# MultiNet for OpenVMS Administrator's Reference

#### March 2016

This guide provides information to configure and manage MultiNet for the experienced system manager. Before using this guide, install and start MultiNet as described in the *MultiNet Installation and Introduction*.

Revision/Update: This guide supersedes the MultiNet Administrator's Reference, V5.4.

**Operating System/Version:** VAX/VMS V5.5-2 or later, OpenVMS VAX V6.2 or later, or OpenVMS Alpha V6.2 or later, OpenVMS IA64 V8.2 or later

Software Version: MultiNet 5.5

Process Software Framingham, Massachusetts USA

The material in this document is for informational purposes only and is subject to change without notice. It should not be construed as a commitment by Process Software. Process Software assumes no responsibility for any errors that may appear in this document.

Use, duplication, or disclosure by the U.S. Government is subject to restrictions as set forth in subparagraph (c)(1)(ii) of the Rights in Technical Data and Computer Software clause at DFARS 252.227-7013.

The following third-party software may be included with your product and will be subject to the software license agreement.

Network Time Protocol (NTP). Copyright © 1992-2004 by David L. Mills. The University of Delaware makes no representations about the suitability of this software for any purpose.

Point-to-Point Protocol. Copyright © 1989 by Carnegie-Mellon University. All rights reserved. The name of the University may not be used to endorse or promote products derived from this software without specific prior written permission. Redistribution and use in source and binary forms are permitted provided that the above copyright notice and this paragraph are duplicated in all such forms and that any documentation, advertising materials, and other materials related to such distribution and use acknowledge that the software was developed by Carnegie Mellon University. The name of the University may not be used to endorse or promote products derived from this software without specific prior written permission. THIS SOFTWARE IS PROVIDED ``AS IS'' AND WITHOUT ANY EXPRESS OR IMPLIED WARRANTIES, INCLUDING, WITHOUT LIMITATION, THE IMPLIED WARRANTIES OF MERCHANTIBILITY AND FITNESS FOR A PARTICULAR PURPOSE.

RES\_RANDOM.C. Copyright © 1997 by Niels Provos <provos@physnet.uni-hamburg.de> All rights reserved. Redistribution and use in source and binary forms, with or without modification, are permitted provided that the following conditions are met:

- 1. Redistributions of source code must retain the above copyright notice, this list of conditions and the following disclaimer.
- 2. Redistributions in binary form must reproduce the above copyright notice, this list of conditions and the following disclaimer in the documentation and/or other materials provided with the distribution.
- 3. All advertising materials mentioning features or use of this software must display the following acknowledgement: This product includes software developed by Niels Provos.
- 4. The name of the author may not be used to endorse or promote products derived from this software without specific prior written permission.

Copyright © 1990 by John Robert LoVerso. All rights reserved. Redistribution and use in source and binary forms are permitted provided that the above copyright notice and this paragraph are duplicated in all such forms and that any documentation, advertising materials, and other materials related to such distribution and use acknowledge that the software was developed by John Robert LoVerso.

Kerberos. Copyright © 1989, DES.C and PCBC\_ENCRYPT.C Copyright © 1985, 1986, 1987, 1988 by Massachusetts Institute of Technology. Export of this software from the United States of America is assumed to require a specific license from the United States Government. It is the responsibility of any person or organization contemplating export to obtain such a license before exporting. WITHIN THAT CONSTRAINT, permission to use, copy, modify, and distribute this software and its documentation for any purpose and without fee is hereby granted, provided that the above copyright notice appear in all copies and that both that copyright notice and this permission notice appear in supporting documentation, and that the name of M.I.T. not be used in advertising or publicity pertaining to distribution of the software without specific, written prior permission. M.I.T. makes no representations about the suitability of this software for any purpose. It is provided "as is" without express or implied warranty.

DNSSIGNER (from BIND distribution) Portions Copyright (c) 1995-1998 by Trusted Information Systems, Inc.

Portions Copyright (c) 1998-1999 Network Associates, Inc. Permission to use, copy, modify, and distribute this software for any purpose with or without fee is hereby granted, provided that the above copyright notice and this permission notice appear in all copies.

THE SOFTWARE IS PROVIDED "AS IS" AND TRUSTED INFORMATION SYSTEMS DISCLAIMS ALL WARRANTIES WITH REGARD TO THIS SOFTWARE INCLUDING ALL IMPLIED WARRANTIES OF MERCHANTABILITY AND FITNESS. IN NO EVENT SHALL TRUSTED INFORMATION SYSTEMS BE LIABLE FOR ANY SPECIAL, DIRECT, INDIRECT, OR CONSEQUENTIAL DAMAGES OR ANY DAMAGES WHATSOEVER RESULTING FROM LOSS OF USE, DATA OR PROFITS, WHETHER IN AN ACTION OF CONTRACT, NEGLIGENCE OR OTHER TORTIOUS ACTION, ARISING OUT OF OR IN CONNECTION WITH THE USE OR PERFORMANCE OF THIS SOFTWARE.

ERRWARN.C. Copyright © 1995 by RadioMail Corporation. All rights reserved. Redistribution and use in source and binary forms, with or without modification, are permitted provided that the following conditions are met:

- 1. Redistributions of source code must retain the above copyright notice, this list of conditions and the following disclaimer.
- 2. Redistributions in binary form must reproduce the above copyright notice, this list of conditions and the following disclaimer in the documentation and/or other materials provided with the distribution.
- 3. Neither the name of RadioMail Corporation, the Internet Software Consortium nor the names of its contributors may be used to endorse or promote products derived from this software without specific prior written permission. THIS SOFTWARE IS PROVIDED BY RADIOMAIL CORPORATION, THE INTERNET SOFTWARE CONSORTIUM AND CONTRIBUTORS ``AS IS'' AND ANY EXPRESS OR IMPLIED WARRANTIES, INCLUDING, BUT NOT LIMITED TO, THE IMPLIED WARRANTIES OF MERCHANTABILITY AND FITNESS FOR A PARTICULAR PURPOSE ARE DISCLAIMED. IN NO EVENT SHALL RADIOMAIL

CORPORATION OR CONTRIBUTORS BE LIABLE FOR ANY DIRECT, INDIRECT, INCIDENTAL, SPECIAL, EXEMPLARY, OR CONSEQUENTIAL DAMAGES (INCLUDING, BUT NOT LIMITED TO, PROCUREMENT OF SUBSTITUTE GOODS OR SERVICES; LOSS OF USE, DATA, OR PROFITS; OR BUSINESS INTERRUPTION) HOWEVER CAUSED AND ON ANY THEORY OF LIABILITY, WHETHER IN CONTRACT, STRICT LIABILITY, OR TORT (INCLUDING NEGLIGENCE OR OTHERWISE) ARISING IN ANY WAY OUT OF THE USE OF THIS SOFTWARE, EVEN IF ADVISED OF THE POSSIBILITY OF SUCH DAMAGE. This software was written for RadioMail Corporation by Ted Lemon under a contract with Vixie Enterprises. Further modifications have been made for the Internet Software Consortium under a contract with Vixie Laboratories.

IMAP4R1.C, MISC.C, RFC822.C, SMTP.C Original version Copyright © 1988 by The Leland Stanford Junior University

ACCPORNAM technology Copyright (c) 1999 by Brian Schenkenberger - TMESIS SOFTWARE

NS\_PARSER.C Copyright © 1984, 1989, 1990 by Bob Corbett and Richard Stallman

This program is free software. You can redistribute it and/or modify it under the terms of the GNU General Public License as published by the Free Software Foundation, either version 1, or (at your option) any later version. This program is distributed in the hope that it will be useful, but WITHOUT ANY WARRANTY; without even the implied warranty of MERCHANTABILITY or FITNESS FOR A PARTICULAR PURPOSE. See the GNU General Public License for more details. You should have received a copy of the GNU General Public License along with this program; if not, write to the Free Software Foundation, Inc., 675 Mass Ave, Cambridge, MA 02139 USA

IF\_ACP.C Copyright © 1985 and IF\_DDA.C Copyright © 1986 by Advanced Computer Communications

IF\_PPP.C Copyright © 1993 by Drew D. Perkins

ASCII\_ADDR.C Copyright © 1994 Bell Communications Research, Inc. (Bellcore)

DEBUG.C Copyright © 1998 by Lou Bergandi. All Rights Reserved.

NTP\_FILEGEN.C Copyright © 1992 by Rainer Pruy Friedrich-Alexander Universitaet Erlangen-Nuernberg

RANNY.C Copyright © 1988 by Rayan S. Zachariassen. All Rights Reserved.

MD5.C Copyright © 1990 by RSA Data Security, Inc. All Rights Reserved.

Portions Copyright © 1981, 1982, 1983, 1984, 1985, 1986, 1987, 1988, 1989 by SRI International

Portions Copyright © 1984, 1989 by Free Software Foundation

Portions Copyright © 1993, 1994, 1995, 1996, 1997, 1998 by the University of Washington. Permission to use, copy, modify, and distribute this software and its documentation for any purpose and without fee is hereby granted, provided that the above copyright notices appear in all copies and that both the above copyright notices and this permission notice appear in supporting documentation, and that the name of the University of Washington or The Leland Stanford Junior University not be used in advertising or publicity pertaining to distribution of the software without specific, written prior permission. This software is made available "as is", and THE UNIVERSITY OF WASHINGTON AND THE LELAND STANFORD JUNIOR UNIVERSITY DISCLAIM ALL WARRANTIES, EXPRESS OR IMPLIED, WITH REGARD TO THIS SOFTWARE, INCLUDING WITHOUT LIMITATION ALL IMPLIED WARRANTIES OF MERCHANTABILITY AND FITNESS FOR A PARTICULAR PURPOSE, AND IN NO EVENT SHALL THE UNIVERSITY OF WASHINGTON OR THE LELAND STANFORD JUNIOR UNIVERSITY BE LIABLE FOR ANY SPECIAL, INDIRECT OR CONSEQUENTIAL DAMAGES OR ANY DAMAGES WHATSOEVER RESULTING FROM LOSS OF USE, DATA OR PROFITS, WHETHER IN AN ACTION OF CONTRACT, TORT (INCLUDING NEGLIGENCE) OR STRICT LIABILITY, ARISING OUT OF OR IN CONNECTION WITH THE USE OR PERFORMANCE OF THIS SOFTWARE.

Portions Copyright © 1980, 1982, 1985, 1986, 1988, 1989, 1990, 1993 by The Regents of the University of California. All rights reserved.

Redistribution and use in source and binary forms, with or without modification, are permitted provided that the following conditions are met:

- 1. 1. Redistributions of source code must retain the above copyright notice, this list of conditions and the following disclaimer.
- 2. Redistributions in binary form must reproduce the above copyright notice, this list of conditions and the following disclaimer in the documentation and/or other materials provided with the distribution.
- 3. All advertising materials mentioning features or use of this software must display the following acknowledgement:
- 4. This product includes software developed by the University of California, Berkeley and its contributors.
- 5. Neither the name of the University nor the names of its contributors may be used to endorse or promote products derived from this software without specific prior written permission.

THIS SOFTWARE IS PROVIDED BY THE REGENTS AND CONTRIBUTORS ``AS IS'' AND ANY EXPRESS OR IMPLIED WARRANTIES, INCLUDING, BUT NOT LIMITED TO, THE IMPLIED WARRANTIES OF MERCHANTABILITY AND FITNESS FOR A PARTICULAR PURPOSE ARE DISCLAIMED. IN NO EVENT SHALL THE REGENTS OR CONTRIBUTORS BE LIABLE FOR ANY DIRECT, INDIRECT, INCIDENTAL, SPECIAL, EXEMPLARY, OR CONSEQUENTIAL DAMAGES (INCLUDING, BUT NOT LIMITED TO, PROCUREMENT OF SUBSTITUTE GOODS OR SERVICES; LOSS OF USE, DATA, OR PROFITS; OR BUSINESS INTERRUPTION) HOWEVER CAUSED AND ON ANY THEORY OF LIABILITY, WHETHER IN CONTRACT, STRICT LIABILITY, OR TORT (INCLUDING NEGLIGENCE OR OTHERWISE) ARISING IN ANY WAY OUT OF THE USE OF THIS SOFTWARE, EVEN IF ADVISED OF THE POSSIBILITY OF SUCH DAMAGE.

Portions Copyright © 1993 by Hewlett-Packard Corporation. Permission to use, copy, modify, and distribute this software for any purpose with or without fee is hereby granted, provided that the above copyright notice and this permission notice appear in all copies, and that the name of Hewlett-Packard Corporation not be used in advertising or publicity pertaining to distribution of the document or software without specific, written prior permission. THE SOFTWARE IS PROVIDED "AS IS" AND HEWLETT-PACKARD CORP. DISCLAIMS ALL WARRANTIES WITH REGARD TO THIS SOFTWARE, INCLUDING ALL IMPLIED WARRANTIES OF MERCHANTABILITY AND FITNESS. IN NO EVENT SHALL HEWLETT-PACKARD CORPORATION BE LIABLE FOR ANY SPECIAL, DIRECT, INDIRECT, OR CONSEQUENTIAL DAMAGES OR ANY DAMAGES WHATSOEVER RESULTING FROM LOSS OF USE, DATA OR PROFITS, WHETHER IN AN ACTION OF CONTRACT, NEGLIGENCE OR OTHER TORTIOUS ACTION, ARISING OUT OF OR IN CONNECTION WITH THE USE OR PERFORMANCE OF THIS SOFTWARE.

Portions Copyright © 1995 by International Business Machines, Inc. International Business Machines, Inc. (hereinafter called IBM) grants permission under its copyrights to use, copy, modify, and distribute this Software with or without fee, provided that the above copyright notice and all paragraphs of this notice appear in all copies, and that the name of IBM not be used in connection with the marketing of any product incorporating the Software or modifications thereof, without specific, written prior permission. To the extent it has a right to do so, IBM grants an immunity from suit under its patents, if any, for the use, sale or manufacture of products to the extent that such products are used for performing Domain Name System dynamic updates in TCP/IP networks by means of the Software. No immunity is granted for any product per se or for any other function of any product. THE SOFTWARE IS PROVIDED "AS IS", AND IBM DISCLAIMS ALL WARRANTIES, INCLUDING ALL IMPLIED WARRANTIES OF MERCHANTABILITY AND FITNESS FOR A PARTICULAR PURPOSE. IN NO EVENT SHALL IBM BE LIABLE FOR ANY SPECIAL, DIRECT, INDIRECT, OR CONSEQUENTIAL DAMAGES OR ANY DAMAGES WHATSOEVER ARISING OUT OF OR IN CONNECTION WITH THE USE OR PERFORMANCE OF THIS SOFTWARE, EVEN IF IBM IS APPRISED OF THE POSSIBILITY OF SUCH DAMAGES.

Portions Copyright © 1995, 1996, 1997, 1998, 1999, 2000 by Internet Software Consortium. All Rights Reserved. Permission to use, copy, modify, and distribute this software for any purpose with or without fee is hereby granted, provided that the above copyright notice and this permission notice appear in all copies. THE SOFTWARE IS PROVIDED "AS IS" AND INTERNET SOFTWARE CONSORTIUM DISCLAIMS ALL WARRANTIES WITH REGARD TO THIS SOFTWARE INCLUDING ALL IMPLIED WARRANTIES OF MERCHANTABILITY AND FITNESS. IN NO EVENT SHALL INTERNET SOFTWARE CONSORTIUM BE LIABLE FOR ANY SPECIAL, DIRECT, INDIRECT, OR CONSEQUENTIAL DAMAGES OR ANY DAMAGES WHATSOEVER RESULTING FROM LOSS OF USE, DATA OR PROFITS, WHETHER IN AN ACTION OF CONTRACT, NEGLIGENCE OR OTHER TORTIOUS ACTION, ARISING OUT OF OR IN CONNECTION WITH THE USE OR PERFORMANCE OF THIS SOFTWARE.

#### Copyright (c) 1996-2000 Internet Software Consortium.

Use is subject to license terms which appear in the file named ISC-LICENSE that should have accompanied this file when you received it. If a file named ISC-LICENSE did not accompany this file, or you are not sure the one you have is correct, you may obtain an applicable copy of the license at: <u>http://www.isc.org/isc-license-1.0.html</u>.

This file is part of the ISC DHCP distribution. The documentation associated with this file is listed in the file DOCUMENTATION, included in the top-level directory of this release. Support and other services are available for ISC products - see <a href="http://www.isc.org">http://www.isc.org</a> for more information.

#### ISC LICENSE, Version 1.0

1. This license covers any file containing a statement following its copyright message indicating that it is covered by this license. It also covers any text or binary file, executable, electronic or printed image that is derived from a file that is covered by this license, or is a modified version of a file covered by this license, whether such works exist now or in the future. Hereafter, such works will be referred to as "works covered by this license," or "covered works."

2. Each source file covered by this license contains a sequence of text starting with the copyright message and ending with "Support and other services are available for ISC products - see <a href="http://www.isc.org">http://www.isc.org</a> for more information." This will hereafter be referred to as the file's Bootstrap License.

3. If you take significant portions of any source file covered by this license and include those portions in some other file, then you must also copy the Bootstrap License into that other file, and that file becomes a covered file. You may make a good-faith judgement as to where in this file the bootstrap license should appear.

4. The acronym "ISC", when used in this license or generally in the context of works covered by this license, is an abbreviation for the words "Internet Software Consortium."

5. A distribution, as referred to hereafter, is any file, collection of printed text, CD ROM, boxed set, or other collection, physical or electronic, which can be distributed as a single object and which contains one or more works covered by this license.

6. You may make distributions containing covered files and provide copies of such distributions to whomever you choose, with or without charge, as long as you obey the other terms of this license. Except as stated in (9), you may include as many or as few covered files as you choose in such distributions.

7. When making copies of covered works to distribute to others, you must not remove or alter the Bootstrap License. You may not place your own copyright message, license, or similar statements in the file prior to the original copyright message or anywhere within the Bootstrap License. Object files and executable files are exempt from the restrictions specified in this clause.

8. If the version of a covered source file as you received it, when compiled, would normally produce executable code that would print a copyright message followed by a message referring to an ISC web page or other ISC documentation, you may not modify the the file in such a way that, when compiled, it no longer produces executable code to print such a message.

9. Any source file covered by this license will specify within the Bootstrap License the name of the ISC distribution from which it came, as well as a list of associated documentation files. The associated documentation for a binary file is the same as the associated documentation for the source file or files from which it was derived. Associated documentation files contain human-readable documentation which the ISC intends to accompany any distribution.

If you produce a distribution, then for every covered file in that distribution, you must include all of the associated documentation files for that file. You need only include one copy of each such documentation file in such distributions.

Absence of required documentation files from a distribution you receive or absence of the list of documentation files from a source file covered by this license does not excuse you from this from this requirement. If the distribution you receive does not contain these files, you must obtain them from the ISC and include them in any redistribution of any work covered by this license. For information on how to obtain required documentation not included with your distribution, see: <a href="http://www.isc.org/getting-documentation.html">http://www.isc.org/getting-documentation.html</a>.

If the list of documentation files was removed from your copy of a covered work, you must obtain such a list from the ISC. The web page at <a href="http://www.isc.org/getting-documentation.html">http://www.isc.org/getting-documentation.html</a> contains pointers to lists of files for each ISC distribution covered by this license.

It is permissible in a source or binary distribution containing covered works to include reformatted versions of the documentation files. It is also permissible to add to or modify the documentation files, as long as the formatting is similar in legibility, readability, font, and font size to other documentation in the derived product, as long as any sections labeled CONTRIBUTIONS in these files are unchanged except with respect to formatting, as long as the order in which the CONTRIBUTIONS section appears in these files is not changed, and as long as the manual page which describes how to contribute to the Internet Software Consortium (hereafter referred to as the Contributions Manual Page) is unchanged except with respect to formatting.

Documentation that has been translated into another natural language may be included in place of or in addition to the required documentation, so long as the CONTRIBUTIONS section and the Contributions Manual Page are either left in their original language or translated into the new language with such care and diligence as is required to preserve the original meaning.

10. You must include this license with any distribution that you make, in such a way that it is clearly associated with such covered works as are present in that distribution. In any electronic distribution, the license must be in a file called "ISC-LICENSE".

If you make a distribution that contains works from more than one ISC distribution, you may either include a copy of the ISC-LICENSE file that accompanied each such ISC distribution in such a way that works covered by each license are all clearly grouped with that license, or you may include the single copy of the ISC-LICENSE that has the highest version number of all the ISC-LICENSE files included with such distributions, in which case all covered works will be covered by that single license file. The version number of a license appears at the top of the file containing the text of that license, or if in printed form, at the top of the first page of that license.

11. If the list of associated documentation is in a seperated file, you must include that file with any distribution you make, in such a way that the relationship between that file and the files that refer to it is clear. It is not permissible to merge such files in the event that you make a distribution including files from more than one ISC distribution, unless all the Bootstrap Licenses refer to files for their lists of associated documentation, and those references all list the same filename.

12. If a distribution that includes covered works includes a mechanism for automatically installing covered works, following that installation process must not cause the person following that process to violate this license, knowingly or unknowingly. In the event that the producer of a distribution containing covered files accidentally or wilfully violates this clause, persons other than the producer of such a distribution shall not be held liable for such violations, but are not otherwise excused from any requirement of this license.

13. COVERED WORKS ARE PROVIDED "AS IS". ISC DISCLAIMS ALL WARRANTIES WITH REGARD TO COVERED WORKS INCLUDING THE IMPLIED WARRANTIES OF MERCHANTABILITY AND FITNESS FOR A PARTICULAR PURPOSE.

14. IN NO EVENT SHALL ISC BE LIABLE FOR ANY SPECIAL, INDIRECT, OR CONSEQUENTIAL DAMAGES OR ANY DAMAGES WHATSOEVER RESULTING FROM LOSS OF USE, DATA OR PROFITS, WHETHER IN AN ACTION OF CONTRACT, NEGLIGENCE OR OTHER TORTIOUS ACTION, ARISING OUT OF OR IN CONNECTION WITH THE USE OF COVERED WORKS.

Use of covered works under different terms is prohibited unless you have first obtained a license from ISC granting use pursuant to different terms. Such terms may be negotiated by contacting ISC as follows:

Internet Software Consortium 950 Charter Street Redwood City, CA 94063 Tel: 1-888-868-1001 (toll free in U.S.) Tel: 1-650-779-7091 Fax: 1-650-779-7055 Email: info@isc.org Email: licensing@isc.org DNSSAFE LICENSE TERMS

This BIND software includes the DNSsafe software from RSA Data Security, Inc., which is copyrighted software that can only be distributed under the terms of this license agreement.

The DNSsafe software cannot be used or distributed separately from the BIND software. You only have the right to use it or distribute it as a bundled, integrated product.

The DNSsafe software can ONLY be used to provide authentication for resource records in the Domain Name System, as specified in RFC 2065 and successors. You cannot modify the BIND software to use the DNSsafe software for other purposes, or to make its cryptographic functions available to end-users for other uses.

If you modify the DNSsafe software itself, you cannot modify its documented API, and you must grant RSA Data Security the right to use, modify, and distribute your modifications, including the right to use any patents or other intellectual property that your modifications depend upon.

You must not remove, alter, or destroy any of RSA's copyright notices or license information. When distributing the software to the Federal Government, it must be licensed to them as "commercial computer software" protected under 48 CFR 12.212 of the FAR, or 48 CFR 227.7202.1 of the DFARS.

You must not violate United States export control laws by distributing the DNSsafe software or information about it, when such distribution is prohibited by law.

THE DNSSAFE SOFTWARE IS PROVIDED "AS IS" WITHOUT ANY WARRANTY WHATSOEVER. RSA HAS NO OBLIGATION TO SUPPORT, CORRECT, UPDATE OR MAINTAIN THE RSA SOFTWARE. RSA DISCLAIMS ALL WARRANTIES, EXPRESS, IMPLIED OR STATUTORY, AS TO ANY MATTER WHATSOEVER, INCLUDING ALL IMPLIED WARRANTIES OF MERCHANTABILITY, FITNESS FOR A PARTICULAR PURPOSE AND NON-INFRINGEMENT OF THIRD PARTY RIGHTS.

If you desire to use DNSsafe in ways that these terms do not permit, please contact:

RSA Data Security, Inc. 100 Marine Parkway Redwood City, California 94065, USA to discuss alternate licensing arrangements.

Secure Shell (SSH). Copyright © 2000. This License agreement, including the Exhibits ("Agreement"), effective as of the latter date of execution ("Effective Date"), is hereby made by and between Data Fellows, Inc., a California corporation, having principal offices at 675 N. First Street, 8th floor, San Jose, CA 95112170 ("Data Fellows") and Process Software, Inc., a Massachusetts corporation, having a place of business at 959 Concord Street, Framingham, MA 01701 ("OEM").

All other trademarks, service marks, registered trademarks, or registered service marks mentioned in this document are the property of their respective holders.

MultiNet is a registered trademark and Process Software and the Process Software logo are trademarks of Process Software.

Copyright ©1997, 1998, 1999, 2000 Process Software Corporation. All rights reserved. Printed in USA.

Copyright ©2000, 2001, 2002, 2004, 2005, 2007, 2008 Process Software, LLC. All rights reserved. Printed in USA.

If the examples of URLs, domain names, internet addresses, and web sites we use in this documentation reflect any that actually exist, it is not intentional and should not to be considered an endorsement, approval, or recommendation of the actual site, or any products or services located at any such site by Process Software. Any resemblance or duplication is strictly coincidental.

# Contents

| Preface                                      | 25 |
|----------------------------------------------|----|
| Obtaining Technical Support                  | 25 |
| Before Contacting Technical Support          | 25 |
| Sending Electronic Mail                      |    |
| Calling Technical Support                    |    |
| Obtaining Online Help                        |    |
| MultiNet Frequently Asked Questions List     |    |
| Accessing the MultiNet Public Mailing List   |    |
| Obtaining Software Patches Over the Internet |    |
| Typographical Conventions                    |    |
| 1. MultiNet DCL Command Reference            |    |
| Command Summary                              |    |
| MULTINET ACCOUNTING                          |    |
| FORMAT                                       |    |
| QUALIFIERS                                   |    |
| MULTINET CHECK                               |    |
| FORMAT                                       |    |
| PARAMETER                                    |    |
| QUALIFIERS                                   |    |
| MULTINET CONFIGURE                           |    |
| FORMAT                                       |    |
| QUALIFIERS                                   |    |
| MULTINET DIG                                 |    |
| FORMAT                                       |    |
| PARAMETERS                                   |    |
| QUALIFIERS                                   |    |
| Example                                      |    |
| MULTINET DNSKEYGEN                           |    |
| FORMAT                                       |    |
| PARAMETERS                                   |    |
|                                              |    |

| QUALIFIERS              |    |
|-------------------------|----|
| EXAMPLE                 |    |
| MULTINET DNSSIGNER      |    |
| Input/output details    |    |
| Parent file handling    |    |
| NXT details             |    |
| Key details             |    |
| SIG expiration details  |    |
| FORMAT                  |    |
| QUALIFIERS              |    |
| EXAMPLES                | 50 |
| MULTINET FONT COMPILE   |    |
| FORMAT                  |    |
| QUALIFIERS              |    |
| MULTINET FONT INFO      | 53 |
| FORMAT                  | 53 |
| QUALIFIERS              | 53 |
| MULTINET FONT LIST      | 54 |
| FORMAT                  | 54 |
| PARAMETER               | 54 |
| QUALIFIERS              | 54 |
| MULTINET FONT MKFONTDIR | 55 |
| FORMAT                  | 55 |
| PARAMETER               | 55 |
| MULTINET FONT SHOW      | 56 |
| FORMAT                  | 56 |
| PARAMETER               | 56 |
| QUALIFIERS              |    |
| MULTINET FONT UNCOMPILE |    |
| FORMAT                  |    |
| QUALIFIERS              |    |
| EXAMPLE                 |    |
|                         |    |

| MULTINET GATED/CHECK             | 59 |
|----------------------------------|----|
| Format                           | 59 |
| Parameter                        | 59 |
| Example                          | 59 |
| MULTINET GATED/DUMP              | 60 |
| Format                           | 60 |
| Parameter                        | 60 |
| MULTINET GATED/LOAD              | 61 |
| Format                           | 61 |
| Parameter                        | 61 |
| Example                          | 61 |
| MULTINET GATED/SET/TRACE         | 62 |
| Format                           | 62 |
| Qualifiers                       | 62 |
| Example                          | 63 |
| MULTINET GATED/SHOW/OSPF         | 64 |
| Format                           | 64 |
| Options                          | 64 |
| Examples                         | 70 |
| MULTINET GATED/SHOW/RIP          | 73 |
| Format                           | 73 |
| Parameter                        | 73 |
| Qualifiers                       | 73 |
| Example                          | 74 |
| MULTINET GATED/SHOW/TRACE        | 75 |
| Format                           | 75 |
| Example                          | 75 |
| MULTINET GATED/STOP              | 76 |
| Format                           | 76 |
| MULTINET GATED/TOGGLE_TRACING    | 77 |
| Format                           | 77 |
| MULTINET GATED/UPDATE_INTERFACES |    |

| FORMAT                                       |    |
|----------------------------------------------|----|
| MULTINET HOST_TABLE COMPILE                  | 79 |
| FORMAT                                       |    |
| PARAMETER                                    |    |
| QUALIFIERS                                   |    |
| MULTINET HOST_TABLE GET                      |    |
| QUALIFIERS                                   |    |
| MULTINET HOST_TABLE INSTALL                  | 83 |
| FORMAT                                       |    |
| MULTINET IPP SHOW                            |    |
| Qualifiers                                   |    |
| EXAMPLES of MULTINET IPP SHOW Use and Output |    |
| MULTINET KERBEROS DATABASE DUMP              |    |
| FORMAT                                       |    |
| QUALIFIER                                    |    |
| EXAMPLES                                     |    |
| MULTINET KERBEROS DATABASE EDIT              | 90 |
| FORMAT                                       | 90 |
| QUALIFIERS                                   |    |
| DESCRIPTION                                  | 90 |
| EXAMPLE                                      |    |
| MULTINET KERBEROS DATABASE INITIALIZE        | 93 |
| FORMAT                                       | 93 |
| QUALIFIERS                                   | 93 |
| EXAMPLES                                     | 93 |
| MULTINET KERBEROS DATABASE LOAD              | 94 |
| FORMAT                                       | 94 |
| QUALIFIER                                    | 94 |
| EXAMPLES                                     | 94 |
| MULTINET KERBEROS DATABASE NEW_MASTER_KEY    | 95 |
| FORMAT                                       | 95 |
| MULTINET KERBEROS DATABASE SRVTAB            | 96 |

| FORMAT                           |  |
|----------------------------------|--|
| PARAMETER                        |  |
| QUALIFIERS                       |  |
| EXAMPLE                          |  |
| MULTINET KERBEROS DATABASE STASH |  |
| FORMAT                           |  |
| EXAMPLE                          |  |
| MULTINET LOAD                    |  |
| FORMAT                           |  |
| MULTINET NETCONTROL              |  |
| FORMAT                           |  |
| PARAMETERS                       |  |
| QUALIFIERS                       |  |
| DESCRIPTION                      |  |
| MULTINET NFSDISMOUNT             |  |
| FORMAT                           |  |
| PARAMETER                        |  |
| QUALIFIERS                       |  |
| EXAMPLE                          |  |
| MULTINET NFSMOUNT                |  |
| FORMAT                           |  |
| PARAMETERS                       |  |
| QUALIFIERS                       |  |
| EXAMPLES                         |  |
| MULTINET NSLOOKUP                |  |
| FORMAT                           |  |
| PARAMETERS                       |  |
| QUALIFIERS                       |  |
| MULTINET NSUPDATE                |  |
| FORMAT                           |  |
| PARAMETERS                       |  |
| QUALIFIERS                       |  |
|                                  |  |

| EXAMPLES                |  |
|-------------------------|--|
| MULTINET PING           |  |
| FORMAT                  |  |
| PARAMETER               |  |
| QUALIFIERS              |  |
| EXAMPLES                |  |
| MULTINET RDATE          |  |
| FORMAT                  |  |
| PARAMETER               |  |
| QUALIFIERS              |  |
| MULTINET RMTALLOC       |  |
| FORMAT                  |  |
| PARAMETERS              |  |
| QUALIFIERS              |  |
| EXAMPLES                |  |
| MULTINET RWALL          |  |
| FORMAT                  |  |
| RESTRICTION             |  |
| PARAMETER               |  |
| QUALIFIERS              |  |
| EXAMPLE                 |  |
| MULTINET SET /ARP       |  |
| QUALIFIERS              |  |
| EXAMPLES                |  |
| MULTINET SET /DECNET    |  |
| QUALIFIERS              |  |
| MULTINET SET /IPS       |  |
| QUALIFIERS              |  |
| MULTINET SET /INTERFACE |  |
| FORMAT                  |  |
| PARAMETER               |  |
| QUALIFIERS              |  |
|                         |  |

| EXAMPLES               |  |
|------------------------|--|
| MULTINET SET /ROUTE    |  |
| QUALIFIERS             |  |
| EXAMPLES               |  |
| MULTINET SET /TIMEZONE |  |
| FORMAT                 |  |
| PARAMETER              |  |
| QUALIFIERS             |  |
| EXAMPLES               |  |
| MULTINET SETKEY        |  |
| SYNOPSIS               |  |
| DESCRIPTION            |  |
| ARGUMENTS              |  |
| HEADER OPERATIONS      |  |
| META-ARGUMENTS         |  |
| ALGORITHMS             |  |
| SETKEY File EXAMPLE    |  |
| MULTINET SHOW          |  |
| FORMAT                 |  |
| QUALIFIERS             |  |
| EXAMPLES               |  |
| MULTINET TCPDUMP       |  |
| FORMAT                 |  |
| RESTRICTIONS           |  |
| PARAMETERS             |  |
| QUALIFIERS             |  |
| EXAMPLES               |  |
| MULTINET TCPVIEW       |  |
| FORMAT                 |  |
| PARAMETER              |  |
| QUALIFIERS             |  |
| DESCRIPTION            |  |

| TCPVIEW MENUS                      |  |
|------------------------------------|--|
| FILE MENU                          |  |
| CAPTURE MENU                       |  |
| FILTER MENU                        |  |
| OPTIONS MENU                       |  |
| HELP MENU                          |  |
| MULTINET TRACEROUTE                |  |
| FORMAT                             |  |
| DESCRIPTION                        |  |
| PARAMETERS                         |  |
| QUALIFIERS                         |  |
| EXAMPLES                           |  |
| MULTINET X11DEBUG                  |  |
| FORMAT                             |  |
| QUALIFIER                          |  |
| 2. DECNET-CONFIG Command Reference |  |
| Command Summary                    |  |
| ADD                                |  |
| ATTACH                             |  |
| CLEAR                              |  |
| DELETE                             |  |
| ERASE                              |  |
| EXIT                               |  |
| GET                                |  |
| HELP                               |  |
| MODIFY                             |  |
| PUSH                               |  |
| QUIT                               |  |
| SAVE                               |  |
| SHOW                               |  |
| SPAWN                              |  |
| STATUS                             |  |
|                                    |  |

| USE                              |  |
|----------------------------------|--|
| VERSION                          |  |
| WRITE                            |  |
| 3. MAIL-CONFIG Command Reference |  |
| Command Summary                  |  |
| ADD GATEWAY                      |  |
| ADD LOCAL-DOMAIN                 |  |
| ADD QUEUE-GROUP                  |  |
| ATTACH                           |  |
| CLEAR                            |  |
| DELETE GATEWAY                   |  |
| DELETE LOCAL-DOMAIN              |  |
| DELETE QUEUE-GROUP               |  |
| ERASE                            |  |
| EXIT                             |  |
| GET                              |  |
| HELP                             |  |
| PUSH                             |  |
| QUIT                             |  |
| REMOVE GATEWAY                   |  |
| REMOVE QUEUE-GROUP               |  |
| SAVE                             |  |
| SET ACCOUNTING-HOST              |  |
| SET ACCOUNTING-PORT              |  |
| SET ALIAS-FILE                   |  |
| SET DECNET-DOMAIN                |  |
| SET DELIVERY-RECEIPTS            |  |
| SET DISALLOW-USER-REPLY-TO       |  |
| SET DISABLE-PSIMAIL              |  |
| SET FORWARDER                    |  |
| SET FORWARD-LOCAL-MAIL           |  |
| SET FORWARD-REMOTE-MAIL          |  |

| SET HEADER-CONTROL              |  |
|---------------------------------|--|
| SET HOST-ALIAS-FILE             |  |
| SET LOCAL-MAIL-FORWARDER        |  |
| SET POSTMASTER                  |  |
| SET QUEUE-COUNT                 |  |
| SET REPLY-CONTROL               |  |
| SET RESENT-HEADERS              |  |
| SET RETRY-INTERVAL              |  |
| SET RETURN-INTERVAL             |  |
| SET RFC2789                     |  |
| SET SEND-BROADCAST-CLASS        |  |
| SET SMTP-HOST-NAMES             |  |
| SET START-QUEUE-MANAGER         |  |
| SHOW                            |  |
| SPAWN                           |  |
| STATUS                          |  |
| USE                             |  |
| VERSION                         |  |
| WRITE                           |  |
| 4. NET-CONFIG Command Reference |  |
| NET-CONFIG Command Summary      |  |
| ADD                             |  |
| ATTACH                          |  |
| CHECK                           |  |
| CLEAR                           |  |
| CREATE                          |  |
| DELETE                          |  |
| DISABLE                         |  |
| ENABLE                          |  |
| ERASE                           |  |
| EXIT                            |  |
| GET                             |  |
|                                 |  |

| HELP                          |  |
|-------------------------------|--|
| MODIFY                        |  |
| PUSH                          |  |
| QUIT                          |  |
| SAVE                          |  |
| SET ANONYMOUS-FTP-ACCESS      |  |
| SET ANONYMOUS-FTP-DIRECTORY   |  |
| SET CLUSTER-SERVICE-ADDRESS   |  |
| SET CLUSTER-SERVICE-NAMES     |  |
| SET DEFAULT-RMT-TAPE-DEVICE   |  |
| SET DEFAULT-ROUTE             |  |
| SET DOMAIN-NAMESERVERS        |  |
| SET HOST-NAME                 |  |
| SET IP-CLUSTER-ALIASES        |  |
| SET LOAD-EXOS-DRIVER          |  |
| SET LOAD-PWIP-DRIVER          |  |
| SET LOCAL-DOMAIN              |  |
| SET LPD-DEFAULT-USERNAME      |  |
| SET NAMESERVER-RETRANSMISSION |  |
| SET SNMP-MAX-CONNECTIONS      |  |
| SET SNMP-MAX-ROUTES           |  |
| SET SPOOL-DIRECTORY           |  |
| SET TFTP-DIRECTORY            |  |
| SET TIMEZONE                  |  |
| SET TIMEZONE-RULES            |  |
| SET WHOIS-DEFAULT-SERVER      |  |
| SET WINS-COMPATIBILITY        |  |
| SHOW                          |  |
| SPAWN                         |  |
| STATUS                        |  |
| USE                           |  |
| VERSION                       |  |

| WRITE                               |     |
|-------------------------------------|-----|
| 5. NFS-CONFIG Command Reference     |     |
| Command Summary                     |     |
| ADD DECSTATION-MOUNT-POINT          |     |
| ADD EXPORT                          |     |
| ADD MOUNT-RESTRICTION               |     |
| ADD NFS-GROUP                       |     |
| ADD NFS-PASSWD-FILE                 |     |
| ADD UID-TRANSLATION                 |     |
| APPEND                              |     |
| ATTACH                              |     |
| CURRENT                             |     |
| DELETE DECSTATION-MOUNT-POINT       |     |
| DELETE EXPORTED-FILE-SYSTEM         |     |
| DELETE MOUNT-RESTRICTION            |     |
| DELETE NFS-GROUP                    |     |
| DELETE NFS-PASSWD-FILE              |     |
| DELETE UID-TRANSLATION              |     |
| EXIT                                |     |
| GET                                 |     |
| HELP                                |     |
| NETCONTROL                          |     |
| PUSH                                |     |
| QUIT                                |     |
| RELOAD                              |     |
| RESTART                             |     |
| SAVE                                |     |
| SELECT                              |     |
| SET APPROXIMATE-TEXT-SIZE-THRESHOLD |     |
| SET DIRECTORY-INFO-FLUSH-AGE        |     |
| SET DIRECTORY-INFO-IDLE-FLUSH-AGE   |     |
| SET FILE-CACHE-TIMER-INTERVAL       | 350 |

| SET FILE-INFO-FLUSH-AGE                 | 351 |
|-----------------------------------------|-----|
| SET FILE-INFO-IDLE-FLUSH-AGE            | 352 |
| SET MAXIMUM-CACHE-BUFFERS               | 353 |
| SET MAXIMUM-CACHE-FILES                 | 354 |
| SET MAXIMUM-DIRTY-BUFFERS               |     |
| SET MAXIMUM-FILESYSTEM-BUFFERS          |     |
| SET MAXIMUM-FILESYSTEM-CHANNELS         | 357 |
| SET MAXIMUM-FILESYSTEM-FILES            |     |
| SET MAXIMUM-OPEN-CHANNELS               |     |
| SET MAXIMUM-QUEUED-REMOVES              |     |
| SET MAXIMUM-WRITE-JOBS                  |     |
| SET NUMBER-OF-DUPLICATE-REQUESTS-CACHED |     |
| SET NUMBER-OF-RPC-TRANSPORTS            |     |
| SET READ-ONLY-FLUSH-AGE                 |     |
| SET READ-WRITE-FLUSH-AGE                |     |
| SET SECONDS-BEFORE-WRITEBACK            |     |
| SET USE-DIRECTORY-BLOCKING-ASTS         |     |
| SET USE-FILE-BLOCKING-ASTS              |     |
| SHOW                                    |     |
| SPAWN                                   |     |
| STATUS                                  |     |
| USE                                     |     |
| VERSION                                 |     |
| WRITE                                   |     |
| 6. NTYCP Command Reference              |     |
| Command Summary                         |     |
| CREATE PORT                             |     |
| DELETE PORT                             |     |
| EXIT                                    |     |
| HELP                                    |     |
| MODIFY PORT                             |     |
| 7. PRINTER-CONFIG Command Reference     |     |

| Command Summary                  |  |
|----------------------------------|--|
| ADD                              |  |
| ATTACH                           |  |
| CLEAR                            |  |
| DELETE                           |  |
| ERASE                            |  |
| EXIT                             |  |
| GET                              |  |
| HELP                             |  |
| MODIFY                           |  |
| PUSH                             |  |
| QUIT                             |  |
| SAVE                             |  |
| SELECT                           |  |
| SET ALLOW-USER-SPECIFIED-PRINTER |  |
| SET BASE-PRIORITY                |  |
| SET BLOCK-LIMIT-LOWER            |  |
| SET BLOCK-LIMIT-UPPER            |  |
| SET BURST                        |  |
| SET CHARACTERISTICS              |  |
| SET DEFAULT-FORM                 |  |
| SET DESCRIPTION                  |  |
| SET FLAG                         |  |
| SET LIBRARY                      |  |
| SET NOFEED                       |  |
| SET OWNER                        |  |
| SET PROTECTION                   |  |
| SET RETAIN-ON-ERROR              |  |
| SET SCHEDULE-NOSIZE              |  |
| SET SEPARATE-BURST               |  |
| SET SEPARATE-FLAG                |  |
| SET SEPARATE-RESET               |  |

|   | SET SEPARATE-TRAILER            | .420 |
|---|---------------------------------|------|
|   | SET SUPPRESS-EOJ-FF             | .421 |
|   | SET SUPPRESS-REMOTE-BANNER      | .422 |
|   | SET SUPPRESS-TELNET             | .423 |
|   | SET TAB-EXPAND                  | .424 |
|   | SET TRAILER                     | .425 |
|   | SET WS-DEFAULT                  | .426 |
|   | SET WS-EXTENT                   | .427 |
|   | SET WS-QUOTA                    | .428 |
|   | SHOW                            | .429 |
|   | SPAWN                           | .430 |
|   | STATUS                          | .432 |
|   | USE                             | .433 |
|   | VERSION                         | .434 |
|   | WRITE                           | .435 |
| 8 | SERVER-CONFIG Command Reference | .436 |
|   | Command Summary                 | .436 |
|   | ADD                             | .440 |
|   | ATTACH                          | .441 |
|   | СОРҮ                            | .442 |
|   | DELETE                          | .443 |
|   | DISABLE                         | .444 |
|   | ENABLE                          | .445 |
|   | EXIT                            | .446 |
|   | GET                             | .447 |
|   | HELP                            | .448 |
|   | NETCONTROL                      | .449 |
|   | PUSH                            | .450 |
|   | QUIT                            | .451 |
|   | RESTART                         | .452 |
|   | SAVE                            | .453 |
|   | SELECT                          | .454 |
|   |                                 |      |

| SET USERNAME           |  |
|------------------------|--|
| SET WORKING-SET-EXTENT |  |
| SET WORKING-SET-QUOTA  |  |
| SHOW                   |  |
| SHUTDOWN               |  |
| SPAWN                  |  |
| STATUS                 |  |
| USE                    |  |
| VERSION                |  |
| WRITE                  |  |

# Preface

# **Obtaining Technical Support**

Process Software provides technical support if you have a current Maintenance Service Agreement. If you obtained MultiNet from an authorized distributor or partner, you receive your technical support directly from them.

You can contact Technical Support by sending electronic mail or calling the Technical Support center.

# **Before Contacting Technical Support**

Before you call or send e-mail please verify that your Maintenance Service Agreement is current, and have the following information available:

- Your name
- Your company name
- Your e-mail address
- Your telephone number
- Your Maintenance Agreement Number
- OpenVMS architecture and version
- MultiNet version

Have complete information about your configuration, error messages that appeared, and problem specifics.

Be prepared to let an engineer connect to your system either with TELNET or SSH. Be prepared to give the engineer access to a privileged account to diagnose your problem.

You can obtain information about your OpenVMS architecture, OpenVMS version, and MultiNet version with the MULTINET SHOW /LICENSE command. For example:

#### \$ MULTINET SHOW /LICENSE

Process Software MultiNet V5.5, VAXstation 4000-90, OpenVMS VAX V7.1

In this example:

- The machine or system architecture is VAX.
- The OpenVMS version is V7.1.
- The MultiNet version is V5.5

#### **Sending Electronic Mail**

For most questions, electronic mail is the preferred communications method. Technical support via electronic mail is available to customers with a current support contract. Send electronic mail to **support@process.com** 

At the beginning of your mail message, include the information listed in the section "Before Contacting Technical Support." Continue with the description of your situation and problem specifics. Include all relevant information to help your Technical Support Specialist process and track your electronic support request.

Electronic mail is answered Monday through Friday from 9:00 a.m. to 5:00 p.m. United States Eastern Time.

#### **Calling Technical Support**

For regular support issues, call 800-394-8700 or 508-628-5074 for support Monday through Friday from 9:00 a.m. to 5:00 p.m. United States Eastern Time.

For our customers in North America with *critical* problems, an option for support 7 days per week, 24 hours per day is available at an additional charge. Please contact your account representative for further details.

Before calling, have available the information described in the section "Before Contacting Technical Support." When you call, you will be connected to a Technical Support Specialist.

Be prepared to discuss problem specifics with your Technical Support Specialist and to let that person connect to your system.

If a Specialist is not immediately available, your call will be returned as soon as possible.

## **Obtaining Online Help**

Extensive information about MultiNet is provided in the MultiNet help library. For more information, use the following command:

**\$ HELP MULTINET** 

### **MultiNet Frequently Asked Questions List**

You can obtain an updated list of frequently asked questions (FAQs) and answers about MultiNet products from the Process Software home page located at http://www.process.com/

## Accessing the MultiNet Public Mailing List

Process Software maintains two public mailing lists for MultiNet customers.

The **Info-MultiNet@lists.process.com** mailing list is a forum for discussion among MultiNet system managers and programmers. Questions and problems regarding MultiNet can be posted for a response by any of the subscribers. To subscribe to Info-MultiNet, send a mail message with the word "SUBSCRIBE" in the body to Info-MultiNet-request@lists.process.com.

The **MultiNet-Announce@lists.process.com** mailing list is a one-way communication (from Process Software to you) used for the posting of announcements relating to MultiNet (patch releases, product releases, etc.). To subscribe to MultiNet-Announce, send a mail message with the word "SUBSCRIBE" in the body to MultiNet-Announce-request@lists.process.com.

# **Obtaining Software Patches Over the Internet**

Process Software provides software patches in save set and ZIP format on its anonymous FTP server, ftp.multinet.process.com. For the location of software patches, read the .WELCOME file in the top-level anonymous directory. This file refers you to the directories containing software patches.

To retrieve a software patch, enter the following commands:

#### \$ MULTINET FTP /USERNAME-ANONYMOUS /PASSWORD="emailaddress" FTP.MULTINET.PROCESS.COM

A message welcoming you to the Process Software FTP directory appears next followed by the FTP prompt. Enter the following at the prompts:

# FTP>CD [PATCHES.MULTINETnnn] FTP>GET update\_filename

- *emaiLaddress* is your e-mail address in the standard user@host format.
- *nnn* is the version of MultiNet you want to transfer.
- *update\_filename* is the name of the file you want to transfer.

To transfer files from Process Software directly to an OpenVMS system, you can use the GET command without any other FTP commands. However, if you need to transfer a software patch through an intermediate non-OpenVMS system, use BINARY mode to transfer the files to and from that system.

In addition, if you are fetching the software patch in save set format, make sure the save set record size is 2048 bytes when you transfer the file from the intermediate system to your OpenVMS system:

- If you use the GET command to download the file from the intermediate system, use the FTP RECORD-SIZE 2048 command *before* transferring the file.
- If you use the PUT command to upload the file to your OpenVMS system, log into the intermediate system and use the FTP quote site rms recsize 2048 command *before* transferring the file.

The following example shows how to use the UNZIP utility, assuming you have copied the appropriate version of UNZIP.EXE to your current default directory.

```
$ UNZIP := $SYS$DISK:[]UNZIP.EXE
$ UNZIP filename.ZIP
```

Use VMSINSTALL to upgrade your MultiNet system with the software patch.

# **Typographical Conventions**

Examples in this guide use the following conventions:

| Convention                            | Example                   | Meaning                                                                                                    |
|---------------------------------------|---------------------------|----------------------------------------------------------------------------------------------------|
| Bold fixed-width<br>text              | YES                       | Represents user input in instructions or examples.                                                                                                    |
| Bold, uppercase fixed-width text      | RETURN                    | Represents a key on your keyboard.                                                                                                    |
| Bold fixed-width<br>text with a slash | Ctrl/A                    | Indicates that you hold down the key labeled Control or Ctrl<br>while simultaneously pressing another key; in this example, the<br>"A" key.                                           |
| A vertical bar<br>within braces       | { ON   OFF }              | Indicates a list of values permitted in commands. The vertical bar separates alternatives; do not type the vertical bar in the actual command.                                        |
| Italicized text                       | file_name                 | Represents a variable or placeholder; introduces new<br>terminology or concepts; emphasizes something important;<br>represents the title of a book or publication.                    |
| Square brackets                       | [FULL]                    | Indicates optional choices; you can enter none of the choices, or<br>as many as you like. When shown as part of an example, square<br>brackets are actual characters you should type. |
| Underscore or<br>hyphen               | file_name or<br>file-name | Between words in commands, indicates the item is a single element.                                                                                                    |

# **1. MultiNet DCL Command Reference**

This chapter describes the MultiNet administration commands you can run from the DCL prompt.

## **Command Summary**

MultiNet Command Summary describes the MultiNet administrative commands available at the DCL prompt.

| Command                                   | Description                                                                                                    |
|-------------------------------------------|----------------------------------------------------------------------------------------------------|
| MULTINET ACCOUNTING                       | Processes the accounting file that FTP and SMTP can write.                                                      |
| MULTINET CHECK                            | Tests the MultiNet configuration.                                                                               |
| MULTINET CONFIGURE<br>/CONFIGURATION_FILE | Specifies the configuration file read by the DECNET-, PRINTER-, or SERVER-CONFIG utility.                       |
| /DECNET                                   | Invokes the DECnet Circuit Configuration Utility (DECNET-CONFIG).                                               |
| /MAIL                                     | Invokes the Electronic Mail Configuration Utility (MAIL-CONFIG).                                                |
|                                           | Invokes the Network Interface Configuration Utility (NET-CONFIG).                                               |
| /NETWORK                                  | Invokes the Printer Configuration Utility (PRINTER-CONFIG).                                                     |
| /PRINTERS                                 | Invokes the Server Configuration Utility (SERVER-CONFIG).                                                       |
| /SERVERS                                  | Specifies the master server image associated with the server configuration file.                                |
| /SERVER_IMAGE                             |                                                                                                    |
| MULTINET DIG                              | Tests the domain name service (DNS) system.                                                                     |
| MULTINET DNSKEYGEN                        | Generates and maintains keys for DNS Security (DNSSEC) within the DNS.                                          |
| MULTINET DNSSIGNER                        | Signs zone files for DNS Security (DNSSEC) within the DNS (Domain Name System).                                 |
| MULTINET FONT COMPILE                     | Compiles an ASCII BDF (bitmap distribution format) font file into a binary PCF (portable compiled format) file. |
| MULTINET FONT INFO                        | Displays font server information.                                                                               |
| MULTINET FONT LIST                        | Lists font names and font information.                                                                          |

| MULTINET FONT MKFONTDIRCreates a DECW\$FONT_DIRECTORY.DAT file when addinMULTINET FONT SHOWDisplays font data.MULTINET FONT UNCOMPILEUncompiles a PCF file into an ASCII BDF file.MULTINET GATED/CHECKChecks the syntax of a GateD configuration file.MULTINET GATED/DUMPTells GateD to dump internal state into a text file.MULTINET GATED/LOADLoads new configuration file.MULTINET GATED/SET/TRACEControls tracing in GateD. | ng fonts.       |
|----------------------------------------------------------------------------------------------------|-----------------|
| MULTINET FONT UNCOMPILE       Uncompiles a PCF file into an ASCII BDF file.         MULTINET GATED/CHECK       Checks the syntax of a GateD configuration file.         MULTINET GATED/DUMP       Tells GateD to dump internal state into a text file.         MULTINET GATED/LOAD       Loads new configuration file.                                                                                                    |                 |
| MULTINET GATED/CHECK       Checks the syntax of a GateD configuration file.         MULTINET GATED/DUMP       Tells GateD to dump internal state into a text file.         MULTINET GATED/LOAD       Loads new configuration file.                                                                                                    |                 |
| MULTINET GATED/DUMP     Tells GateD to dump internal state into a text file.       MULTINET GATED/LOAD     Loads new configuration file.                                                                                                    |                 |
| MULTINET GATED/LOAD Loads new configuration file.                                                                                                    |                 |
|                                                                                                    |                 |
| MULTINET GATED/SET/TRACE Controls tracing in GateD.                                                                                                    |                 |
| Ŭ                                                                                                    |                 |
| MULTINET GATED/SHOW/OSPF Queries OSPF routers.                                                                                                    |                 |
| MULTINET GATED/SHOW/RIP Request all routes known by a RIP gateway.                                                                                                    |                 |
| MULTINET GATED/SHOW/TRACE Queries tracing in GateD.                                                                                                    |                 |
| MULTINET GATED/STOPTells the GateD process to halt in an orderly manner.                                                                                                    |                 |
| MULTINET GATED     Toggles GateD tracing on and off.       /TOGGLE_TRACING     Toggles GateD tracing on and off.                                                                                                    |                 |
| MULTINET GATED/UPDATE_       Tells the GateD process to rescan the network interface         INTERFACES       Tells the GateD process to rescan the network interface                                                                                                    | ces.            |
| MULTINET HOST_TABLE GET Retrieves a HOSTS.TXT file.                                                                                                    |                 |
| MULTINET HOST_TABLE INSTALL Installs host tables as global sections.                                                                                                    |                 |
| MULTINET IPP SHOW Allows a user to learn the capabilities supported by an                                                                                                    | n IPP server.   |
| MULTINET KERBEROS DATABASE         Stores the contents of the Kerberos database in an AS           DUMP         Stores the contents of the Kerberos database in an AS                                                                                                    | SCII text file. |
| MULTINET KERBEROS DATABASE Adds principal information to the database.                                                                                                    |                 |
| MULTINET KERBEROS DATABASE Initializes the Kerberos database.                                                                                                    |                 |
| MULTINET KERBEROS DATABASE<br>LOADLoads the database from an ASCII text file produced by<br>MULTINET KERBEROS DATABASE DUMP utility.                                                                                                    | y the           |
| MULTINET KERBEROS DATABASE<br>NEW_MASTER_KEYPermits the Kerberos master key to be changed.                                                                                                    |                 |
| MULTINET KERBEROS DATABASE Creates an encrypted server key file for a remote system SRVTAB                                                                                                    | em.             |
|                                                                                                    | he KDC.         |

| MULTINET LOAD           | Loads and invokes the network image.                                                         |
|-------------------------|----------------------------------------------------------------------------------------------|
| MULTINET NETCONTROL     | Sends commands to MULTINET_SERVER internal services.                                         |
| MULTINET NFSDISMOUNT    | Dismounts a locally-mounted remote NFS file system.                                          |
| MULTINET NFSMOUNT       | Mounts a remote NFS file system so it can be used locally.                                   |
| MULTINET NSLOOKUP       | Sends a test query to DNS.                                                                   |
| MULTINET NSUPDATE       | Performs dynamic updates to the domain name service (DNS) server.                            |
| MULTINET PING           | Tests connections by sending ICMP echo requests.                                             |
| MULTINET PING6          | Tests connections by sending ICMPv6 echo requests.                                           |
| MULTINET RDATE          | Queries the remote system for time and sets the local clock accordingly.                     |
| MULTINET RMTALLOC       | Allocates a remote tape drive or CD-ROM for access by a single process.                      |
| MULTINET RWALL          | Sends a message to all system users.                                                         |
| MULTINET SET /ARP       | Changes ARP tables.                                                                          |
| MULTINET SET /DECNET    | Configures DECnet devices to run DECnet-over-UDP circuits.                                   |
| MULTINET SET /INTERFACE | Sets parameters for network devices                                                          |
| MULTINET SET /ROUTE     | Specifies static IP routing.                                                                 |
| MULTINET SET /TIMEZONE  | Specifies the local timezone name.                                                           |
| MULTINET TCPDUMP        | Decodes network packets selected by a boolean expression.                                    |
| MULTINET TCPVIEW        | Traces packets and interprets the results.                                                   |
| MULTINET TRACEROUTE     | Determines the route to the specified host.                                                  |
| MULTINET TRACEROUTE6    | Determines the route to the specified host for IPv6.                                         |
| MULTINET X11DEBUG       | Performs tests on the most common causes of problems when running X11 clients over MultiNet. |
|                         |                                                                                              |

# **MULTINET ACCOUNTING**

Processes the accounting file that session accounting writes for SMTP and for FTP. It extracts the selected records from it and either displays it on the user's terminal or sends it to the specified output file.

#### FORMAT

```
$ MULTINET ACCOUNTING /INPUT=filename /SINCE=first_date_to_include
```

#### QUALIFIERS

/BEFORE=Latest\_date\_to\_include

/CSV

Makes the output file a Comma Separated Values file that can be imported into an Excel-type document for processing.

/INPUT=accounting\_file\_name

/OUTPUT=output\_file\_name

/PROTOCOL=(MAIL, SMTP, FTP)

These are the protocols to include.

/SINCE=first\_date\_to\_include

## **MULTINET CHECK**

Invokes the MultiNet configuration test utility to perform one or more checks for common MultiNet configuration problems. Requires CMKRNL, SYSPRV, and WORLD privileges.

#### FORMAT

MULTINET CHECK [test,...]

#### PARAMETER

test

Specifies the name of a test to be performed. Valid test names are ARP, BROADCASTS, DATABASES, HOST\_NAME, HOST\_TABLE, INTERFACES, LICENSE, MISCELLANEOUS, PARAMETERS, PROTOCOL\_ERRORS, ROOT\_NAMESERVERS, ROUTES, and VERSION. You can specify multiple tests by separating the names with commas. If you do not specify a test parameter, all tests are performed.

The host name check verifies that the address associated with the local host name matches one of the interface addresses.

#### QUALIFIERS

/IGNORE\_ERRORS
/NOIGNORE\_ERRORS (default)

MULTINET CHECK usually stops when it encounters an error. Specify this qualifier to force MULTINET CHECK to continue testing even after an error is encountered.

#### /OUTPUT=file-spec /NOOUTPUT

MULTINET CHECK usually displays all output on the standard error output device. Specify this qualifier to either redirect output to the specified file or turn output off altogether.

# /VERBOSE /NOVERBOSE (default)

Causes MULTINET CHECK to display more information about the tests it performs. By default, it only displays a message when it encounters an error or if all tests pass.

# **MULTINET CONFIGURE**

Invokes one of the MultiNet configuration utilities which are interactive programs that maintain network configuration information. If you do not specify a configuration utility with a qualifier, the network interface configuration utility (NET-CONFIG) is invoked.

#### FORMAT

```
MULTINET CONFIGURE [/qualifier(s)]
```

#### QUALIFIERS

#### /CONFIGURATION\_FILE=config\_file

Used with the /DECNET, /PRINTERS, or /SERVERS qualifier, specifies the configuration file read by the corresponding utility.

#### /DECNET

Invokes the DECnet Configuration Utility (DECNET-CONFIG) that lets you view and alter the configuration of DECnet-over-IP services. If used with the /CONFIGURATION\_FILE qualifier, DECNET-CONFIG reads the specified configuration file (by default, MULTINET:DECNET-CIRCUITS.COM).

#### /INTERFACES

Invokes the Network Interface Configuration Utility (NET-CONFIG) that lets you view and alter the configuration of network interfaces, routing, and host name lookup. If used with the /CONFIGURATION\_FILE qualifier, NET-CONFIG reads the specified configuration file (by default, MULTINET:NETWORK\_DEVICES.CONFIGURATION).

#### /MAIL

Invokes the Electronic Mail Configuration Utility (MAIL-CONFIG) that lets you view and alter SMTP configuration. If used with the /CONFIGURATION\_FILE qualifier, MAIL-CONFIG reads the specified configuration file (by default, MULTINET\_COMMON\_ROOT: [MULTINET]START\_SMTP.COM).

#### /MENU

Invokes the MultiNet Menu-driven Configuration Utility (MENU-CONFIG) that lets you configure network interfaces, global parameters, services, electronic mail, printing, DECnet-over-IP circuits, and, if installed, NFS and MultiWare.

Context-sensitive online help describes each configuration parameter and how to navigate the configuration menus.

MENU-CONFIG provides access modes for beginning and advanced users. Press PF1 to toggle between modes.

By default, MENU-CONFIG downloads fonts to your terminal; to prevent it from doing so (for example, when operating it over serial connections), use the /NOBOLD qualifier.

#### /NETWORK

Invokes the Network Interface Configuration Utility (NET-CONFIG) that lets you view and alter the configuration of network interfaces, routing, and host name lookup. If used with the /CONFIGURATION\_FILE qualifier, NET-CONFIG reads the specified configuration file (by default, MULTINET:NETWORK\_DEVICES.CONFIGURATION).

MULTINET CONFGURE /NETWORK now has the command:

SET SNMP-AGENTX TRUE to enable SNMP Agent X service. SET SNMP-AGENTX FALSE to disable SNMP Agent X service.

A line displays in the output of the SHOW command if SNMP Agent X subagents are enabled.

/NFS

Invokes the NFS Server Configuration Utility (NFS-CONFIG) for the NFS Server option.

If used with the /CONFIGURATION\_FILE qualifier, NFS-CONFIG reads the specified configuration file (by default, MULTINET:NFS.CONFIGURATION).

#### /NOT

Invokes the NOT Configuration Utility NOT-CONFIG for DECnet applications services (formerly known as Phase/IP). DECnet application services allow you to run applications designed to use DECnet using TCP/IP instead. DECnet application services provide the DECnet API (Application Programming Interface) across TCP seamlessly, without DECnet protocols or software, and without the additional overhead of running both protocol stacks.

#### /PRINTERS

Invokes the MultiNet Printer Configuration Utility (PRINTER-CONFIG) that lets you view and alter the configuration of MultiNet-based print services. If used with the /CONFIGURATION\_FILE qualifier, PRINTER-CONFIG reads the specified configuration file (by default, MULTINET:REMOTE-PRINTER-QUEUES.COM).

#### /SERVERS

Invokes the MultiNet Service Configuration Utility (SERVER-CONFIG) that lets you view and alter the configuration of MultiNet services. If used with the /CONFIGURATION\_FILE qualifier, SERVER-CONFIG reads the specified configuration file (by default, MULTINET:SERVICES.MASTER\_SERVER).

#### /SERVER\_IMAGE=server\_image\_file

Used with the /SERVERS qualifier, *server\_image\_file* specifies the MultiNet master server image associated with the server configuration file. This file is used by SERVER-CONFIG to determine which network services are available. If not specified, SERVER-CONFIG uses MULTINET:SERVER.EXE.

### **MULTINET DIG**

Similar to NSLOOKUP, DIG tests the domain name service (DNS) system. It uses the DNS resolver to send queries to the DNS server and prints out the response. DIG executes a single command or reads commands from a file (in "batch mode").

DIG can be used with the UNIX-style syntax by defining it as a foreign command:

```
$ DIG:==$MULTINET:DIG.EXE
```

Both the UNIX-style options and the OpenVMS qualifiers are listed below.

#### FORMAT

```
MULTINET DIG [name [type [class]]]
```

#### PARAMETERS

name

Specifies a host or domain name.

Note! You must specify fully-qualified names. DIG will not append any domain names.

#### type

Specifies which TYPE resource records are asked for. The default is A (address records). Valid values are the same as for the NSLOOKUP /TYPE qualifier.

#### class

Specifies which CLASS resource records are asked for. The default is IN (internet records). Valid values are ANY, IN, CHAOS, and HESIOD.

#### QUALIFIERS

+[no]addit /ADDITIONAL (default) /NOADDITIONAL

Tells the resolver to print the additional section of the reply.

-x ip-address /ADDRESS=ip-address

Convenient form to specify an inverse address mapping query. For example, MULTINET DIG/ADDRESS=10.5.64.1 is equivalent to MULTINET DIG 1.64.5.10.IN-ADDR.ARPA ANY.

```
+[no]answer
/ANSWER (default)
/NOANSWER
```

Tells the resolver to print the answer section of the reply.

```
+[no]author
/AUTHORITY (default)
/NOAUTHORITY
```

Tells the resolver to print the authority section of the reply.

#### -c recordclass /CLASS=recordclass

Specifies which CLASS resource records are asked for. Alternative to specifying the class parameter. The *recordcLass* value may be either the integer value of the class or the name of the class (ANY, IN, CHAOS, HESIOD). The default is IN (internet records).

+[no]cmd
/CMD (default)
/NOCMD

Tells DIG to echo parsed arguments from the command.

```
+[no]debug
/DEBUG
/NODEBUG (default)
```

Causes the resolver to print debugging information.

+[no]d2 /DEBUG2 /NODEBUG2 (default)

Causes the resolver to print additional, less useful debugging information.

#### -envsav /ENVSAVE

Specifies that the DIG environment (defaults, print options, etc.), after all of the arguments are parsed, should be saved to a file to become the default environment. This is useful if you do not like the standard set of defaults and do not desire to include a large number of options each time DIG is used. The environment consists of resolver state variable flags, timeout, and retries as well as the flags detailing DIG output. If the logical name LOCALDEF is set to the name of a file, this is where the default DIG environment is saved. If not, the file DIG.ENV is created in the current default directory.

Each time DIG is executed, it looks for DIG.ENV or the file specified by LOCALDEF. If such a file exists, then the environment is restored from this file before any arguments are parsed.

#### -envset /ENVSET

This qualifier only affects batch query runs. When -envset is specified on a line in a DIG batch file, the DIG environment after the arguments are parsed becomes the default environment for the duration of

the batch file, or until the next line which specifies -envset. Remember that commands in the DIG batch file must be in UNIX-style syntax.

## -f filename /FILE=filename

Causes DIG to run in batch mode, executing the commands in the specified file. The commands in this file must be in the UNIX-style syntax.

```
"+[no]Header"
/HEADER (default)
/NOHEADER
```

Tells the resolver to print basic header information.

```
+[no]header
/HFLAGS (default)
/NOHFLAGS
```

Tells the resolver to print header flags.

```
+[no]ignore
/IGNORE
/NOIGNORE (default)
```

Tells the resolver to ignore truncation in responses.

```
+[no]ko
/KEEPOPEN
/NOKEEPOPEN (default)
```

If using virtual circuits (TCP), keeps the connection open.

```
-k keydir+keyname
/KEY=(KEYNAME=key[,KEYDIR=directory])
```

Specifies a TSIG key for DIG to use to sign its queries. The default value for KEYDIR is the current default directory.

**Note!** On UNIX systems, the syntax is *keydir:keyname*. On OpenVMS, the colon is replaced by a plus sign (+). The *keyname* must be specified to match the key and private filenames, with periods instead of dollar signs. This may not match the domain name if DNSKEYGEN had to abbreviate it to fit into an OpenVMS file name.

```
+pfand=number
/PFAND=number
```

Causes DIG to do a bitwise-AND of the print flags with the specified value.

```
+pfdef
/PFDEF (default)
/NOPFDEF
```

Sets the print flags to the default.

+pfmin /PFMIN /NOPFMIN (default)

Sets the print flags to the minimum.

+pfor=*number* /PFOR=*number* 

Causes DIG to do a bitwise-OR of the print flags with the specified value.

+pfset=number /PFSET=number

Sets the print flags to the specified value.

```
"-P" ping-command
/PING[=ping-command]
```

Causes DIG to execute a ping command to the queried name server after the query returns, for response time comparison. If the optional *ping-command* is present, it is used as the ping command. The default ping command is MULTINET PING.

-p port /PORT=port

Specifies a port other than the standard name server port of 53.

XXXXXXXXXXXXXXXXXX

+[no]qr /QUERY /NOQUERY (default)

Tells the resolver to print the outgoing query.

+[no]ques /QUESTION (default) /NOQUESTION

Tells the resolver to print the question section of the reply.

+[no]recurse /RECURSE (default) /NORECURSE

Requests that the name server use recursion to answer the query.

+[no]reply /REPLY (default) /NOREPLY

Tells the resolver to print the reply.

+retry=retrycount /RETRY=retrycount

Specifies the number of retries the resolver makes when querying a name server via UDP. The default is 4.

#### @server /SERVER=server

Specifies the nameserver to query. May be specified as either a domain name or a dot-notation internet address. If a domain name is specified, DIG looks up the name using the default nameserver. If /SERVER is not specified, the default is to use the system's default nameserver.

## +[no]stats /STATS (default) /NOSTATS

Tells the resolver to print query statistics.

## -[no]stick /STICKY /NOSTICKY (default)

This qualifier only affects batch query runs. -stick specifies that the DIG environment (as read initially or set by envset switch) is to be restored before each query (line) in a DIG batch file. The default -nostick means that the DIG environment does not stick, hence options specified on a single line in a DIG batch file will remain in effect for subsequent lines (i.e., they are not restored to the "sticky" default). Remember that commands in the DIG batch file must be in UNIX-style syntax.

#### +time=seconds /TIMEOUT=seconds

Specifies a different period to wait for responses. The default is 4 seconds.

#### "-T" seconds /TIMEWAIT=seconds

Causes DIG to wait the specified number of seconds between the start of successive queries when running in batch mode. Can be used to keep two or more batch DIG commands running roughly in sync. The default is 0.

#### -t recordtype /TYPE=recordtype

Specifies which TYPE resource records are asked for. Alternative to specifying the type parameter. The *recordtype* value may be either the integer value of the type or the name of the type (see NETCONTROL TELNET Commands ). The default is A (address records).

+[no]vc /VC /NOVC (default)

Specifies that the resolver use virtual circuits (TCP) instead of datagram (UDP) queries.

# Example

The following is an example of the default DIG output:

```
$ multinet dig www.peh.com
; <<>> DiG 8.3 <<>> WWW.PEH.COM
;; res options: init recurs defnam dnsrch
;; got answer:
;; ->>HEADER<<- opcode: QUERY, status: NOERROR, id: 4
;; flags: qr aa rd ra; QUERY: 1, ANSWER: 2, AUTHORITY: 2, ADDITIONAL: 2
;; QUERY SECTION:</pre>
```

;; WWW.PEH.COM, type = A, class = IN

| ;; ANSWER SECTION:                                                                                                    |             |                |
|----------------------------------------------------------------------------------------------------|-------------|----------------|
| WWW.PEH.COM.                                                                                                    | 2H IN CNAME | peh.com.       |
| peh.com.                                                                                                    | 2H IN A     | 209.196.131.83 |
| ;; AUTHORITY SECTION:                                                                                                    |             |                |
| peh.com.                                                                                                    | 2H IN NS    | nsl.pbi.net.   |
| peh.com.                                                                                                    | 2H IN NS    | ns2.pbi.net.   |
| ;; ADDITIONAL SECTION:                                                                                                    |             |                |
| nsl.pbi.net.                                                                                                    | 2D IN A     | 206.13.28.11   |
| ns2.pbi.net.                                                                                                    | 2D IN A     | 206.13.29.11   |
| <pre>;; Total query time: 14289 msec ;; FROM: bite.process.com to SERVER: default 127.0.0.1 ;; WHEN: Thu Jun 1 14:52:49 2002 ;; MSG SIZE sent: 29 rcvd: 141</pre> |             |                |

# **MULTINET DNSKEYGEN**

DNSKEYGEN (DNS Key Generator) is a tool to generate and maintain keys for DNS Security (DNSSEC) within the DNS (Domain Name System). DNSKEYGEN can generate public and private keys to authenticate zone data, and shared secret keys to be used for Request/Transaction Signatures.

DNSKEYGEN can be used with the UNIX-style syntax by defining it as a foreign command:

#### $\$ dnskeygen :== Smultinet:dnskeygen.exe

Both the UNIX-style options and the OpenVMS qualifiers are listed below.

DNSKEYGEN stores each key in two files: Kname.alg-footprint-private and Kname.alg-footprint-key. name is the domainname with the periods replaced by dollar signs. The first file contains the private key in a portable format. The second file contains the public key in the DNS zone file format:

name IN KEY flags protocol algorithm exponent/module

If the domain name is too long for an OpenVMS filename, it is truncated to fit and the last six characters are replaced by unique digits. The full domain name can be found inside the key file.

### FORMAT

MULTINET DNSKEYGEN name

### **PARAMETERS**

**-n** *name name* Specifies the domain name to generate the key for.

## **QUALIFIERS**

"-D" size /DSA\_DSS=size

''-H'' size /HMAC\_MD5=size

''-R'' size /RSA=size

These flags specify the type of key to generate. You must specify one and only one of these.

If /DSA\_DSS is specified, DNSKEYGEN generates a DSA/DSS key. *size* must be one of: 512, 576, 640, 704, 768, 832, 896, 960, or 1024.

If /HMAC\_MD5 is specified, DNSKEYGEN generates an HMAC-MD5 key. size must be between 128 and 504.

If /RSA is specified, DNSKEYGEN generates an RSA key. size must be between 512 and 4096.

''-F''

## /LARGE\_EXPONENT

Used for RSA only. If specified, DNSKEYGEN uses a large exponent for key generation.

-z /ZONE\_KEY -h /HOST\_KEY -u /USER KEY

These flags define the type of key being generated. You must specify one and only one of these.

- Zone (DNS validation) key
- Host (host or service) key
- User (e.g., email) key

### -a /NOAUTHENTICATION

Indicates that the key CANNOT be used for authentication.

#### -c /NOENCRYPTION

Indicates that the key CANNOT be used for encryption.

### -p *num* /PROTOCOL=*num*

Sets the key's protocol field to *num*. If /ZONE\_KEY (-z) or /HOST\_KEY (-h) is specified, the default is 3 (DNSSEC); otherwise, the default is 2 (EMAIL). Other accepted values are 1 (TLS), 4 (IPSEC), and 255 (ANY).

#### -s num /STRENGTH=num

Sets the key's strength field to *num*; the default is 0.

## EXAMPLE

The following example generates an RSA key.

#### \$ MULTINET DNSKEYGEN/RSA=512/ZONE\_KEY zone.example

\*\* Adding dot to the name to make it fully qualified domain name\*\* Generating 512 bit RSA Key for ZONE.EXAMPLE.

Generated 512 bit Key for ZONE.EXAMPLE. id=49663 alg=1 flags=257

#### DNSKEYGEN generates the following (for example):

#### File KZONE\$EXAMPLE\$.001-49663-KEY:

```
ZONE.EXAMPLE. IN KEY 257 3 1
AQOojr81q9PfmQXCUAJOoMu3CYaS78RZnhiV/uAfSbzZusWYLSeVF470wZlmgwclswZoaM5NSuzFX3w5RDIEwf
9c
```

#### File KZONE\$EXAMPLE\$.001-49663-PRIVATE:

```
Private-key-format: v1.2
Algorithm: 1 (RSA)
Modulus:
qI6/NbPT35kGwlACTqDLtwmGku/EWZ4Ylf7gH0m82arFmC0nlReOjsGJZoMHJbMGaGjOTUrsxV98OUQyAMH/Ww
==
```

PublicExponent: Aw==
PrivateExponent:
cF8qI8036mZD1uABjcCHz1uvDJ/Y0767Dqmqv4Z95ntuhY7uIMmn8zy0Ur9kj/7P5Dvpu7ZG91ZtuQ1YhWAMyw
==
Prime1: 2IQQP2+DvU/G00380Coji00NDQHA0az81DV1fh8Qf9k=
Prime2: x0vGgXRlWVIfp5xnuCORP0UB4rK3sKVhQ246rx2hbFM=
Exponent1: kFgK1PQCfjUvN4lS0BwXtN6Is1aBNnNTDXj4/r9gVTs=

Exponent2: hN0vABhDjja/xRLv0Be2Kl4BQcv6dcOWLPQnH2kWSDc= Coefficient: YQGEh81Y720mRfAV/tEs3eWKd11Mm10b5R4lFjVwtAU=

# **MULTINET DNSSIGNER**

DNSSIGNER is a tool to sign zone files for DNS Security (DNSSEC) within the DNS (Domain Name System). DNSSIGNER's job is to read the data of one zone of DNS data, and perform the necessary work to produce the data for a secured zone.

DNSSIGNER can be used with the UNIX-style syntax by defining it as a foreign command:

### $\$ dnssigner :== <code>\$multinet:dnssigner.exe</code>

Both the UNIX-style options and the OpenVMS qualifiers are listed below.

You can get help on the UNIX-style options using:

| \$ dnssigner -h    | ! for short help |
|--------------------|------------------|
| \$ dnssigner -help | ! for long help  |

Signing is done on a zone-by-zone basis, regardless of the relationship of zones to name servers. DNSSIGNER is designed to operate in a dynamic environment, including those in which secret keys are not available to all of those covering a zone, and where information may be arriving after the beginning of the signing process. DNSSIGNER makes an effort to retain valid signatures instead of computing new signatures.

Using traditional BIND DNS zone master files, there are two things necessary as input to use DNSSIGNER to sign a zone. One is the names of the input files and the other is the names of the keys to use. There are two kinds of data files used as input to the signing process. The standard zone master file, and a master file introduced by DNSSEC called the parent file. A parent file contains output from the signing of the parent zone, most importantly the signature by the parent of the zone's keys.

## Input/output details

The default input zone is START-ZONE. A different zone input file can be specified with /ZONE=(INPUT=*filename*) (-zi). There is no default input parent file. A parent file can be specified with /PARENT=(INPUT=*filename*) (-pi).

The default output files are FINISH-ZONE. and FINISH-PARENT. /ZONE=(OUTPUT=*filename*) (-zo) changes the name of the zone output file, and /PARENT=(OUTPUT=*filename*) (-po) changes the name of the parent file generated by the zone.

## **Parent file handling**

There are two forms of parent file generation. One form is to place all of the parent files in one file (good for zones with many delegations), the other is to make a separate file for each delegation. Since it is easier to erase one file than potentially thousands, DNSSIGNER defaults to the single signer file.

/PARENT=NOBULK (-no-p1) turns single parent file generation off, /PARENT=BULK (-p1) turns it on. As mentioned earlier /PARENT=OUTPUT=*filename* (-po) sets the name of the single parent file (default FINISH-PARENT.).

/PARENT=INDIVIDUAL (-ps) turns on individual parent files, /PARENT=NOINDIVIDUAL (-no-ps) turns it off. /PARENT=DIRECTORY=*spec* (-pd) sets the directory into which the individual files are put (default is the current working directory).

## **NXT details**

/NONXT (-no-n) turns off RFC 2065 NXT processing. /NXT (-n) (default) turns on RFC 2065 NXT processing.

## **Key details**

Use the -k1 flag (the /SIG=(KEY=()) qualifier) or the -ks flag (no OpenVMS-style equivalent) to specify a key. -k1 is followed by a domain name owner of a key, the algorithm, and the key id. -ks is followed by a sequence of names, algorithms, and key ids until the end of the command line.

## **SIG expiration details**

There are two time durations that are important to the handling of signatures. One is the duration until a newly generated signature is set to expire. The other is the duration in which existing signatures will be considered to be expired.

/SIG=DURATION=ttl (-dur) sets the duration for which a signature is valid.

The time included in the SIG RR expiration field is the current absolute time plus the duration. Wrapping around 32 bits is not a problem, as time is considered to be "circular."

/SIG=PURGE\_PERIOD=*ttl* (-pt) sets the period into the future in which SIGs expiring then are considered to have expired. Any signature that has an expiry time in the past of the current time is thrown out, as well as signature whose expiry time falls into the span between now and the purge period duration. The past is considered to be the time from now back to 2 to the 31st seconds ago; the rest is the future.

## FORMAT

#### MULTINET DNSSIGNER

## **QUALIFIERS**

This section describes the syntax of all flags. The meanings can be found in RFC 2065 and the drafts associated with the DNSSEC working group.

#### -[no-]bind /[NO]BIND

/BIND (-bind) instructs DNSSIGNER to use BIND's extended TTLs and KEY flags when writing files. This is the default. Use /NOBIND (-no-bind) to turn this feature off. In this case TTLs and flags are written as numeric values.

#### -l option /DEBUG=option

Specifies the level of output (debug) messages that DNSSIGNER should print. Specify one of the following levels: (UNIX-syntax equivalents are also shown)

| -l 7<br>-l deb<br>DEBUGGER   | Print source code locations, errors, and warnings.     |
|------------------------------|--------------------------------------------------------|
| -l 10<br>-l dev<br>DEVELOPER | Print source code locations and cryptography messages. |
| -l 1<br>-l m<br>MINIMAL      | Print just errors.                                     |
| -l 4<br>-l u<br>USER         | Print errors and warnings. This is the default.        |

### -[no-]n /[NO]NXT

/NXT (-n) (default) instructs DNSSIGNER to generate NXT RRs for the zone, signing them with the keys that sign the SOA record. (If none sign the SOA, no NXT's are signed.). Use /NONXT (-no-n) to turn this feature off.

### -or domain /ORIGIN=domain

This is equivalent to the \$ORIGIN *domain* directive in the zone file, except that the terminating period is not needed in the domain name. Specifying an origin is only mandatory for the root zones and other zones using relative names in the zone files. It is recommended that the \$ORIGIN *domain* directive be put in the data file. By default, this is unspecified.

## /PARENT=(keyword[,...])

Specifies options related to parent zone files. Possible keywords (and their UNIX-syntax equivalents) are as follows.

There are two ways in which parent files are made: individual and bulk. The two methods use independent keywords. Both can be used, neither can be used, or just one. By default, the bulk approach is used.

| -[no-]p1<br>[NO]BULK | BULK (-p1) (default) tells DNSSIGNER to place all of the generated parent data for the zone's delegation points into one file. Separating lines are added to identify the start and end of the information destined for individual zones. Use NOBULK (-no-p1) to turn this feature off |
|----------------------|----------------------------------------------------------------------------------------------------|
|                      | to turn this feature off.                                                                                                    |

| -pd directory<br>DIRECTORY=director<br>y | Specifies the directory to put individual parent files into. The default is the current default directory.                                                                                                    |
|------------------------------------------|----------------------------------------------------------------------------------------------------|
| -[no-]ps<br>[NO]INDIVIDUAL               | INDIVIDUAL (-ps) tells DNSSIGNER to place the generated parent data into individual files, named <i>zone</i> .PARENT. For large delegated zones, there will be many files. The default is NOINDIVIDUAL (-no-ps).                                                                                                    |
| -pi file<br>INPUT=file                   | Specifies the parent file received from the parent zone to be used<br>as input to this zone. If specified, all records that would conflict<br>with it (apex upper NXT, KEYs, and SIGs for these) are dropped.<br>If the UP policy is specified, then the parent's KEY, NS, and glue<br>are also dropped. The default is to have no parent file.                                                                                                    |
| -pa domain<br>NAME=domain                | Specifies the apex's parent zone. If the keys for this zone are<br>known and the UP policy is used, the apex zone keys sign the key.<br>If UP is used and this is not specified, then DNSSIGNER acts as if<br>it does not otherwise know the parent's identity. This is equivalent<br>to the \$PARENT directive in the zone file, except that relative<br>domain names are treated as absolute names. By default, the<br>parent's domain name is unspecified. |
| -po file<br>OUTPUT=file                  | Specifies the name of the file to hold the bulk generated parent data. The default is FINISH-PARENT.                                                                                                    |

## /POLICY=option

Specifies what policy to use when signing the zone. Specify one of the following options: (UNIX-syntax equivalents are also shown)

| -dn<br>DOWN | DNSSIGNER signs according to the DOWN policy. That is, the apex does not sign<br>the parent's keys. The parent's keys and glue data are not expected from nor written<br>to the parent files. This is the default. |
|-------------|----------------------------------------------------------------------------------------------------|
| -up         | DNSSIGNER signs according to the UP policy. That is, the apex signs the parent's keys. The parent's keys and glue data are expected from and written to the parent files.                                          |
| UP          | This policy is not recommended.                                                                                                    |

### -[no-]ess /[NO]SELF\_SIGN

/SELF\_SIGN (-ess) instructs DNSSIGNER to make sure each key in the file is signed by its corresponding private key. This is done by implicitly adding \$SIGNER directives to the zone file around each key set, adding those keys for just the set. If no private key is available, the \$SIGNER directive remains in the output file.

The intent of this feature is to insert proof into DNS that the public key's corresponding private key is held by the owner (or at least the entity signing the zone).

The default is /NOSELF\_SIGN (-no-ess).

## /SIG=(keyword[,...])

Specifies options related to the generation of SIG RRs. Possible keywords (and their UNIX-style equivalents) are as follows.

For DURATION and PURGE\_PERIOD, *ttl* format is taken from the BIND definition of TTL. Numeric seconds is accepted, as well as:

| numberW | weeks                 |
|---------|-----------------------|
| numberD | days                  |
| numberH | hours                 |
| numberM | minutes (not months!) |
| numberS | seconds               |

The "end of the future" and "beginning of the past" are points in time which have the same time representation (one second apart) in a 32-bit roll-over specification of time. The end of the future is 2 to the 31st power seconds from the current time.

| -dur <i>ttl</i><br>DURATION= <i>ttl</i>                     | All SIG records generated are set to expire at a the current time + duration. The default is 31 days.                                                                                                    |
|-------------------------------------------------------------|----------------------------------------------------------------------------------------------------|
| -ks <i>domain algorithm keyid</i><br>[]<br>(to end of line) | There is no OpenVMS syntax equivalent.<br>This adds the specified keys (key owner, algorithm, and key<br>id) to the list of keys with which to sign. Equivalent to<br>\$SIGNER ADD <><> directives in the zone file. This<br>switch is interpreted as the last switch of the command line.<br>Any number of keys can be specified.<br>See the description for <b>-k1</b> for the <i>domain</i> syntax. |

| -k1 domain algorithm keyid<br>KEY=(DOMAIN=domain,<br>ALGORITHM=algorithm,<br>KEY_ID=keyid) | This adds the specified key (key owner, algorithm, and key<br>id) to the list of keys with which to sign. Equivalent to a<br>\$SIGNER ADD <><> directive in the zone file. This switch<br>may appear anywhere in the run command. It adds just one<br>key.<br>The default is that keys are specified by \$SIGNER<br>directives in the data files. A zone may elect not to use any<br>keys.<br>domain must be specified to match the key and private file<br>names, with periods instead of dollar signs. This may not<br>match the domain name if DNSKEYGEN had to abbreviate it<br>to fit into an OpenVMS file name. |
|--------------------------------------------------------------------------------------------|----------------------------------------------------------------------------------------------------|
| -pt ttl<br>PURGE_PERIOD=ttl                                                                | Specifies that all SIG records with expiration times between<br>the beginning of past up through (current time + the purge<br>period) are treated as expired. SIG records with expiration<br>times from (current + purge period) to the end of the future<br>are retained if they are not proved invalid. The default is 1<br>week.                                                                                                    |

## -[no-]st /[NO]STATISTICS

/STATISTICS (-st) instructs DNSSIGNER to print summary statistics at the end of the run. The default is /NOSTATISTICS (-no-st).

## /ZONE=(keyword[,...])

Specifies options related to zone files. Possible keywords (and their UNIX-syntax equivalents) are as follows:

| -zi file<br>INPUT=file  | Specifies the zone data input file. The first RR must be an SOA. The first record may be found in an \$INCLUDEd file. The default is START-ZONE. |
|-------------------------|----------------------------------------------------------------------------------------------------|
| -zo file<br>OUTPUT=file | Specifies the file where signed zone data is left. The default is FINISH-ZONE.                                                                   |

## **EXAMPLES**

1. Assuming that the zone data is in f.zone and the parent file is in f.parent, to run the files through DNSSIGNER, do the following:

\$ multinet dnssigner/zone=(input=f.zone)/parent=(input=f.parent)

or

```
$ dnssigner :== $multinet:dnssigner.exe
$ dnssigner -zi f.zone -pi f.parent
```

The outputs default to FINISH-ZONE. and FINISH-PARENT. This does no signing, but merges the files, removes

duplicates, generates NXT resource records, and makes signing instructions for them (if the zone is judged to be signed).

2. To sign the above zone with the key of test. key id 27782:

```
$ multimet dnssigner/zone=(input=f.zone)/parent=(input=f.parent) -
/sig=(key=(domain=test.,alg=dsa,key_id=27782)
```

or

```
$ dnssigner -zi f.zone -pi f.parent -k1 test. dsa 27782
```

```
3. To sign with both keys 27782 and 3696:
```

\$ dnssigner -zi f.zone -pi f.parent -ks test. dsa 27782 test. dsa 3696

# **MULTINET FONT COMPILE**

Compiles an ASCII BDF (bitmap distribution format) font file into a binary PCF (portable compiled format) file.

## FORMAT

**MULTINET FONT COMPILE** [qualifiers] [bdf\_font\_file]

## **QUALIFIERS**

### /BIT\_ORDER=bit\_order

Specifies the order in which bits in each glyph are placed. Accepted values are MSBFIRST (most significant bit) or LSBFIRST (least significant bit).

The default is LSBFIRST on both the OpenVMS VAX and AXP architectures.

### /BYTE\_ORDER=byte\_order

Specifies the order in which multibyte data in the file is written. Multibyte data includes metrics and bitmaps. Accepted values are MSBFIRST (most significant bit) or LSBFIRST (least significant bit).

The default is LSBFIRST on both the OpenVMS VAX and AXP architectures.

#### /OUTPUT=file\_name

Specifies an output file name in which the results are written.

### /PADDING=font\_glyph\_padding

Sets the font glyph padding. Each glyph in the font has each scanline padding into the specified size. Accepted values are BYTE, WORD, LONGWORD, or QUADWORD. On an OpenVMS VAX system, the default is BYTE; on an AXP, the default is LONGWORD.

#### /SCANLINE=data\_size

Specifies the unit of data swapped when the font bit order differs from the font byte order. Accepted values are BYTE, WORD, and LONGWORD. On an OpenVMS VAX system, the default is BYTE; on an AXP, the default is LONGWORD.

#### /SERVER=host:port

The /SERVER qualifier specifies the server from which the font is read. The default value is LOCALHOST:7000.

# **MULTINET FONT INFO**

Displays X font information useful for determining the capabilities and defined values of a font server.

# FORMAT

MULTINET FONT INFO [qualifiers]

## **QUALIFIERS**

## /OUTPUT=file\_name

Specifies an output file name in which the results are written.

### /SERVER=host:port

Specifies the server from which the font is read (by default, LOCALHOST:7000).

# **MULTINET FONT LIST**

Lists the font names that match a specified pattern.

# FORMAT

MULTINET FONT LIST [qualifiers] [pattern]

## PARAMETER

#### pattern

Specifies the pattern to match in font names. Wildcards are permitted in the patterns. If you do not specify a pattern, an asterisk (\*) is assumed.

## **QUALIFIERS**

### /BOUNDS

Indicates long listings should display the minimum and maximum bounds of each font.

### /COLUMNS

Indicates listings should display in multiple columns.

### /LISTING\_TYPE=size

Specifies the relative length of a font listing. Accepted values are SMALL, MEDIUM, LONG, and VERYLONG.

Consider using /NOSORT if you want LONG or VERYLONG listings faster; otherwise, these types of listings can take a long time to generate. You can also use /OUTPUT to write the results to a file.

## /NOSORT

Indicates the listing is not sorted. Using this qualifier decreases the time required to produce a listing.

#### /OUTPUT=file\_name

Specifies an output file name in which the results are written.

#### /SERVER=host:port

Specifies the server from which the font is read (by default, LOCALHOST:7000).

#### /WIDTH=display\_column\_width

Specifies the width of the columns (by default, 79).

# **MULTINET FONT MKFONTDIR**

Creates a DECW\$FONT\_DIRECTORY.DAT file in each specified directory.

MKFONTDIR reads all font files in each specified directory. The order in which font files are read is \*.PCF files, \*.SNF files, then \*.BDF files. For scalable fonts, you must edit the created DECW\$FONT\_DIRECTORY.DAT file to insert the X font name. If you edit this file, back up your changes so they are not lost when MKFONTDIR is run again.

The command fails if you don't have the necessary privileges to write into the directory you specify.

## FORMAT

MULTINET FONT MKFONTDIR [directory\_names]

## PARAMETER

#### directory\_names

Specifies the list of directories in which MULTINET FONT MKFONTDIR creates a DECW\$FONT\_DIRECTORY.DAT file.

# **MULTINET FONT SHOW**

Displays font information from files that match the specified pattern.

## FORMAT

MULTINET FONT SHOW [qualifiers] [pattern]

### PARAMETER

#### pattern

Specifies the pattern to match in font names. Wildcards are permitted in the patterns. If you do not specify a pattern, an asterisk (\*) is assumed.

## **QUALIFIERS**

#### /BITMAP\_PADDING=bitmap\_size

Specifies how a character bitmap is padded. Accepted values are MINIMUM, MAXIMUM, and MAXWIDTH.

#### /BIT\_ORDER=bit\_order

Specifies the order in which bits in each glyph are placed. Accepted values are MSBFIRST (most significant bit) or LSBFIRST (least significant bit). The default is LSBFIRST on both the OpenVMS VAX and AXP architectures.

#### /BYTE\_ORDER=byte\_order

Specifies the order in which multibyte data (including metrics and bitmaps) in the file is written. Accepted values are MSBFIRST (most significant bit) or LSBFIRST (least significant bit). The default is LSBFIRST on both the OpenVMS VAX and AXP architectures.

#### /END=decimal\_character\_value

Specifies the ending character number (in decimal) about which you want font information listed. Use /END with the /START qualifier to specify character ranges. If you do not specify /END, all characters from the starting value to the end of the character set are listed. Possible values range from 0 to 255 for normal character sets, and from 0 to 65535 for X double-wide character sets.

#### /EXTENTS

Indicates that only the extents for a font are displayed.

#### /OUTPUT=file\_name

Specifies an output file name in which the results are written.

#### /PADDING=font\_glyph\_padding

Sets the font glyph padding. Each glyph in the font has each scanline padding into the specified size. Accepted values are BYTE, WORD, LONGWORD, or QUADWORD. On an OpenVMS VAX system, the default is BYTE; on an AXP, the default is LONGWORD.

#### /SCANLINE=data\_size

Specifies the unit of data swapped when the font bit order differs from the font byte order. Accepted values are BYTE, WORD, and LONGWORD. On an OpenVMS VAX system, the default is BYTE; on an AXP, the default is

#### LONGWORD.

#### /SERVER=host:port

Specifies the server from which the font is read (by default, LOCALHOST:7000).

### /START=decimal\_character\_value

Specifies the starting character number (in decimal) about which you want font information listed. Use /START with the /END qualifier to specify character ranges. If you do not specify /END, all characters from the starting value to the end of the character set are listed. Possible values range from 0 to 255 for normal character sets, and from 0 to 65535 for X double-wide character sets.

# **MULTINET FONT UNCOMPILE**

Converts a binary PCF-format font file to an ASCII BDF-format file.

## FORMAT

**MULTINET FONT UNCOMPILE** [qualifiers] [pcf\_font\_file]

## QUALIFIERS

#### /OUTPUT=file\_name

Specifies the output file name into which the results are written.

### /SERVER=host:port

Specifies the server from which the font is read (by default, LOCALHOST:7000).

## **EXAMPLE**

\$ MULTINET FONT UNCOMPILE -\_\$ -Adobe-Helvetica-Medium-R-Normal--25-180-100-100-P-130-ISO8859-1

# **MULTINET GATED/CHECK**

Checks the syntax of a GateD configuration file. If no input file is specified, MultiNet checks the default configuration file, MULTINET:GATED.CONF. This command does not affect a running GateD process.

## Format

### **MULTINET GATED/CHECK**

## Parameter

### filename

Name of the configuration file to check. If omitted, defaults to MULTINET:GATED.CONF.

## Example

Checks the syntax of a GateD configuration file called TEST.CONF located in the user's current working directory.

#### \$ MULTINET GATED/CHECK TEST.CONF

# **MULTINET GATED/DUMP**

Tells GateD to dump its internal state into a text file. If you omit the filename, the default is MULTINET:GATED.DUMP.

## Format

MULTINET GATED/DUMP [log]

## Parameter

log

Contains log statements generated by GateD. If omitted, defaults to MULTINET:GATED.DUMP.

# **MULTINET GATED/LOAD**

Tells the GateD process to load a configuration file. If no file is specified, the default file MULTINET:GATED.CONF is loaded.

**CAUTION!** If the GateD process detects an error in the configuration file being loaded, it stops running.

## Format

MULTINET GATED/LOAD [file]

## Parameter

### file

Name of the configuration file to load. If omitted, defaults to MULTINET:GATED.CONF.

## Example

This example tells the GateD process to load a new configuration file called TEST\_CONFIG.CONF from the system manager's current working directory.

\$ MULTINET GATED/LOAD TEST\_CONFIG.CONF

# **MULTINET GATED/SET/TRACE**

Tells the GateD process to turn on or off various tracing flags. This controls what is placed in the MULTINET:GATED.LOG file. By default, minimal tracing is done.

## Format

MULTINET GATED/SET/TRACE qualifier

Qualifiers

/ALL

Turns on all tracing.

/DETAILS /NODETAILS

Sets tracing of all send and receive information.

/RECV\_DETAILS /NORECV\_DETAILS

Sets tracing of receive information.

/SEND\_DETAILS /NOSEND\_DETAILS

Sets tracing of send information.

/EVENTS /NOEVENTS

Sets tracing of normal events.

/NONE

Turns off all tracing.

/PACKETS /NOPACKETS

Sets tracing of packet sends and receives.

#### /RECV\_PACKETS /NORECV\_PACKETS

Sets tracing of packet receives.

## /SEND\_PACKETS /NOSEND\_PACKETS

Sets tracing of packet sends.

/PARSING /NOPARSING

Sets tracing of configuration file parsing.

/POLICY

### /NOPOLICY

Sets tracing of policy decisions.

#### /ROUTING /NOROUTING

Sets tracing of routing table changes.

/STATES /NOSTATES

Sets tracing of state machine transitions.

/SYMBOLS /NOSYMBOLS

Sets tracing of kernel symbols.

/TASKS /NOTASKS

Sets tracing of task and job functions.

/TIMER /NOTIMER

Sets tracing of timer functions.

## Example

This example tells the GateD process to turn on tracing of policy decisions and turn off tracing of state machine transitions.

\$ MULTINET GATED/SET/TRACE/POLICY/NOSTATES

# **MULTINET GATED/SHOW/OSPF**

Queries OSPF routers. You can obtain a wide variety of detailed information from these routers using these commands.

All of the SHOW OSPF commands use a file called MULTINET:OSPF\_DESTS.DAT. This is a file of OSPF destination records. Each record is a single line entry listing the destination IP address, the destination host name, and an optional OSPF authentication key (if the destination activates authentication).

CAUTION! Since the OSPF\_DESTS.DAT file may contain authentication information, you should restrict access to it.

**Note!** To stop the output of this command, enter a Ctrl/C at the command line.

## Format

## MULTINET GATED/SHOW/OSPF option

## **Options**

/ADVERTISE area-id type ls-id adv-router index /OUTPUT=file /FILE=file /TIMEOUT=seconds

Displays link state advertisements. The parameters and qualifiers for MULTINET SHOW OSPF ADVERTISE are as follows:

| Parameter and<br>Qualifier | Description                                |
|----------------------------|--------------------------------------------|
| area-id                    | OSPF area for which the query is directed. |

| type             | The available types are                                                                                                    |
|------------------|----------------------------------------------------------------------------------------------------|
|                  | /INTERFACES — Requests the router links advertisements.<br>Describes the collected states of the router's interfaces. For this request, the ls-id field should be set to the originating router's Router ID.                                                                                                    |
|                  | <b>/ROUTERS</b> — Requests the network links advertisements.<br>Describes the set of routers attached to the network. For this request, the ls-id field should be set to the IP interface address of the network's Designated Router.                                                                                                |
|                  | /NETWORK_ROUTES — Requests the summary link<br>advertisements describing routes to networks. Describes the inter-<br>area routes and enables the condensing of routing information at<br>area borders. For this request, the ls-id field should be set to the<br>destination network's IP address.                                   |
|                  | <b>/BOUNDARY_ROUTES</b> — Requests the summary link<br>advertisements describing routes to AS boundary routers.<br>Describes the inter-area routes and enables the condensing of<br>routing information at area borders. For this request, the ls-id field<br>should be set to the Router ID of the described AS boundary<br>router. |
|                  | <b>/EXTERNAL_ROUTES</b> — Requests the AS external link advertisements. Describes routes to destinations external to the AS. For this request, the ls-id field should be set to the destination network's IP address.                                                                                                    |
| ls-id            | See the type parameter.                                                                                                    |
| adv-route        | Router ID of the router that originated this link state advertisement.                                                                                                    |
| index            | Indexes into a file of OSPF destination records.                                                                                                    |
| /OUTPUT=file     | Name of an output file to write the results to.                                                                                                    |
| /FILE=file       | Alternate file of OSPF destination records to use.                                                                                                    |
| /TIMEOUT=seconds | Interval to wait for a response. Default is 20 seconds.                                                                                                    |
|                  |                                                                                                    |

:

AS index /OUTPUT=file /FILE=file /TIMEOUT=seconds

Shows the Autonomous System (AS) external database entries. This table reports the advertising router, forwarding address, age, length, sequence number, and metric for each AS external route. The parameters and qualifiers for

#### MULTINET GATED/ SHOW/OSPF/AS are as follows:

| index            | Indexes into a file of OSPF destination records.        |
|------------------|---------------------------------------------------------|
| /OUTPUT=file     | Name of an output file to write the results to.         |
| /FILE=file       | Alternate file of OSPF destination records to use.      |
| /TIMEOUT=seconds | Interval to wait for a response. Default is 20 seconds. |

### DESTINATIONS/OUTPUT=file

### /FILE=file

This command displays the list of destinations and their indices described in an OSPF destination records file. The parameters and qualifiers for

MULTINET GATED/SHOW/OSPF/ DESTINATIONS are as follows:

| /OUTPUT=file | Name of an output file to write the results to.    |
|--------------|----------------------------------------------------|
| /FILE=file   | Alternate file of OSPF destination records to use. |

### /ERRORS index

/OUTPUT=file /FILE=file /TIMEOUT=seconds

Shows the error log. This reports the different error conditions that can happen between OSPF routing neighbors and shows the number of occurrences for each. The parameters and qualifiers for MULTINET GATED/SHOW/OSPF/ERRORS are as follows:

| index            | Indexes into a file of OSPF destination records.        |
|------------------|---------------------------------------------------------|
| /OUTPUT=file     | Name of an output file to write the results to.         |
| /FILE=file       | Alternate file of OSPF destination records to use.      |
| /TIMEOUT=seconds | Interval to wait for a response. Default is 20 seconds. |

/HOPS index

/OUTPUT=file /FILE=file /TIMEOUT=seconds Shows the set of next hops for the OSPF router being queried. The parameters and qualifiers for MULTINET GATED/SHOW/OSPF/HOPS are as follows:

| index            | Indexes into a file of OSPF destination records.        |
|------------------|---------------------------------------------------------|
| /OUTPUT=file     | Name of an output file to write the results to.         |
| /FILE=file       | Alternate file of OSPF destination records to use.      |
| /TIMEOUT=seconds | Interval to wait for a response. Default is 20 seconds. |

#### /INTERFACES index

/OUTPUT=file /FILE=file /TIMEOUT=seconds

Displays all interfaces. This shows all the interfaces configured for OSPF. The information includes the area, interface IP address, interface type, interface state, cost, priority and the IP address of the DR and BDR of the network. The parameters and qualifiers for MULTINET GATED SHOW OSPF INTERFACES are as follows:

| index            | Indexes into a file of OSPF destination records.        |
|------------------|---------------------------------------------------------|
| /OUTPUT=file     | Name of an output file to write the results to.         |
| /FILE=file       | Alternate file of OSPF destination records to use.      |
| /TIMEOUT=seconds | Interval to wait for a response. Default is 20 seconds. |

/LOG index

/OUTPUT=file /FILE=file /TIMEOUT=seconds

Shows the cumulative log. This log includes input and output statistics for monitor requests, hellos, database descriptions, link state updates, and link state ACK packets. Area statistics are provided that describe the total number of routing neighbors and number of active OSPF interfaces. Routing table statistics are summarized and reported as the number of intra-area routes, inter-area routes, and AS external database entries.

The parameters and qualifiers for MULTINET GATED/SHOW/OSPF/LOG are as follows:

| index        | Indexes into a file of OSPF destination records.   |
|--------------|----------------------------------------------------|
| /OUTPUT=file | Name of an output file to write the results to.    |
| /FILE=file   | Alternate file of OSPF destination records to use. |

| Default is 20 seconds. |
|------------------------|
|------------------------|

#### /NEIGHBORS index /OUTPUT=file /FILE=file /TIMEOUT=seconds /RETRANSMIT

This command shows all OSPF routing neighbors. The information shown includes the area, local interface address, router ID, neighbor IP address, state and mode. The parameters and qualifiers for MULTINET GATED/SHOW/OSPF/NEIGHBORS are as follows:

| index            | Indexes into a file of OSPF destination records.        |
|------------------|---------------------------------------------------------|
| /OUTPUT=file     | Name of an output file to write the results to.         |
| /FILE=file       | Alternate file of OSPF destination records to use.      |
| /TIMEOUT=seconds | Interval to wait for a response. Default is 20 seconds. |
| /RETRANSMIT      | Displays the retransmit list of neighbors.              |

### **/ROUTING** *index*

/OUTPUT=file /FILE=file /TIMEOUT=seconds

Shows the OSPF routing table. This table reports the AS border routes, area border routes, summary AS border routes, and the networks managed using OSPF. The parameters and qualifiers for MULTINET GATED/SHOW/OSPF/ROUTING are as follows:

| index            | Indexes into a file of OSPF destination records.        |
|------------------|---------------------------------------------------------|
| /OUTPUT=file     | Name of an output file to write the results to.         |
| /FILE=file       | Alternate file of OSPF destination records to use.      |
| /TIMEOUT=seconds | Interval to wait for a response. Default is 20 seconds. |

**/STATE** *index* 

/OUTPUT=file /FILE=file /TIMEOUT=seconds /RETRANSMIT

Shows the link state database (except for ASEs). This describes the routers and networks making up the AS. The

| index            | Indexes into a file of OSPF destination records.        |
|------------------|---------------------------------------------------------|
| /OUTPUT=file     | Name of an output file to write the results to.         |
| /FILE=file       | Alternate file of OSPF destination records to use.      |
| /TIMEOUT=seconds | Interval to wait for a response. Default is 20 seconds. |
| /RETRANSMIT      | Displays the retransmit link state database.            |

parameters and qualifiers for MULTINET GATED/SHOW/OSPF/STATE are as follows:

## **Examples**

1 Displays the OSPF cumulative log for index 1 in the OSPF\_DESTS.DAT file.

```
$ MULTINET GATED/SHOW/OSPF/LOG 1
         Source <<192.168.5.31
                                  izar.nene.com>>
IO stats
       Input Output Type
                 0 Monitor request
            2
            0
                  0 Hello
            0
                   0 DB Description
                   0 Link-State Req
            0
                    0 Link-State Update
            0
            0
                    0 Link-State Ack
      ASE: 0 checksum sum 0
      LSAs originated: 39
                          received: 0
               Router: 39
      Area 0.0.0.0:
               Neighbors: 0
                            Interfaces: 0
               Spf: 1 Checksum sum CE9D
               DB: rtr: 1 net: 0 sumasb: 0 sumnet: 0
Routing Table:
        Intra Area: 0
                      Inter Area: 0
                                         ASE: 0
```

2 Displays the OSPF interface log for index 1 in the OSPF\_DESTS.DAT file.

```
$ MULTINET GATED/SHOW/OSPF/INTERFACE 1
         Source <<192.168.5.31
                                  izar.nene.com>>
IO stats
       Input Output
                      Туре
            6
                  0 Monitor request
            0
                   0 Hello
                   0 DB Description
            0
            0
                   0 Link-State Req
            0
                   0 Link-State Update
            0
                   0 Link-State Ack
```

```
ASE: 0 checksum sum 0

LSAs originated: 39 received: 0

Router: 39

Area 0.0.0.0:

Neighbors: 0 Interfaces: 0

Spf: 1 Checksum sum CE9D

DB: rtr: 1 net: 0 sumasb: 0 sumnet: 0

Routing Table:

Intra Area: 0 Inter Area: 0 ASE: 0
```

3 Displays the OSPF destination records in the OSPF\_DESTS.DAT file.

```
$ MULTINET GATED/SHOW/OSPF/DESTINATIONS
1: 192.168.5.31 izar.nene.com
```

4 Displays the OSPF link state database log for index 1 in the OSPF\_DESTS.DAT file.

**5** Displays the OSPF next hops log for index 1 in the OSPF\_DESTS.DAT file.

```
$ MULTINET GATED/SHOW/OSPF/HOPS 1
Source <<192.168.5.31 izar.nene.com>>
Next hops:
Address Type Refcount Interface
192.168.5.31 Direct 1 192.168.5.31 SVA-0
```

6 Displays the OSPF error log for index 1 in the OSPF\_DESTS.DAT file.

```
$ MULTINET GATED/SHOW/OSPF/ERRORS 1
        Source <<192.168.5.31 izar.nene.com>>
Packets Received:
   3: Monitor request
                                     0: Hello
   0: DB Description
                                     0: Link-State Reg
   0: Link-State Update
                                     0: Link-State Ack
Packets Sent:
   0: Monitor response
                                     0: Hello
   0: DB Description
                                      0: Link-State Reg
   0: Link-State Update
                                      0: Link-State Ack
Errors:
   0: IP: bad destination 0: IP: bad protocol
   0: IP: received my own packet 0: OSPF: bad packet type
   0: OSPF: bad version
0: OSPF: bad area id
0: OSPF: area mismatch
   0: OSPF: bad area id
                                     0: OSPF: area mismatch
   0: OSPF: bad area 1d U: OSPF: area mismatch
0: OSPF: bad virtual link 0: OSPF: bad authentication type
   0: OSPF: bad authentication key 0: OSPF: packet too small
   0: OSPF:packet size > ip length 0: OSPF: transmit error
   0: OSPF: interface down
0: HELLO: netmask mismatch
0: HELLO: hello timer mismatch
   0: HELLO: dead timer mismatch 0: HELLO: extern option mismatch 0: HELLO: router id confusion 0: HELLO: virtual neighbor unknown
   0: HELLO: NBMA neighbor unknown 0: DD: neighbor state low
   0: DD: router id confusion 0: DD: externoption mismatch
   0: DD: unknown LSA type
0: LS ACK: bad ack
                                     0: LS ACK: neighbor state low
                                     0: LS ACK: duplicate ack
   0: LS ACK: Unknown LSA type 0: LS REQ: neighbor state low 0: LS REQ: empty request 0: LS REQ: bad request
   0: LS UPD: neighbor state low 0: LS UPD: newer self-gen LSA
   0: LS UPD: LSA checksum bad 0: LS UPD:received less recent LSA
   0: LS UPD: unknown LSA type
```

## **MULTINET GATED/SHOW/RIP**

Used to request all routes known by a RIP gateway. The routing information in any routing packets returned is displayed numerically and symbolically. This command is intended to be used as a tool for debugging gateways, not for network management.

Note! To stop the output of this command, enter a Ctrl/C at the command line.

#### Format

#### MULTINET GATED/SHOW/RIP gateway-ia

#### Parameter

#### gateway-ia

Internet address or name of the gateway to be queried.

#### Qualifiers

#### /AUTHENTICATION=authkey

Authentication password to use for queries. If specified, an authentication type of **SIMPLE** is used. The default authentication type is **NONE**.

#### /NONAME

Prevents the responding host's address from being looked up to determine the symbolic name.

#### /POLL

Requests information from the gateway's routing table. This is the default. If there is no response to the /POLL qualifier, the /REQUEST qualifier is tried.

#### /REQUEST

Requests information from the gateway's routing table. Unlike the /POLL qualifier, all gateways should support this command. If there is no response, the /POLL qualifier is tried.

#### /TIMEOUT=seconds

Number of seconds to wait for the initial response from a gateway. Default is 5 seconds.

#### /TRACE

Traces the RIP packets being sent and received by this command.

#### /V1

Sends the query as a RIP version 1 packet.

#### /V2

Sends the query as a RIP version 2 packet.

## Example

Shows the routers known by RIP gateway 192.168.10.2.

#### \$ MULTINET GATED/SHOW/RIP 192.168.10.2

| 24 bytes from omegal.foobar.com(192.168.10.2): |              |        |      |
|------------------------------------------------|--------------|--------|------|
| net/mask                                       | router       | metric | tag  |
| 192.168.5.0/255.255.255.0                      | 192.168.10.1 | 2      | 0000 |

## **MULTINET GATED/SHOW/TRACE**

Queries tracing in GateD.

#### Format

#### MULTINET GATED/SHOW/TRACE

### Example

#### \$ multinet gated/show/trace

Summary of GateD tracing

| <br>                               |    |   |       |
|------------------------------------|----|---|-------|
| State Machine Transitions Logging  | is |   | 'OFF' |
| Internal Events Logging            | is | : | 'OFF' |
| Policy Decision Logging            | is | : | 'OFF' |
| Task Information Logging           | is | : | 'OFF' |
| Timer Logging                      | is | : | 'OFF' |
| Routing Information Logging        | is | : | 'OFF' |
| General Send and Receive Logging   | is | : | 'OFF' |
| General Receive Logging            | is | : | 'OFF' |
| General Send Logging               | is | : | 'OFF' |
| Packet Send and Receive Logging    | is | : | 'OFF' |
| Packet Receive Logging             | is | : | 'OFF' |
| Packet Send Logging                | is | : | 'OFF' |
| Configuration File Parsing Logging | is | : | 'OFF' |
| Route Advertisement Logging        | is | : | 'OFF' |
| Kernel Symbols Logging             | is | : | 'OFF' |
| Network Interface Logging          | is | : | 'OFF' |
|                                    |    |   |       |

## **MULTINET GATED/STOP**

Tells the GateD process to halt in an orderly manner.

#### Format

**MULTINET GATED/STOP** 

## **MULTINET GATED/TOGGLE\_TRACING**

Toggles GateD tracing on and off. This command opens and closes the GateD log file MULTINET:GATED.LOG as needed.

#### Format

MULTINET GATED/TOGGLE\_TRACING

## MULTINET GATED/UPDATE\_INTERFACES

Tells the GateD process to rescan the network interfaces.

### FORMAT

#### MULTINET GATED/UPDATE\_INTERFACES

## **MULTINET HOST\_TABLE COMPILE**

The MultiNet host table compiler generates binary host tables from the ASCII host table files. After modifying a MultiNet host table, use this command to compile it into its binary form.

After recompiling your host tables, reinstall the host tables by rebooting, or by invoking the @MULTINET:INSTALL\_DATABASES command. Then make the host table usable to the MULTINET\_SERVER process servers by restarting this process with the @MULTINET:START\_SERVER command. MultiNet uses the compiled host tables for fast lookups of host names, and for translation of host, network, protocol, and service names to numbers.

#### FORMAT

#### MULTINET HOST\_TABLE COMPILE [files]

#### PARAMETER

#### files

Contains a comma-separated list of one or more input files to be compiled. These files must be in the format described in RFC-952 "DoD Internet Host Table Specification." If not specified, the input files default to MULTINET:HOSTS.SERVICES, MULTINET:HOSTS.LOCAL, and MULTINET:HOSTS.TXT.

#### **QUALIFIERS**

#### /HOST\_TABLE\_FILE=file

Specifies the file to which the compiler writes the binary host table (by default, MULTINET:NETWORK\_DATABASE).

#### /SILENTLY /NOSILENTY (default)

Determines whether the compilation proceeds quietly. The default, /NOSILENTLY, can take some time to process.

#### /STARTING\_HASH\_VALUE=value

Specifies the initial hash size for the host table hash. Starting at this value, the host table compiler searches for an acceptable hashing function. The default for this qualifier is the "best value," which is computed from the size of the data as the utility attempts to create 512-byte units.

When you run HOST TABLE COMPILE, the hash value is listed in the displayed messages. To select a value for this qualifier, choose a number from the displayed range of values.

#### /TBLUK\_FILE=file

Specifies the file to which the compiler writes the "host-completion" database, used by programs that allow for escape-completion of partially typed host names. The default is MULTINET:HOSTTBLUK.DAT.

#### /UNIX\_HOST\_FILE=file

Specifies the file to which the compiler writes a UNIX-style hosts file that can be used on most UNIX systems and with many other vendors' TCP implementations. The default, /NOUNIX\_HOST\_FILE, inhibits the creation of a UNIX-style hosts file.

## **MULTINET HOST\_TABLE GET**

Connects to the HOSTNAME port of NIC.DDN.MIL and uses the HOSTNAME protocol to retrieve the HOSTS.TXT file. After retrieving a new MultiNet host table, compile it into binary form with the MULTINET HOST\_TABLE COMPILE command so the host table can be accessed.

**CAUTION!** The HOSTS.TXT file located on NIC.DDN.MIL is no longer maintained by the DDN NIC (or anyone else). This file contains out-of-date information and should be used with caution. If your host is connected to the Internet, DNS is a desirable alternative to using host tables.

#### QUALIFIERS

#### /HOST=host (default NIC.DDN.MIL)

Specifies a host other than NIC.DDN.MIL. If you specify the host name instead of the address, the host name must exist in your existing host tables.

#### /OUTPUT\_FILE=file

Specifies a different output file (by default, MULTINET: HOSTS.TXT).

#### /SILENTLY /NOSILENTLY (default)

Specifies that various debugging information is written to SYS\$ERROR as the program executes.

#### /QUERY

Specifies an arbitrary HOSTNAME protocol request to the host of interest as follows:

- If the /QUERY qualifier is present, use its value
- Otherwise, if the /VERSION qualifier is present, user "VERSION"
- Otherwise, use "ALL"

#### /VERSION

Retrieves only the HOSTS.TXT version number.

The HOSTNAME protocol supports simple text query requests of the form:

command\_key argument(s) [options]

*command\_key* is a keyword indicating the nature of the request and square brackets ([]) indicate an optional field. The defined keys are described in the following table:

| Keyword        | Response                                                                                       |
|----------------|------------------------------------------------------------------------------------------------|
| HELP           | The information in this table.                                                                 |
| VERSION        | "VERSION: <i>string</i> " where <i>string</i> is different for each version of the host table. |
| HNAME hostname | One or more matching host table entries.                                                       |

| HADDR hostaddr | One or more matching host table entries.                      |
|----------------|---------------------------------------------------------------|
| ALL            | The entire host table.                                        |
| ALL-OLD        | The entire host table without domain-style names.             |
| DOMAINS        | The entire top-level domain table (domains only).             |
| ALL-DOM        | Both the entire domain table and the host table.              |
| ALL-INGWAY     | All known gateways in TENEX/TOPS-20 INTERNET.GATEWAYS format. |

## MULTINET HOST\_TABLE INSTALL

Installs the binary host tables as global sections. Do not run HOST\_TABLE INSTALL directly. Instead, use the MULTINET:INSTALL\_DATABASES.COM command procedure.

#### FORMAT

MULTINET HOST\_TABLE INSTALL

## **MULTINET IPP SHOW**

The MULTINET IPP SHOW utility allows a user to learn the capabilities supported by an IPP server. This utility queries the server and displays the supported attributes. The program can be used to see what a given server supports, by a program to gather information about a number of printers, or by a DCL or other program to check the capabilities of a given server before submitting a print job to a queue. The command syntax is:

#### \$ MULTINET IPP SHOW server\_URI /qualifiers...

#### Qualifiers

#### /ATTRIBUTE=attribute

Puts the program into a mode suitable for use from a DCL command procedure. Not compatible with the /FORMAT or /OUTPUT qualifiers or those associated with them. It causes the program to return the value of a single attribute as a character string in a DCL symbol. The symbol may be specified with the /SYMBOL qualifier if the default of "IPP\_SHOW\_RESULT" is not desired. This is intended for use in a procedure to check to see if, for example, a given server supports color printing before submitting a job to a queue that requires color output. Allowable values for *attribute* are:

Charset\_Configured Charset\_Supported Color\_Supported Compression\_Supported Copies\_Default Copies\_Supported Document\_Format\_Default Document\_Format\_Supported Finishings\_Default Finishings\_Supported Gen\_Natural\_Language\_Supported Job\_Hold\_Until\_Default Job\_Hold\_Until\_Supported Job Impressions Supported Job\_K\_Octets\_Supported Job\_Media\_Sheets\_Supported Job\_Priority\_Default Job\_Priority\_Supported Job\_Sheets\_Default Job\_Sheets\_Supported Media\_Default Media\_Supported Multiple\_Doc\_Handling\_Default Multiple\_Doc\_Handling\_Supported Multiple Operation Timeout Natural\_Language\_Configured Number\_Up\_Default Number\_Up\_Supported Operations\_Supported

Orientation\_Requested\_Default Orientation\_Requested\_Supported Page\_Ranges\_Default Page\_Ranges\_Supported PDL\_Override\_Supported Print\_Quality\_Default Print\_Quality\_Supported Printer\_Current\_Time Printer\_Driver\_Installer Printer\_Info Printer\_Is\_Accepting\_Jobs Printer\_Location Printer\_Make\_and\_Model Printer Message From Operator Printer\_More\_Info Printer\_More\_Info\_Manufacturer Printer\_Name Printer\_Resolution\_Default Printer\_Resolution\_Supported Printer State Printer\_State\_Message Printer\_State\_Reasons Printer\_Uptime Printer\_URI\_Supported Queued\_Job\_Count Reference\_URI\_Schemes\_Supported Sides\_Default Sides\_Supported URI\_Security\_Supported

#### /[NO]APPEND

Specifies that output should be appended to an existing output file if possible. /NOAPPEND is the default.

#### /FORMAT=style

Specifies what print style to use. style is either

- "SCREEN" (default) which writes in a human-friendly screen-formatted mode or
- "LIST" which writes an easy to parse, name=value format, one name/value pair per line.

#### /[NO]FULL

Causes all IPP attributes to be included in the display, whether the server supports them or not. Those not supported are marked as such. /NOFULL is the default.

#### /[NO]GLOBAL

Specifies whether the named symbol should be created as a DCL global symbol. Used only with /ATTRIBUTE. If specified as "/NOGLOBAL", the symbol will be local to the calling procedure level. /GLOBAL is the default.

#### /OUTPUT=file

Specifies a file to write output to. "SYS\$OUTPUT:" is the default.

#### /SYMBOL=symbolname

Specifies a DCL symbol name that should be set to the value of the specified attribute. Used only with /ATTRIBUTE. The default is "IPP\_SHOW\_RESULT" if /SYMBOL is not specified.

#### **EXAMPLES of MULTINET IPP SHOW Use and Output**

#### **1** Basic operation with all defaults:

#### \$ MULTINET IPP SHOW LILLIES.FLOWERPOTS.COM

```
LILLIES.FLOWERPOTS.COM as of Tue Mar 9 16:08:43 2004
CURRENT INFO:
   Printer State:
                     Idle
                      none
   State Reasons:
   Accepting Jobs?:
                      Yes
   Queued Job Count:
                       0
PRINTER INFO:
   Name:
                      Lexmark Optra T610
                      Lexmark Optra T610
   Make & Model:
DEFAULTS:
   Document Format: application/octet-stream
   Orientation:
                     Portrait
                      1
   Number-Up:
   Copies:
                      1
   Job Media Sheets: none
   Character Set: utf-8
   Natural Language: en-us
SUPPORTED FEATURES AND ALLOWED VALUES:
```

| Color?:                                                          | No                                                                                                  |
|------------------------------------------------------------------|----------------------------------------------------------------------------------------------------|
| Orientation:                                                     | Portrait, Landscape                                                                                 |
| Document Formats:                                                | <pre>application/octet-stream, application/postscript,<br/>application/vnd.hp-PCL, text/plain</pre> |
| Job Sheets:                                                      | none, standard                                                                                      |
| Number-Up:                                                       | 1:16                                                                                                |
| Copies:                                                          | 1:999                                                                                               |
| PDL Override:                                                    | not-attempted                                                                                       |
| Character Sets:                                                  | utf-8, us-ascii                                                                                     |
| Natural Languages:                                               | en-us                                                                                               |
| Operations:                                                      | Print_Job, Validate-Job, Cancel-Job,<br>Get-Job_Attributes, Get-Jobs,                               |
|                                                                  | Get-Printer_Atrributes, Unknown: 18                                                                 |
| URIs Supported and assoc<br>URI: <u>http:/</u><br>Security: none |                                                                                                    |
| URI: <u>http:/</u>                                               | /192.168.50.2:631/                                                                                  |
| Security: none                                                   |                                                                                                    |

2 Operation with /FULL and output to a file (note that the "/" character in the URI requires use of quotes around the server URI parameter):

```
$ MULTINET IPP SHOW "LILLIES.FLOWERPOTS.COM/IPP" /FULL /OUTPUT=FOO.BAR
```

FOO.BAR contains:

LILLIES.FLOWERPOTS.COM/IPP as of Tue Mar 9 16:11:54 2004

| CURRENT INFO:<br>Printer State:<br>State Reasons:<br>State Message:<br>Accepting Jobs?:<br>Queued Job Count:<br>Uptime (seconds):<br>Printer Time: | Yes<br><not supported=""></not>                                                                                                    |
|----------------------------------------------------------------------------------------------------|----------------------------------------------------------------------------------------------------|
| PRINTER INFO:                                                                                                    |                                                                                                    |
| Name:                                                                                                    | LILLIES                                                                                                    |
| Printer Location:                                                                                                    | <not supported=""></not>                                                                                                    |
| Printer Info:                                                                                                    | MANUFACTURER:Hewlett-Packard;COMMAND SET:PJL,ML -<br>C,PCL,PCLXL,POSTSCRIPT;MODEL:HP LaserJet 2100 -<br>Series;CLASS:PRINTER;DESCRIPTION:H |
| URL for more info:                                                                                                    | <not supported=""></not>                                                                                                    |
| URL for driver:                                                                                                    | <not supported=""></not>                                                                                                    |
| Make & Model:                                                                                                    | <not supported=""></not>                                                                                                    |
| URL for Maker:                                                                                                    | <not supported=""></not>                                                                                                    |
| DEFAULTS:                                                                                                    |                                                                                                    |
| Document Format:                                                                                                    | application/octet-stream                                                                                                    |
| Orientation:                                                                                                    | <not supported=""></not>                                                                                                    |
| Number-Up:                                                                                                    | <not supported=""></not>                                                                                                    |
| Sides:                                                                                                    | <not supported=""></not>                                                                                                    |
| Copies:                                                                                                    | <not supported=""></not>                                                                                                    |
| Mult. Doc. Handling:                                                                                                    | <not supported=""></not>                                                                                                    |

| Media:                   | <not supported=""></not>                        |
|--------------------------|-------------------------------------------------|
| Job Media Sheets:        | <not supported=""></not>                        |
| Finishings:              | <not supported=""></not>                        |
| Job Priority:            | <not supported=""></not>                        |
| Job Hold Until:          | <not supported=""></not>                        |
| Print Quality:           | <pre><not supported=""></not></pre>             |
|                          |                                                 |
| Printer Resolution:      | <not supported=""></not>                        |
| Character Set:           | us-ascii                                        |
| Natural Language:        | en-us                                           |
| Mult. Op. Timout:        | <not supported=""></not>                        |
| SUPPORTED FEATURES AND A | LLOWED VALUES:                                  |
| Color?:                  | <pre><not supported=""></not></pre>             |
| Orientation:             | <pre><not supported=""></not></pre>             |
| Document Formats:        | text/plain, text/plain; charset=US-ASCII,       |
| Document ronnacs.        |                                                 |
|                          | application/postscript, application/vnd.hp-PCL, |
|                          | application/octet-stream                        |
| Job Sheets:              | <not supported=""></not>                        |
| Number-Up:               | <not supported=""></not>                        |
| Sides:                   | <not supported=""></not>                        |
| Copies:                  | <not supported=""></not>                        |
| Mult. Doc. Handling:     | <not supported=""></not>                        |
| Media Names:             | <not supported=""></not>                        |
| Job Media Sheets:        | <not supported=""></not>                        |
| Finishings:              | <not supported=""></not>                        |
| Job Priority:            | <not supported=""></not>                        |
| Job Hold Until:          | <pre><not supported=""></not></pre>             |
|                          |                                                 |
| Page Ranges?:            | <not supported=""></not>                        |
| Print Qualities:         | <not supported=""></not>                        |
| Resolutions:             | <not supported=""></not>                        |
| Compression Modes:       | <not supported=""></not>                        |
| Job K-octets:            | <not supported=""></not>                        |
| Job Impressions:         | <not supported=""></not>                        |
| PDL Override:            | not-attempted                                   |
| Character Sets:          | us-ascii, utf-8                                 |
| Natural Languages:       | en-us                                           |
| URI Schemes:             | <not supported=""></not>                        |
| Operations:              | Print Job, Validate-Job, Cancel-Job,            |
| 0001001010.              | Get-Job Attributes, Get-Jobs,                   |
|                          | Get-Printer Atrributes                          |
|                          | Get fillder_Attributes                          |
| URIs Supported and assoc | iated security options:                         |
|                          |                                                 |
| URI: /ipp                |                                                 |
| Security: none           |                                                 |
| URI: /ipp/pd             | ort1                                            |
| Security: none           |                                                 |
| security. none           |                                                 |
| MESSAGE FROM OPERATOR:   |                                                 |
|                          |                                                 |

<no Message>

**3** Operation with /attribute and /SYMBOL and /GLOBAL to get a single attribute into a DCL symbol:

```
$ MULT IPP SHOW LEXIM /ATTRIB=NUMBER_UP_SUPPORTED /SYMBOL=NUMUP /GLOBAL
$ SHO SYM NUMUP
NUMUP == "1:16"
$
```

## **MULTINET KERBEROS DATABASE DUMP**

Stores the contents of the Kerberos database in an ASCII text file. Use this command to transfer the contents of a master KDC database to another system which acts as a backup KDC. The ASCII format allows interchange among different vendors' implementations of Kerberos on different platforms. Passwords are output as encrypted text strings. Dumping the database to a text file and then editing it is the only way to delete users or principals from the database. Use MULTINET KERBEROS DATABASE LOAD to reload a dumped database.

Note! This command applies to Kerberos V4 only.

#### FORMAT

#### MULTINET KERBEROS DATABASE DUMP [outfile]

#### QUALIFIER

#### /DATABASE\_FILE=filename

Specifies that an alternative database is used instead of the MULTINET:KERBEROS\_PRINCIPAL. file. Do not specify a file name extension because the database code uses its own.

#### **EXAMPLES**

This example stores the Kerberos database named FOO into the DUMP\_FILE.TXT text file. This text file can be loaded with the following command:

```
$ MULTINET KERBEROS DATABASE DUMP -
$ /DATABASE FILE=MULTINET:FOO. DUMP_FILE.TXT
```

In this example, the /DATABASE\_FILE qualifier specifies the name of the database that is created.

```
$ MULTINET KERBEROS DATABASE LOAD -
_$ /DATABASE_FILE=MULTINET:FOO_TOO. DUMP_FILE.TXT
```

This example lists the contents of the database.

```
$ MULTINET KERBEROS DATABASE DUMP TT:
```

## **MULTINET KERBEROS DATABASE EDIT**

Interactively adds principal information to the database.

#### FORMAT

#### MULTINET KERBEROS DATABASE EDIT

#### **QUALIFIERS**

#### /DATABASE\_FILE=filename

Specifies that an alternative database is used instead of the MULTINET:KERBEROS\_PRINCIPAL. file. Do not specify a file name extension because the database code uses its own.

#### /PROMPT\_FOR\_KEY (default) /NOPROMPT\_FOR\_KEY

Specifies that you are prompted to supply the master key password. /NOPROMPT\_FOR\_KEY causes the master key to be read from a file previously created with the MULTINET KERBEROS DATABASE STASH utility.

#### **DESCRIPTION**

MULTINET KERBEROS DATABASE EDIT adds principal information to the database. The principal can be either a user or a program.

Note! This command applies to Kerberos V4 only.

KERBEROS DATABASE EDIT Prompts describes the prompts displayed by this utility.

| At This<br>Prompt             | Enter This Information                                                                                                    |
|-------------------------------|----------------------------------------------------------------------------------------------------|
| Enter Kerberos<br>master key: | The encryption key for the Kerberos database. This is the master<br>password for Kerberos administration and must be safeguarded. This is a<br>standard VMS-style password except the value is case-sensitive and can<br>be up to 64 bytes in length.                                                                                                    |
| Principal name                | A case-sensitive value, which generally is a user name if you are adding a user to the database, or the name of a principal used by a Kerberized server if you are entering a class of service. Exit KERBEROS DATABASE EDIT by pressing <b>RETURN</b> at the Principal name prompt.                                                                                                |
| Instance                      | A case-sensitive string value. When adding users to the database, enter an empty string (press <b>RETURN</b> ). When associating a service type with a system, the instance is the system name. If the principal name is for a new user or application, the next prompt is "Not found, Create [y] ?". Enter y to create the principal entry, or n to enter another principal name. |

#### Table 1-2 KERBEROS DATABASE EDIT Prompts

| Change password        | Change the password for a user or service. This prompt only appears if<br>you specified an existing principal or instance name. If you enter y, you<br>are prompted with the "New Password:" prompt; if you enter n, you are<br>prompted for the Expiration date.                                                                                                    |
|------------------------|----------------------------------------------------------------------------------------------------|
| New password           | Enter a new password. You can enter "RANDOM" for the password,<br>which indicates the password is known only within the software. This<br>feature adds additional security. Note: you must specify RANDOM in all<br>uppercase letters. The only use for the RANDOM password feature with<br>user accounts is to prevent users from accessing the Kerberos system. If<br>you did not select the RANDOM feature and chose to change the pass-<br>word, enter a new password. You are prompted to verify the password<br>you entered. |
| Expiration date        | The date on which a user can no longer access the system, or the date that<br>an application is no longer valid.                                                                                                    |
| Max ticket<br>lifetime | The maximum lifetime, in minutes, for a user's ticket. This can be any value from 5 to 1275 minutes (21 hours, 15 minutes).                                                                                                    |
| Attributes             | The valid range of this value is 0 to 65535, inclusive. The meaning of this value is system- and application-dependent. MultiNet applications do not currently use this value.                                                                                                    |

#### EXAMPLE

```
$ MULTINET KERBEROS DATABASE EDIT /NOPROMPT
Opening database...
Current Kerberos master key version is 1
                                 Previous or default values are in [brackets],
enter Return to leave the same, or new value.
Principal name: rcmd
Instance: bigboote
<Not found>, Create [y] RETURN
Principal: rcmd, Instance: bigboote, kdc_key_ver: 1
New password: password
Verifying, please re-enter New Password: password
Principal's new key version = 1
Expiration date (enter yyyy-mm-dd) [ 2099-12-31 ] ? RETURN
Max ticket lifetime (*5 minutes) [ 255 ] RETURN
Attributes [ 0 ] ? RETURN
Edit O.K.
Principal name: john
Instance: RETURN
<Not found>, Create [y] RETURN
Principal: john, Instance: , kdc key ver: 1
New password: password
Verifying, please re-enter New Password: password
```

```
Principal's new key version = 1
Expiration date (enter yyyy-mm-dd) [ 2099-12-31 ] ? RETURN
Max ticket lifetime (*5 minutes) [ 255 ] RETURN
Attributes [ 0 ] ? RETURN
Edit O.K.
Principal name: RETURN
$
```

## **MULTINET KERBEROS DATABASE INITIALIZE**

Initializes the Kerberos database. If you need to run this command on an already configured system, shut down Kerberos by first disabling the Kerberos and KADMIN servers using the MULTINET CONFIGURE /SERVERS command, then restart the MultiNet master server. Refer to the examples later in this section.

Note! This command applies to Kerberos V4 only.

#### FORMAT

#### MULTINET KERBEROS DATABASE INITIALIZE

#### QUALIFIERS

#### /DATABASE\_FILE=filename

Specifies the use of an alternative database instead of the MULTINET:KERBEROS\_PRINCIPAL. file. Do not specify a file name extension because the database code uses its own.

#### /REALM=realm

Specifies the Kerberos realm to use instead of the default (the local domain name specified in the MULTINET:KERBEROS.CONFIGURATION file). Note: the realm name is case-sensitive.

#### **EXAMPLES**

This example initializes the Kerberos database.

```
$ MULTINET KERBEROS DATABASE INITIALIZE
```

Realm name [*REALM*]: **FLOWERS.COM** You will be prompted for the database Master Password. It is important that you NOT FORGET this password. Kerberos master key: *password* Verifying, please re-enter Kerberos master key: *password* \$

This example shuts down Kerberos by disabling the KERBEROS and KADMIN servers, restarts the MASTER\_SERVER process, then exits.

#### \$ multinet configure /servers

MultiNet Server Configuration Utility 5.5 (nnn)
[Reading in symbols from SERVER image MULTINET:SERVER.EXE]
[Reading in configuration from MULTINET:SERVICES.MASTER\_SERVER]
SERVER-CONFIG>DISABLE KERBEROS
SERVER-CONFIG>RESTART
%RUN-S-PROC\_ID, identification of created process is 2060005C
SERVER-CONFIG>EXIT
[Writing configuration to MULTINET\_COMMON\_ROOT:[MULTINET]
SERVICES.MASTER\_SERVER]

## **MULTINET KERBEROS DATABASE LOAD**

Loads the database from an ASCII text file produced by the MULTINET KERBEROS DATABASE DUMP utility. The ASCII text allows for interchange between different vendors' Kerberos implementations and different platforms, so the file being loaded does not need to be generated by the MultiNet Kerberos implementation.

Note! This command applies to Kerberos V4 only.

#### **FORMAT**

#### **MULTINET KERBEROS DATABASE LOAD** [outfile]

#### **QUALIFIER**

#### /DATABASE\_FILE=filename

Specifies that an alternative database is used instead of the MULTINET:KERBEROS\_PRINCIPAL. file. Do not specify a file name extension because the database code uses its own.

#### **EXAMPLES**

```
1 \$ multinet kerberos database dump -
```

```
____$ /DATABASE_FILE=MULTINET:FOO. DUMP_FILE.TXT
$
```

This example stores the Kerberos database named FOO. into the DUMP\_FILE.TXT text file. This text file can be restored with this command:

```
2 $ MULTINET KERBEROS DATABASE LOAD -
  $ /DATABASE_FILE=MULTINET:FOO_TOO. DUMP_FILE.TXT
```

The /DATABASE\_FILE qualifier specifies the name of the created database.

## MULTINET KERBEROS DATABASE NEW\_MASTER\_KEY

Permits the master key to be changed. After changing the master key, rebuild the database. Dump the database to an ASCII text file before using this command to change the master key. (You can dump the database to an ASCII text file with the MULTINET KERBEROS DATABASE UTILITY DUMP command.) After changing the key, re-stash the master key with the MULTINET KERBEROS DATABASE STASH command, and reload the database from the ASCII dump file with the MULTINET KERBEROS DATABASE DATABASE UTILITY LOAD command.

Note! This command applies to Kerberos V4 only.

#### FORMAT

MULTINET KERBEROS DATABASE NEW\_MASTER\_KEY

## **MULTINET KERBEROS DATABASE SRVTAB**

Creates a service key file for use by server programs on the named system to decode KERBEROS authenticators. The output file name is of the form server-NEW-KERBEROS.SRVTAB, where server is the name of the remote system for which this file is being created. After creating the key file, transport it manually (not over the network, unless encryption is available) to the remote system, and copy it to MULTINET:KERBEROS.SRVTAB.

Note! This command applies to Kerberos V4 only.

#### FORMAT

#### MULTINET KERBEROS DATABASE SRVTAB host(s)

#### PARAMETER

#### host(s)

Specifies one or more host names. *host* is *not* a fully qualified name and does not include dots. If specified in double quotes, mixed-case host names (for example, "Lot49") are preserved. If not specified in double quotes, all letters are converted to lowercase. If you do not supply this parameter, you are prompted for the host name(s).

#### **QUALIFIERS**

#### /PROMPT (default) /NOPROMPT

Controls whether or not you are prompted to supply the master key password. /NOPROMPT causes the master key to be read from a file previously created with the MULTINET KERBEROS DATABASE STASH utility.

#### /REALM=realm

Specifies the Kerberos realm to use instead of the default (the local realm name specified in the MULTINET:KERBEROS.CONFIGURATION file). Note: the realm name is case-sensitive.

#### **EXAMPLE**

 $\$  multinet kerberos database srvtab /realm=flowers.com /noprompt

## **MULTINET KERBEROS DATABASE STASH**

Saves the master key in a protected file both for the KDC, which needs the master key to read the Kerberos database, and for the convenience of the administrator who does not have to enter the master password when accessing the Kerberos configuration utilities.

Note! This command applies to Kerberos V4 only.

#### FORMAT

MULTINET KERBEROS DATABASE STASH

#### **EXAMPLE**

# \$ MULTINET KERBEROS DATABASE STASH Kerberos master key: password Verifying, please re-enter Kerberos master key: password Current Kerberos master key version is 1.

## **MULTINET LOAD**

Invokes the MultiNet network LOADER. This program loads a network image into the VMS kernel and starts the network.

**Note!** This utility is invoked automatically by the network startup command file generated by the Network Configuration Utility and should not be invoked by a user.

FORMAT

MULTINET LOAD

## **MULTINET NETCONTROL**

Sends commands to services internal to the MULTINET\_SERVER process. NETCONTROL can select any server provided in the MultiNet configuration or those previously added with the Server Configuration Utility. This command affects only the currently running configuration.

#### FORMAT

MULTINET NETCONTROL [service] [command]

#### PARAMETERS

#### service

Connects to the specified service (by default, NETCONTROL).

#### command

Sends a specified command string to the server. If you do not specify a command string, NETCONTROL enters interactive mode.

#### **QUALIFIERS**

#### /HOST=host

Connects to the NETCONTROL service on the specified host (by default, the NETCONTROL service on the local host).

#### **/VERBOSE**

Displays the entire NETCONTROL protocol conversation. This qualifier is useful only for debugging purposes.

#### DESCRIPTION

The NETCONTROL program sends commands to services internal to the MULTINET\_SERVER process. NETCONTROL currently provides access to the following MultiNet services:

Table 1-3 MultiNet NETCONTROL Services

| ACCESS     | ВООТР  | BWNFSD     | CLUSTERALIAS |
|------------|--------|------------|--------------|
| DHCLIENT   | DHCP   | DOMAINNAME | EKLOGIN      |
| FONTSERVER | GATED  | IPXRIP     | KERBEROS     |
| KLOGIN     | KSHELL | NETCONTROL | NFS          |
| NFSV3      | NOT    | NTP        | PCNFSD       |

| RACOON    | RARP       | "R" Server        | RDISC      |
|-----------|------------|-------------------|------------|
| REXEC     | RLOGIN     | RPCBOOTPARA<br>MS | RPCLOCKMGR |
| RPCMOUNT  | RPCPORTMAP | RPCQUOTAD         | RPCSTATUS  |
| RSHELL    | SAP        | SNMP              | SSH        |
| SYSLOG    | TELNET     | TFTP              | UCXQIO     |
| VIADECNET | VIAPSI     | XDM               |            |

For loadable services (those with an INIT setting of Merge\_image), you can use the SERVER-CONFIG SET PROCESS process\_name command to have the service run in an auxiliary master server process with the specified name, rather than in the main master server process (which has a process name of MULTINET\_SERVER).

Unlike earlier versions of MultiNet:

- The auxiliary server no longer has to be manually started.
- The service(s) running in the auxiliary process can be controlled with NETCONTROL.

Use the SERVER-CONFIG SET FLAGS START\_AUX\_SERVER command to have the main master server start the auxiliary server process automatically. (You can also set it through MENU-CONFIG in "extended" mode.)

Services running in auxiliary master server processes can be controlled with NETCONTROL, independent of whether the START\_AUX\_SERVER flag is set, or whether the auxiliary process was started manually.

Auxiliary server processes are most useful for services which may require very large quantities of process quotas such as virtual memory. They can also be useful when there are problems with a loadable service that cause the master server to terminate abnormally; the service can be isolated in a separate process to prevent other services from being interrupted when the abnormal termination occurs.

The following command shuts down all services, including those run in auxiliary master server processes. (In earlier versions, services running in auxiliary master server processes were not affected by this command.)

#### $\ensuremath{\$}$ multinet netcontrol netcontrol shutdown all

In addition, specifying a SET PROCESS command on the NETCONTROL service (in SERVER-CONFIG) has no effect; the NETCONTROL server always runs in the main master server process.

Invoke NETCONTROL with MULTINET NETCONTROL, or with NETCONTROL commands from inside the Server Configuration Utility or NFS Server Configuration Utility.

NETCONTROL connects to the NETCONTROL server on the local host, or on a remote host if one is specified. The following example demonstrates two ways of connecting to the RLOGIN service. Note: the NETCONTROL prompt indicates the name of the service to which you are connected.

#### $\$ multinet netcontrol rlogin

```
Connected to NETCONTROL server on "LOCALHOST" < SP1.SPROCKET.COM Network Control 5.5 (nnn) at Mon 15-Mar-2015 7:42am-EST RLOGIN>
```

#### \$ MULTINET NETCONTROL

Connected to NETCONTROL server on "LOCALHOST" < SP1.SPROCKET.COM Network Control 5.5 (nnn) at Mon 15-Mar-2015 7:42am-EST NETCONTROL>SELECT RLOGIN RLOGIN>

The following example shows how to specify a NETCONTROL command from the command line. When used this way, NETCONTROL exits to DCL upon completion.

#### \$ multinet netcontrol rlogin show

```
Connected to NETCONTROL server on "LOCALHOST"
< SP1.SPROCKET.COM Network Control 5.5 (nnn) at Mon 15-Mar-2015 7:42am-EST < File
Cache:
< MULTINET:HOSTS.EQUIV (Expires in 59 minutes)
< USERS:[MIGUEL].rhosts (Expired)
< Authorization Cache:
< EDUARDA (Expires in 59 minutes)
< MIGUEL (Expired)
s</pre>
```

You can also use NETCONTROL to control the MULTINET\_SERVER on a remote system, subject to the restrictions set on that system's NETCONTROL server.

The following example shows how to invoke NETCONTROL on a remote system.

#### $\$ multinet netcontrol/host=sp1.sprocket.com rlogin

```
Connected to NETCONTROL server on "SP1.SPROCKET.COM" < SP1.SPROCKET.COM Network Control 5.5 (nnn) at Mon 15-Mar-2015 7:42am-EST RLOGIN>
```

To change the ACCOUNTING and DEBUG parameters with the MULTINET NETCONTROL command, use the following commands. Use the DEBUG parameter to dynamically set the MultiNet server debugging level to the specified value *n*. By default, additional information is provided in the accounting record by the MultiNet server. You can disable this feature by setting *n* to 0. When set to 1, the remote name and service name are added to the ACCOUNTING record.

## $\$ Multinet netcontrol netcontrol debug n Return $\$ multinet netcontrol netcontrol accounting n return

NETCONTROL Commands Valid at any Time shows the NETCONTROL commands you can use at any time.

| Command      | Description                                                   |
|--------------|---------------------------------------------------------------|
| LIST         | Prints a list of the active services that support NETCONTROL. |
| NOOP         | Does nothing; provided for testing the NETCONTROL server.     |
| QUIT         | Exits NETCONTROL.                                             |
| QUOTE string | Sends a string verbatim to the NETCONTROL server.             |

#### Table 1-4 NETCONTROL Commands Valid at any Time

| SELECT service     | Selects a service on which to operate. Use the question mark (?) character to get a list of services. |
|--------------------|----------------------------------------------------------------------------------------------------|
| SERVER-<br>VERSION | Prints the version number of the MULTINET_SERVER process.                                             |
| STATISTICS         | Prints server usage statistics.                                                                       |
| TIMERS             | Prints debugging information about the various scheduler events in the MULTINET_SERVER process.       |
| VERBOSE            | Turns on verbose printing of NETCONTROL commands and responses.                                       |
| VERSION            | Prints the version number of the selected server.                                                     |

NETCONTROL ACCESS Commands shows the NETCONTROL commands you can use with the ACCESS server.

| Table 1-5 | NETCONTROL ACCESS Commands  |
|-----------|-----------------------------|
| Table 1-5 | THE CONTROL ACCESS Commands |

| Command  | Description                                                                                                    |
|----------|----------------------------------------------------------------------------------------------------|
| DEBUG n  | Sets the ACCESS debugging level. The larger the number, the more verbose the output.                                              |
| RELOAD n | Rereads your access configuration file MULTINET:START_ACCESS.COM if<br>it is not redefined with the configuration file parameter. |

| Command                            | Description                                       |
|------------------------------------|---------------------------------------------------|
| ACC-CONTROL-VERSION                | Shows the version of the accounting control logs. |
| FILE < <i>file_specification</i> > | Starts a new accounting control image.            |
| NOOP                               | Does nothing.                                     |
| RELOAD                             | Restarts the accounting server.                   |

| SHUTDOWN | Stops the accounting server.                                 |
|----------|--------------------------------------------------------------|
| START    | Starts the accounting server.                                |
| VERSION  | Displays the version of the accounting server control image. |

NET shows the NETCONTROL ACCOUNTING commands you can use. Т

| Command                            | Description                                                  |
|------------------------------------|--------------------------------------------------------------|
| ACC-CONTROL-VERSION                | Shows the version of the accounting control logs.            |
| FILE < <i>file_specification</i> > | Starts a new accounting control image.                       |
| NOOP                               | Does nothing.                                                |
| RELOAD                             | Restarts the accounting server.                              |
| SHUTDOWN                           | Stops the accounting server.                                 |
| START                              | Starts the accounting server.                                |
| VERSION                            | Displays the version of the accounting server control image. |

## Table 1-6 NETCONTROL ACCOUNTING Commands

NETCONTROL BOOTP Commands shows the NETCONTROL commands you can use with the BOOTP server.

#### **NETCONTROL BOOTP Commands** Table 1-7

| Command | Description                   |
|---------|-------------------------------|
| DEBUG n | Sets the debugging log level. |
| DUMP    | Dumps the BOOTP database.     |
| RELOAD  | Reloads the BOOTP database.   |

NETCONTROL BWNFSD Command shows the NETCONTROL command you can use with the BWNFSD server.

#### Table 1-8 NETCONTROL BWNFSD Command

| Command | Description                   |
|---------|-------------------------------|
| DEBUG n | Sets the debugging log level. |

NETCONTROL CLUSTERALIAS Commands shows the NETCONTROL commands you can use with the CLUSTERALIAS server

| Table 1-9 | NETCONTROL CLUSTERALIAS Commands |  |
|-----------|----------------------------------|--|
|           |                                  |  |

| Command            | Description                                                                                |
|--------------------|--------------------------------------------------------------------------------------------|
| DEBUG n            | Sets the CLUSTERALIAS debugging level. The larger the number, the more verbose the output. |
| RELEASE ip address | Releases the system's lock of the cluster alias address.                                   |
| SHOW <i>n</i>      | Displays the state of the cluster alias.                                                   |

NETCONTROL DHCP Client Commands shows the NETCONTROL commands you can use with the DHCP client.

| Command     | Description                                                                                                    |
|-------------|----------------------------------------------------------------------------------------------------|
| DEBUG value | Specifies a decimal integer that is a bitmask of debugging levels used to select messages to pass to OPCOM and the debug log file specified in the DEBUG-FILE parameter. The debugging levels are (in decimal): |
|             | <ol> <li>Fatal Errors</li> <li>Errors and Warnings</li> </ol>                                                                                                    |
|             | 7 Informationals                                                                                                    |
|             | 15 Debug Messages                                                                                                    |
|             | 31 Dump Packets (Formatted)                                                                                                    |
|             | 63 Dump Packets (Hex)                                                                                                    |
|             | By default, Fatal Errors and Warnings are logged.                                                                                                    |
| VERSION     | Prints the version number of the DHCP Client Control component.                                                                                                    |

#### Table 1-10 NETCONTROL DHCP Client Commands

| SHUTDOWN | Causes the DHCP Client to shut down.                                                                     |
|----------|----------------------------------------------------------------------------------------------------|
|          | This command does not delete the service from the Master Server. It is still registered with NETCONTROL. |
| START    | Starts a DHCP Client that has been down by the DHCLIENT SHUTDOWN command.                                |

NETCONTROL DHCP Commands shows the NETCONTROL commands you can use with the DHCP server.

| Command              | Description                                                                                                    |
|----------------------|----------------------------------------------------------------------------------------------------|
| DEBUG value          | Specifies a decimal integer that is a bitmask of<br>debugging levels used to select messages to pass to<br>OPCOM and the debug log file specified in the<br>DEBUG-FILE parameter. The debugging levels are (in<br>decimal):<br>1 Fatal Errors<br>3 Errors and Warnings<br>7 Informationals<br>15 Debug Messages<br>31 Dump Packets (Formatted)<br>63 Dump Packets (Hex)<br>By default, Fatal Errors, Errors, and Warnings are<br>logged. |
| DHCP-CONTROL-VERSION | Prints the version number of the DHCP Control component.                                                                                                    |
| DUMP file            | Writes the in-memory configuration of the DHCP server<br>to the file specified or to the DUMPFILE parameter<br>value if <i>file</i> is not specified.                                                                                                    |
| NEWLOG               | Starts a new debug log file, if one is in use.                                                                                                    |
| PARTNERDOWN          | For Safe-Failover DHCP: Causes the DHCP server to<br>transition into Partner Down state, which indicates that<br>its safe-failover DHCP partner is down.                                                                                                    |

 Table 1-11
 NETCONTROL DHCP Commands

| RELEASE ip-address                                             | Forces the DHCP server to act as if it heard a DHCP<br>release from the client. This applies to dynamically<br>assigned IP addresses only. Note: the DHCP protocol<br>has no way to tell the client that the address is released,<br>so this command must be used with caution. |
|----------------------------------------------------------------|----------------------------------------------------------------------------------------------------|
| RESTART or RELOAD                                              | Causes the server to restart, at which time it rereads the configuration file.                                                                                                    |
| SHOW                                                           | Prints a variety of information, depending on the arguments used.                                                                                                    |
| SHOW ALL                                                       | Takes no arguments. Displays on your computer screen<br>the SHOW SUBNET output for all subnets followed by<br>information about all static assignments in the DHCP<br>server configuration.                                                                                     |
| SHOW CID client-identifier                                     | Shows all lease binding and static assignment details for<br>the specified client identifier.                                                                                                    |
| SHOW CLIENT <i>ip-address</i>                                  | Shows lease binding details for the specified IP address.<br>The IP address must be in a dynamic address pool.                                                                                                    |
| SHOW HADDR hardware-address                                    | Shows all lease binding and static assignment details for<br>the specified hardware address.                                                                                                    |
| SHOW ISKNOWN HOST<br>hardware-address-or-<br>client-identifier | Shows whether the given hardware address or client identifier is "known", that is if there is a <i>host</i> declaration for that hardware address or client address.                                                                                                    |
| SHOW ISKNOWN SUBCLASS<br>class-name subclass-<br>data          | Shows whether the given subclass data exists as a subclass within the given class.                                                                                                    |
| SHOW SUBNET <i>ip-address</i>                                  | Shows the DHCP address pools for the shared network that <i>ip-address</i> is in. Lists each subnet that is on the shared network and each IP address in each pool.                                                                                                    |
| SHOW LEASES                                                    | Shows all IP addresses with leases (pending, active, or expired) for each shared network. Uses the same format as the SHOW ALL command.                                                                                                    |
| SHOW POOLS                                                     | For each address pool, shows the total number of IP<br>addresses, number of abandoned IP addresses, number<br>reserved for secondary, and number available to be<br>leased. Uses a table format.                                                                                |

| SHUTDOWN        | Stops the server.<br>This command does not delete the service from the<br>master server. It is still registered with NETCONTROL.                                                |
|-----------------|----------------------------------------------------------------------------------------------------|
| START           | Starts a server that has been shut down by the DHCP SHUTDOWN command.                                                                                                    |
| STATISTICS      | This command is supplied only for backward<br>compatibility with previous versions of MultiNet. It has<br>been superseded by the SHOW POOLS command.                            |
| UPDATE [(file)] | Causes the server to execute the commands in the specified file, if any, or the file specified in the UPDATEFILE parameter, if any, or the default file MULTINET:DHCPD.UPDATES. |

NETCONTROL DOMAINNAME Commands shows the NETCONTROL commands you can use with the DOMAINNAME server.

| Command         | Description                                                                                                    |
|-----------------|----------------------------------------------------------------------------------------------------|
| DEBUG n         | Sets the debug level of the Domain Nameserver (the default is no debugging). The larger the number, the more verbose the output. A value of 0 turns off debugging.                                                                                                    |
| DUMP            | Dumps the Domain Nameserver cache to the file<br>MULTINET:DOMAIN-NAME-SERVICE.DB. Use to diagnose<br>database problems.                                                                                                    |
| MAXIMUM-TTL ttl | Changes the maximum time-to-live (TTL) that resource records are cached from the default of 604800 seconds (1 week) to the specified value.                                                                                                    |
| MINIMUM-TTL ttl | Changes the minimum time-to-live (TTL) that resource records are<br>cached from the default of zero (0) seconds to the specified value.<br>It is recommended you use this command only if there is a specific<br>need. This could cause problems in that you may be caching resource<br>records for longer than the authoritative administrator intended. |

 Table 1-12
 NETCONTROL DOMAINNAME Commands

| QUERYLOG        | Toggles query logging ON and OFF. Query logging shows an informational message every time a query is received by the server. Query logging can be directed to OPCOM or a file in the MULTINET:NAMED.CONF file using the logging category <i>queries</i> . |
|-----------------|----------------------------------------------------------------------------------------------------|
| RELOAD          | Causes the Domain Nameserver to re-read the configuration file, and subsequently re-read any zone files that have changed.                                                                                                    |
| RESTART         | Instructs the nameserver to shutdown if it exists, then instructs the master server to start a new nameserver process.                                                                                                    |
| REWRITE-TTL ttl | Sets the time-to-live (TTL) that load balanced resource records are cached from the default of 300 seconds (5 minutes) to the specified value.                                                                                                    |
| SHOW            | Shows the nodename, address, and rating of any cluster server names.                                                                                                    |
| START           | Instructs the master server to start the nameserver process.                                                                                                    |
| STATISTICS      | Appends Domain Nameserver server statistics to the file<br>MULTINET:DOMAIN-NAME-SERVICE.STATS and memory<br>statistics to the file MULTINET:DOMAIN-NAME-<br>SERVICE.MEMSTATS.                                                                             |
| STOP            | Stops the server.                                                                                                    |
| SHUTDOWN        | This command does not delete the service from the master server. It is still registered with NETCONTROL.                                                                                                    |
| VERSION         | Prints the current DNS server version number. (This is the version of BIND from which the MultiNet DNS server is derived.)                                                                                                    |

NETCONTROL EKLOGIN Commands shows the NETCONTROL commands you can use with the EKLOGIN server:

| Table 1-13 | NETCONTROL EKLOGIN Commands |
|------------|-----------------------------|
|------------|-----------------------------|

| Command     | Description                                     |
|-------------|-------------------------------------------------|
| DEBUG n     | Sets the debugging log level.                   |
| FLUSH-CACHE | Flushes the "KR" services authentication cache. |

NETCONTROL FONTSERVER Commands shows the NETCONTROL commands you can use with the FONTSERVER server.

| Command            | Description                                                                              |
|--------------------|------------------------------------------------------------------------------------------|
| DEBUG              | Sets the FONTSERVER debugging level. The larger the number, the more verbose the output. |
| FLUSH              | Removes the fonts loaded into the font server's cache.                                   |
| FS-CONTROL-VERSION | Prints the version number of the FONTSERVER control component.                           |
| RELOAD             | Reloads the font server configuration file<br>MULTINET:FONT_SERVER.CONFIGURATION.        |
| RESET              | Resets the server and closes down all connections to the client.                         |
| RESTART            | Restarts the server.                                                                     |
| START              | Starts the server.                                                                       |
| SHUTDOWN           | Stops the server.                                                                        |

 Table 1-14
 NETCONTROL FONTSERVER Commands

NETCONTROL IPXRIP Commands shows the NETCONTROL commands you can use with the IPXRIP server.

Table 1-15 NETCONTROL IPXRIP Commands

| Command                | Description                                                           |
|------------------------|-----------------------------------------------------------------------|
| ADVERTISE true / false | Advertises non-local routes. The default is "true".                   |
| DEBUG n                | Sets the debugging log level.                                         |
| FLUSH                  | Flushes the non-local routes and updates the interface configuration. |
| SEND                   | Sends the IPX RIP packets.                                            |

| GHOW | D'all a de IDV DID as d'as (11)     |  |
|------|-------------------------------------|--|
| SHOW | Displays the IPX RIP routing table. |  |
|      |                                     |  |

NETCONTROL KERBEROS Command shows the NETCONTROL command you can use with the KERBEROS V4 server.

| Table 1-16 | NETCONTROL KERBEROS Command |
|------------|-----------------------------|
|------------|-----------------------------|

| Command | Description                   |
|---------|-------------------------------|
| DEBUG n | Sets the debugging log level. |

NETCONTROL KLOGIN Commands shows the NETCONTROL commands you can use with the KLOGIN server.

| Command     | Description                                     |
|-------------|-------------------------------------------------|
| DEBUG n     | Sets the debugging log level.                   |
| FLUSH-CACHE | Flushes the "KR" services authentication cache. |

 Table 1-17
 NETCONTROL KLOGIN Commands

NETCONTROL KSHELL Commands shows the NETCONTROL commands you can use with the KSHELL server.

# Table 1-18 NETCONTROL KSHELL Commands

| Command     | Description                                     |
|-------------|-------------------------------------------------|
| DEBUG n     | Sets the debugging log level.                   |
| FLUSH-CACHE | Flushes the "KR" services authentication cache. |

NETCONTROL NETCONTROL Commands shows the NETCONTROL commands you can use with the NETCONTROL server.

| Command                            | Description                                                                                                    |
|------------------------------------|----------------------------------------------------------------------------------------------------|
| ACCOUNTING n                       | Disables accounting with an integer value of 0. A positive value enables accounting. The accounting value is checked whenever the master_server starts up a service. The accounting provided is PID, host name, node name, and service name. |
| DEBUG n                            | Sets the NETCONTROL debugging level. The larger the number, the more verbose the output.                                                                                                    |
| SHUTDOWN all<br>or<br>service name | Shuts down all services or shuts down a specific services.                                                                                                    |

# Table 1-19 NETCONTROL NETCONTROL Commands

NETCONTROL NFS Commands shows the NETCONTROL commands you can use with the NFS v2 Server.

| Command                    | Description                                                                                                    |
|----------------------------|----------------------------------------------------------------------------------------------------|
| ADD MOUNT-RESTRICTION      | Exports a mount point for <i>read-only access</i> . Any attempt to write to the disk specified by this mount point fails. This restriction affects any NFS group associated with that particular mount point. |
| AVERAGE-RESPONSE-<br>TIMES | Computes average response times. Do not use without first contacting Process Software Technical Support.                                                                                                    |
| DUMP                       | Dumps the NFS Server cache into the file<br>MULTINET:NFS_SERVER.DUMP for debugging;<br>DUMP is ignored unless the NFS Server is running in user<br>mode.                                                      |
| FILECACHE-DEBUG n          | Sets the debug level of the file system cache portion of the server.                                                                                                    |
| NFS-CONTROL-VERSION        | Prints the version number of the NFS NETCONTROL module.                                                                                                    |
| NFSDEBUG n                 | Sets the debug level of the NFS protocol portion of the server.                                                                                                    |

Table 1-20NETCONTROL NFS Commands

| RECORD-RESPONSE-TIMES | Records response time data. Do not use without first contacting Process Software Technical Support.                                                                                                    |
|-----------------------|----------------------------------------------------------------------------------------------------|
| RELOAD                | Reloads the UID/GID table in the NFS Server. This<br>command does not reload the client; that is done with<br>NFSMOUNT/RELOAD. If you want to reload both, use<br>MULTINET CONFIGURE /NFS when you modify the<br>configuration file. |
| RESTART               | Restarts the NFS Server process.                                                                                                    |
| RPCDEBUG n            | Sets the debug level of the RPC protocol portion of the server.                                                                                                    |
| SHOW-RESPONSE-TIMES   | Displays response time data. Do not use without first contacting Process Software Technical Support.                                                                                                    |
| SHUTDOWN              | Stops the server.                                                                                                    |
| START                 | Starts the server.                                                                                                    |

NETCONTROL NFSV3 Commands shows the NETCONTROL commands you can use with the NFS v3 Server.

 Table 1-21
 NETCONTROL NFSV3 Commands

| Command  | Description                         |
|----------|-------------------------------------|
| RESTART  | Restarts the NFS v3 Server process. |
| SHUTDOWN | Stops the server.                   |
| START    | Starts the server.                  |

NETCONTROL NOT Commands shows the NETCONTROL commands you can use with the NOT server.

# Table 1-22 NETCONTROL NOT Commands

| Comman<br>d | Description                                                                       |
|-------------|-----------------------------------------------------------------------------------|
| DEBUG       | Sets the NOT debugging level. The larger the number, the more verbose the output. |

| RELOAD | Reloads the NOT.CONFIGURATION or the configuration file the parameter for |
|--------|---------------------------------------------------------------------------|
|        | the NOT service is set to.                                                |

NETCONTROL NTP Commands shows the NETCONTROL commands you can use with the NTP server.

| Command                 | Description                                                                                 |
|-------------------------|---------------------------------------------------------------------------------------------|
| DEBUG n                 | Sets the debug level of the NTP server. The larger the number, the more verbose the output. |
| NOOP                    | Does nothing but verify that the server is running.                                         |
| NTP-CONTROL-<br>VERSION | Displays the version information for the NTP NETCONTROL interface.                          |
| PANIC seconds           | Sets the largest value (in seconds) that will be corrected.                                 |
|                         | The default is 4000 seconds, or just over 66 minutes.                                       |
| RELOAD                  | Restarts the NTPD server process. Equivalent to SHUTDOWN followed by START                  |
| SHOW                    | Shows the current state of all server and peer connections. Also                            |
|                         | displays the current value of WAYTOOBIG/PANIC.                                              |
| SHUTDOWN                | Causes the NTPD server process to shut down and exit.                                       |
| START                   | Starts the NTPD server process.                                                             |
| VERSION                 | Displays the version of the NTP server in use.                                              |
| WAYTOOBIG               | A synonym for <b>PANIC</b> . Retained for historical reasons.                               |

 Table 1-23
 NETCONTROL NTP Commands

NETCONTROL PCNFSD Command shows the NETCONTROL command you can use with the PCNFSD server.

| Comman<br>d | Description                   |
|-------------|-------------------------------|
| DEBUG n     | Sets the debugging log level. |

#### Table 1-24 NETCONTROL PCNFSD Command

NETCONTROL RACOON Commands shows the NETCONTROL commands you can use with the RACOON server.

# Table 1-25 NETCONTROL RACOON Commands

| Command   | Description                                                                                                    |
|-----------|----------------------------------------------------------------------------------------------------|
| DEBUG n   | Sets the debugging level                                                                                                    |
| DELETE    | Delete an establish key exchange session.                                                                                                    |
| ESTABLISH | Initiate key exchange protocol communication between the remote ip-address<br>and the local ip-address. If local-ip-address is not specified then the value of<br>MULTINET_HOST_NAME is used. This does not install Security<br>Associations, but does the initial negotiation necessary to allow Security<br>Associations to be established when necessary. It is not necessary to<br>manually establish the negotiation information – RACOON will do it<br>automatically when necessary. |
| FLUSH     | Flush existing key exchange sessions.                                                                                                    |
| NOOP      | No operation                                                                                                    |
| SHOW      | Shows the current state of key negotiation between IP addresses                                                                                                    |
| SHUTDOWN  | Shutdown Racoon                                                                                                    |
| START     | Start Racoon                                                                                                    |
| STOP      | Stop Racoon (equivalent to SHUTDOWN)                                                                                                    |
| VERSION   | Version of the control interfac                                                                                                    |

NETCONTROL RARP Commands shows the NETCONTROL commands you can use with the RARP server.

| Comman<br>d | Description                                                                        |
|-------------|------------------------------------------------------------------------------------|
| DEBUG n     | Sets the RARP debugging level. The larger the number, the more verbose the output. |
| RELOAD      | Reloads the RARP database.                                                         |

 Table 1-26
 NETCONTROL RARP Commands

NETCONTROL "R" Server Commands shows the NETCONTROL commands you can use with NETCONTROL REXEC, NETCONTROL RLOGIN, or NETCONTROL RSHELL.

| <b>Table 1-27</b> | NETCONTROL "R | ' Server Commands |
|-------------------|---------------|-------------------|
|                   |               |                   |

| Command         | Description                                                                                |
|-----------------|--------------------------------------------------------------------------------------------|
| DEBUG           | Sets the "R" SERVICES debugging level. The larger the number, the more verbose the output. |
| FLUSH-<br>CACHE | Flushes the "R" services authentication caches.                                            |
| SHOW-CACHE      | Prints the contents of the "R" services authentication caches.                             |

NETCONTROL RPCBOOTPARAMS Commands shows the NETCONTROL commands you can use with the RPCBOOTPARAMS server.

 Table 1-28
 NETCONTROL RPCBOOTPARAMS Commands

| Command | Description                                         |
|---------|-----------------------------------------------------|
| DEBUG n | Sets the debugging log level.                       |
| RELOAD  | Reloads the RPC boot parameters for diskless hosts. |

NETCONTROL RPCLOCKMGR Commands shows the NETCONTROL commands you can use with the RPCLOCKMGR server.

| Command                      | Description                                                            |
|------------------------------|------------------------------------------------------------------------|
| DEBUG n                      | Sets the debugging log level.                                          |
| NOOP                         | Does nothing; provided for testing the NETCONTROL server.              |
| RPCLOCKMGR-CONTROL-VERSION n | Displays the version number of the RPC Lock<br>Manager Control Server. |
| SHOW n                       | Shows the locks associated with this server.                           |
| START                        | Starts the RPC Lock Manager.                                           |
| STOP                         | Stops the RPC Lock Manager.                                            |
| TIMERS n                     | Displays the timers.                                                   |

# Table 1-29 NETCONTROL RPCLOCKMGR Commands

NETCONTROL RPCMOUNT Commands shows the NETCONTROL commands you can use with the RPCMOUNT server.

| Table 1-30  | NETCONTROL RPCMOUNT Commands |
|-------------|------------------------------|
| 1 abic 1-50 |                              |

| Comman<br>d | Description                                                                                                    |
|-------------|----------------------------------------------------------------------------------------------------|
| CLEAR       | Clears the database of clients that have file systems mounted.                                                           |
| DEBUG n     | Sets the RPCMOUNT debugging level. The larger the number, the more verbose the output.                                   |
| DUMP        | Forces RPCMOUNT to write the current mount database to the on-disk cache; it is normally only written every few minutes. |
| RELOAD      | Reloads export and restriction databases from the NFS.CONFIGURATION file.                                                |
| SHOW        | Prints the current mount database.                                                                                       |

NETCONTROL RPCPORTMAP Commands shows the NETCONTROL commands you can use with the RPC Portmapper server.

| Comman<br>d | Description                                                                              |
|-------------|------------------------------------------------------------------------------------------|
| DEBUG n     | Sets the RPCPORTMAP debugging level. The larger the number, the more verbose the output. |
| SHOW        | Prints the current portmap database.                                                     |

## Table 1-31 NETCONTROL RPCPORTMAP Commands

NETCONTROL RPCQUOTAD Command shows the NETCONTROL command you can use with the RPCQUOTAD server.

# Table 1-32 NETCONTROL RPCQUOTAD Command

| Command | Description                   |
|---------|-------------------------------|
| DEBUG n | Sets the debugging log level. |

NETCONTROL RPCSTATUS Commands shows the NETCONTROL commands you can use with the RPCSTATUS server.

# Table 1-33 NETCONTROL RPCSTATUS Commands

| Command        | Description                                                                                                    |
|----------------|----------------------------------------------------------------------------------------------------|
| DEBUG n        | Sets the RPCSTATUS debugging level. The larger the number, the more verbose the output.                                                                                    |
| RELOAD         | Reloads the RPCSTATUS database.                                                                                                    |
| SHOW           | Shows the parameters governing RPCSTATUS.                                                                                                    |
| SIMULATE-CRASH | Causes the server to notify all monitoring clients that the system has<br>crashed. Do not use this command without first contacting Process<br>Software Technical Support. |

NETCONTROL SNMP Commands shows the NETCONTROL commands you can use with the SNMP server.

| Command              | Description                                                                                              |
|----------------------|----------------------------------------------------------------------------------------------------|
| RELOAD               | Causes the SNMP Agent to reread the configuration file.                                                  |
| SHUTDOWN             | Stops the SNMP Agent.                                                                                    |
|                      | This command does not delete the service from the master server. It is still registered with NETCONTROL. |
| SNMP-CONTROL-VERSION | Prints the version number of the SNMP Agent component.                                                   |
| START                | Starts a SNMP Agent that has been shut down by the SNMP SHUTDOWN command.                                |

# Table 1-34 NETCONTROL SNMP Commands

NETCONTROL SSH Commands shows the NETCONTROL commands you can use with the SSH server.

| Command        | Description                                                                                                    |
|----------------|----------------------------------------------------------------------------------------------------|
| DEBUG          | Toggles debugging on/off in all SSHD daemon processes running on the server.                                                                                                    |
| MASTER_RESTART | Stops and restarts only the SSHD Master process. All other SSH processes and users are not affected.                                                                                                    |
| RESTART        | Stops and restarts the server. This stops not only the SSHD_MASTER process but also all SSHD processes running on the server, which has the effect of logging out all SSH sessions currently active on the server. |

 Table 1-35
 NETCONTROL SSH Commands

| SHOW     | <pre>Displays information on all executing daemon processes. For<br/>example:<br/>RAPTOR_\$ mu netcontrol ssh show<br/>Connected to NETCONTROL server on "LOCALHOST"<br/>&lt; raptor.psccos.com Network Control V5.5(10) at Tue<br/>11-May-2015 11:41AM-MDT<br/>&lt;<br/>SSHD Master PID = 20800099<br/>&lt;<br/>Process "SSHD 0000" (pid 20800156)<br/>User = OREILLY<br/>From system 217.225.329.75 port 1064<br/>Started: 05/09/2002 17:41:43<br/>Bytes in: 23 out: 425 (from child process:<br/>425)<br/>PTD Device = _FTA5:<br/>Current child process = "OREILLY_@FTA5" (pid<br/>20800157)<br/>&lt;<br/>End of Show SSH<br/>RAPTOR_\$</pre> |
|----------|----------------------------------------------------------------------------------------------------|
| SHUTDOWN | Stops the server. This stops not only the SSHD_MASTER process but<br>also all SSHD processes running on the server, which has the effect of<br>logging out all SSH sessions currently active on the server.                                                                                                    |
| START    | Starts the server.                                                                                                    |

NETCONTROL SYSLOG Commands shows the NETCONTROL commands you can use with the SYSLOG server.

# Table 1-36 NETCONTROL SYSLOG Commands

| Command | Description                     |
|---------|---------------------------------|
| DEBUG n | Sets the debugging log level.   |
| RELOAD  | Reloads the configuration file. |

NETCONTROL TELNET Commands shows the NETCONTROL commands you can use with the TELNET server.

| Comman<br>d | Description                                                                          |
|-------------|--------------------------------------------------------------------------------------|
| DEBUG       | Sets the TELNET debugging level. The larger the number, the more verbose the output. |
| TRACE n     | Sets the trace level.                                                                |

 Table 1-37
 NETCONTROL TELNET Commands

NETCONTROL TFTP Commands shows the NETCONTROL commands you can use with the TFTP server.

| <b>Table 1-38</b> | NETCONTROL TFTP Commands |  |
|-------------------|--------------------------|--|
|                   |                          |  |

| Command          | Description                                                                                              |
|------------------|----------------------------------------------------------------------------------------------------|
| DEBUG n          | Sets the TFTP debugging level. The larger the number, the more verbose the output.                       |
| RELOAD           | Reloads the TFTP server parameters (the default TFTP directory and MULTINET:TFTP.FILENAME-TRANSLATIONS). |
| SHOW             | Prints the current status of the TFTP server.                                                            |
| SHOW-TRANSLATION | Shows the TFTP file name translation table.                                                              |

NETCONTROL UCXQIO Command shows the NETCONTROL command you can use with the UCXQIO server.

 Table 1-39
 NETCONTROL UCXQIO Command

| Comman<br>d | Description                                                                          |
|-------------|--------------------------------------------------------------------------------------|
| DEBUG n     | Sets the UCXQIO debugging level. The larger the number, the more verbose the output. |

NETCONTROL VIADECNET Commands shows the NETCONTROL commands you can use with the VIADECNET server.

| Command      | Description                                                                             |
|--------------|-----------------------------------------------------------------------------------------|
| DEBUG n      | Sets the VIADECNET debugging level. The larger the number, the more verbose the output. |
| RELOAD       | Reloads the configuration from the network kernel.                                      |
| SHUTDOW<br>N | Stops the server.                                                                       |

 Table 1-40
 NETCONTROL VIADECNET Commands

NETCONTROL VIAPSI Commands shows the NETCONTROL commands you can use with the VIAPSI server.

| Command                         | Description                                                                                                 |
|---------------------------------|----------------------------------------------------------------------------------------------------|
| DEBUG n                         | Sets the VIAPSI debugging level. The larger the number, the more verbose the output.                        |
| DISCONNECT interface-or-<br>DTE | Clears the X.25 connection for the given interface (for example, psi0) or peer DTE.                         |
| IDLE seconds                    | Sets the default connection-idle interval.                                                                  |
| RELOAD                          | Checks the PSI devices for the configuration, and if<br>changes were made, reinitializes the configuration. |
| SHUTDOWN                        | Stops the server; not yet implemented.                                                                      |

 Table 1-41
 NETCONTROL VIAPSI Commands

NETCONTROL XDM Commands shows the NETCONTROL commands you can use with the XDM server.

| Command | Description                                                                       |
|---------|-----------------------------------------------------------------------------------|
| DEBUG   | Sets the XDM debugging level. The larger the number, the more verbose the output. |
| RELOAD  | Causes the XDM server to reload its configuration file.                           |

 Table 1-42
 NETCONTROL XDM Commands

| RESTART             | Restarts the XDM server.                                |
|---------------------|---------------------------------------------------------|
| SHOW                | Shows the status of all managed displays.               |
| START               | Starts the server.                                      |
| SHUTDOWN            | Stops the server.                                       |
| XDM-CONTROL-VERSION | Prints the version number of the XDM Control component. |

# **MULTINET NFSDISMOUNT**

Dismounts a remotely mounted NFS file system.

# FORMAT

#### MULTINET NFSDISMOUNT mount\_device

# PARAMETER

#### mount\_device

Specifies an NFS*x*: device associated with a remotely mounted file system.

# **QUALIFIERS**

#### /ALL [host\_name]

Specifies that NFSDISMOUNT notifies remote systems that no file systems are currently mounted (this is usually used as part of the reboot procedure).

**Note!** NFSDISMOUNT/ALL does not dismount file systems, but rather notifies an NFS server that the local system does not have any mounted. If you do not specify host\_name, NFSDISMOUNT broadcasts the request to the local network.

#### /LOG

Specifies that NFSDISMOUNT displays information when a dismount occurs.

# **EXAMPLE**

This example shows how to dismount a remotely mounted file system attached to the local mount device NFS3:.

\$ MULTINET NFSDISMOUNT NFS3:

# **MULTINET NFSMOUNT**

Mounts a remote NFS file system so it can be used locally. NFSMOUNT requires CMKRNL, SETPRV, SYSPRV, SYSNAM, ALTPRI, DETACH, ACNT, and SYSLCK privileges.

# FORMAT

MULTINET NFSMOUNT node::mount\_point logical\_name

# **PARAMETERS**

#### node

Specifies the name of the computer serving the file system to the network.

#### mount\_point

Specifies the portion of an NFS file system to be mounted. The format of the specified mount point depends on the server. Enclose mount\_point in quotes if it contains special or lowercase characters.

#### logical\_name

Specifies an OpenVMS logical name to assign to the mount device. OpenVMS users can access remote files using this logical name.

# **QUALIFIERS**

#### /FID\_CACHE=size

Specifies the size (in bytes) of the File Identifier (FID) cache. Values range from 5 to 5000000. The default is 10000.

```
/LOCKING=( [ local, ]
[network ] )
```

Specifies the type of file locking used on the NFS-mounted file system.

- LOCAL Specifies that OpenVMS file-locking operations will only be consistent on the local system.
- NETWORK Uses the NFS Network Lock Manager to obtain consistent file locking between all NFS clients. Use of the /LOCKING=NETWORK qualifier adds protocol overhead.

If you specify both LOCAL and NETWORK, network locking is attempted; if the remote lock manager cannot be contacted, local locking is used.

#### /PAGEFILE=pages

Specifies the page file quota for the NFS\_CLIENT\_ACP process. This process is created when the first NFS file system is mounted. This qualifier is ignored on subsequent mounts. The default is 65535 pages.

#### /PORT=port\_number

Specifies the remote port to connect to for NFS service.

# /PRIORITY=priority

Specifies the base process priority of the NFS\_CLIENT\_ACP process created when the first NFS file system is mounted. The qualifier is ignored on subsequent mounts. The default is 7.

# /PROCESSOR={UNIQUE | SAME}

Determines whether a separate ACP process is created for every NFS device. This mechanism allows NFS devices to function in parallel so that one NFS device does not have to wait for an NFS operation on another NFS device to complete. Multiple ACPs allow for multiple outstanding I/O, and operations happen in parallel.

A setting of UNIQUE creates a separate NFS\_CLIENT\_*n* process for each mount, where *n* is the number of the NFS device (such as NFS\_CLIENT\_2, which corresponds with the device NFS2).

A setting of /PROCESSOR=SAME=*nfs\_device* assigns the mount to the same ACP process as the specified *nfs\_device*. For example, /PROCESSOR=SAME=NFS3 assigns this mount to the NFS\_CLIENT\_3 ACP process.

Any mounts specified without the /PROCESSOR qualifier use a single, default process.

It is recommended that you use the /PROCESSOR qualifier to group mounts based on the remote server. That way, if the server goes down, it does not cause access to other servers to hang. (You can use the /SOFT qualifier to permit NFS operations to time out instead of hanging indefinitely.)

# /READ\_SIZE=read\_size

Specifies the maximum size of the read operations the NFS Client performs. The default, 8192, is correct for most servers.

# /RELOAD

Instructs the NFS client software to reload its UID translation table from the NFS configuration file.

```
[ advisory_close, ]

[ case_insensitive_filenames, ]

[ nofdl_files, ]

[ nolinks, ]

[ nounique_fileno, ]

/SEMANTICS=([ noversions, ]

[ novms_access_checking, ]

[ preserve_dates, ]

[ upper_case_default, ]

[ vms_filenames, ]

[ vms_server, ]
```

Specifies the capabilities and characteristics of the NFS Server that control the behavior of the MultiNet NFS Client, as described in the following table.

| Attribute      | Description                                                                                              |
|----------------|----------------------------------------------------------------------------------------------------|
| ADVISORY_CLOSE | Sends a VMS server a command to close the file when<br>there are no more references to it on the client. |

| CASE_INSENSITIVE_FILENAMES | Specifies that UNIX files accessed by an OpenVMS<br>system not have their file names converted using the<br>conversion characters (see HELP MULTINET<br>File_Name_Character_Map for a list of these<br>characters).<br>Use this option when an NFS server treats all file<br>names as case-insensitive. When this option is set, all<br>file names accessed through NFS are converted to                                 |
|----------------------------|----------------------------------------------------------------------------------------------------|
|                            | lowercase. When returned to the server, they are<br>handled in lowercase. The NFS server must be able to<br>accept lowercase file names. This option is disabled<br>by default.                                                                                                    |
| NOFDL_FILES                | Disables the use of ".\$fdl\$" files by the MultiNet NFS<br>Client to store RMS attributes. This option must be<br>used if the NFS server doesn't allow these file names.<br>Its use severely limits the ability of the NFS Client to<br>store record attributes.                                                                                                    |
| NOLINKS                    | Disables the automatic creation of hard links to the<br>latest version of a file. The NFS Client normally uses<br>a hard link operation to link the top version of a file<br>name "foo.bar;12" to the unversioned name "foo.bar"<br>for more convenient access from the NFS Server side.<br>This option may be used either to reduce the overhead<br>in creating it or if the NFS Server does not support<br>hard links. |
| NOSTREAM_CONVERSION        | Disables the automatic conversion of text files to<br>STREAM format. The NFS Client normally converts<br>requests to create Variable Length Record Carriage<br>Return Carriage Control files into requests to create<br>Stream files. This option disables this conversion.                                                                                                    |
| NOUNIQUE_FILENO            | Specifies whether or not the NFS Server is to generate<br>unique file numbers for each file (most NFS servers<br>do). If the client knows that file numbers are unique, it<br>uses a faster algorithm to refresh stale directory entries<br>in the cache. Use of this qualifier disables the faster<br>refresh algorithm, and is equivalent to the<br>/NOUNIQUE_FILENO qualifier.                                        |

| NOVERSIONS            | Disables support for multiple file versions. The NFS<br>Client normally stores multiple versions of OpenVMS<br>files by using the semicolon character in the file name<br>on the NFS Server side. You must use this option to<br>disable the ability to create multiple versions of files if<br>the NFS Server does not support file names with the<br>semicolon character. |
|-----------------------|----------------------------------------------------------------------------------------------------|
| NOVMS_ACCESS_CHECKING | Specifies that the client does not perform a full<br>OpenVMS access check, including a check for ACLs<br>and security alarms. If this option is not specified, the<br>NFS Client considers ACLs and security alarms when<br>granting or denying access.                                                                                                    |
| PRESERVE_DATES        | Allows you to store VMS-style dates and times for files.                                                                                                    |
| UPPER_CASE_DEFAULT    | Assumes file names are in uppercase on the server<br>until it sees the \$ character used to toggle case.                                                                                                    |
| VMS_FILENAMES         | Specifies that the NFS Client should not perform the<br>usual mapping between OpenVMS and UNIX-style<br>file names. This option can be used to permit all<br>OpenVMS file names to be stored using the NFS<br>client; however, its use prevents the NFS Client from<br>being used to access files which do not conform to the<br>OpenVMS file name conventions.             |
| VMS_SERVER            | Specifies that the NFS server is a MultiNet NFS<br>Server of revision V3.0 or later and supports<br>OpenVMS-specific extensions to the NFS protocol to<br>store file attributes. If the NFS Server does not support<br>these extensions, the mount will fail. This option is<br>equivalent to the /VMS_SERVER qualifier and<br>overrides any other semantics specified.     |

#### /SOFT

Specifies that, if the NFS client is unable to reach the NFS server after the time period specified by /TIMEOUT, an error is returned to the user (SS\$\_UNREACHABLE). If the file system is mounted without the /SOFT qualifier, the NFS client retries the operation forever.

#### **/TIMEOUT**=timeout

Specifies the total time, in tenths of a second, that it takes for an RPC request to timeout. Retries are attempted via UDP for an interval of one-fifth the value specified for /TIMEOUT. The minimum value allowed for this setting is 30 tenths of a second. /TIMEOUT does not affect TCP timeouts.

# /TRANSPORT=( [ tcp, ]

[ udp] )

Specifies the underlying transport used for the NFS requests. (The default is UDP if /TRANSPORT is not specified.) The TCP transport can be used with servers that support it. If you specify both transports, TCP is tried first; if it fails, the mount uses UDP.

#### /UNIQUE\_FILENO (default) /NOUNIQUE FILENO

Specifies whether or not the NFS Server is to generate unique file numbers for each file (most NFS servers do). If the NFS Client knows that file numbers are unique, it uses a faster algorithm to refresh stale directory entries in the cache. The /NOUNIQUE\_FILENO qualifier is equivalent to /SEMANTICS=NOUNIQUE\_FILENO.

#### /VMS\_SERVER

Specifies that the NFS server is a MultiNet NFS Server of revision V3.0 or later and supports OpenVMS-specific extensions to the NFS protocol to store file attributes. If the NFS Server does not support these extensions, the mount fails. This qualifier is equivalent to /SEMANTICS=VMS\_SERVER and overrides any other semantics specified.

#### /VOLUME=volume\_name

Specifies the display name of the mounted volume (which appears via SHOW DEVICE). (The default is the remote mount\_point name.)

#### /WRITE (default) /NOWRITE

Specifies whether or not the file system is to be mounted for both read and write access. /NOWRITE prevents users from modifying the file system.

#### /WRITE\_SIZE=write\_size

Specifies the maximum size of packets written by the NFS client. The default, 8192, is correct for most servers.

#### /WSEXTENT=pages

Specifies the working set extent for the NFS\_CLIENT\_ ACP process. This process is created when the first NFS file system is mounted. The qualifier is ignored on subsequent mounts. The default is 20000 pages.

#### /WSQUOTA=pages

Specifies the working set quota for the NFS\_CLIENT\_ACP process. This process is created when the first NFS file system is mounted. The qualifier is ignored on subsequent mounts. The default is 2000 pages.

# **EXAMPLES**

This example shows how to mount the remote file system "/usr" on the server named "sunset" on the local mount

device NFS3:.

```
$ MULTINET NFSMOUNT SUNSET::"/usr" disk$sunset
%NFSMOUNT-I-MOUNTED, SUN::/ufs NFS mounted on _NFS3:
$
```

This example illustrates the use of /PROCESSOR=UNIQUE, creating four ACP processes-one for each device.

\$ MULTINET NFSMOUNT/VMS/PROCESSOR=UNIQUE SCOOBY::USERS: SCOOBY1

\$ MULTINET NFSMOUNT/VMS/PROCESSOR=UNIQUE SCOOBY::USERS2: SCOOBY2

\$ MULTINET NFSMOUNT/VMS/PROCESSOR=UNIQUE SHAGGY::USERS: SHAGGY1

\$ MULTINET NFSMOUNT/VMS/PROCESSOR=UNIQUE SHAGGY::USERS2: SHAGGY2

This example illustrates the use of /PROCESSOR=SAME. In this example, all access to the server named SCOOBY goes through one ACP process, and all access to SHAGGY goes through another process.

\$ MULTINET NFSMOUNT/VMS SCOOBY::USERS: SCOOBY1

\$ MULTINET NFSMOUNT/VMS/PROCESSOR=SAME=SCOOBY1 SCOOBY::USERS2: SCOOBY2

\$ MULTINET NFSMOUNT/VMS SHAGGY::USERS: SHAGGY1

\$ MULTINET NFSMOUNT/VMS/PROCESSOR=SAME=SHAGGY1 SHAGGY::USERS2: SHAGGY2

# **MULTINET NSLOOKUP**

Performs test queries on the domain name service (DNS) system. When invoked with no parameters, MULTINET NSLOOKUP allows commands to be run interactively. NSLOOKUP Commands lists the commands that can be run in interactive mode

| Command         | Description                                                      |
|-----------------|------------------------------------------------------------------|
| name            | Prints information about <i>name</i> using the default server.   |
| name server     | Prints information about <i>name</i> using <i>server</i> .       |
| exit            | Exits NSLOOKUP.                                                  |
| finger [user]   | Finger the optional <i>user</i> at the current default host.     |
| help or ?       | Prints help information.                                         |
| set all         | Prints the current status of all options.                        |
| set class=class | Sets the query class to one of these: IN, CHAOS, HESIOD, or ANY. |
| set [no]debug   | Prints debugging information.                                    |
| set [no]d2      | Prints exhaustive debugging information.                         |
| set [no]defname | Appends the domain name to each query.                           |
| set [no]recurse | Asks for a recursive answer to a query.                          |
| set [no]vc      | Always uses a virtual circuit.                                   |
| set domain=name | Sets the default domain name to <i>name</i> .                    |
| set port=port   | Sets the port number on which to send a query.                   |
| set root=name   | Sets the root name server to <i>name</i> .                       |
| set retry=n     | Sets the number of retries to <i>n</i> .                         |

 Table 1-43
 NSLOOKUP Commands

| set srchlist=name1<br>[/name2//name6]                      | Sets the domain to <i>name1</i> and the search list to <i>name1</i> through <i>name6</i> .                                                                                                    |
|------------------------------------------------------------|----------------------------------------------------------------------------------------------------|
| set timeout=n                                              | Sets the timeout interval to <i>n</i> .                                                                                                    |
| set query-type= <i>type</i><br>or<br>set type= <i>type</i> | Sets the resource record (RR) type to query for. See NETCONTROL TELNET Commands .                                                                                                    |
| server name                                                | Sets the default server to <i>name</i> , using the current default server.                                                                                                    |
| lserver name                                               | Sets the default server to <i>name</i> , using the original default server.                                                                                                    |
| root                                                       | Sets the current default server to the root.                                                                                                    |
| ls [ <i>option</i> ] name<br>[ <i>&gt;file</i> ]           | Lists the domain <i>name</i> , with output optionally going to <i>file</i> .<br><i>option</i> is one of the following:<br>-a List fully-qualified names and aliases<br>-h List HINFO (CPU type and operating system)<br>-s List well-known services<br>-d List all records<br>-t <i>type</i> List records of the given type (such as A, CNAME, and MX) |

# FORMAT

MULTINET NSLOOKUP [name] [nameserver]

# PARAMETERS

#### name

Specifies a host or domain name.

#### nameserver

Specifies the name server to query.

# QUALIFIERS

#### /CLASS=recordclass

Specifies which CLASS records are asked for. Valid classes are ANY, IN, CHAOS, and HESIOD. (The default is /CLASS=IN, Internet records.)

# /DEBUG /NODEBUG (default)

Causes the resolver to print debugging information, including formatted responses.

#### /DEBUG2 /NODEBUG2 (default)

Causes the resolver to print formatted queries, and additional, less useful debugging information.

#### /DEFNAMES (default) /NODEFNAMES

Specifies that the resolver adds this system's domain name to any name not explicitly terminated with a period. /DEFNAMES is the default.

#### /DNSRCH (default) /NODNSRCH

Specifies that the resolver searches up the domain tree from this system's name for any name not explicitly terminated with a period.

#### /DOMAIN=domainname

Specifies a default domain other than the domain of this host.

#### /IGNTC /NOIGNTC (default)

Tells the resolver to ignore truncation in responses.

## /PORT=port

Specifies a port other than the standard nameserver port of 53.

#### /RECURSE (default) /NORECURSE

Requests that the name server use recursion to answer the query.

#### /RETRY=retrycount

Specifies the number of retries the resolver makes when querying a name server via UDP (by default, 4).

#### /ROOT\_SERVER=rootservername

Specifies a root name server other than A.ROOT-SERVERS.NET.

#### /TIMEOUT=seconds

Specifies a different period to wait for responses. The default is 4 seconds.

#### /TYPE=recordtype

Specifies which TYPE resource records are asked for. The default is /TYPE=A (address records).

All standard DNS record types are supported. Sample Resource Record Types for N gives a partial list of valid values for the

/TYPE qualifier.

#### Table 1-44 Sample Resource Record Types for NSLOOKUP/TYPE Qualifier

| Resource<br>Record | Description     | Resource<br>Record | Description             |
|--------------------|-----------------|--------------------|-------------------------|
| А                  | Address records | MR                 | Mail rename domain name |

| ANY   | Any                               | MX    | Mail exchanger                 |
|-------|-----------------------------------|-------|--------------------------------|
| AXFR  | Zone transfer                     | NS    | Authoritative name server      |
| CNAME | Fully-qualified name for an alias | PTR   | Domain name pointer            |
| GID   | Group ID                          | SOA   | Start of a zone of authority   |
| HINFO | Host information                  | TXT   | Arbitrary text                 |
| MAILB | Mailbox for a user                | UID   | User ID                        |
| MB    | Mailbox domain name               | UINFO | Arbitrary user information     |
| MG    | Mail group member                 | WKS   | Well-known service description |
| MINFO | Mailbox or mail list information  |       |                                |

# /VC /NOVC (default)

Specifies that the resolver uses virtual circuits instead of datagram queries.

# **MULTINET NSUPDATE**

Performs dynamic updates to the domain name service (DNS) server. NSUPDATE can read commands from a specified file or from the terminal.

NSUPDATE can be used with the UNIX-style syntax by defining it as a foreign command:

#### \$ NSUPDATE :== \$MULTINET:NSUPDATE

Both the UNIX-style options and the OpenVMS qualifiers are listed below.

NSUPDATE reads input records, one per line, each line contributing a resource record to an update request. All domain names used in a single update request must belong to the same DNS zone. A blank line causes the accumulated records to be formatted into a single update request and transmitted to the zone's authoritative name servers. Additional records may follow, which are formed into additional, completely independent, update requests. For the last request to be transmitted, a blank line must end the input.

Records take one of two general forms:

- Prerequisite records specify conditions that must be satisfied before the request will be processed.
- Update records specify changes to be made to the DNS database.

An update request consists of zero or more prerequisites and one or more updates. Each update request is processed atomically, that is, all prerequisites must be satisfied before all updates will be performed.

NSUPDATE understands the input record formats listed in NSUPDATE Commands

| Command                                     | Description                                                                                                    |
|---------------------------------------------|----------------------------------------------------------------------------------------------------|
| prereq nxdomain <i>name</i>                 | Requires that no RR of any type exists with name <i>name</i> .                                                                  |
| prereq nxrrset name [class] type            | Requires that no RR exists of the specified <i>type</i> and <i>name</i> .                                                       |
| prereq yxdomain <i>name</i>                 | Requires that at least one RR named <i>name</i> must exist.                                                                     |
| prereq yxrrset name [class] type [data]     | Requires that a RR exists of the specified <i>type</i> and <i>name</i> . If <i>data</i> is specified, it must match exactly.    |
| update add name ttl [class] type data       | Adds a new RR with specified <i>ttl</i> , <i>type</i> , and <i>data</i> .                                                       |
| update delete name [class] [type<br>[data]] | Deletes RRs named <i>name</i> . If <i>type</i> (and possibly <i>data</i> ) is specified, only matching records will be deleted. |

 Table 1-45
 NSUPDATE Commands

#### FORMAT

MULTINET NSUPDATE [filename]

# PARAMETERS

#### filename

Specifies a file containing NSUPDATE commands to be executed.

#### **QUALIFIERS**

#### -d /DEBUG /NODEBUG (default)

Causes the resolver to print debugging information.

# -k keydir+keyname /KEY=(KEYNAME=key[,KEYDIR=directory])

Specifies a TSIG key for NSUPDATE to use to sign its updates. The default value for KEYDIR is the current default directory.

**Note!** On Unix, the syntax is *keydir:keyname*. On OpenVMS, the colon is replaced by a plus sign (+). The *keyname* must be specified to match the key and private filenames, with periods instead of dollar signs. This may not match the domainname if DNSKEYGEN had to abbreviate it to fit into an OpenVMS file name.

#### -v /VC /NOVC (default)

Specifies that the resolver uses virtual circuits (TCP) instead of datagram (UDP) messages.

## **EXAMPLES**

The following example illustrates the interactive use of NSUPDATE to change an IP address by deleting any existing A records for a domain name and then inserting a new one. Since no prerequisites are specified, the new record will be added even if there were no existing records to delete.

*Note!* The trailing blank line is required to process the request.

```
$ multinet nsupdate
> update delete test.example.com A
> update add test.example.com 3600 A 10.1.1.1
>
```

In this example, a CNAME alias is added to the database only if there are no existing A or CNAME records for the domain name.

```
$ multinet nsupdate
> prereq nxrrset www.example.com A
> prereq nxrrset www.example.com CNAME
```

> update add www.example.com 3600 CNAME test.example.com
>

# **MULTINET PING**

Sends ICMP Echo Request packets to the specified host to measure network packet loss and latency. MULTINET PING returns the following status codes:

| Status Code      | Description                                                                                            |
|------------------|----------------------------------------------------------------------------------------------------|
| SS\$_NORMAL      | Successful PING.                                                                                       |
| SS\$_IVBUFLEN    | An invalid length was specified on the /DATA_LENGTH qualifier.<br>The maximum value is 65468.          |
| SS\$_NOSUCHNODE  | Failed attempt to PING an unknown host.                                                                |
| SS\$_PROTOCOL    | Remote system is not configured to support ICMP.                                                       |
| SS\$_NOPRIV      | Access to PING denied by the system manager.                                                           |
| SS\$_DATALOST    | Some PING responses were received, but some were lost; that is, a PING success rate of less than 100%. |
| SS\$_UNREACHABLE | No responses were received.                                                                            |

MULTNET PING6 performs the same function for IPv6 networks, sending ICMP6 packets over IPv6.

# FORMAT

MULTINET PING host

# PARAMETER

host

Specifies the host to ping.

# **QUALIFIERS**

#### /ADDRESSES

Sends a node information query packet instead of an ICMP6 Echo Request to request the addresses which the host responds to. Not all systems support node information query packets. This qualifier is only valid for MULTINET PING6.

# /DATA\_LENGTH=number-of-bytes

Specifies the number of bytes of data to attach to ICMP Echo Request packets. If not specified, a reasonable default

value is supplied. Increase the DATA LENGTH to check for gateways that do not fragment IP packets correctly.

#### /DEBUG /NODEBUG (default)

Enables socket-level debugging in the MultiNet kernel. This qualifier is usually only useful for debugging the MultiNet kernel.

# /IPV6

Specifies that an IPv6 ping is desired. (The default is IPv4.)

# /FLOOD

Indicates that MULTINET PING is used to flood the network with ICMP Echo packets. MULTINET PING /FLOOD transmits these packets 100 times per second or whenever a response is received. Requires SYSPRV privilege.

#### /NUMBER\_OF\_PACKETS=number\_of\_packets\_to\_send

Specifies the number of ICMP Echo Responses received before terminating. If not specified, MULTINET PING runs until you press Ctrl/C.

#### /PRELOAD=number\_of\_packets\_to\_send

Specifies the number of packets sent in rapid succession before entering the normal mode of operation.

#### /QUIET /NOQUIET (default)

Causes MULTINET PING to not display information when packets are received.

#### /RECORD\_ROUTE

Displays a list of IP routers that the ICMP Echo Request packets traverse. This qualifier uses the IP record route option to display a list of IP routers that the ICMP Echo Request packet traverses. Not all implementations of IP handle this option correctly, so the use of /RECORD\_ROUTE may result in a garbled response.

**Note!** The record route IP option is not supported correctly by 4.3 BSD-derived Internet hosts, including MultiNet prior to Version 5.0. Use the MULTINET TRACEROUTE utility to find the path between two hosts.

#### /ROUTE (default) /NOROUTE

Disables IP routing of ICMP packets. The default, /ROUTE, allows IP routing to get the packet to destinations separated by gateways.

#### /VERBOSE /NOVERBOSE (default)

Displays extra information as ICMP packets are sent or received.

# **EXAMPLES**

This example shows using PING to test the round-trip delay to a distant host.

#### \$ MULTINET PING TRUTH.GREEN.AC.N

```
PING TRUTH.GREEN.AC.NZ (130.217.64.3) : 56 data bytes
64 bytes from 130.217.64.3: icmp_seq=1 time=670 ms
64 bytes from 130.217.64.3: icmp_seq=2 time=670 ms
64 bytes from 130.217.64.3: icmp_seq=3 time=670 ms
```

64 bytes from 130.217.64.3: icmp\_seq=4 time=650 ms <Ctrl/C> ----TRUTH.GREEN.AC.NZ PING Statistics----4 packets transmitted, 4 packets received, 0% packet loss round trip (ms) min/avg/max = 650/663/670

# **MULTINET RDATE**

Uses the TCP TIME service to query a remote system for the current time and sets the clock on the local system to that time.

# FORMAT

MULTINET RDATE host

# PARAMETER

host

Specifies the name or Internet address of the host to query.

# QUALIFIERS

# /DELTA /NODELTA (default)

Displays the time difference between the local and remote hosts, expressed in standard VMS time format.

# /LOG /NOLOG

Displays a message indicating that the time has been set. The /NOLOG qualifier suppresses this message.

# /SET /NOSET

RDATE usually sets the VMS time; /NOSET retrieves, but does not set, the current time.

# **MULTINET RMTALLOC**

Provides local access to a remote tape or CD-ROM device on the specified remote host. RMTALLOC does not actually read from or write to the magnetic tape, or read from the CD-ROM; other programs supplied with the VMS Operating System provide this support. Optionally, RMTALLOC can associate a logical name with the device.

# FORMAT

**MULTINET RMTALLOC** *host.domain[::][["]device-name["]]* [logical-name[:]]

# **PARAMETERS**

#### host.domain

Specifies the remote host name on which the tape or CD-ROM device is allocated (the domain name-either just the domain name or the fully qualified domain name-of the remote host).

#### device-name

Specifies an optional device name entered with single or double colons. If the device name contains special characters, such as a UNIX-style device name (/dev/rst8), enclose the name in double quotes ("/dev/rst8").

#### logical-name

Specifies the name associated with the device. Use a name you created or one designated by your system manager. The string is from 1 to 255 alphanumeric characters. If the string contains spaces, enclose the string in single quotes. (Do not use trailing colons.) The logical name you specify becomes a process name, with the device name as the equivalence name. The logical name remains defined until it is explicitly deleted or until your process terminates.

#### **QUALIFIERS**

# /CD /NOCD (default)

Specifies that the remote device is a CD-ROM rather than a tape device. When /CD is specified, the local device takes the RCD*xxx*: name. When /NOCD is specified, the local device takes the RMT*xxx*: name. The remote system is tested to ensure that the specified device type exists; if not, an error displays and RMTALLOC fails.

Note! /CD cannot be used with either the /SEMANTICS or /WRITE qualifiers.

#### /LOG (default) /NOLOG

Displays a message indicating the name of the local device allocated, and the official host name of the remote host and device name.

#### /PASSWORD[=password]

Specifies the password to use to access the remote host. You may optionally specify the password as the qualifier value (which is not recommended). Specifying /PASSWORD without the value causes the password to be prompted for and read without echoing it (if the current input device supports it). If present, this qualifier causes RMTALLOC to use the REXEC server on the remote host rather than the RSHELL server.

Specifies attributes for a magnetic tape device. Do not use with the /CD qualifier. Enter keywords separated by commas and enclosed in parentheses. These values pass information to the system operator at the remote system. For example, the values in LABEL and COMMENT display on the remote system console and request that the tape name indicated by LABEL be mounted.

| Attribute | Description                                                                                                    |  |
|-----------|----------------------------------------------------------------------------------------------------|--|
| BLOCKSIZE | Specifies the remote tape blocksize.                                                                                                    |  |
| COMMENT   | Specified as a string enclosed in double quotes; the information is displayed<br>in the remote OPCOM message, either appended to or replacing the default<br>text, depending on whether the resulting length is less than the maximum of<br>78 characters. Supplying the COMMENT value is the only way you can<br>send a tape-specific message to the remote operator.                                                                              |  |
|           | The OPCOM message from the DCL MOUNT/COMMENT command is not<br>passed to the remote RMT server; this message is only sent to OPCOM for a<br>local operation. The default RMTALLOC command causes the remote tape<br>to be mounted foreign, causing an OPCOM message to be generated if the<br>tape drive is offline.                                                                                                    |  |
|           | The default RMTALLOC command is equivalent to the RMTALLOC<br>/SEMANTICS=MOUNT command, which causes RMTALLOC to not<br>complete until a tape has been physically loaded and the drive is online.<br>Therefore, use the COMMENT value to ensure that the operator is informed<br>of your request. Override the RMTALLOC default with the RMTALLOC<br>/SEMANTICS=NOMOUNT command, which allocates the tape unit but<br>does not wait for completion. |  |
|           | Without the comment, RMTALLOC provides user, node, and device information, as shown in this example:                                                                                                    |  |
|           | %%% OPCOM 25-MAR-2004 11;24:35.46 %%%<br>FROM NODE WHORFIN AT 25-MAR-2015 11:24:35.44<br>REQUEST 87, FROM USER HOLMES ON WHORFIN<br>Please mount device _WHORFIN\$ mka500 :<br>RMT tape service request from WHORFIN.FLOWERS.COM                                                                                                    |  |

| DENSITY    | Specifies the density in bits per inch (BPI).                                                                                                    |
|------------|----------------------------------------------------------------------------------------------------|
| LABEL      | Indicates the name by which the tape is known to the remote system. This could be your name, a site-specific numbering scheme, and so on.                                           |
| [NO]MOUNT  | Indicates whether the tape needs to be mounted. This option does not replace<br>the MOUNT command; it only means that RMTALLOC should continue<br>until the remote tape is mounted. |
| [NO]REWIND | Indicates whether the tape must be rewound before or after use.                                                                                                    |
| [NO]UNLOAD | Indicates whether the tape must be unloaded from the drive after use.                                                                                                    |

**Note!** The remote tape drive must be able to write variable length blocks to permit VMS BACKUP to work correctly. Sun QIC tapes cannot do this and do not work with the VMS BACKUP utility.

The RMTALLLOC /SEMANTICS=NOMOUNT command does not work correctly with multivolume BACKUP save sets.

When using RMTALLOC to allocate a remote VMS TMSCP tape drive, the VMS COPY utility cannot copy files from a tape if the TMSCP tape drive is served from a different node than the one specified in the RMTALLOC command.

#### /TRUNCATE\_USERNAME /NOTRUNCATE\_USERNAME (default)

Truncates VMS user names to eight characters or less. Under the UNIX Operating System, the remote user name has a maximum of eight characters. If a longer user name is supplied to such a system, a "remuser too long" error results and RMTALLOC fails.

# /UNIX\_SERVER=value

Specifies that RMTALLOC provide special handling for systems with problematic tape devices. Accepted values are:

| Value  | Description                                                                                                    |
|--------|----------------------------------------------------------------------------------------------------|
| BROKEN | Enables one OpenVMS BACKUP save set to be written to a remote UNIX tape.<br>Use this value for SunOS 4.1 and SunOS 4.1.2. May also be useful on other<br>UNIX-incompatible tapes and servers. |
| UNIX   | Enables full OpenVMS tape functionality on an ULTRIX tape drive.                                                                                                    |

#### /USERNAME=remote-username

Specifies the remote user name to which you want to log in. If not specified, the default is the user name associated with your process.

#### /VMS\_ATTRIBUTES (default) /NOVMS\_ATTRIBUTES

Verifies whether the remote RMT server is also running MultiNet. If it is, RMT uses an improved RMT protocol to transfer VMS device attributes and I/O completion status values between your system and the remote host. Because this negotiation is compatible with UNIX Operating System implementations of RMT (including BSD and SunOS), it is enabled by default, but may be disabled if compatibility problems arise.

#### /WRITE (default for mag tapes) /NOWRITE (default for CD-ROMs)

Specifies that the tape is not write-protected; if /NOWRITE is specified, the tape is write-protected. /WRITE cannot be specified with /CD.

# **EXAMPLES**

This example illustrates the use of the VMS TAR utility. (VMS TAR is a public domain program available from CETS.) First the tape is allocated with RMTALLOC, then the drive is mounted. Next, a file is written to the tape, the tape contents are listed, and the file is extracted back from the tape. Finally, the tape is dismounted and deallocated.

```
$ RMTALLOC CONE.FLOWERS.COM::MUA0: MYTAPE
```

%RMT-I-ALLOC, MYSYS\$RMT1: allocated (CONE.FLOWERS.COM::MUA0:)

```
$ MOUNT /FOREIGN /RECORD_SIZE=512 /BLOCK_SIZE=10240 MYTAPE
%MOUNT-I-MOUNTED, MYTAPE mounted on MYSYS$RMT1:
```

#### **\$ TAR /ARCHIVE=MYTAPE WRITE AFILE.TXT**

```
%TAR-S-WRITTEN, written USERS:[ME]AFILE.TXT;1 (13495 bytes)
%TAR-S-TOTWRITE, total of 1 file written
```

#### **\$ TAR LIST /ARCHIVE=MYTAPE**

```
Listing of archive _MYSYS$RMT2:
-rw----- 0/ 0 13495 24 Apr 2002 14:31 afile.txt
Total of 1 files listed, 1 files in archive.
```

#### **\$ TAR /ARCHIVE=MYTAPE EXTRACT AFILE.TXT**

%TAR-S-TOTCREAT, total of 0 files created, 1 file scanned

```
$ DISMOUNT MYSYS$RMT1:
```

#### \$ DEALLOCATE \_MYSYS\$RMT1:

This example illustrates how to allocate access to a UNIX tape.

#### \$ RMTALLOC FOO:::"/deV/rst42" UNIXTAPE

```
%RMT-I-ALLOC, _MIURA$RMT7: allocated (FOO.BAR.COM::/dev/rst8)
$
```

This example allocates remote UNIX operating system tape device /dev/rst42 on host FOO.BAR.COM and associates UNIXTAPE with the \_MIURA\$RMT7 local pseudo-device.

```
$ RMTALLOC/CD/NOWRITE CONTROL::DISK$CD: -
_$ DISK$CONTROL_CD/USER=SYSTEM
%RMT-I-ALLOC GRUB$RCD3: allocated (CONTROL.FLOWERS.COM::DISK$CD:)
```

#### \$ MOUNT/OVER=ID DISK\$CONTROL CD:

```
%MOUNT-I-WRITELOCK, volume is write locked
%MOUNT-I-MOUNTED, VMS055LST1 mounted on _GRUB$RCD3:
```

```
$ DISMOUNT DISK$CONTROL CD:
```

```
$ DEALLOCATE DISK$CONTROL_CD
$
```

This example allocates a CD-ROM for access between two VMS systems. The drive is allocated, mounted, dismounted, and deallocated.

The next example allocates a CD-ROM drive on a remote machine running UNIX.

```
$ RMTALLOC /CD/NOWRITE SYS1:: DISK$SYS1_CD/USER=ROOT
%RMT-I-ALLOC, _GRUB$RCD3: allocated (SYS1.FLOWERS.COM::/dev/rsr0)
$ MOUNT /OVER=ID DISK$MEL CD:
```

%MOUNT-I-WRITELOCK, volume is write locked %MOUNT-I-MOUNTED, VMS055LST2 mounted on \_GRUB\$RCD3:

```
$ DISMOUNT DISK$MEL_CD:
```

```
$ DEALLOCATE DISK$MEL_CD:
$
```

This example allocates a UNIX CD drive. The device name defaults to /dev/rsr0. You could specify another device name, using the same example with the SYS1::"/dev/rsr42" value in the RMTALLOC command. After the device is allocated in the previous example, it is mounted, dismounted, and finally deallocated.

The next example allocates a tape and then invokes BACKUP to write to it.

```
$ REPLY /ENABLE
```

```
$ RMTALLOC COMMENT="PLEASE MOUNT TAPE #A1234" -
_$ WHORFIN::MKA500: TAPE
%%%%%%%%% OPCOM 25-MAR-2004 11:24:35.46 %%%%%%%%
(FROM NODE WHORFIN AT 25-MAR-2004 11:24:35.44)
REQUEST 87, FROM USER HOLMES ON WHORFIN
Please mount device _WHORFIN$mka500:
RMT tape service request from WHORFIN.FLOWERS.COM
Please mount tape #A1234
%%%%% OPCOM 25-MAR-2004 11:25:29.12 %%%%%%%%%
(FROM NODE HOLMES
25-MAR-2004 11:25:29.12)
REQUEST 87 WAS SATISFIED.
%RMT-I-ALLOC, _HOLMES$RMT2: ALLOCATED (WHORFIN.FLOWERS.COM::MKA500:)
```

\$ INIT TAPE: FOO

```
$ BACKUP/LOG/INGORE=LABEL/VERIFY USERS: [ATMA.TEST]*.EXE;0 -
TAPE:EXES.BCK/SAVE
%MOUNT-I-MOUNTED, FOO MOUNTED ON _HOLMES$RMT2:
...
$ BACKUP/LOG/IGNORE=LABEL/VERIFY USERS: [ATMA.TEST]*.H;0 -
TAPE:H.BCK/SAVE
...
$ BACKUP/LOG/INGORE=LABEL/VERIFY USERS: [ATMA.TEST]*.C;0 -
TAPE:C.BCK/SAVE
...
$ DISMOUNT/NOUNLOAD TAPE:
$ MOUNT/OVER=ID TAPE:
```

%MOUNT-I-MOUNTED, FOO MOUNTED ON HOLMES\$RMT2:

```
$ DIR TAPE:
DIRECTORY _HOLMES$RMT2:[]
EXES.BCK;1 H.BCK;1 C.BCK;1
TOTAL OF 3 FILES.
$ DISMOUNT TAPE:
$ DEALL TAPE:
$
```

This example allocates access to a tape, then writes to it.

When issuing a RMTALLOC to a remote MultiNet system, the remote tape drive must be online with the tape physically loaded. Otherwise, RMTALLOC fails with the error, "%SYSTEM-F-MEDOFL, medium is offline."

You can override this default with the /SEMANTICS=MOUNT qualifier. RMTALLOC does not complete until a tape has physically been loaded and the tape drive is online. Use the /SEMANTICS=COMMENT keyword to specify a mount message to send to the operator via OPCOM.

# **MULTINET RWALL**

Uses Remote Procedure Calls (RPCs) to send a network broadcast message to all users on the specified host. If you specify the host as an asterisk (\*), the message is broadcast to all hosts on Ethernets to which the local host is attached.

## FORMAT

**MULTINET RWALL** [qualifier1] [qualifier2...] ["message\_text"]

## RESTRICTION

RWALL messages are only received on hosts that support RWALL service.

## PARAMETER

#### message\_text

Contains the message to broadcast.

## **QUALIFIERS**

#### /HEADER[="header\_text"] /NOHEADER

Adds header text to the specified message. If you use the /NOHEADER qualifier, RWALL does not preface any header text to the specified message. By default, the header is prefaced with "Broadcast message from username@hostname:", although you may specify any header text as the value of this qualifier.

#### /HOST=[hostname]

Specifies the host on which the message is displayed. The default is /HOST=LOCALHOST, which prints the message on the host from which the RWALL command was invoked. If you specify the qualifier as /HOST=\*, the network broadcast displays on all directly reachable hosts on all connected networks that support broadcasting. /HOST=\* is most appropriate for network-wide system shutdown messages.

## **EXAMPLE**

This example shows how to broadcast a shutdown message to users on the local host.

\$ MULTINET RWALL "Node ROMEO is shutting down"
RWALL MESSAGE:
Broadcast message from HOLMES@ROMEO: Node ROMEO is shutting down

# **MULTINET SET /ARP**

Modifies Address Resolution Protocol (ARP) tables. These tables are normally modified dynamically by the ARP protocol. Use with MULTINET SHOW /ARP to view the contents of the ARP table.

## QUALIFIERS

## /ADD=(PROTOCOL=protocol,HOST\_ADDRESS=host\_addr, ETHER\_ADDRESS=ether\_addr)

Adds a specified host-to-Ethernet address translation to the ARP tables. The PROTOCOL specification identifies which protocol (IP, for example) is being described. The HOST\_ADDRESS specification gives the host address in IP form. The ETHER\_ADDRESS specification gives the hardware Ethernet address in the form "aa:bb:cc:dd:ee:ff", where "aa" through "ff" are specified in hexadecimal. If not specified, the default is PROTOCOL=IP.

## /COMMUNITY\_NAME=string

Overrides the default community string (private) for remote SNMP SET requests. The /SNMP\_HOST qualifier must be present if the /COMMUNITY\_NAME qualifier is specified.

## /DELETE=host

Deletes the specified host-to-Ethernet address translation from the ARP tables.

#### /FLUSH

Flushes the current ARP table. By default only temporary entries are flushed. If the qualifier /PERMANENT is specified, all entries are flushed.

#### /PERMANENT /TEMPORARY (default)

Indicates that the translation to be added is kept (or deleted) permanently (used with the /ADD or /FLUSH qualifiers). The default (/TEMPORARY) indicates that this entry is considered for normal ARP table purging of old entries.

## /PROXY

Used with the /ADD qualifier, indicates that the translation to the local host's Ethernet address is published on behalf of another host.

## /PUBLISH

Indicates that the translation to be added is published on behalf of another host (that is, this host should answer with the specified translation on behalf of the other host). This qualifier is used with the /ADD qualifier.

#### /SNMP\_HOST=hostname

Specifies the host affected by the MULTINET SET /ARP command. The SNMP agent on the remote host must support read-write access to elements of the MIB-II variable ipNetToMedia.

## **EXAMPLES**

This example displays the contents of the ARP table. Note: if the host name and IP address are longer than the "Host Network Address" field, they are truncated to fit.

| <pre>\$ MULTINET SHOW /ARP</pre> | /SYMBOLIC=NAMESERVER |           |
|----------------------------------|----------------------|-----------|
| Multinet ARP table:              |                      |           |
| Host Network Address             | Ethernet Address     | Arp Flags |

| FSGATE.CC.FSTONE.COM (IP 128.0.33.123 | AA:00:04:00:79:4C | Temporary |
|---------------------------------------|-------------------|-----------|
| EXPLORER.ME.FSTONE.COM (IP128.0.41.1  | 08:00:11:00:90:B0 | Temporary |
| GOOFY.CC.FSTONE.COM (IP 128.0.83.122) | 08:00:20:01:27:6D | Temporary |
| BEGWS2.BEG.FSTONE.COM (IP 128.0.30.23 | AA:00:04:00:65:4C | Temporary |
| ARPAGATEWAY.FSTONE.COM (IP 128.0.11.2 | AA:00:04:00:0F:4C | Temporary |
| PORTAL1.CC.FSTONE.COM (IP 128.0.19.10 | 08:00:4C:00:23:CE | Temporary |
| WILMA.CC.FSTONE.COM (IP 128.0.7.125)  | AA:00:04:00:64:4C | Temporary |
| FS4.CC.FSTONE.COM (IP 128.0.19.251)   | AA:00:04:00:12:4C | Temporary |

This example is often used to solve a problem that occurs in environments with a mixture of UNIX 4.2 BSD and 4.3 BSD systems. 4.2 BSD systems use zero-filled (nn.mm.0.0) IP broadcast addresses, while 4.3 BSD systems use ones-filled (nn.mm.255.255) broadcast addresses. To prevent 4.2 BSD systems from creating Ethernet "broadcast storms" when they issue ARP requests for the 4.3 BSD broadcast address, the above command publishes an ARP translation for the

ones-filled broadcast address.

```
$ MULTINET SET /ARP /ADD=(HOST=128.0.255.255,-
PROTOCOL=IP, ETHER=0:0:D:E:A:D) /PUBLISH
```

\$

This example flushes all temporary ARP table entries.

\$ multinet set /arp /flush

# **MULTINET SET /DECNET**

Configures the DECnet TCPAx: devices for running DECnet-over-UDP circuits.

## QUALIFIERS

## /BUFFERS=buffercount

Specifies the number of buffers the driver preallocates for this device (by default, 6).

## /CLOSE

Shuts down and deletes a socket created with the **socket**() routine. After issuing a CLOSE command, the socket cannot be used again until the MULTINET SET/DECNET command is reissued.

## /CONNECT

Issues a **connect**() call to bind the remote address of the socket to the address specified in /REMOTE\_ADDRESS.

## /DEVICE=device

Specifies the DECnet device name (by default, TCPA0:).

## /FILTER\_OUT\_OF\_ORDER=AUTOMATIC (default) /FILTER\_OUT\_OF\_ORDER=OFF /FILTER\_OUT\_OF\_ORDER=ON

Controls the handling of out-of-order DECnet packets arriving via IP. Prior to VMS V4.7, DECnet could not handle packets arriving out-of-order and would drop the line if it received them. If you have any VMS V4.6 or earlier systems in your DECnet network with which you are communicating, you must use the

/FILTER\_OUT\_OF\_ORDER=ON qualifier. The default action,

/FILTER\_OUT\_OF\_ORDER=AUTOMATIC, selects the correct filtering based on the VMS version of the current system only.

## /LOGDATA

Specifies that **send**() and **recv**() log a sample of the data passed through them to OPCOM. Use this qualifier only for debugging network problems.

## /LOGERRORS

Specifies that send() and recv() errors are logged to OPCOM. The default is to log all errors except these.

## /PORT=UDP-port-number

Specifies the UDP port number to use for communication (by default, 700).

## /REMOTE\_ADDRESS=ip-address

Specifies the peer's IP address.

## /TCP=mode /TCP=CONNECT /TCP=LISTEN

Specifies that DECnet is encapsulated in TCP instead of UDP. This mode is not supported by the normal configuration utility, but is of use over high-loss lines. LISTEN specifies that this end of the connection listens on the specified port; CONNECT specifies that this end attempts to connect to the listener on the specified port.

# **MULTINET SET / IPS**

Controls the FILTER\_SERVER process of the MultiNet Intrusion Detection and Prevention subsystem.

## QUALIFIERS

## /DEBUG=level

Specifies the level of debug for the filter server. Zero indicates no debug should be written to the log file, while increasing numbers indicate increasing amounts of debug will be written. This parameter should normally never be set above 4 without explicit instruction by Process Software.

## /CLEAR\_FILTERS

Causes the FILTER\_SERVER process to remove all filters set by IPS on all interfaces configured for IPS. This may be used with SET /IPS /START and SET /IPS/RESTART, or may be used by itself with SET /IPS/CLEAR\_FILTERS. When used by itself this causes a running IPS subsystem to remove the IPS filters and reset the event count information for the source address associated with each filter being removed.

## /RELOAD

Causes the filter server to re-read and parse the configuration files. Note that this will not wipe out existing event and rule information; it will simply update it so no potential filter information will be lost.

## /RESTART

Stop and restart the filter server. All existing event and rule information will be lost and reloaded from the configuration files.

## /START

Start the filter server if it's not already running.

## /STOP

Stop the filter server. All existing event and rule information will be lost.

# **MULTINET SET /INTERFACE**

Sets parameters for the specified network device. This command is invoked automatically by the network startup command file generated by the NET-CONFIG utility.

## FORMAT

MULTINET SET/INTERFACE interface

## PARAMETER

#### interface

Specifies the name of the interface to change; for example, "se0".

## QUALIFIERS

## /ADDRESS=network\_address

Specifies a network address to assign to the network interface. The address format is dependent on the protocol specified with the /PROTOCOL specifier:

 IPX-address is a

## /ARP (default) /NOARP

/NOARP disables the Address Resolution Protocol on the specified interface (supported only on Ethernet interfaces).

## /COMMON\_LINK=line-ids

The /COMMON\_LINK qualifier works for systems that have multiple interfaces on a common Ethernet, FDDI, or Token Ring cable. The system manager configures this support using the following qualifier:

## \$ MULTINET SET /INTERFACE xxx/COMMON\_LINK=(yyy[,zzz...])

xxx is the hardware device that the pseudo device that has the actual IP address of the machine is tied to (see the *MultiNet for OpenVMS Installation and Administrator's Guide* for an example on how to set up a pseudo device). yyy and zzz are device names like se0, se1, and se2. With this qualifier, MultiNet links the interfaces together. A performance benefit of this linking occurs if data is to be transmitted on an interface that happens to be busy, MultiNet assigns the data to the least busy linked interface for transmission.

This linking also provides a level of redundancy. If a linked interface is shut down using MULTINET SET/INTERFACE/DOWN or if a fatal error is detected with the interface and an automatic restart can not be attempted, then any routing table entries or pseudo devices associated with the shut down interface will be failed over to one of the common link interfaces.

## **Restrictions:**

- The joined interfaces must be connected to the same cable.
- The joined interfaces must have the same MTU.

## **Example Configuration:**

The actual IP address for SYSA.EXAMPLE.COM is 192.168.0.1; this address is used for a pseudo device (pd0), which uses se0.

\$ multinet configure/network MultiNet Network Configuration Utility V5.5(104) [Reading in MAXIMUM configuration from MULTINET:MULTINET.EXE] [Reading in configuration from MULTINET:NETWORK\_DEVICES.CONFIGURATION] NET-CONFIG>show Interface CSR Address Flags/Vector Adapter \_\_\_\_\_ \_\_\_\_\_ \_\_\_\_\_ \_\_\_\_\_ (Shared VMS Ethernet/FDDI) -NONE--NONE--NONEse0 [TCP/IP: 192.168.1.1, IP-SubNet: 255.255.255.0] [VMS Device: EWA0, Link Level: Ethernet] (Shared VMS Ethernet/FDDI) -NONE--NONEse1 -NONE-[TCP/IP: 192.168.1.2, IP-SubNet: 255.255.255.0] [VMS Device: EWB0, Link Level: Ethernet] pd0 (Secondary Ethernet Address) -NONE--NONE--NONE-[TCP/IP: 198.168.0.1, IP-SubNet: 255.255.255.0] [Hardware-Device: se0] Official Host Name: sysa.example.com Domain Nameserver: 127.0.0.1 Timezone: EST US/EASTERN Timezone Rules: Load UCX \$0I0 driver: TRUE Load PWIP (Pathworks) driver: TRUE SNMP Agent X subagents are enabled NET-CONFIG> If DECnet is being used, then MULTINET:SE1 CONFIGURE.COM will need to be created (see MULTINET\_ROOT:[MULTINET.EXAMPLES]SE0\_CONFIGURE.COM) to configure SE1 without the DECnet

Ethernet address.

The command

\$ MULTINET SET /INTERFACE SE0/COMMON LINK=(SE1)

can be added to the SE1\_CONFIGURE.COM, or put in MULTINET:LOCAL\_INITIALIZATION.COM so that it will be executed each time MultiNet is started.

#### /COMMUNITY\_NAME=string

Overrides the default community string (private) for remote SNMP SET requests. The /SNMP\_HOST qualifier must be present if the /COMMUNITY\_NAME qualifier is specified.

#### /CREATE

Requests that a dynamic interface (e.g. gif1) be created

## /DELETE

Requests that a dynamic interface (e.g. gif) be deleted.

#### /D1 /NOD1 (default)

Enables or disables the device-dependent IFF\_D1 flag.

/D2 /NOD2 (default) Enables or disables the device-dependent IFF\_D2 flag.

## /D3 /NOD3 (default)

Enables or disables the device-dependent IFF\_D3 flag.

## /DEBUG /NODEBUG (default)

Enables interface-specific debugging. Some interfaces have debugging code and send debugging information to the users with OPCOM OPERATOR messages enabled.

## /DECNET\_ETHERNET\_ADDRESS (default) /NODECNET\_ETHERNET\_ADDRESS

Initializes a DECnet shared Ethernet interface to determine what Ethernet address to use. If other protocols are currently using the device, the Ethernet address cannot be changed and this qualifier is ignored.

The default behavior, /DECNET\_ETHERNET\_ADDRESS, is used by MULTINET SET /INTERFACE to look at the SCSSYSTEMID SYSGEN parameter and set the Ethernet address to match. If SCSSYSTEMID is not set, the address on the Ethernet card's PROM is used.

If /NODECNET\_ETHERNET\_ADDRESS is specified, MultiNet uses the PROM address.

## /DOWN

Marks the network interface as not UP and packets are no longer accepted or transmitted. See /UP for more information.

#### /DYNAMIC /NODYNAMIC (default)

Reverts the terminal line to a normal VMS terminal line if a modem hangup occurs. Use /DYNAMIC to create dynamic-dialup SLIP links with the /LINK\_LEVEL=SLIP qualifier. When creating a dynamic SLIP link, CMKRNL, LOG\_IO, and SYSPRV privileges are required.

## /EXTRACT\_FILTERS=file

Reads all non-expired filters from the specified interface and writes them to the specified filename in the same text format that would be used as input to the MU SET/INTERFACE/FILTER command.

## /FFI\_BUFFERS=number\_of\_buffers

Initializes a shared VMS Ethernet or FDDI interface, and specifies the number of packet buffers to allocate to each protocol port of the VMS device driver (by default, 4).

#### /FILTER=filter\_file /NOFILTER (default)

Associates a file containing a packet filter list with a particular network interface. The contents of this file are parsed and the individual filters are loaded for the interface. If the file MULTINET:FILTER-<interface>.DAT exists when MultiNet is started, the MultiNet startup procedure will automatically load these filters for the specific interface.

## /FORMAT=[NORMAL | COMMA]

Log events in the specified format. If NORMAL, then the formatting used by

MULTINET SHOW/INTERFACE/FILTER is used. If COMMA, then a comma-delimited line is output to the file. This can then be loaded into, for example, a spreadsheet for analysis. If the log destination is OPCOM, use of the /FORMAT qualifier is illegal.

## /HARDWARE\_DEVICE=primary\_interface

Specifies the name of the real interface for a secondary IP address device, and connects the interface to the specified primary interface.

## /INTERVAL=seconds

Reporting interval in seconds. The minimum reporting interval is seconds, so that a flood of filter events doesn't adversely impact the system. The minimum interval that can be specified is 5 seconds. If no interval has been specified when logging is enabled (see the **/LOG** qualifier in this section), an interval of 5 seconds will be used.

## /IP\_BROADCAST=ip\_address

Specifies a non-standard IP broadcast address. The default IP broadcast address has all bits in the host part of an IP address set to 1 (the standard format under 4.3 BSD). Some sites may still use the 4.2 BSD standard of IP broadcasts with the host part of an IP address set to 0.

## /IP\_SUBNET\_MASK=ip\_address

Specifies the network portion of the interface IP address. ip\_address is an IP address in which each bit corresponding to a bit in the network portion is set to 1. All interfaces on the same subnet must have the same subnet mask.

By default, MultiNet uses the subnet mask implied by the interface's IP address. Do not use the default subnet mask if your site has subnets. For example, the default subnet mask of an interface with the address 161.44.128.15 is 255.255.00. (255.255.255.0 would be a suitable subnet mask if that interface is on a subnet, and there are fewer than 256 subnets, and the total number of hosts is less than 256.)

## /IP6\_SUBNET\_MASK=length

Specifies the length of the IPv6 subnet mask. The range of this is from 1 to 128 bits. The default length is 128.

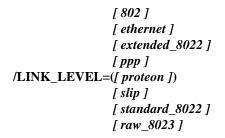

Specifies the type of device being initialized. Use /LINK\_LEVEL with the /VMS\_DEVICE qualifier. This qualifier supersedes the former /SLIP\_DEVICE and /PROTEON\_DEVICE qualifiers.

- Specify 802 or STANDARD\_8022 for IEEE 802.2 encapsulation.
- Specify EXTENDED\_8022 for IEEE 802.2 with SNAP (System Network Access Protocol) extensions.
- Specify PPP for Point-to-Point Protocol devices.
- Specify SLIP for Serial Line Internet Protocol (SLIP) devices.
- Specify RAW\_8023 for 802.3 encapsulation.
- Specify ETHERNET for ETHERNET\_II encapsulation.

## /LOCAL=node\_name

Specifies the name of the local node on this side of an IP interface; may be used with DECnet and PSI links.

## /LOG=[filename | OPCOM]

Used to turn logging on or off for those filters that contain the LOG qualifier in their definition. The logging may be to OPCOM or the specified file. Turn logging off using /NOLOG.

## /MTU=mtu

Specifies the Maximum Transmission Units-the size of IP packets over a given interface. Not all devices support the use of /MTU, and there may be additional, device-dependent restrictions dictating when it can be used.

## /MULTICAST=ALL

Enables reception of all multicast packets. Use this qualifier only for OpenVMS VAX V5.5-2 and later. Reception is enabled automatically in OpenVMS VAX V6.1 and OpenVMS AXP versions.

## /PEER=peer\_name

Specifies the name of the node on the other side of an IP interface; used with DECnet and PSI links.

## /POINT\_TO\_POINT\_DESTINATION=ip\_address

Specifies the IP address of the node on the other side of a point-to-point interface.

## /PPP\_NOICMP

Prevents ICMP packets from being passed to IP via the PPP interface.

#### /PPP\_OPTIONS=options\_list

Specifies values for the PPP options included in a comma-separated option\_list. The following options may be enabled:

| ACCM=mark                    | MRU=size                  |
|------------------------------|---------------------------|
| AUTHENTICATION=method        | NOICMP                    |
| COMPRESS_PROTOCOL            | TCP_COMPRESSION           |
| COMPRESS_ADDRESS_AND_CONTROL | TERMINATION_RETRIES=count |
| CONFIGURATION_RETRIES=count  | TIMEOUT=seconds           |
| IDLE=seconds                 |                           |

## /PROTOCOL=protocol\_name

Specifies the protocol to which the /ADDRESS qualifier refers (by default, IP). For IPv6 use I6.

## /PREFIX=ipv6\_prefix

Specifes the IPv6 prefix for an interface to use to generate a global IPv6 address. The default prefix length is 64, or a different value can be specified with the IP6\_SUBNET\_MASK qualifer.

#### /RARP /NORARP (default)

Initializes the VMS Ethernet device to receive RARP packets. The /RARP qualifier is used with the /VMS\_DEVICE qualifier. The RARP packet type is disabled by default and must be enabled to use the RARP service on VMS Ethernet devices.

## /SEND\_QUEUE\_LENGTH=number

Specifies the maximum queue length for packets waiting to be sent from the interface. The minimum value is 10, default values are interface specific. If an interface has a heavy transmit load and is showing dropped packets, then

specifying a larger number here may help.

## /SNMP\_HOST

Specifies the host affected by the MULTINET SET /INTERFACE command. The SNMP agent on the remote host must support read-write access to the MIB-II variable ifAdminStatus.

/SNMP\_HOST can only be used with the /UP or /DOWN qualifiers.

The device specified with the /SNMP\_HOST qualifier may be either the full text string of the remote interface name or the numeric index of the interface to be set. You can display a list of remote interface names with the MULTINET SHOW/INTERFACE/SNMP\_HOST command.

#### /TRAILERS /NOTRAILERS (default)

Enables IP trailer encapsulation for the specified interface (only supported on Ethernet and FDDI interfaces). If trailers are enabled, the use of IP trailer encapsulation is negotiated between hosts as a byproduct of IP-to-Ethernet address resolution using Address Resolution Protocol (ARP). On an HP Ethernet controller, /TRAILERS must be used with /VMS to initialize the trailer protocol ports.

#### /TUNNEL=(DESTINATION\_ADDRESS=ip\_address, GATEWAY\_ADDRESS=ip\_address)

Set up a tunnel with a gif interface. Specifies the local (gateway) and remote (destination) public addresses when setting tunnel addresses. Tunnels also need a local address set with /ADDRESS and a remote address set with /POINT\_TO\_POINT\_DESTINATION. For more detail see chapter 11 in the *Administrator's Guide*.

#### /UP (default) /DOWN

/UP marks the network interface as "up" and ready to accept or transmit packets. /DOWN marks the network interface "down" and packets are no longer accepted or transmitted.

#### /VMS\_DEVICE=[vms\_device]

Initializes an interface that has an associated VMS device, telling the MultiNet kernel which VMS device to associate with the IP device. If /VMS\_DEVICE is used with /DOWN, the specified VMS device is disconnected from the IP device and made available to other VMS applications.

## **EXAMPLES**

This example disables the se0 interface.

#### $\$ multinet set/interface se0 /down

This example enables the se0 interface with the address 192.0.0.1.

#### \$ MULTINET SET/INTERFACE SE0 /UP/ADDRESS=192.0.0.1

This example enables a dynamic SLIP line.

\$ MULTINET SET/INTERFACE SL1 /DYNAMIC/LINK\_LEVEL=SLIP/VMS\_DEVICE

Enter the following command at MultiNet startup:

#### \$ MULTINET SET/INTERFACE PD0/COMMON\_LINK=(SE0,SE1)

The PD0 has the real IP address, the SEn devices have something else (like 10.n.n.n).

#### \$ MULTINET SET/INTERFACE SE0 /LOG=OPCOM/INTERVAL=10

enables logging to OPCOM, with a reporting interval of 10 seconds.

## \$ MULTINET SET/INTERFACE SE0 /LOG=FOO.DAT/FORMAT=COMMA

enables logging to the file FOO.DAT in comma-delimited format, and a reporting interval of 5 seconds (the default).

## $\$ multinet set /interface se0 /nolog

This disables all logging for the interface, closing all open log files.

# **MULTINET SET / ROUTE**

Specifies static IP routing, including the default route. This command is invoked automatically by the network startup command file generated by the Network Configuration Utility (NET-CONFIG). Before making changes with SET /ROUTE, use MULTINET SHOW /ROUTE to view the routing information.

## QUALIFIERS

#### /ADD=(DESTINATION=ip-address,GATEWAY=ip-address [,NETMASK=network-mask] [,INTERFACE][,MASK\_LENGTH=integer])

Adds a static IP route to the MultiNet kernel routing tables.

- The DESTINATION specification gives the NETWORK or HOST for which the routing information is valid.
- The GATEWAY specification gives the next hop for the packet to take on its way to the DESTINATION.
- The optional INTERFACE keyword forces the routing to be for a locally connected interface, and is normally not used.
- The optional NETMASK specification dictates which bits of the DESTINATION ip-address comprise the network portion of an ip-address. If not specified, the DESTINATION address is given a class-based network mask.
- The optional MASK\_LENGTH specifies the length in bits of the mask to apply to the DESTINATION address. Either NETMASK or MASK\_LENGTH can be specified, not both.

## /COMMUNITY\_NAME=string

Overrides the default community string (private) for remote SNMP SET requests. The /SNMP\_HOST qualifier must be present if the /COMMUNITY\_NAME qualifier is specified.

# /DELETE=(DESTINATION=ip-address, GATEWAY=ip-address [,NETMASK=network-mask] [,INTERFACE])

Deletes an IP route from the MultiNet kernel routing tables.

- The DESTINATION specification gives the NETWORK or HOST for which the routing information is valid.
- The GATEWAY specification gives the next hop for the packet to take on its way to the DESTINATION.
- The optional INTERFACE keyword forces the routing to be for a locally connected interface, and is normally not used.
- The optional NETMASK specification dictates which bits of the DESTINATION ip-address comprise the network portion of an ip-address. If not specified, the DESTINATION address is given a class-based network mask.

## /FLUSH

Deletes all IP routes in the MultiNet kernel.

## /FORCE\_HOST

Interprets the DESTINATION as a HOST address when used with the /ADD or the /DELETE qualifiers.

## /FORCE\_NETWORK

Interprets the DESTINATION as a NETWORK address when used with the /ADD or the /DELETE qualifiers.

#### /NETWORK\_IMAGE=file-spec

Specifies the network image associated with the running MultiNet kernel. This is used to read IP routing information

in the MultiNet kernel. If not specified, the image currently loaded is used.

#### /PROTOCOL=protocol\_name

Specifies the protocol that the route applies to. The default is IP, use I6 for IPv6.

#### /SNMP\_HOST=hostname

Specifies an IP host. The SNMP agent on the remote host must support read-write access to elements of the MIB-II variable ipRouteTable.

## **EXAMPLES**

This example displays the current state of the MultiNet routing tables. /NOSYMBOLIC forces MULTINET SHOW/ROUTE to display the information numerically.

#### $\$ multinet show /route /nosymbolic

| MultiNet IP R<br>Destination | outing table<br>Gateway | s:<br>Flags | Refcnt | Use   | Interface |
|------------------------------|-------------------------|-------------|--------|-------|-----------|
| Destination                  | Galeway                 | riays       | Refuit | USE   | Incertace |
|                              |                         |             |        |       |           |
| 127.0.0.1                    | 127.0.0.1               | Up,Host     | 2      | 2529  | 100       |
| 192.0.0.1                    | 192.0.0.2               | Up,Host     | 3      | 10521 | slO       |
| 0.0.0                        | 192.0.0.1               | Up,Gateway  | 3      | 6105  | slO       |
| 192.0.0.64                   | 192.0.0.65              | Up          | 2      | 2372  | se0       |
|                              |                         |             |        |       |           |

This example deletes the default route to FLOWERS.COM.

```
$ MULTINET SET/ROUTE/DELETE=(DEST=DEFAULT,GATE=192.0.0.1)
Delete Route DEFAULT, Gateway FLOWERS.COM
```

\$

# **MULTINET SET /TIMEZONE**

Specifies the local timezone name that was either previously compiled into MultiNet or is a name from a selected timezone in the timezone database files.

## FORMAT

MULTINET SET /TIMEZONE localzone

## PARAMETER

## localzone

The name of the local timezone; for example, "PST."

## **QUALIFIERS**

## /LOG /NOLOG (default)

Displays a list of the timezones that are loaded, and a list of the compiled-in zones that were selected but not loaded because they were compiled in.

## /SELECT=(rule1 [,rule2 [...]])

Specifies a list of countries or timezones to load. Specifying a country loads all timezones in that country.

## /FILES=(file1 [,file2 [...]])

Specifies a list of files from which to load the timezone data. The default is MULTINET:TIMEZONES.DAT. Locally-written rules are normally added to MULTINET:TIMEZONES.LOCAL.

## **EXAMPLES**

This example sets the local timezone to PST.

## \$ multinet set /timezone pst

This example sets the local timezone to MST and loads Arizona timezone rules.

\$ MULTINET SET /TIMEZONE MST/SELECT="US/ARIZONA"

# **MULTINET SETKEY**

Manually manipulates the IPsec SA/SP database. In order to use SETKEY, a foreign command needs to be defined.

\$ SETKEY :== \$MULTINET:SETKEY.EXE

Note that only UNIX-style options can be used. For more details, please refer to Chapter 31 in the *MultiNet 5.5 Installation and Administrator's Guide*.

## **SYNOPSIS**

setkey [-v] -c setkey [-v] -f *filename* setkey [-aPv] -D setkey [-Pv] -F setkey [-h] -x

## DESCRIPTION

SETKEY adds, updates, dumps, or flushes Security Association Database (SAD) entries, as well as Security Policy Database (SPD) entries in the kernel.

SETKEY takes a series of operations from the file named multinet: ipsec.conf (when invoked with -f *filename*).

## ARGUMENTS

- **Note!** Since SETKEY supports both uppercase and lowercase command options, these have to be enclosed within quotation marks (e.g, setkey "-F").
  - -a Also displays the SAD (Security Association Database) entries. A SAD entry is when it has expired, but it may still be referenced by SPD (Security Policy Database) entries.
  - -D Dumps the SAD entries. If used with -P, the SPD entries are dumped.
  - -F Flushes the SAD entries. If used with -P, the SPD entries are flushed.
  - -xx Makes each timestamp unformatted.
  - -h Adds hexadecimal dump on -x mode.
  - -l Loops forever with short output on -D.
  - -P Dumps (when specified with -D) or flush (with -F) the SPD entries.
  - -v Verbose. The program will dump messages exchanged on PF\_KEY socket, including messages sent from other processes to the kernel.
  - -x Loops forever and dumps all the messages transmitted to the PF\_KEY socket.
  - **-f** *filename* File that contains the operations to be performed. For more information about the operations, see the "Header Operations" section below.

#### **HEADER OPERATIONS**

Header Operations have the following grammar. Note that lines starting with hashmarks ('#') are treated as comment lines.

```
add src dst protocol spi [extensions] algorithm...;
  Adds a SAD entry.
get src dst protocol spi ;
    Shows a SAD entry.
delete src dst protocol spi ;
    Removes a SAD entry.
delete all src dst protocol ;
    Removes all SAD entries that match the specification.
flush [protocol] ;
    Clears all SAD entries matched by the protocol.
dump [protocol] ;
    Dumps all SAD entries matched by the protocol.
spdadd src_range dst_range upperspec policy ;
    Adds an SPD entry.
spddelete src_range dst_range upperspec -P direction ;
    Deletes an SPD entry.
spdflush ;
    Clears all SPD entries.
spddump ;
     Dumps all SPD entries.
```

## **META-ARGUMENTS**

Meta-arguments used in the header operations are as follows:

src

dst

Source/destination of the secure communication is specified as an IPv4 address. **setkey** does not consult hostname-to-address for arguments *src* and *dst*. They must be in numeric form.

#### protocol

protocol is one of following:

| esp | ESP based on rfc2405 |
|-----|----------------------|
| ah  | AH based on rfc2402  |

#### spi

Security Parameter Index (SPI) for the SAD and the SPD.

It must be decimal number or hexadecimal number You cannot use the set of SPI values in the range 0 through 255. (with 0x attached).

extensions -- Take some of the following:

-m *mode* -- Specifies a security protocol mode for use. *mode* is one of following: transport, tunnel or any. The default value is any.

-E ealgo key -- Specifies an encryption algorithm.

-A *aalgo key* -- Specifies an authentication algorithm. If -A is used with *protocol* esp, it will be treated as ESP payload authentication algorithm.

protocol esp accepts -E and -A. protocol accepts -E only. protocol ah accepts -A only.

*key* must be double-quoted character string or series of hexadecimal digits. Possible values for *ealgo*, *aalgo* and *calgo* are specified in separate section.

## src\_range dst\_range

These are selections of the secure communication specified as IPv4/v6 address or IPv4/v6 address range, and it may accompany TCP/UDP port specification. This takes the following form:

address address/prefixlen address[port] address/prefixlen[port]

*prefixlen* and *port* must be decimal number. bracket around *port* is really necessary. They are not manpage metacharacters. The square

setkey does not consult hostname-to-address for arguments src and dst. They must be in numeric form.

#### upperspec

Upper-layer protocol to be used. "icmp" and "any" can be specified. "any "stands for ``any protocol". You can also use the protocol number.

**Note!** upperspec does not work against forwarding case at this moment, as it requires extra reassembly at forwarding node (not implemented at this moment). There are many protocols in */etc/protocols*, but protocols other than TCP, UDP, and ICMP may not be suitable to use with IPSec.

policy

**policy** is the one of following:

```
-P
direction discard
-P
direction none
-P
direction ipsec protocol/mode/src-dst/level
```

You must specify the policy's direction as direction by using either "out" or "in".

*discard* means the packet matching indexes will be discarded. *none* means that IPsec operations will not take place onto the packet. *ipsec* means that IPSEC operation will take place onto the packet. "ah," "esp" or "ipcomp" must be set as *protocol. mode* is either transport or tunnel. If *mode* is tunnel, you must specify the end-point addresses of the SA as *src* and *dst* with `-' between these addresses, which is used to specify the SA. If *mode* is transport, both *src* and *dst* can be omitted. *level* is to be one of the following: "default", "use", "require" or "unique". If the SA is not available in every level, the kernel will request getting the SA to the key exchange daemon. "default" means the kernel consults to the system wide default against protocol you specified, e.g. esp\_trans\_deflev sysctl variable, when the kernel processes the packet. "use" means that the kernel uses an SA if it's available, otherwise the kernel keeps normal operation. "require" means an SA is required whenever the kernel sends a packet matched with the policy.

"unique" is the same as "require", except that "unique" allows the policy to bind with the unique outbound SA. If you use the SA by manual keying, you can put the decimal number as the policy identifier after "unique", provided it is separated by a colon `' similar to this example: unique:*number*. *number* must be between 1 and 32767. It corresponds to *extensions* **-u**.

## **ALGORITHMS**

The following list shows the supported algorithms. Following is a list of authentication algorithms that can be used as *aalgo* in  $-\mathbf{A}$  of the *protocol* parameter:

| algori<br>hmac-md5 | thm<br>128 | keylen<br>128 | (bits) comment<br>ah: rfc2403<br>ah-old: rfc2085 |
|--------------------|------------|---------------|--------------------------------------------------|
| hmac-s             | ha1        | 160           | ah: rfc2404                                      |
|                    | 160        |               | ah-old: 128bit ICV (no document)                 |
| keyed-             | md5        | 128           | ah: 96bit ICV (no document)                      |
|                    | 128        |               | ah-old: rfc1828                                  |
| keyed-sha1         |            | 160           | ah: 96bit ICV (no document)                      |
|                    | 160        |               | ah-old: 128bit ICV (no document)                 |
| null               | 0 to 2048  |               | for debugging                                    |
| hmac-sha2-256      | 256        |               | ah: 96bit ICV (no document)                      |
|                    | 256        |               | ah-old: 128bit ICV (no document)                 |
| hmac-sha2-384      | 384        |               | ah: 96bit ICV (no document)                      |
|                    | 384        |               | ah-old: 128bit ICV (no document)                 |
| hmac-sha2-512      |            | 512           | ah: 96bit ICV (no                                |
| document)          |            |               |                                                  |
|                    |            | 512           | ah-old: 128bit ICV (no document)                 |

Following is a list of encryption algorithms that can be used as *ealgo* in -E *ealgo* of *protocol* parameter:

| <u>algorithm</u> | <u>kevlen (bits</u> ) | comment                        |
|------------------|-----------------------|--------------------------------|
| des-cbc          | 64                    | esp-old: rfc1829, esp: rfc2405 |
| 3des-cbc         | 192                   | rfc2451                        |
| blowfish-cbc     | 40 to 448             | rfc2451                        |
| cast128-cbc      | 40 to 128             | rfc2451                        |

## **SETKEY File EXAMPLE**

# **MULTINET SHOW**

Displays MultiNet network information.

## FORMAT

## MULTINET SHOW

## **QUALIFIERS**

/ALL

Displays information provided by all other MULTINET SHOW qualifiers.

## /ARP

Displays the Address Resolution Protocol (ARP) tables.

## **/BUFFERS**

Displays MultiNet kernel memory usage statistics.

## /COMMUNITY\_NAME=community

Overrides the default community string (public) for remote SNMP requests. The /SNMP\_HOST qualifier must be present if the /COMMUNITY\_NAME qualifier is specified. A value must be passed to this qualifier.

## /CONFIGURATION

Displays network interface configuration information.

[ all, ] [ pid, ] /CONNECTIONS[=( [ process\_names ] )] [ nokernel ]

Displays network connections.

- If you specify MULTINET SHOW with no qualifiers, /CONNECTIONS is the default.
- If you specify the ALL keyword, sockets associated with active listeners also display.
- If you specify the PID keyword, the process ID (PID) displays.
- If you specify the PROCESS\_NAMES keyword, the name of the process that owns each socket displays. Sockets not associated with a process (for example, an inbound TELNET session) display with a process name of kernel.
- If you specify PID or PROCESS\_NAMES and the NOKERNEL keyword, connections not associated with processes do not display.
- *Warning!* Line information is truncated if the display width is too small. As a consequence, IP addresses may appear incomplete. To display more complete information, increase the display width with the SET TERM /WIDTH=[value] or MULTINET SHOW /CONNECTIONS/WIDTH=[value] at the command prompt.

## /CONTINUOUS

Updates the display continuously with information about the network by using the VMS Screen Management Graphics (SMG) library routines. If used with more than one other qualifier, MULTINET SHOW cycles between the different displays.

## /IPS

When used with the /CONFIG=filename qualifier, writes the current stats of the filter server to the specified filename.

## /FULL

Displays more information about a queue. Use /FULL only with /QUEUE. (See /QUEUE for more information.)

## /HOST

Displays addresses and names for the host name specified.

## /INTERFACE

Displays information about a specific interface. Use the MULTINET SHOW /STATISTICS command to display the available interfaces, then use SHOW /INTERFACE to display additional information on each interface.

## /IP

Shows network connections. (/IP is the same as /CONNECTION.)

## /MIB\_VAR=mibIIvalue

Displays the value of SNMP MIB variables; used with the /SNMP\_HOST qualifier. This value can be any MIB II variable described in RFC-1213.

Displays the status of MultiNet software product licenses. Without a keyword, this qualifier displays license information including the authorization for MultiNet products. The ALL keyword is the default. All other values display license status for the specified product.

Indicates which hosts are mounted on your system, and what mount points are exported by the server.

- ALL displays all remote mounts.
- DIRECTORY displays directories that have been remotely mounted by clients.
- EXPORTS displays a list of exported file systems.

Use /NFSMOUNT with /REMOTE to display information about a remote host.

## /OUTPUT=file\_spec

Specifies a filename to which the command output is written. The default is SYS\$OUTPUT.

```
[ all, ]
[ internet, ]
[ ip, ]
[ ipx, ]
/PROTOCOLS=[ ns, ]
[ spx, ]
[ tcp ]
```

Specifies the protocols about which information is displayed. The default, /PROTOCOLS=ALL, displays information about all active protocols. Use /PROTOCOLS with other qualifiers. The quantity of information

displayed varies by queue hardware; for example, the UNIX operating system shows more than just queues handled by other independent vendor's queue controllers.

## [ /full ] /QUEUE=queue\_name [ /nofull (default) ]

Displays the contents of the specified local VMS and corresponding remote LPD protocol queues. Use the TCP LPD service to access the contents of the remote queue for display. If /FULL is specified, the queue is displayed in long form. If the remote system is also running MultiNet, the long form is identical to the short form. MultiNet queues configured with the STREAM protocol cannot be displayed with this command.

## /REMOTE\_HOST=host

Displays network status and configuration information about a remote host by using the NETSTAT service. The host specification can be either a host name or address. The remote host must support the NETSTAT service for this command to work.

If the remote host is also a MultiNet system, this command is the same as ty

MULTINET SHOW /ALL on the remote host.

```
[/destinations=(dest1[,dest2,...])]

/ROUTE [/gateways=(gateway1[,gateway2,...])]

[/interfaces=(interface1[,interface2,...])]
```

Displays routing information for the IP, IPX, NS, and SPX protocols.

- /DESTINATIONS displays only routes to these destination addresses; this qualifier is only valid for IP routes.
- /GATEWAYS displays only routes through these gateways; this qualifier is only valid for IP routes.
- /INTERFACES displays only routes through these interfaces.

You can use all other MULTINET SHOW qualifiers with MULTINET SHOW /ROUTE.

Note! The /ROUTE qualifier must precede all other qualifiers.

## /RPC\_PORTMAP

Displays the currently registered RPC protocols by contacting the RPC portmapper.

```
[ interface ]
/STATISTICS[= [ protocol] ]
[ all]
```

Displays network interface statistics, protocol statistics, or both. If /STATISTICS is specified with no value, interface statistics are displayed.

## /SNMP\_HOST=hostname

Used with the following MULTINET SHOW qualifiers to obtain information from a remote SNMP agent. You can override the default community name (public) using the /COMMUNITY\_NAME qualifier.

/COMMUNITY\_NAME /CONNECTIONS[=(all)] /ARP /MIB\_VAR /ROUTE (note: /ROUTE must precede /SNMP\_HOST on the command line) /STATISTICS

## /SYMBOLIC\_ADDRESSES

[ host\_table (default) ] [= [ nameserver ] ]

## /NOSYMBOLIC\_ADDRESSES [nameserver\_first]

Determines how certain fields in the output are formatted before being displayed to the user. These qualifiers are used with the other MULTINET SHOW qualifiers.

- /SYMBOLIC\_ADDRESSES=HOST\_TABLE specifies that the static host tables are used to translate IP addresses to host names, network numbers to network names, and port numbers to service names.
- /SYMBOLIC\_ADDRESSES=NAMESERVER specifies that the Domain Name System (DNS) is queried to translate IP addresses into host names if the normal host table lookup fails. This operation can generate many queries to DNS domain servers (and can, therefore, be quite slow).
- /SYMBOLIC\_ADDRESSES=NAMESERVER\_FIRST specifies that the DNS is queried first to translate IP addresses into host names, falling back to the host tables if the query should fail.
- /NOSYMBOLIC\_ADDRESSES specifies that "raw" protocol addresses and port number are displayed in the output, rather than determining the host, network, and service names that correspond to the addresses and numbers.

## /TCP

Shows network connections. (/TCP is the same as /CONNECTION.)

## /VERSION

Displays the MultiNet version and the version of the VMS Operating System.

## /WIDTH=width

Specifies the width of displayed output when used with the /ARP, /CONNECTIONS, /ROUTE, and /STATISTICS qualifiers. The width must be greater than 80.

## **EXAMPLES**

This example shows how to use the /OUTPUT qualifier to direct the output of a MULTINET SHOW command to the file MULTINET.ALL.

```
$ MULTINET SHOW /ALL /OUTPUT=MULTINET.ALL
$
```

## \$ MULTINET SHOW

| MultiN | MultiNet Active Connections: |       |                   |                   |           |             |  |  |
|--------|------------------------------|-------|-------------------|-------------------|-----------|-------------|--|--|
| Proto  | Rcv-Q                        | Snd-Q | Local Address (P  | ort) Foreign      | Address   | State       |  |  |
|        |                              |       |                   |                   |           |             |  |  |
| TCP    | 0                            | 0     | LOCALHOST(790)    | LOCALHOS          | ST (RPC)  | TIME_WAIT   |  |  |
| TCP    | 0                            | 0     | LOCALHOST(1033)   | LOCALHOS          | ST (SMTP) | TIME_WAIT   |  |  |
| TCP    | 0                            | 0     | FLOWERS (NETSTAT) | ) WARBUCKS (3335) |           | FIN_WAIT_2  |  |  |
| TCP    | 0                            | 0     | FLOWERS (FTP)     | WARBUCKS          | 5(3334)   | ESTABLISHED |  |  |
| TCP    | 0                            | 0     | FLOWERS(1031)     | WARBUCKS          | S(TELNET) | ESTABLISHED |  |  |
| UDP    | 0                            | 0     | FLOWERS (NAMESERV | * (*)             |           |             |  |  |
| UDP    | 0                            | 0     | LOCALHOST (NAMESE | RV) *(*)          |           |             |  |  |
| UDP    | 0                            | 0     | FLOWERS (DECNET)  | IU(DECNE          | ET)       |             |  |  |
|        |                              |       |                   |                   |           |             |  |  |

#### \$ MULTINET SHOW /CONFIGURATION

| ** Configuration for file "MULTINET:NETWORK_DEVICES.CONFIGURATION" ** |                           |        |        |        |  |  |  |
|-----------------------------------------------------------------------|---------------------------|--------|--------|--------|--|--|--|
| Device Adapter CSR Address Flags/Vector                               |                           |        |        |        |  |  |  |
|                                                                       |                           |        |        |        |  |  |  |
| se0                                                                   | (Shared VAX/VMS Ethernet) | -NONE- | -NONE- | -NONE- |  |  |  |
| s10                                                                   | (Serial Line IP)          | -NONE- | -NONE- | -NONE- |  |  |  |
| dn0                                                                   | (IP over DECNet link)     | -NONE- | -NONE- | -NONE- |  |  |  |

#### \$ multinet show /statistics=interface

MultiNet Network Interface statistics:

| Name | Mtu  | Network      | Address     | Ipkts | Ierrs | Opkts | 0errs | Collis |
|------|------|--------------|-------------|-------|-------|-------|-------|--------|
|      |      |              |             |       |       |       |       |        |
| se0  | 1500 | FLOWERS-NET  | FLOWERS.COM | 150   | 0     | 116   | 0     | 0      |
| s10  | 1006 | FLOWERS-NET  | FLOWERS.COM | 597   | 0     | 697   | 0     | 0      |
| pd0  | 1500 | FLOWERS-NET  | 192.0.0.1   | 0     | 0     | 0     | 0     | 0      |
| dno* | 1500 | FLOWERS-NET  | FLOWERS.COM | 0     | 0     | 0     | 0     | 0      |
| 100  | 1536 | LOOPBACK-NET | LOCALHOST   | 53    | 0     | 53    | 0     | 0      |
| Ś    |      |              |             |       |       |       |       |        |

This example displays the status of MultiNet licenses.

#### **\$ MULTINET SHOW /LICENSE**

Process Software MultiNet5.5 Rev A, HP rx2600(1.30GHz/3.0MB), OpenVMS I64 V8.2-1ProductLicenseAuthorization------------MULTINETYesA-2336-15873NFS-SERVERYesA-2336-15879NFS-CLIENTYesA-2336-15882SS

In this example, user ROSE on host FLOWERS.COM has issued a print request to print the file PROGRAMMERS.PS on the REMOTE\_PS local queue. The REMOTE\_PS queue, however, is a MultiNet VMS remote print queue that uses the LPD protocol to send the print request to the print queue SYS\$PS on host 192.0.0.89.

The MULTINET SHOW /QUEUE command is then used to display the contents of both queues; the remote queue first (SYS\$PS on FLOWERS) then the local queue (REMOTE\_PS).

#### \$ PRINT /QUEUE=RE6OTE PS PROGRAMMERS.PS

Job PROGRAMMERS (queue REMOTE\_PS, entry 972) started on REMOTE\_PS

#### \$ MULTINET SHOW /QUEUE=REMOTE\_PS

| Jobname           | Username   | Entry    | Blocks    | Status                |
|-------------------|------------|----------|-----------|-----------------------|
|                   |            |          |           |                       |
| MANAGE            | DAISY      | 111      | 988       | Printing              |
| INSTALL           | DAISY      | 115      | 238       | Pending               |
| Printer queue     | REMOTE_PS, | on FLOWE | RS::NLP0: | "192.0.0.89/SYS\$PS"  |
| Jobname           | Username   | Entry    | Blocks    | Status                |
|                   |            |          |           |                       |
| PROGRAMMERS<br>\$ | ROSE       | 972      | 1112      | Printing at block 370 |

This example displays the routing table on the local host without doing IP address-to-name translation.

# \$ MULTINET SHOW /ROUTE /NOSYMB MultiNet IP Routing tables: Destination Gateway Flags

| Destination    | Gateway        | Flags Refcnt |   | Use | Interface |
|----------------|----------------|--------------|---|-----|-----------|
|                |                |              |   |     |           |
| 192.41.228.129 | 127.0.0.1      | Up,Gateway,H | 0 | 0   | 100       |
| 127.0.0.1      | 127.0.0.1      | Up,Host      | 2 | 53  | 100       |
| 192.41.228.130 | 192.41.228.129 | Up,Host      | 3 | 340 | slO       |

| 192.41.228.131 | 192.41.228.129 | Up,Host    | 0 | 0   | dn0 |
|----------------|----------------|------------|---|-----|-----|
| 0.0.0          | 192.41.228.130 | Up,Gateway | 0 | 353 | sl0 |
| 192.41.228.64  | 192.41.228.65  | Up         | 2 | 112 | se0 |
| 192.41.228     | 192.41.228.1   | Up         | 0 | 0   | pd0 |
| \$             |                |            |   |     |     |

This example displays local host information.

```
$ MULTINET SHOW/ROUTE/DESTINATIONS=127.0.0.1
```

| MultiNet IP R   | altiNet IP Routing tables: |         |        |     |           |  |  |  |  |
|-----------------|----------------------------|---------|--------|-----|-----------|--|--|--|--|
| Destination     | Gateway                    | Flags   | Refcnt | Use | Interface |  |  |  |  |
|                 |                            |         |        |     |           |  |  |  |  |
| LOCALHOST<br>\$ | LOCALHOST                  | Up,Host | 1      | 464 | 100       |  |  |  |  |

This example displays the interface SE1 along with its associated packet filters.

#### \$ MULTINET SHOW /INTERFACE SE1 /FILTERS

```
Device sel: flags=8863<UP, BROADCAST, NOTRAILERS, RUNNING, MULTICAST, D2>
          VMS Device = EWB0
          IP Address = 192.168.0.16
          No common links defined
MultiNet Packet Filter List for sel:
Logging is disabled
                       Source Address / Port
      Proto Hits
                      Destination Address / Port
Action
                       -----
_____
        ____
                ____
                 0
                       192.168.0.11/32
deny
       tcp
                       192.168.0.0/24 eq 22
                       LOG
             START: 16-MAY-2008 10:33:19 END: 16-MAY-2008 10:38:19
        ip 13484
permit
                      0.0.0.0/0
                       0.0.0.0/0
                       FLTSVR
          Average 0 bytes out, 0 bytes in per second
          Average 0 packets out, 0 packets in per second
```

This example displays the current version of MultiNet and the VMS Operating System.

\$ MULTINET SHOW /VERSION

Process Software MultiNet 5.5 Rev A, HP rx2600 (1.30GHz/3.0MB), OpenVMS I64 V8.2-1

# **MULTINET TCPDUMP**

Displays the contents of Ethernet packet headers that match the specified boolean expression. To stop the dump, press Ctrl/C.

## FORMAT

```
MULTINET TCPDUMP [expression]
```

## RESTRICTIONS

The following restrictions apply to the use of MULTINET TCPDUMP.

• Although the TCPDUMP expression grammar allows the use of the exclamation point (!) character as the NOT operator and as part of the NOT-EQUAL comparator, DCL interprets it as a comment character. Therefore, use NOT instead.

For example, to print the start and end packets (the SYN and FIN packets) of each TCP conversation that involves a remote host:

 $\$  Multinet topdump not (top[13] & 3 = 0) and not src -  $\$  and dst net localnet

- PHY\_IO, LOG\_IO, and SYSPRV or BYPASS privileges are required to use TCPDUMP.
- The packet filter code is not very efficient and adds significant overhead to your VMS system when monitoring a busy network. In addition, if you are using DNS and a problem occurs with name server access, TCPDUMP can appear to hang while waiting for a response from the network.
- IP options are ignored and not displayed.
- Understands PPP frames and does not treat all data as IP datagrams.
- No attempt is made to reassemble IP fragments or at least compute the right length for the higher level protocol.
- Name server inverse queries are not dumped correctly. An empty question section is printed rather than the real query in the answer section.
- Though TCPDUMP recognizes IPsec packets, it does not decrypt encrypted packets.

## PARAMETERS

#### expression

Selects which packets are dumped. If an expression is not given, all packets on the net are dumped. Otherwise, only packets for which the expression is "true" are dumped. Enter HELP MULTINET TCPDUMP EXPRESSION for a list of expression values.

## **QUALIFIERS**

#### /AFTER=time

Selects packets dated after the specified time. The time value can be any valid OpenVMS time specification (absolute, delta, or a combination of the two).

## /BEFORE=time

Selects packets dated prior to the specified time. The time value can be any valid OpenVMS time specification (absolute, delta, or a combination of the two).

## /COUNT=number\_of\_packets

Exits TCPDUMP after the specified number of packets is received. The default is 0, or no limit.

## /DEBUG

Displays debugging information.

## /DEVICE=devicename

Specifies the VMS device name of the Ethernet device to use. By default, TCPDUMP searches for ECA0, EIA0, EWA0, EZA0, EXA0, EFA0, ETA0, ERA0, ESA0, ICA0, IRA0, LLA0, XEA0, and XQA0 devices.

#### /DOMAINS /NODOMAINS

Displays host names with the domain information; /NODOMAINS strips the domain names.

## /EBCDIC

Modifies the behavior of the /HEXADECIMAL qualifier by adding the EBCDIC translation of the data in addition to the ASCII translation to the TCPDUMP output.

## /ETHERNET\_HEADER

Displays the Ethernet header (source, destination, protocol, and length) on each dump line.

## /FILE\_FORMAT=SNIFFER

Use in conjunction with /READ\_BINARY or /WRITE\_BINARY to read or generate output automatically formatted for display on version 2.0 Network General sniffers.

## /FOREIGN\_NUMERICALLY

Displays "foreign" Internet addresses numerically rather than symbolically.

## /HEXADECIMAL\_DUMP

Displays each packet (less its 14-byte Ethernet header) in hexadecimal format. Up to 64 bytes of the packet are printed.

## /INTERFACE=device

Specifies the device to trace. Valid devices are those for Ethernet/FDDI (se), the loopback connection (lo0), SLIP lines (sl), PPP lines (ppp), PSI connections (psi), and IP-over-DECNET connections (dn). This qualifier cannot be used with the /DEVICE qualifier.

## /NUMERICALLY

Specifies that host addresses and port numbers are not converted to names on output.

## /OUTPUT=filename

Redirects TCPDUMP output to a file.

## /QUIET

Specifies that less protocol information is displayed, making output lines shorter.

## /READ\_BINARY=binary\_file

Reads in a file previously written using the /WRITE\_BINARY qualifier. (Refer to /WRITE\_BINARY for more information.)

This file is written in libpcap format. When the interface specified is an Ethernet device the data in the file can be analyzed with Ethereal and similar tools.

You can use /READ\_BINARY with /FILE\_FORMAT=SNIFFER to read output formatted automatically for display on version 2.0 Network General sniffers. This feature permits sites to analyze Network General analyzer, rather than only examining the TCPDUMP packets. (TCPVIEW also provides the ability to analyze packet traces.)

## /RPC

Interprets RPC calls in the output.

#### /SNAPSHOT\_SIZE=snaplen

Indicates the specified number of bytes of data to capture from each packet rather than the default of 54 bytes (which is adequate for most applications). 96 bytes is adequate for IP, ICMP, TCP, and UDP, but may truncate protocol information from name server and NFS packets.

## /TIMESTAMPS=value /NOTIMESTAMPS (default)

Causes TCPDUMP to display a timestamp on each output line. Accepted values are DEFAULT, UNIX, DELTA, and RELATIVE. The /NOTIMESTAMPS qualifier disables the TCPDUMP timestamp on each output line.

#### **/VERBOSE**

Provides additional information in the output listing.

#### /WRITE\_BINARY=binary\_file

Stores the output of TCPDUMP in a file. Use this qualifier to "record" the TCPDUMP information until you press Ctrl/Y. After recording the output of a TCPDUMP session, use /READ\_BINARY to read in the binary file for examination.

You can use /WRITE\_BINARY with /FILE\_FORMAT=SNIFFER to generate output automatically formatted for display on version 2.0 Network General sniffers. This feature permits sites to analyze Network General analyzer, rather than only examining the TCPDUMP packets. (TCPVIEW also provides the ability to analyze packet traces.)

## **EXAMPLES**

This example displays all traffic addressed to or transmitted from host OL.SLG.COM.

```
$ MULTINET TCPDUMP HOST OL.SLG.COM
18:56:24.25 BIG.SLG.COM.x11 > OL.SLG.COM.1030:.ack 21527130 win 4096.
```

This example displays all traffic between local hosts and hosts at the network IRIS-ETHER at flowers.

**\$ MULTINET TCPDUMP NET IRIS-ETHER** 

This example displays all FTP traffic being sent to host BETTY.URUB.EDU.

```
$ MULTINET TCPDUMP -
DST HOST BETTY.URUB.EDU AND (PORT FTP OR PORT FTP-DATA)
```

This example displays IP traffic not sent from or destined for the network IRIS-ETHER. If IRIS-ETHER is the local network, only transient traffic displays.

```
\$ multinet topdump ip and not net iris-ether
```

# **MULTINET TCPVIEW**

Traces packets and interprets the results.

## FORMAT

## MULTINET TCPVIEW [filename]

## PARAMETER

#### filename

Specifies the name of the optional file to be analyzed. If not specified, TCPVIEW itself can capture network traffic to analyze packets. If you specify a file name, the file must be a Network General Sniffer Version 2 data file, or a TCPDUMP file created with the TCPDUMP/WRITE\_BINARY qualifier. (Network General data file version IV does not work with TCPVIEW.)

## **QUALIFIERS**

#### /COUNT=number\_of\_packets

If used, TCPVIEW exits after receiving the specified number of packets.

#### /DEVICE=devicename

Specifies the OpenVMS device name of the Ethernet device to use. By default, TCPVIEW searches for ECA0, EIA0, EWA0, EZA0, EXA0, EFA0, ETA0, ERA0, ESA0, ICA0, IRA0, LLA0, XEA0, and XQA0. This qualifier is provided for backward compatibility; use the /INTERFACE qualifier instead. /DEVICE bypasses MultiNet's BPF (Berkeley Packet Filter) feature and allows only a single user to access TCPVIEW. /DEVICE cannot be used with the /INTERFACE qualifier.

#### /DOMAINS (default) /NODOMAINS

Displays host names with the domain information; /NODOMAINS strips the domain names.

## /ETHERNET\_HEADER

Prints the Ethernet header (source, destination, protocol, and length) on each dump line.

## /FILE\_FORMAT=SNIFFER

Specifies that the binary packet trace being read by TCPVIEW is in Network General v2.0 sniffer format.

## /INTERFACE=device

Specifies the device to trace. Valid devices are those for Ethernet, FDDI, the loopback connection, SLIP lines, PSI connections, and IP-over-DECnet connections. /INTERFACE cannot be used with the /DEVICE qualifier.

## /PROMISCUOUS

Specifies that all network packets are displayed. Using this qualifier adds a significant load to a system.

#### /SNAPSHOT\_SIZE=snaplen

Captures snaplen bytes of data from each packet rather than the default of 54 bytes (which is adequate for many applications). 96 bytes is adequate for IP, ICMP, TCP, and UDP, but may truncate protocol information from name

server and NFS packets.

#### /TIMESTAMPS /NOTIMESTAMPS (default)

/NOTIMESTAMPS causes TCPVIEW to suppress printing the timestamp on each output line.

## /VERBOSE

Causes TCPVIEW to print more verbose packet descriptions.

## DESCRIPTION

TCPVIEW provides a mechanism for tracing packets and interpreting the results. The visual interface provides separate windows for the packet trace, an ASCII interpretation of the results, and a hex dump. In addition, as you select interpretation events, the respective sections of the hex dump are highlighted. TCPVIEW works only with OpenVMS VAX V5.5-2 and later and with all versions of OpenVMS AXP.

TCPVIEW can capture network traffic or read TCPDUMP and Network General Sniffer Version 2 data files. (Version IV does not work with TCPVIEW.) TCPVIEW was derived from TCPDUMP and shares many characteristics with it. It must be run from a privileged account, but should not be installed with privileges. TCPVIEW uses DECwindows/Motif, which must be installed along with DECwindows to permit TCPVIEW to run. (TCPVIEW will not run with DECwindows alone.)

The main display is a window with three resizeable panes.

- The top pane contains a summary line describing each packet. This line is identical to the output of TCPDUMP. Selecting a line in the top pane activates the middle and bottom panes.
- The middle pane contains a detailed decoding of the selected frame. Information is only included here if the appropriate protocol decoders are present. If a line is selected in this pane, the corresponding line will be at the top of this pane for all subsequent frames decoded.
- The bottom pane is a hex dump of the entire frame. Data is highlighted when a line is selected in the middle pane.

## **TCPVIEW MENUS**

The TCPVIEW menu bar allows you to change configuration settings, load and store files, access help, and exit. The menu bar consists of File, Capture, Filter, Options, and Help pulldown entries.

## **FILE MENU**

The File pulldown menu allows you to open (load) a data file, save (store) a data file, print a packet trace, and exit TCPVIEW.

- File Open displays a DECwindows/Motif file dialog box that lists the files in the current directory. To load a file, click the required file, then click OK. (Double-clicking selects and loads the file in one operation.)
- File Save displays the Save dialog box which allows you to save only the filtered packets or all of the seen packets. This selection also allows you to determine the format of the output file. A text field is provided to assign a file name to the output file.
- File Print displays the Print dialog box which allows you to print all or only filtered packets in either Summary or Detail mode.
- Summary mode displays a single line, much like the standard TCPDUMP output.
- Detail mode breaks each packet down, much like the Network General Sniffer output.
- File Exit allows you to exit the TCPVIEW utility.

### **CAPTURE MENU**

The Capture pulldown menu sets capture options and begins capturing packets.

- Capture Set Options specifies the parameters that control how a packet is captured. This selection contains these options:
- Device Name selects which device interface (MultiNet or HP) to use for capturing data.
- Promiscuous Mode determines if the interface is set to promiscuous mode. If promiscuous mode is not enabled, you can only capture packets using the MultiNet interface (which supports the BPF packet interface).
- Number of Frames sets a limit on the number of frames that can be captured. Numbers less than or equal to 0 and invalid entries reset the limit to "infinite".
- Time Limit sets a limit on the number of seconds that data will be captured. Numbers less than or equal to 0 and invalid entries reset the limit to "infinite".
- Max Bytes Per Frame sets the maximum number of bytes that can be captured per frame (the minimum is 68 bytes); sizes smaller than the minimum are not accepted.
- Capture GO starts the capture of frames. Stop a capture as follows:
- 1 When the Stop button appears, click it or press **RETURN**.
- 2 Wait until the maximum time is reached, or until the maximum packets to be captured is reached.

### **FILTER MENU**

The Filter pulldown menu allows you to edit the expression that controls the frame filter. A frame filter is required for a given capture.

The Filter Edit option allows you to set up an expression used to filter the captured frames. (This is similar to the capabilities provided by the TCPDUMP expression syntax.)

There are two address filters. To activate one, click the OFF button. If both filters are activated, the second line toggle button switches to AND. Click it again to change it to OR.

The filters can work on either Data Link Level (DLC) or IP addresses. To change the address:

- 1 Click the ANY button. A request box appears asking for the new DLC or IP address.
- 2 Use the address filter to select the DLC or IP address to apply to the current data or the data to be captured.
- 3 Click any of the buttons to either toggle the button's state or display a request box for new information.

Enter ANY or ALL (case-insensitive) to set a filter back to the ANY state. For a numeric Ethernet address, enter the address in hex format either starting with "0x" or as six bytes separated by colons (for example, 0x08202b000002 or 08:20:2B:00:00:02). For IP addresses, enter a name or numeric address such as 161.44.128.70.

- The Protocol filter allows you to select the protocols you want to capture. You can select all to see any protocol you want, or select one or more of the protocols provided.
- The Port filter allows you to select all packets with that port as a source or destination. You can enter either a port number or a name. Port names are assigned via MULTINET:HOSTS.SERVICES and MULTINET:HOSTS.LOCAL. If the port name cannot be found, the filter is reset to ANY.
- The Clear filter button resets the filter to its initial state (allow all packets).
- The Apply To All applies the filter to all data that is currently captured. Selecting this with no filter in place displays all captured frames.
- Apply To Current applies the filter only to the current selected list of frames, allowing you to re-filter a captured set of packets repeatedly to look for problems or something specific in the data.

### **OPTIONS MENU**

The Options pulldown menu controls how the data is presented, and contains options to control the address, time, and miscellaneous options.

• Address Options allow you to control how the address is presented in the main window. You can display the host name, IP address, or DLC. If you select the host name, you can choose that the Fully Qualified Domain Name (FQDN) is displayed; otherwise, the short name is used.

If you are displaying the DLC, you can use the manufacturer's names instead of the DLC. This information is provided in the file MULTINET:MANUF.CODES. For example, use this option to display PSC\_003462 instead of 00000C003462 (00000C is the assigned Ethernet code for Process Software).

- Time Options control how the timestamp associated with a packet is displayed.
- Absolute prints the arrival time in the format "HH:MM:SS.SS".
- UNIX displays timestamps in the UNIX format, which is the number of seconds since 00:00:00 GMT (January 1, 1970).
- Delta prints the timestamp as the number of elapsed seconds between frames.
- Relative prints the number of seconds from the first frame.
- None does not print a timestamp.
- Miscellaneous Options specify how each frame is displayed.
- Verbose provides additional information, such as displaying the time-to-live (TTL) and the type of service information in an IP packet.
- Brief displays a minimum amount of protocol information.
- Display DLC header displays the DLC source, destination, and protocol type in the summary line.
- Use Relative TCP Sequence Numbers resets each TCP connection's sequence to make it easier to follow.
- Display Line Numbers displays a number for each frame.

### **HELP MENU**

The Help pulldown menu provides access to online help. It provides three options in the pulldown: Overview, About, and Help On Help. It can also provide context-sensitive help by using MB1 and the Help button. For help on context-sensitive help, see the help provided by this widget or see the *DECwindows/Motif User's Guide*.

## **MULTINET TRACEROUTE**

Attempts to trace the route that an IP packet follows to another Internet host.

### FORMAT

### MULTINET TRACEROUTE host [data\_length]

### DESCRIPTION

TRACEROUTE finds the intermediate hops by sending probe packets with a small TTL (time-to-live), then listening for an ICMP "time exceeded" reply from a gateway. It starts probing with a TTL of one, then increases by one in each successive probe until an ICMP "port unreachable" reply is received (indicating that a probe reached the host) or the TTL exceeded 30 (the default maximum).

By default, three probes are sent at each TTL setting, and a line is printed showing the TTL, the gateway address, and round trip time of each probe. If the probe answers come from different gateways, the address of each responding system is printed. If there is no response within a five-second timeout interval, a "\*" is printed for that probe. TRACEROUTE prints a "!" after the time if the TTL is less than or equal to one. The following table shows other possible annotations:

| Annotation | Meaning              |
|------------|----------------------|
| !H         | Host unreachable     |
| !N         | Network unreachable  |
| !P         | Protocol unreachable |
| !S         | Source route failed  |
| !F         | Fragmentation_needed |

The !S and !F annotations are rare and indicate that the associated gateway is not working properly. If most of the probes result in "unreachable" annotations, TRACEROUTE stops running and exits.

TRACEROUTE6 performs the same functions as TRACEROUTE for IPv6.

### **PARAMETERS**

#### host

Specifies the target host to which you want to determine the route.

#### data\_length

Specifies the amount of data sent in each ICMP Echo Request packet.

### **QUALIFIERS**

### /DEBUG /NODEBUG (default)

Enables socket-level debugging in the MultiNet kernel. This qualifier is used only for debugging the MultiNet kernel.

### /IPV6

Specifies that an IPv6 trace is desired. (The default is IPv4.)

### /MAXIMUM\_TTL=maximum\_ttl

Specifies the maximum TTL (time-to-live) to explore looking for ICMP Time Exceeded responses. If not specified, the default of 30 hops is used.

### /MINIMUM\_TTL=minimum\_ttl

Specifies the minimum TTL to explore looking for ICMP Time Exceeded responses. If not specified, the default of 1 hop is used.

### /NUMBER\_OF\_PROBES=n

Specifies the number of probe packets sent to each hop (by default, 3).

#### /OUTPUT=filename

Redirects TRACEROUTE output to a file.

#### /PORT=udp\_port

Specifies a non-standard port number. TRACEROUTE sends data to an unused port and expects an error message. If the default port of 33434 is in use, use /PORT to specify another.

#### /ROUTE (default) /NOROUTE

Disables any IP routing of the ICMP packets. The default, /ROUTE, allows IP routing to send the packet to destinations separated by gateways.

#### /SOURCE=ip\_address

Specifies the local IP address from which packets are sent.

#### /SYMBOLIC\_ADDRESSES (default) /NOSYMBOLIC\_ADDRESSES

Specifies that IP addresses are displayed numerically instead of being converted into host names.

### /TYPE\_OF\_SERVICE=tos

Specifies the Type-Of-Service (TOS) field of the IP packet. The default TOS is 0 (no specific type of service).

#### /VERBOSE /NOVERBOSE (default)

Displays extra information as ICMP packets are sent or received.

### /WAIT\_TIME=seconds

Specifies how long TRACEROUTE waits for responses (by default, 5 seconds).

### **EXAMPLES**

This example shows tracing a route to an NSFnet gateway. Note: lines 2 and 3 are the same. This is because the gateway "lilac-dmc.Berkeley.Edu" has a kernel bug that causes the system to forward packets with a TTL of zero.

#### \$ MULTINET TRACEROUTE NIS.NSF.NET

| traceroute to nis.nsf.net (35.1.1.48), 30 h | nops m | ax, 3 | 8 byte | packet |
|---------------------------------------------|--------|-------|--------|--------|
| 1 FLOWERS.BARRNET.NET (192.41.228.71)       | 0 m    | .s 0  | ms     | 0 ms   |
| 2 UCSC.BARRNET.NET (131.119.46.7)           | 10 m   | .s 0  | ms 2   | 0 ms   |
| 3 SU1.BARRNET.NET (131.119.1.5)             | 10 m   | .s 20 | ms 2   | 0 ms   |
| 4 SU-B.BARRNET.NET (131.119.254.201)        | 20 m   | .s 20 | ms 2   | 0 ms   |
| 5 E-NSS.BARRNET.NET (192.31.48.244)         | 50 m   | .s 10 | ms 2   | 0 ms   |
| 6 t3-1.cnss9.t3.nsf.net (140.222.9.2)       | 20 m   | .s 10 | ms 2   | 0 ms   |
| 7 t3-3.cnss8.t3.nsf.net (140.222.8.4)       | 20 m   | .s 30 | ms 3   | 0 ms   |
| 8 t3-0.cnss24.t3.nsf.net (140.222.24.1)     | 70 m   | .s 60 | ms 6   | 0 ms   |
| 9 t3-0.cnss40.t3.nsf.net (140.222.40.1)     | 70 m   | .s 70 | ms 6   | 0 ms   |
| 10 t3-0.cnss41.t3.nsf.net (140.222.41.1)    | 70 m   | .s 70 | ms 6   | 0 ms   |
| 11 t3-0.enss131.t3.nsf.net (140.222.131.1)  | 70 m   | .s 80 | ms 8   | 0 ms   |
| 12 nis.nsf.net (35.1.1.48)                  | 80 m   | .s 80 | ms 7   | 0 ms   |
| \$                                          |        |       |        |        |

## **MULTINET X11DEBUG**

The X11DEBUG utility performs four tests that check the most common causes of problems encountered when running X11 clients over MultiNet:

- Checks for the UCX driver.
- Verifies that a DISPLAY has been defined with the SET DISPLAY command.
- Checks TCP/IP connections.
- Verifies that the X11 client can access the server.

If any of these tests fail, MULTINET X11DEBUG recommends a course of action to resolve the problem. Otherwise, MULTINET X11DEBUG displays the message, "%X11DEBUG-S-PASSEDALL, passed all X11 tests."

### FORMAT

MULTINET X11DEBUG [/LOG]

### QUALIFIER

/LOG /NOLOG (default)

Enables additional debugging information.

# 2. DECNET-CONFIG Command Reference

This chapter describes the commands you can run from the DECNET-CONFIG command line. DECNET-CONFIG lets you examine, modify, and save configuration files for DECnet-over-IP circuits.

To invoke DECNET-CONFIG:

### \$ MULTINET CONFIGURE /DECNET

At any DECNET-CONFIG prompt, type ? to list the available commands. Use the DECNET-CONFIG HELP command to view online help for each DECNET-CONFIG command.

Changes do not take effect until you do one of the following:

• Restart the DECnet-over-IP driver with the command

@MULTINET:DECNET-CIRCUITS.COM.

• Restart your system.

For details on configuring DECnet-over-IP circuits, refer to the *MultiNet for OpenVMS Installation and* Administrator's Guide.

## **Command Summary**

DECNET-CONFIG Command Summary lists the commands you can use from the DECNET-CONFIG prompt.

| Comman<br>d | Description                                                                        |
|-------------|------------------------------------------------------------------------------------|
| ADD         | Adds a DECnet-over-IP circuit to the current configuration.                        |
| ATTACH      | Attaches to a subordinate process.                                                 |
| CLEAR       | Deletes all DECnet-over-IP circuits from the current configuration; same as ERASE. |
| DELETE      | Deletes a single DECnet-over-IP circuit from the current configuration.            |
| ERASE       | Deletes all DECnet-over-IP circuits from the current configuration; same as CLEAR. |
| EXIT        | Exits DECNET-CONFIG and saves the current configuration.                           |
| GET         | Reads in a DECnet-over-IP circuit configuration file; same as USE.                 |

Table 2-1 DECNET-CONFIG Command Summary

| HELP    | Displays command information.                                           |
|---------|-------------------------------------------------------------------------|
| MODIFY  | Changes the parameters in a DECnet-over-IP circuit configuration file.  |
| PUSH    | Accesses the DCL command line and pauses DECNET-CONFIG.                 |
| QUIT    | Exits DECNET-CONFIG, but prompts to save changes before exiting.        |
| SAVE    | Writes out the DECNET-CONFIG current configuration file; same as WRITE. |
| SHOW    | Displays the current DECnet-over-IP circuit configuration.              |
| SPAWN   | Executes a single DCL command or starts a subprocess.                   |
| STATUS  | Displays the status of the DECnet-over-IP circuit configuration.        |
| USE     | Reads in a DECnet-over-IP circuit configuration file; same as GET.      |
| VERSION | Displays DECNET-CONFIG version and release information.                 |
| WRITE   | Writes out the current DECNET-CONFIG configuration file; same as SAVE.  |

## ADD

Adds a new DECnet-over-IP circuit to the current MultiNet configuration, and prompts for circuit configuration parameters.

## FORMAT

ADD [circuit\_name]

## PARAMETER

### circuit\_name

Specifies the name of the DECnet circuit to add to the configuration. If not specified in the command, the first unused circuit in the configuration is used by default.

## EXAMPLE

```
$ MULTINET CONFIGURE /DECNET
MultiNet DECNET Circuit Configuration Utility 5.5 (nnn)
DECNET-CONFIG>ADD
[Adding new configuration entry for DECnet circuit "TCP-0-0"]
Destination IP Address: [NONE] 192.0.0.6
DECnet circuit cost: [1] 1
DECnet hello timer (in seconds): [300] 300
[TCP-0-0 => 192.0.0.6 (Cost=1, Hello Timer=300)
DECNET-CONFIG>EXIT
[Writing configuration to MULTINET:DECNET-CIRCUITS.COM]
$
```

## ATTACH

Detaches the terminal from the calling process and reattaches it to another process. Use the SPAWN SHOW PROCESS /SUBPROCESSES command to list the names of the subprocesses. Use the DCL LOGOUT command to return to the original process. If the MULTINET\_DISABLE\_SPAWN logical is enabled, ATTACH does not work.

## FORMAT

ATTACH process-name

### PARAMETER

#### process-name

Specifies the name of a process to which you want your terminal attached. (Not all subprocesses can be attached; some testing may be required.)

### EXAMPLE

```
$ MULTINET CONFIGURE /DECNET
MultiNet DECNET Circuit Configuration Utility 5.5 (nnn)
[Reading in configuration from MULTINET:DECNET-CIRCUITS.COM
DECNET-CONFIG>SPAWN
$ MM
MM>SPAWN SHOW PROCESS/SUB
. . .
There are 3 processes in this job:
TWA42:
PROC 1
PROC 2 (*)
MM>ATTACH TWA42:
DECNET-CONFIG>ATTACH PROC 1
MM>QUIT
$ LOGOUT
DECNET-CONFIG>
```

This example shows the use and exit of attached subprocesses.

- 1 The first command uses SPAWN to create a subprocess. MM is invoked from the DCL command line. Next, the SPAWN SHOW PROCESS/SUB command is used to list all subprocess names. The display shows that three subprocesses are active. (Process \_TWA42: is DECNET-CONFIG, PROC\_1 is MM, and PROC\_2 is the SPAWN SHOW PROCESS/SUB command.)
- 2 In the next command, the MM ATTACH command returns control to the DECNET-CONFIG process. From this utility, ATTACH returns control to MM. To exit, the QUIT command is invoked from MM, and LOGOUT is invoked at the original spawned DCL command line; control returns to DECNET-CONFIG. (If SPAWN SHOW PROCESS/SUB had been entered, only this command and the configuration processes would be active.)

## CLEAR

Deletes all DECnet-over-IP circuits from the current MultiNet configuration.

## FORMAT

CLEAR

## EXAMPLE

### $\ensuremath{\$}$ multinet configure /decnet

MultiNet DECNET Circuit Configuration Utility 5.5 (nnn)
[Reading in configuration from MULTINET:DECNET-CIRCUITS.COM]
DECNET-CONFIG>CLEAR
DECNET-CONFIG>EXIT
\$

## DELETE

Deletes the specified DECnet-over-IP circuit from the current MultiNet configuration.

## FORMAT

**DELETE** *circuit\_name* 

## PARAMETER

### circuit\_name

Specifies the name of the DECnet-over-IP circuit to delete.

## EXAMPLE

### \$ MULTINET CONFIGURE /DECNET

```
MultiNet DECNET Circuit Configuration Utility 5.5 (nnn)
[Reading in configuration from MULTINET:DECNET-CIRCUITS.COM]
DECNET-CONFIG>DELETE TCP-0-0
DECNET-CONFIG>EXIT
$
```

## ERASE

Clears all DECnet-over-IP circuits from the current MultiNet configuration. (Functionally equivalent to CLEAR.)

## FORMAT

ERASE

## EXAMPLE

\$ MULTINET CONFIGURE /DECNET MultiNet DECNET Circuit Configuration Utility 5.5 (nnn) [Reading in configuration from MULTINET:DECNET-CIRCUITS.COM] DECNET-CONFIG>ERASE DECNET-CONFIG>EXIT \$

## EXIT

Saves the current configuration, if it has been modified, then quits.

## FORMAT

### EXIT

### **EXAMPLES**

If the configuration has not changed, a message displays indicating that the configuration file is not updated.

```
$ MULTINET CONFIGURE /DECNET
MultiNet DECNET Circuit Configuration Utility 5.5 (nnn)
[Reading in configuration from MULTINET:DECNET-CIRCUITS.COM]
DECNET-CONFIG>EXIT
$
```

If the configuration has changed, a message displays indicating that the configuration file has been updated.

#### \$ multinet configure /decnet

```
MultiNet DECNET Circuit Configuration Utility 5.5 (nnn)
[Reading in configuration from MULTINET:DECNET-CIRCUITS.COM]
DECNET-CONFIG>CLEAR
DECNET-CONFIG>EXIT
[Writing configuration to MULTINET:DECNET-CIRCUITS.COM}
$
```

## GET

Reads in a MultiNet DECnet-over-IP circuit configuration file, which defaults to the highest version number of the MULTINET:DECNET-CIRCUITS.COM file. (Functionally equivalent to USE.) After using GET, you can use other DECNET-CONFIG commands to display and modify the new configuration.

## FORMAT

GET config\_file

### PARAMETER

config\_file

Specifies the name of the configuration file to read in.

### EXAMPLE

This example reads in the highest version number of the MULTINET\_ROOT:[MULTINET]DECNET-CIRCUITS.COM configuration file. In this case, the highest version number is ";7". This number is appended to the file name as the value ".7".

#### \$ MULTINET CONFIGURE /DECNET

```
MultiNet DECNET Circuit Configuration Utility 5.5 (nnn)
[Reading in configuration from MULTINET:DECNET-CIRCUITS.COM]
DECNET-CONFIG>GET
[Reading in configuration from MULTINET_ROOT:[MULTINET]DECNET-CIRCUITS.COM.7]
DECNET-CONFIG>EXIT
$
```

## HELP

Invokes the help command.

## FORMAT

**HELP** [topics]

### PARAMETER

### topics

Contains a space-delimited list of topics that begins with a topic followed by subtopics. The default topic is HELP.

## EXAMPLE

\$ MULTINET CONFIGURE /DECNET MultiNet DECNET Circuit Configuration Utility 5.5 (nnn) [Reading in configuration from MULTINET:DECNET-CIRCUITS.COM] DECNET-CONFIG>HELP ? ADD ATTACH CLEAR DELETE ERASE EXIT GENERAL GET MODIFY PUSH QUIT SAVE SHOW SPAWN STATUS USE VERSION WRITE DECNET-CONFIG>

## MODIFY

Changes the parameters of the specified DECnet-over-IP Circuit in the MultiNet configuration.

## FORMAT

MODIFY circuit\_name

### PARAMETER

### circuit\_name

Specifies the name of the DECnet-over-IP circuit whose parameters will be modified.

## EXAMPLE

```
$ MULTINET CONFIGURE /DECNET
MultiNet DECNET Circuit Configuration Utility 5.5 (nnn)
DECNET-CONFIG>MODIFY TCP-0-0
[Adding new configuration entry for DECnet circuit ``TCP-0-0'']
Destination IP Address: [192.0.0.6]
DECnet circuit cost: [1] 5
DECnet hello timer (in seconds): [300]
[TCP-0-0 => 192.0.0.6 (Cost=5, Hello Timer=300)]
DECNET-CONFIG>EXIT
$
```

## PUSH

Starts and attaches a DCL subprocess. If a parent process exists, attach to it. To return from DCL, use the ATTACH or the LOGOUT command. To switch back from a DCL subprocess, use the ATTACH command.

If the MULTINET\_DISABLE\_SPAWN logical is set, PUSH does not work.

## FORMAT

PUSH

## EXAMPLE

In this example, PUSH is used to access the DCL command line to disable broadcasts. The LOGOUT command returns control to DECNET-CONFIG.

\$ MULTINET CONFIGURE /DECNET MultiNet DECNET Circuit Configuration Utility 5.5 (nnn) [Reading in configuration from MULTINET:DECNET-CIRCUITS.COM] DECNET-CONFIG>PUSH \$ SET TERM /NOBROADCAST \$ LOGOUT DECNET-CONFIG>

## QUIT

If the configuration file has been edited, QUIT prompts you to save the file before quitting.

## FORMAT

QUIT

## EXAMPLE

#### \$ MULTINET CONFIGURE /DECNET

MultiNet DECNET Circuit Configuration Utility 5.5 (nnn) [Reading in configuration from MULTINET:DECNET-CIRCUITS.COM] DECNET-CONFIG>**QUIT** Configuration modified, do you want to save it ? [NO]**NO** 

## SAVE

Writes out the current configuration file. (Functionally equivalent to WRITE; see WRITE for additional information.)

## SHOW

Displays the current MultiNet DECnet-over-IP circuit configuration.

### FORMAT

### SHOW

### EXAMPLE

#### 

## **SPAWN**

Executes a single DCL command, or if entered without options, starts a subprocess with the same effect as PUSH. To return from DCL, use the LOGOUT command. If the MULTINET\_DISABLE\_SPAWN logical is set, SPAWN does not work.

## FORMAT

SPAWN [command]

### PARAMETER

#### command

Specifies a command to execute. If you omit command, a DCL command line subprocess is created.

### **QUALIFIERS**

### /INPUT=file-spec

Specifies an input file to the command you enter with SPAWN.

### /LOGICAL\_NAMES /NOLOGICAL\_NAMES

Specifies that logical names and logical name tables are not copied to the subprocess.

### /SYMBOLS /NOSYMBOLS

Specifies that global and local names are not passed to the subprocess.

### /WAIT /NOWAIT

Returns control without waiting for the command to complete. Do not use this qualifier with commands that have prompts or screen displays.

### /OUTPUT=file-spec

Specifies a file that retains the output of the command invoked with SPAWN. This qualifier only works when a single command is entered without creating a DCL subprocess. In addition, this qualifier is positional; you must enter it immediately after SPAWN or other qualifiers.

### **EXAMPLES**

This example displays terminal information, captures the output in a file, and displays the information with the TYPE command.

#### $\$ multinet configure /decnet

```
MultiNet DECNET Circuit Configuration Utility 5.5 (nnn)
[Reading in configuration from MULTINET:DECNET-CIRCUITS.COM]
DECNET-CONFIG>SPAWN/OUTPUT=FOO. SHOW TERM
DECNET-CONFIG>SPAWN TYPE FOO.
```

### • • •

This example invokes a command procedure.

#### \$ MULTINET CONFIGURE /DECNET

MultiNet DECNET Circuit Configuration Utility 5.5 (nnn) [Reading in configuration from MULTINET:DECNET-CIRCUITS.COM] DECNET-CONFIG>**SPAWN @COMPROC** 

•••

This example displays help information about DECNET-CONFIG. Use the LOGOUT command to return control to DECNET-CONFIG.

#### \$ MULTINET CONFIGURE /DECNET

MultiNet DECNET Circuit Configuration Utility 5.5 (nnn)
[Reading in configuration from MULTINET:DECNET-CIRCUITS.COM]
DECNET-CONFIG>SPAWN
\$ HELP MULTINET CONFIGURE /DECNET ...
\$ LOGOUT
DECNET-CONFIG>

## **STATUS**

Displays the status of the MultiNet DECnet-over-IP circuit configuration.

## FORMAT

STATUS

## EXAMPLE

#### \$ MULTINET CONFIGURE /DECNET

MultiNet DECNET Circuit Configuration Utility 5.5 (nnn) [Reading in configuration from MULTINET:DECNET-CIRCUITS.COM] DECNET-CONFIG>**STATUS** This is the MultiNet DECnet circuit configuration program Version 5.5 (nnn) There are 1/100 circuits in the current configuration. The configuration MULTINET:DECNET-CIRCUITS.COM is not modified. DECNET-CONFIG>**QUIT** \$

## USE

Reads in a configuration file. (Functionally equivalent to GET; see GET for additional information.)

## FORMAT

USE config\_file

## PARAMETER

## config\_file

Specifies the name of the configuration file to read in.

## VERSION

Displays the version and release information of the MultiNet DECnet-over-IP circuit configuration program.

## FORMAT

VERSION

## EXAMPLE

#### \$ MULTINET CONFIGURE /DECNET

MultiNet DECNET Circuit Configuration Utility 5.5 (nnn) [Reading in configuration from MULTINET:DECNET-CIRCUITS.COM] DECNET-CONFIG>**VERSION** This is the MultiNet DECnet circuit configuration program Version 5.5 (nnn) DECNET-CONFIG>**QUIT** \$

## WRITE

Writes the current MultiNet DECnet-over-IP circuit configuration to a file. (Functionally equivalent to SAVE.)

## FORMAT

WRITE [config\_file]

### PARAMETER

### config\_file

Specifies the name of the DECnet-over-IP circuit configuration file to write out (by default, the same file from which the configuration was read).

### EXAMPLE

\$ MULTINET CONFIGURE /DECNET MultiNet DECNET Circuit Configuration Utility 5.5 (nnn) [Reading in configuration from MULTINET:DECNET-CIRCUITS.COM] DECNET-CONFIG>WRITE [Writing configuration to MULTINET\_ROOT:[MULTINET]DECNET CIRCUITS.COM.2] DECNET-CONFIG>EXIT

# 3. MAIL-CONFIG Command Reference

This chapter describes the commands you can run from the MAIL-CONFIG command line. MAIL-CONFIG lets you examine, modify, and save configuration files for the MultiNet SMTP mail system.

To invoke MAIL-CONFIG:

### \$ MULTINET CONFIGURE /MAIL

At any MAIL-CONFIG prompt, type ? to list the available commands. Use the MAIL-CONFIG HELP command to view online help for each MAIL-CONFIG command.

Changes do not take effect until you do one of the following:

• Restart the SMTP service with the commands:

@MULTINET:START\_SMTP.COM

or

```
@MULTINET:START_SMTP_LOCAL.COM
```

• Restart your system.

For details on configuring electronic mail, refer to the *MultiNet for OpenVMS Installation and Administrator's Guide*.

## **Command Summary**

MAIL-CONFIG Command Summary lists the commands you can run from the MAIL-CONFIG prompt.

| MAIL-CONFIG Command | Description                                                                                                    |
|---------------------|----------------------------------------------------------------------------------------------------|
| ADD GATEWAY         | Adds a mail gateway to another domain.                                                                                                    |
| ADD LOCAL-DOMAIN    | Adds a domain to a list of domains that the MultiNet<br>SMTP symbiont considers to be local. If users send<br>mail to hosts beyond the local domains, MultiNet<br>forwards the mail to the mail hub specified by the<br>FORWARDER parameter. The local domain list<br>affects mail forwarding only when the FORWARD-<br>REMOTE-MAIL parameter is TRUE. |
| ADD QUEUE-GROUP     | Forms a mail queue grouping of nodes in a cluster, or adds new nodes to an existing queue group.                                                                                                    |
| АТТАСН              | Attaches your terminal to another process.                                                                                                    |

Table 3-1 MAIL-CONFIG Command Summary

| CLEAR               | Erases all information from the current configuration; same as ERASE.                                                                                          |
|---------------------|----------------------------------------------------------------------------------------------------|
| DELETE GATEWAY      | Deletes a mail gateway.                                                                                                    |
| DELETE LOCAL-DOMAIN | Deletes a domain from MultiNet's list of local domains.                                                                                                    |
| DELETE QUEUE-GROUP  | Deletes a queue group or removes a node from a queue<br>group. When a node is removed from a named queue<br>group, it becomes part of the default queue group. |
| ERASE               | Erases all information from the current configuration; same as CLEAR.                                                                                          |
| EXIT                | Saves the configuration file and exits from MAIL-<br>CONFIG.                                                                                                   |
| GET                 | Reads in a MultiNet SMTP configuration file.<br>(Functionally equivalent to USE.)                                                                              |
| HELP                | Invokes MAIL-CONFIG command help.                                                                                                    |
| PUSH                | Accesses the DCL command interpreter.                                                                                                    |
| QUIT                | Prompts you to save the configuration file if it has been modified, then exits MAIL-CONFIG.                                                                    |
| REMOVE GATEWAY      | Functionally equivalent to DELETE GATEWAY.                                                                                                    |
| REMOVE QUEUE-GROUP  | Functionally equivalent to DELETE QUEUE-GROUP.                                                                                                    |
| SAVE                | Saves the current configuration file.                                                                                                    |
| SET ACCOUNTING-HOST | Sets the host that SMTP accounting information should be sent to.                                                                                              |
| SET ACCOUNTING-PORT | Sets the port that the accounting logger is to listen on.                                                                                                    |
| SET ALIAS-FILE      | Identifies the file that holds mail aliases.                                                                                                    |
| SET DECNET-DOMAIN   | Sets the domain name for DECnet mail.                                                                                                    |

| SET DELIVERY-RECEIPTS          | Specifies whether mail receipts are sent when incoming<br>mail containing Delivery-Receipt-To: or Return-<br>Receipt-To: headers is submitted to the SMTP queue.                         |
|--------------------------------|----------------------------------------------------------------------------------------------------|
| SET DISABLE-PSIMAIL            | When TRUE, the MultiNet SMTP symbiont looks for<br>messages addressed through PSImail, usually of the<br>form PSI% address::user, and returns them to the sender<br>marked user unknown. |
| SET DISALLOW-USER-REPLY-<br>TO | When set to TRUE, prevents VMS MAIL users from setting a Reply-To: header address with the logical name MULTINET_SMTP_REPLY_TO.                                                          |
| SET FORWARDER                  | Specifies the host that will forward mail messages to other hosts.                                                                                                    |
| SET FORWARD-LOCAL-MAIL         | Forwards mail addressed to users on the local host to a central mail hub specified by the FORWARDER parameter.                                                                           |
| SET FORWARD-REMOTE-MAIL        | Forwards mail addressed to users on non-local hosts to<br>a central mail hub specified by the FORWARDER<br>parameter.                                                                    |
| SET HEADER-CONTROL             | Specifies which RFC-822 message headers should be included in messages delivered to local VMS MAIL users.                                                                                |
| SET HOST-ALIAS-FILE            | Specifies a file from which MultiNet obtains a list of hosts aliases.                                                                                                    |
| SET LOCAL-MAIL-FORWARDER       | Forwards local mail to a specific host.                                                                                                    |
| SET POSTMASTER                 | Identifies the user responsible for mail on the system.                                                                                                    |
| SET QUEUE-COUNT                | Specifies the number of mail processing queues that should be created on a particular system.                                                                                            |
| SET REPLY-CONTROL              | Specifies how Internet mail headers should be mapped<br>to the VMS MAIL "From" header.                                                                                                   |

| SET RESENT-HEADERS       | When FALSE, the MultiNet SMTP symbiont omits the Resent-From, Resent-To, and Resent-Date headers that are usually included when a message is forwarded using a VMS MAIL forwarding address. |
|--------------------------|----------------------------------------------------------------------------------------------------|
| SET RETRY-INTERVAL       | Specifies the amount of time that elapses before<br>another attempt is made to send a message after a<br>failed attempt.                                                                    |
| SET RETURN-INTERVAL      | Specifies the amount of time that a message can remain<br>in the processing queue before it is returned to sender.                                                                          |
| SET RFC2789              | Enables the start up of the Mail Monitoring MIB (RFC 2789). Requires SNMP AGENTX to be set.                                                                                                 |
| SET SEND-BROADCAST-CLASS | Specifies the broadcast class to use to deliver immediate SEND messages.                                                                                                    |
| SET SMTP-HOST-NAMES      | Sets the host name from which all outgoing mail<br>appears to be sent and aliases for which this host<br>accepts incoming mail.                                                             |
| SET START-QUEUE-MANAGER  | Determines whether START_SMTP.COM starts the VMS queue manager if it is not already running.                                                                                                |
| SHOW                     | Displays the current configuration.                                                                                                    |
| SPAWN                    | Executes a single DCL command.                                                                                                    |
| STATUS                   | Indicates whether the SMTP configuration has been modified.                                                                                                    |
| USE                      | Reads in a non-standard configuration file.                                                                                                    |
| VERSION                  | Displays the MAIL-CONFIG version and release information.                                                                                                    |
| WRITE                    | Saves the current configuration file.                                                                                                    |

## **ADD GATEWAY**

Adds a mail gateway to another domain. Specifies a gateway host to which mail for the specified host or domain will be forwarded.

**Note!** To define a mail gateway to an IP address (instead of a host name), you must enclose the IP address in square brackets.

## FORMAT

ADD GATEWAY domain\_name hostname

### PARAMETERS

### domain\_name

Specifies the name of the domain for which the new gateway will handle mail. This can be a fully qualified host name (for example, WHORFIN.FLOWERS.COM) or a domain tag beginning with a dot (for example, .BITNET).

#### hostname

Specifies the name of the host that acts as a gateway for mail addressed to domain\_name.

## ADD LOCAL-DOMAIN

Adds a domain to a list of domains that the MultiNet SMTP symbiont considers to be local. If users send mail to hosts beyond the local domains, MultiNet forwards the mail to the mail hub specified by the FORWARDER parameter. The local domain list affects mail forwarding only when the FORWARD-REMOTE-MAIL parameter is TRUE.

## FORMAT

ADD LOCAL-DOMAIN domain\_name

## PARAMETER

### domain\_name

Specifies the name of a domain (for example, LOT-49.FLOWERS.COM) that MultiNet considers to be local.

## ADD QUEUE-GROUP

Forms a mail queue grouping of nodes in a cluster, or adds new nodes to an existing queue group. The SMTP queues on the nodes in the group you create will share responsibility for handling mail messages generated on nodes within the group. If a node is not placed in a named queue group, it is made part of the default queue group.

## FORMAT

ADD QUEUE-GROUP groupname [node\_name\_list]

### PARAMETERS

### groupname

Specifies the name of the queue group to add, or the name of an existing group to which nodes will be added.

#### node\_name\_list

Contains a list of names of VMScluster (SCS) nodes to add to the queue group.

## ATTACH

Detaches the terminal from the calling process and reattaches it to another process. Use the SPAWN SHOW PROCESSE /SUBPROCESSES command to list the names of the subprocesses. Use the DCL LOGOUT command to return to the original process. If the MULTINET\_DISABLE\_SPAWN logical is enabled, ATTACH does not work.

## FORMAT

ATTACH process-name

## PARAMETER

### process\_name

Specifies the name of a process to which you want your terminal attached. (Not all subprocesses can be attached; some testing may be required.)

## CLEAR

Clears all information from the current configuration. (Functionally equivalent to ERASE.)

## FORMAT

CLEAR

# **DELETE GATEWAY**

Deletes a mail gateway.

## FORMAT

**DELETE GATEWAY** domain\_name

## PARAMETER

#### domain\_name

Specifies the name of the domain whose gateway will be deleted.

# **DELETE LOCAL-DOMAIN**

Deletes a domain from MultiNet's list of local domains.

## FORMAT

DELETE LOCAL-DOMAIN domain\_name

### PARAMETER

#### domain\_name

Specifies the name of the domain to delete from the list of local domains.

## **DELETE QUEUE-GROUP**

Deletes a queue group or removes a node from a queue group. When a node is removed from a named queue group, it becomes part of the default queue group.

### FORMAT

**DELETE QUEUE-GROUP** group\_name [node\_names]

### PARAMETERS

#### group\_name

Specifies the name of the group to delete or the name of the group from which to remove the specified nodes.

#### node\_names

Specifies the VMScluster (SCS) node name to remove from the specified queue group.

# ERASE

Erases all information from the current configuration. (Functionally equivalent to CLEAR.)

## FORMAT

ERASE

# EXIT

Saves the current configuration, if it has been modified, then quits.

## FORMAT

EXIT

## GET

Reads in a MultiNet SMTP configuration file. (Functionally equivalent to USE.) After a GET, you can use the various configuration commands to modify the SMTP configuration.

## FORMAT

GET config\_file

## PARAMETER

#### config\_file

Specifies the name of the SMTP configuration file to read in.

## HELP

Invokes command help.

## FORMAT

**HELP** [topics]

## PARAMETER

### topics

Contains a space-delimited list of topics that begins with a topic followed by subtopics. The default topic is HELP.

## PUSH

Starts and attaches a DCL subprocess. If a parent process exists, attach to it. To return from DCL, use the ATTACH or the LOGOUT command. To switch back from a DCL subprocess, use the ATTACH command.

If the MULTINET\_DISABLE\_SPAWN logical is set, PUSH does not work.

### FORMAT

PUSH

# QUIT

If the configuration file has been edited, QUIT prompts you to save the file before quitting.

## FORMAT

QUIT

# **REMOVE GATEWAY**

Functionally equivalent to DELETE GATEWAY.

## FORMAT

**REMOVE GATEWAY** *domain\_name* 

### PARAMETER

#### domain\_name

Specifies the name of the gateway to remove.

# **REMOVE QUEUE-GROUP**

Functionally equivalent to DELETE QUEUE-GROUP.

## FORMAT

**REMOVE QUEUE-GROUP** group\_name [node\_names]

### PARAMETERS

#### group\_name

Specifies the name of the group to remove or the name of the group from which to remove the specified nodes.

#### node\_names

Specifies the VMScluster (SCS) node name to remove from the specified queue group.

## SAVE

Writes the current MultiNet SMTP configuration to SMTP configuration files. (Functionally equivalent to WRITE.)

## FORMAT

SAVE config\_file

## PARAMETER

### config\_file

Specifies the name of the file to which to write the current MultiNet SMTP configuration (by default, the same file from which it was read).

# SET ACCOUNTING-HOST

Sets the host that SMTP accounting information should be sent to.

## FORMAT

#### SET ACCOUNTING-HOST hostname

### PARAMETER

#### hostname

Specifies the name of the host that SMTP accounting information should be sent to. Accounting-Port must be specified also.

# SET ACCOUNTING-PORT

Sets the port that the accounting logger is to listen on.

## FORMAT

#### **SET ACCOUNTING-PORT** port number

### PARAMETER

#### port number

Specifies the port number that the accounting logger is listening on. Accounting-Host must be specified also.

## **SET ALIAS-FILE**

Identifies the file that holds system-wide mail aliases.

## FORMAT

**SET ALIAS-FILE** [file-spec]

### PARAMETER

#### file-spec

Specifies the name of the file that contains system-wide mail aliases (by default, MULTINET:SMTP\_ALIASES).

## SET DECNET-DOMAIN

Sets the domain name for DECnet mail.

### FORMAT

**SET DECNET-DOMAIN** *domain\_name* 

### PARAMETER

#### domain\_name

Specifies the domain name for DECnet mail. For information on the SMTP-DECnet gateway, see the *MultiNet for OpenVMS Installation and Administrator's Guide*.

## SET DELIVERY-RECEIPTS

Specifies whether mail receipts are sent when incoming mail containing Delivery-Receipt-To: or Return-Receipt-To: headers is submitted to the SMTP queue. If TRUE, mail receipts are sent.

## FORMAT

SET DELIVERY-RECEIPTS { TRUE | FALSE }

## SET DISALLOW-USER-REPLY-TO

When set to TRUE, prevents VMS MAIL users from setting a Reply-To: header address with the MULTINET\_SMTP\_REPLY\_TO logical name.

### FORMAT

SET DISALLOW-USER-REPLY-TO { TRUE | FALSE }

## SET DISABLE-PSIMAIL

When TRUE, the MultiNet SMTP symbiont looks for messages addressed through PSImail, usually of the form PSI% address::user, and returns them to the sender marked user unknown. The default is FALSE. This parameter does not affect mail delivery to local users who have set up forwarding entries to PSImail addresses with the VMS MAIL SET FORWARD command.

## FORMAT

SET DISABLE-PSIMAIL { TRUE | FALSE }

# **SET FORWARDER**

Specifies the host that will forward mail messages to other hosts.

## FORMAT

**SET FORWARDER** [host\_name]

### PARAMETER

#### host\_name

Specifies the name of the host to which mail is forwarded when attempts by the local system to send mail to a remote system fail because of a host name lookup failure.

If no host name is specified, no forwarder is used, and failed messages are tried repeatedly (based on the RETRY-INTERVAL setting) until they are returned to sender (based on the RETURN-INTERVAL setting).

## SET FORWARD-LOCAL-MAIL

When TRUE, MultiNet forwards mail addressed to users on the local host to a central mail hub specified by the FORWARDER parameter.

### FORMAT

SET FORWARD-LOCAL-MAIL { TRUE | FALSE }

### DESCRIPTION

To configure MultiNet to direct mail to a central mail hub, you must specify the IP address of the mail hub with the FORWARDER parameter, and define the scope of addresses that you want the mail hub to handle.

By default, when users on the same MultiNet host send mail to each other, MultiNet does not route the messages through the mail hub. When FORWARD-LOCAL-MAIL is TRUE, MultiNet forwards local mail to the mail hub.

To exclude a specific user from the local mail-forwarding system, add the following type of mail alias to MULTINET:SMTP\_ALIASES:

username : \*;

## SET FORWARD-REMOTE-MAIL

When TRUE, MultiNet forwards mail addressed to non-local users on a central mail hub specified by the FORWARDER parameter.

### FORMAT

#### SET FORWARD-REMOTE-MAIL { TRUE | FALSE }

### DESCRIPTION

To configure MultiNet to direct mail to a central mail hub, you must specify the IP address of the mail hub with the FORWARDER parameter, and define the scope of addresses that you want the mail hub to handle.

By default, when MultiNet users send mail to users on other hosts, MultiNet does not route the messages through the mail hub. When FORWARD-REMOTE-MAIL is TRUE, MultiNet forwards non-local mail to the mail hub.

By default MultiNet considers all remote hosts non-local. You can add hosts in other domains to the local-domain list with the ADD LOCAL-DOMAIN command.

# SET HEADER-CONTROL

Specifies which RFC-822 message headers are included in messages delivered to local VMS MAIL users.

### FORMAT

**SET HEADER-CONTROL** header\_type

### PARAMETER

#### header\_type

Either NONE, MAJOR, or ALL.

- NONE eliminates the RFC-822 message headers from locally delivered VMS MAIL messages.
- MAJOR (the default) includes all but Received and Return Path headers.
- ALL includes all headers.

## SET HOST-ALIAS-FILE

Specifies a file from which MultiNet obtains a list of host aliases. A common use for SMTP host names is when your system is a member of a homogeneous VMScluster, and you want all mail from any cluster member to appear to be from the same host (for example, the cluster alias).

Unlike the MAIL-CONFIG SET SMTP-HOST-NAMES command which has a limit of 16 host names, SET HOST-ALIAS-FILE lets you specify a host alias file containing as many host aliases as needed.

**Note!** The host name or alias you specify should be registered in the Domain Name System or in the host tables of any system to which you send mail; otherwise, the recipients of your mail will be unable to reply to it.

If this logical name is not defined, the SMTP software looks for the file MULTINET:SMTP\_HOST\_ALIASES by default.

### FORMAT

**SET HOST-ALIAS-FILE** *file\_spec* 

### PARAMETER

file\_spec

Specifies the file that contains a list of SMTP host names.

# SET LOCAL-MAIL-FORWARDER

Forwards failed local mail to a specific host.

## FORMAT

SET LOCAL-MAIL-FORWARDER hostname

### PARAMETER

#### hostname

Specifies the name of the host to which failed local mail is directed.

## SET POSTMASTER

Identifies the user responsible for mail on the system.

### FORMAT

**SET POSTMASTER** [username]

#### PARAMETER

#### username

Specifies the name of the user who will receive messages addressed to Postmaster on the local host. If omitted, the user name POSTMASTER is used.

To assign multiple users as the postmaster, enter POSTMASTER, then create an alias for postmaster in the alias file. For example, to make both "username1" and "username2" postmasters, enter the following line in the alias file:

postmaster: username1, username2;

# SET QUEUE-COUNT

Specifies the number of mail processing queues that should be created on a system.

### FORMAT

**SET QUEUE-COUNT** node\_name [count]

### PARAMETER

#### node\_name

Specifies the VMScluster (SCS) node name of the node whose queue count you want to set, or specifies DEFAULT to set the default for all nodes not specifically set. In a non-cluster environment, only the DEFAULT setting is used.

#### count

Specifies the number of queues to create on the specified node. If a count is omitted, the queue-count setting for the specified node is removed.

## SET REPLY-CONTROL

Specifies how Internet mail headers are mapped to the VMS MAIL "From" header.

## FORMAT

**SET REPLY-CONTROL** [hdr\_types]

### PARAMETER

#### hdr\_types

Specifies a comma-delimited list of SMTP headers (ENVELOPE-FROM, FROM, or REPLY-TO) that are mapped to the VMS MAIL "From" header. The default is "ENVELOPE-FROM, FROM, REPLY-TO."

## **SET RESENT-HEADERS**

When FALSE, the MultiNet SMTP symbiont omits the Resent-From, Resent-To, and Resent-Date headers that are usually included when a message is forwarded using a VMS MAIL forwarding address. The default is TRUE.

Use this option if mail user agents at your site cannot properly distinguish between normal "From" headers and "Resent-From" headers.

### FORMAT

SET RESENT-HEADERS { TRUE | FALSE }

## SET RETRY-INTERVAL

Specifies the amount of time that elapses before another attempt is made to send a message after a failed attempt.

## FORMAT

**SET RETRY-INTERVAL** [interval]

## PARAMETER

### interval

Specifies the interval, in minutes (by default, 30 minutes).

## SET RETURN-INTERVAL

Specifies the amount of time that a message can remain in the processing queue before it is returned to the sender.

### FORMAT

**SET RETURN-INTERVAL** [interval]

### PARAMETER

#### interval

Specifies the interval, in hours; by default, 96 (four days). A message typically only remains in the processing queue if it cannot be sent over the network to a remote host. When such a message is returned to its sender, the returned message includes the reason why it could not be sent.

## SET RFC2789

Enables the start up of the Mail Monitoring MIB (RFC 2789). Requires SNMP AGENTX to be set.

### FORMAT

SET RFC2789

# SET SEND-BROADCAST-CLASS

Specifies the broadcast class to use to deliver immediate (SEND) messages.

## FORMAT

#### **SET SEND-BROADCAST-CLASS** [class\_number]

### PARAMETER

#### class\_number

Specifies the class-number in a range from 1 to 16, corresponding to the VMS USER1 through USER16 broadcast classes (by default, 16).

## **SET SMTP-HOST-NAMES**

Sets the host name from which all outgoing mail appears to be sent and the aliases for which this host accepts incoming mail.

A common use for SMTP HOST NAME is when your system is a member of a homogeneous VMScluster, and you want all mail from any cluster member to appear to be from the same host.

### FORMAT

SET SMTP-HOST-NAMES host\_names

### PARAMETER

#### host\_names

Contains a comma-delimited list of host names. The first name in the list specifies the host name from which all outgoing mail appears to be sent. The remaining host names in the list specify the aliases for which this host accepts incoming mail.

**Note!** The specified host name or alias should be registered in the Domain Name System or in the host tables of any system that you send mail to; otherwise, the recipients of your mail will be unable to reply to it.

## SET START-QUEUE-MANAGER

Determines whether START\_SMTP.COM starts the VMS queue manager if it is not already running. The default is TRUE.

## FORMAT

SET START-QUEUE-MANAGER { TRUE | FALSE}

# SHOW

Displays the current configuration.

## FORMAT

SHOW

## **SPAWN**

Executes a single DCL command, or if entered without options, starts a subprocess with the same effect as PUSH. To return from DCL, use the LOGOUT command. If the MULTINET\_DISABLE\_SPAWN logical is set, SPAWN does not work.

### FORMAT

SPAWN [command]

#### PARAMETER

#### command

Specifies a command to execute. If you omit command, a DCL command line subprocess is created.

#### **QUALIFIERS**

#### /INPUT=file-spec

Specifies an input file to the command you enter with SPAWN.

#### /LOGICAL\_NAMES /NOLOGICAL\_NAMES

Specifies that logical names and logical name tables are not copied to the subprocess.

#### /SYMBOLS /NOSYMBOLS

Specifies that global and local names are not passed to the subprocess.

#### /WAIT /NOWAIT

Returns control without waiting for the command to complete. Do not use this qualifier with commands that have prompts or screen displays.

#### /OUTPUT=file-spec

Specifies a file that retains the output of the command invoked with SPAWN. This qualifier only works when a single command is entered without creating a DCL subprocess. In addition, this qualifier is positional; you must enter it immediately after SPAWN or other qualifiers.

## **STATUS**

Indicates whether the SMTP configuration has been modified.

## FORMAT

STATUS

## USE

Reads in a MultiNet SMTP configuration file. After a USE, you can use the various configuration commands to modify the SMTP configuration. (Functionally equivalent to GET.)

### FORMAT

USE config\_file

### PARAMETER

#### config\_file

Specifies the name of the SMTP configuration file to read in.

## VERSION

Displays the MAIL-CONFIG version and release information.

### FORMAT

VERSION

## WRITE

Writes the current MultiNet SMTP configuration to SMTP configuration files. (Functionally equivalent to SAVE.)

### FORMAT

WRITE config\_file

### PARAMETER

#### config\_file

Specifies the name of the file to which to write the current MultiNet SMTP configuration. By default, the configuration is saved to the same file from which it was read.

# 4. NET-CONFIG Command Reference

This chapter describes the commands you can run from the NET-CONFIG command line. NET-CONFIG lets you examine, modify, and save configuration files for MultiNet network interfaces.

To invoke NET-CONFIG:

#### $\$ multinet configure /interfaces

At any NET-CONFIG prompt, you can list the available commands by typing "?". Online help for each NET-CONFIG command is available through the NET-CONFIG HELP command.

Of the SET commands, the SET LOAD-EXOS-DRIVER and SET WINS-COMPATIBILITY commands require that you reboot the system after you use the command; all other SET commands can be executed without rebooting the system.

For details on configuring network interfaces, refer to the *MultiNet for OpenVMS Installation and Administrator's* Guide.

## **NET-CONFIG Command Summary**

NET-CONFIG Command Summary lists the commands you can run from the NET-CONFIG prompt.

| NET-CONFIG Command | Description                                                     |
|--------------------|-----------------------------------------------------------------|
| ADD                | Adds a device to the network configuration.                     |
| АТТАСН             | Attaches a terminal to a process.                               |
| СНЕСК              | Performs a check on the current configuration.                  |
| CLEAR              | Deletes all devices from the network configuration.             |
| CREATE             | Create a Six-To-Four interface to carry IPv6 traffic over IPv4. |
| DELETE             | Deletes a single device from the network configuration.         |
| DISABLE            | Disables a device and deletes it from the configuration.        |

Table 4-1 NET-CONFIG Command Summary

| ENABLE                      | Enables a device.                                                                                                    |
|-----------------------------|----------------------------------------------------------------------------------------------------|
| ERASE                       | Deletes all devices from the network configuration.                                                                      |
| EXIT                        | Exits NET-CONFIG and saves the configuration if it changed.                                                              |
| GET                         | Reads in a nonstandard configuration file.                                                                               |
| HELP                        | Displays command help information.                                                                                       |
| MODIFY                      | Changes a device configuration.                                                                                          |
| PUSH                        | Accesses the DCL command interpreter.                                                                                    |
| QUIT                        | Exits NET-CONFIG and prompts to save the configuration if it changed.                                                    |
| SAVE                        | Writes configuration parameters to a file.                                                                               |
| SET ANONYMOUS-FTP-ACCESS    | Restricts anonymous FTP access.                                                                                          |
| SET ANONYMOUS-FTP-DIRECTORY | Restricts anonymous FTP directory access.                                                                                |
| SET CLUSTER-SERVICE-ADDRESS | Identifies the IP address to use when responding<br>to address queries from hosts specified by<br>CLUSTER-SERVICE-NAMES. |
| SET CLUSTER-SERVICE-NAMES   | Lists the host names to use for load balancing.                                                                          |
| SET DEFAULT-RMT-TAPE-DEVICE | Defines the default RMT server tape device.                                                                              |
| SET DEFAULT-ROUTE           | Defines the default IP route.                                                                                            |
| SET DOMAIN-NAMESERVERS      | Configures the DNS domain resolver.                                                                                      |
| SET HOST-NAME               | Defines the local host name and domain.                                                                                  |
| SET IP-CLUSTER-ALIASES      | Specifies a list of cluster-wide Internet addresses to which this node responds.                                         |

| SET LOAD-EXOS-DRIVER              | Enables automatic loading of the Novell EXOS-<br>compatible \$QIO driver when MultiNet starts.                                                                         |
|-----------------------------------|----------------------------------------------------------------------------------------------------|
| SET LOAD-PWIP-DRIVER              | Enables automatic loading of the version 5<br>PATHWORKS server interface (PWIP) driver<br>when MultiNet starts                                                         |
| SET LOCAL-DOMAIN                  | Overrides the default local domain derived from previous use of the SET HOST-NAME command.                                                                             |
| SET LPD-DEFAULT-USERNAME          | Specifies a default user name for print jobs received from a remote machine via the LPD protocol.                                                                      |
| SET NAMESERVER-<br>RETRANSMISSION | Specifies a time between and the number of<br>name server requests that are made before the<br>system stops sending name server requests to a<br>nonresponding server. |
| SET SPOOL-DIRECTORY               | Sets the default spool directory name.                                                                                                    |
| SET TFTP-DIRECTORY                | Sets the default directory for the TFTP server.                                                                                                    |
| SET TIMEZONE                      | Sets the local timezone.                                                                                                    |
| SET TIMEZONE-RULES                | Specifies the timezone rules file name.                                                                                                    |
| SET W                             | Sets the default WHOIS server.                                                                                                    |
| SET WINS-COMPATIBILITY            | Defines the logical names used with the<br>WIN/TCP and Pathway products from The<br>Wollongong Group.                                                                  |
| SHOW                              | Displays the current configuration or device names.                                                                                                    |
| SPAWN                             | Executes a DCL command.                                                                                                    |
| STATUS                            | Displays the device count in the configuration.                                                                                                    |
| USE                               | Reads in a nonstandard configuration file.                                                                                                    |
| VERSION                           | Displays the NET-CONFIG and VMS versions.                                                                                                    |

| WRITE | Writes the current configuration. |
|-------|-----------------------------------|
|       |                                   |

## ADD

Adds a device to the network configuration.

### FORMAT

ADD interface

### PARAMETERS

#### interface

Specifies the name of the device interface to add.

Refer to Interfaces and Parameters for a list of supported network interfaces and the corresponding interface parameters for which you are prompted. For descriptions of interface parameters, refer to NET-CONFIG Prompts .

 Table 4-2
 Interfaces and Parameters

| Туре | Description                                                            |                                                     |
|------|------------------------------------------------------------------------|-----------------------------------------------------|
| nsip | Interface name: nsip0, nsip1, nsip9<br>Device type: IPX-over-IP tunnel |                                                     |
|      | Parameter Prompt                                                       | Example Value                                       |
|      | IP address of remote system:                                           | 192.41.228.70                                       |
|      | The nsip interface provides access feature.                            | to IPX-over-IP for connecting to Novell's IP tunnel |

| pd  | Interface name: pd0<br>Device type: Secondary Ethernet Address                                                                                                    |                                                                                                    |  |
|-----|----------------------------------------------------------------------------------------------------|----------------------------------------------------------------------------------------------------|--|
|     | Parameter Prompt                                                                                                    | Example Value                                                                                                    |  |
|     | TCP/IP<br>Hardware-Device<br>IP SubNet Mask<br>Non-Standard IP Broadcast Address:<br>pd0 (Secondary Ethernet Address):<br>IPv6 on this interface [DISBALED]:<br>IPv6 global address [NONE]:<br>IPv6 mask length:<br>Careless assignment of a secondary add<br>you should assign pseudo devices (pd) as<br>e device to which the pd device is link.<br>If the pd interface is not in the same IP<br>TCP/IP packages (such as early version<br>the other IP network back to the networ<br>This can cause network storms. | 161.44.128.21<br>se0<br>None<br>None<br>Csr=None, Flags=%X0<br>ENABLE<br>xxxx:xxxx::xxxx:xxx<br>16<br>Iress can cause network problems. In general,<br>addresses on the same network or subnet as the<br>ed.<br>network as its associated se interface, some<br>is of SunOS) retransmit broadcast packets for<br>k segment from which they were transmitted. |  |
| ррр |                                                                                                    | o devices in MultiNet v5.5. Some services<br>ignore traffic on pd interfaces. One such                                                                                                    |  |
|     | Parameter Prompt                                                                                                    | Example Value                                                                                                    |  |
|     | VMS Device:<br>Baud Rate:<br>PPP ACCM Mask:<br>PPP Authentication Method:<br>PPP Protocol Compression:<br>PPP Address and Control Field Compre<br>PPP Retry Count:                                                                                                    | TTA0:<br>19200<br>0<br>None<br>OFF<br>ession: OFF                                                                                                    |  |

| rp                                                                                                    | rp <b>Interface name</b> : rp0, rp1, rp2,<br><b>Device type</b> : Raw packet                                            |                                                                                                    |                                                                                                    |
|----------------------------------------------------------------------------------------------------|----------------------------------------------------------------------------------------------------|----------------------------------------------------------------------------------------------------|----------------------------------------------------------------------------------------------------|
|                                                                                                    | Parameter Prompt E                                                                                                    | Example Value                                                                                                    |                                                                                                    |
|                                                                                                    |                                                                                                    | 92.41.228.70<br>55.255.255.0                                                                                                    |                                                                                                    |
|                                                                                                    | The rp interface allows IP pac<br>directed instead to a user proc                                                       |                                                                                                    | ally destined for transmission to be AF_RAWPACKET socket.                                                                                                    |
| se <b>Interface name</b> : se0, se1, se2,<br><b>Device type</b> : Any HP VMS Ethernet, FDDI, or Token-Ring Alpha contr |                                                                                                    | Token-Ring Alpha controller                                                                                                    |                                                                                                    |
|                                                                                                    | Parameter Prompt                                                                                                    | Exampl                                                                                                    | e Value                                                                                                    |
|                                                                                                    | Mb/s Ethernet network, any H<br>FDDI network, and an HP To<br>or 16 Mb/s Alpha Token-Ring                               | DISABI<br>192.41.2<br>255.255<br>address: 192.41.2<br>0]: DISAB<br>ENABL<br>3LED]: ENABL<br>3FFE:1<br>48<br>Ethernet controlle<br>HP FDDI controlle<br>ken-Ring Alpha co<br>g.<br>dard VMS Ethernet | LED<br>228.70<br>.255.0<br>228.71<br>LED<br>.ED<br>200:3006::C673:8EBE<br>r to provide access to a 10/100/1000<br>r to provide access to a 100 Mb/s<br>ontroller to provide access to a 4 Mb/s |
| sl                                                                                                    |                                                                                                    |                                                                                                    |                                                                                                    |
|                                                                                                    | Parameter Prompt                                                                                                    |                                                                                                    | Example Value                                                                                                    |
|                                                                                                    | VMS Device:<br>Baud Rate:<br>Header Compression Mode:<br>IP Address:<br>Point-To-Point Device IP Des<br>IP SubNet Mask: | stination Address:                                                                                                    | TTA0<br>19200<br>DISABLED<br>192.41.228.70<br>192.41.228.71<br>255.255.255.0                                                                                                    |
|                                                                                                    | algorithm, reducing the size o                                                                                          | of the headers and i                                                                                                    | Jacobson's header compression<br>increases the bandwidth available to<br>by what both sides can support.                                                                                       |

| Table 4-3 | <b>NET-CONFIG Prompts</b> |
|-----------|---------------------------|
|-----------|---------------------------|

| NET-CONFIG Prompts                           | Function                                                                                                    |
|----------------------------------------------|----------------------------------------------------------------------------------------------------|
| ACCM Mask                                    | Asynchronous Control Character Map Mask. A 32-bit mask that indicates the set of ASCII control characters to be mapped into two-character sequences for transparent transmission over the line. The default is %x00000000.                                               |
| Address and Control Field Compression (ACFC) | When ON, PPP eliminates the address and<br>control fields when they are identical over a<br>series of frames. The default is OFF.                                                                                                    |
| Authentication Method                        | Determines the type of remote peer<br>authentication required to allow network- layer<br>protocol packets to be exchanged. Accepted<br>values are "PAP" (Password Authentication<br>Protocol) and "NONE" (the default).                                                  |
| Baud Rate                                    | Indicates the baud rate of transmission. Possible values are: 110, 300, 1200, 2400, 4800, 9600, 19200, and UNSPECIFIED.                                                                                                    |
| BSD Trailer Encapsulation                    | For 10Mb/sec Ethernet controllers only. Can be<br>used to enable Berkeley Trailer encapsulation of<br>IP packets on those Ethernets. There are two<br>possible settings: NEGOTIATED or<br>DISABLED. The default, DISABLED, prevents<br>the use of trailer encapsulation. |
| Hardware Device                              | The name of the real Ethernet device; for example, se0.                                                                                                    |

| Header Compression Mode     | For PPP and SLIP devices, indicates whether to<br>use Van Jacobson's TCP header compression<br>algorithm. The parameter has three possible<br>settings: DISABLED, ENABLED, or<br>NEGOTIATED. DISABLED indicates that<br>headers should never be compressed. ENABLED<br>indicates that headers should always be<br>compressed. The default is DISABLED.<br>NEGOTIATED indicates that headers should not<br>be compressed until a compressed header is<br>received from the other side. At least one side of<br>a link must be ENABLED for compression to be<br>used; that is, both sides of a link cannot be set to<br>NEGOTIATED for compression to be used. |
|-----------------------------|----------------------------------------------------------------------------------------------------|
| ICMP                        | When ENABLED (the default), PPP allows<br>ICMP packets over the PPP connection.<br>Administrators may want to disable ICMP<br>packets if they are concerned with "service<br>attacks" from dial-up connections.                                                                                                    |
| Idle Timeout                | Determines how long (in seconds) the<br>connection must be idle before PPP attempts to<br>close it with "Terminate-Request" packets. The<br>default is 0.                                                                                                    |
| IP Address                  | Indicates the Internet address, in dotted decimal<br>notation, associated with the interface. For PPP<br>interfaces, you can specify 0.0.0.0 to indicate<br>that the local IP address will be specified by the<br>remote peer when a serial connection is<br>established. The default is 0.0.0.0.                                                                                                    |
| IP Address of remote system | Indicates the Internet address associated with the remote system.                                                                                                    |
| IP Broadcast Address        | For devices that support broadcasts, allows the<br>setting of a non-standard IP broadcast address.<br>The parameter defaults to an address whose host<br>portion is all ones.                                                                                                    |
| IP Subnet Mask              | The subnet mask of the local interface in dotted<br>decimal format. The default depends on the local<br>interface IP address. For example, a class A<br>address results in a default subnet mask of<br>255.0.0.0.                                                                                                    |

| IPv6 global address                             | Indicates the global unique address associated<br>with this interface. The interface may also have<br>a link-local address which will be automatically<br>generated when the interface is started                                                                                                |
|-------------------------------------------------|----------------------------------------------------------------------------------------------------|
| IPv6 mask length                                | The length of the mask for the IPv6 address.                                                                                                    |
| Link Level Encapsulation Mode                   | For Ethernet devices, indicates whether to use<br>the standard Ethernet encapsulation of IP<br>datagrams, or extended 802.2 encapsulation as<br>specified in RFC1042. Enter either<br>"ETHERNET" or "802.2" as the value.                                                                        |
| Maximum Receive Unit (MRU) Size                 | Determines the maximum number of 8-bit bytes<br>for the PPP Information field, including Padding,<br>but not including the Protocol field. Because<br>opposite ends of a PPP connection may have<br>different MRU values, PPP negotiates a suitable<br>MRU for both systems. The default is 500. |
| Point-To-Point Device IP Destination<br>Address | For point-to-point interfaces, indicates the IP address of the peer system on the other side of the connection. The default is 0.0.0.0.                                                                                                    |
| Protocol Compression                            | When ON, PPP negotiates with the peer to use<br>one byte instead of two for the Protocol fields to<br>improve transmission efficiency on low-speed<br>lines. Default is OFF.                                                                                                    |
| Retry Count                                     | Determines the number of attempts PPP makes<br>to configure a connection with "Configure-<br>Request" packets. The default is 0.                                                                                                    |
| Termination Retry Count                         | Determines the number of attempts PPP makes<br>to terminate a connection with "Terminate-<br>Request" packets. The default is 0.                                                                                                    |
| Timeout                                         | Determines the time (in seconds) between<br>successive Configure-Request or Terminate-<br>Request packets. The default is 0.                                                                                                    |
| VMS Device                                      | For devices that use a VMS device driver to<br>interface with the hardware, indicates the name<br>of the VMS device that MultiNet will use. This<br>parameter is used with HP Ethernet, PPP, and<br>SLIP interfaces.                                                                             |

#### EXAMPLE

\$ MULTINET CONFIGURE /NETWORK MultiNet NFS Configuration Utility 5.5 (nnn) [Reading in MAXIMUM configuration from MULTINET:MULTINET.EXE] [Reading in configuration from MULTINET:NETWORK DEVICES.CONFIGURATION] NET-CONFIG> ADD PPP2 [Adding new configuration entry for device "PPP2"] VMS Device: [TTA0]RETURN Baud Rate: [UNSPECIFIED] 9600 PPP ACCM Mask: [%x0] RETURN PPP Authentication Method: [NONE] PAP PPP Protocol Compression: [OFF] ? ON PPP Address and Control Field Compression: [OFF] ON PPP Retry Count: [0] 10 PPP Idle Timeout: [0] 10 PPP MRU Size: [0] RETURN PPP ICMP: [ENABLED] RETURN PPP TCP Compression: [OFF] **RETURN** PPP Termination Retry Count: [0] 10 PPP Timeout: [0] 10 IP Address: [NONE] 123.45.67.00 Point-to-Point Device IP Destination Address: [NONE] RETURN IP Subnet Mask: [NONE] RETURN NET-CONFIG>**EXIT** [Writing configuration to MULTINET:NETWORK DEVICES.CONFIGURATION] [Writing Startup file MULTINET:START MULTINET.COM] [Changes take effect after the next VMS reboot]

## ATTACH

Detaches the terminal from the calling process and reattaches it to another process. Use the SPAWN SHOW PROCESS /SUBPROCESSES command to list the names of subprocesses. Use the DCL LOGOUT command to return to the original process. If the MULTINET\_DISABLE\_SPAWN logical is enabled, ATTACH does not work.

### FORMAT

ATTACH process-name

#### PARAMETER

#### process\_name

Specifies the name of a process to which you want our terminal attached. (Not all subprocesses can be attached; some testing may be required.)

### EXAMPLE

```
$ MULTINET CONFIGURE /NETWORK DEVICES
MultiNet Network Configuration Utility 5.5 (nnn)
[Reading in MAXIMUM configuration from MULTINET:MULTINET.EXE]
[Reading in configuration from MULTINET:NETWORK DEVICES.CONFIGURATION]
NET-CONFIG>SPAWN
$ MM
MM>SPAWN SHOW PROCESS /SUB
. . .
There are 3 processes in this job:
TWA42:
 PROC 1
  PROC 2 (*)
MM>ATTACH TWA42:
NET-CONFIG>ATTACH PROC 1
MM>QUIT
$ LOGOUT
NET-CONFIG>
```

This example shows the use and exit of attached subprocesses.

- 1 The first command uses SPAWN to create a subprocess. MM is invoked from the DCL com-mand line. Next, the SPAWN SHOW PROCESS/SUB command is used to list all the subprocess names. The display shows that three subprocesses are active. (Process \_TWA42: is NET-CONFIG, PROC\_1 is MM, and PROC\_2 is the SPAWN SHOW PROCESS/SUB command.)
- **2** In the next command, the MM ATTACH command returns control to the NET-CONFIG process. From this utility, ATTACH returns control to MM. To exit, QUIT is invoked from MM, and LOGOUT is invoked at the original spawned DCL command line; control returns back to NET-CONFIG. (If SPAWN SHOW PROCESS/SUB had been entered, only this command and the configuration processes would be active.)

## CHECK

Checks the configuration parameters to ensure all required information is provided. If a problem is found, an error message displays; otherwise, if the check is successful, no information displays.

### FORMAT

#### CHECK

### DESCRIPTION

CHECK provides a check of the current configuration. The following messages can display:

| Message                                                                                     | Description                                                                                                    |
|---------------------------------------------------------------------------------------------|----------------------------------------------------------------------------------------------------|
| ERROR: <i>device_name</i> can't \$ASSIGN to FFI device: <i>value</i>                        | The specified X device does not exist, or a lack of privileges made opening the device impossible.                                                                                                    |
| ERROR: <i>device_name</i> can't \$ASSIGN to SLIP device: <i>value</i>                       | The specified device does not exist, or a lack of privileges made opening the device impossible.                                                                                                    |
| ERROR: <i>device_name</i> : Default route cannot be the local machine: <i>default_route</i> | The default route is the gateway that connects this system to the Internet; it cannot be the local system.                                                                                                    |
| ERROR: <i>device_name</i> : Default route<br>route must be directly connected               | The IP address specified in the SET DEFAULT-<br>ROUTE command must be for a system<br>connected to the Internet.                                                                                                    |
| ERROR: <i>device_name</i> : Illegal value for IP Address: <i>address</i>                    | The specified IP address either has an octet above 255, or contains an illegal character such as a space, an alphabetical character, or a control character. Use the MODIFY command to specify a new value.           |
| ERROR: <i>device_name</i> : Illegal value for<br>IP Broadcast Address: <i>address</i>       | The specified IP broadcast address either has an octet above 255, or contains an illegal character such as a space, an alphabetical character, or a control character. Use the MODIFY command to specify a new value. |
| ERROR: <i>device_name</i> : Illegal value for IP SubNet Mask: <i>mask</i>                   | The specified IP subnet mask value either has an octet above 255, or contains an illegal character such as a space, an alphabetical character, or a control character. Use the MODIFY command to specify a new value. |

| ERROR: <i>device_name</i> is slave to nonexistent device <i>hardware_device</i>                 | The MultiNet device points to a device that does not exist for the local system.                                              |
|-------------------------------------------------------------------------------------------------|----------------------------------------------------------------------------------------------------|
| ERROR: <i>device_name</i> 's DECnet peer<br>must be DECnet node name, not address               | DECnet node names are alphanumeric strings of six characters or less; specify the correct value.                              |
| ERROR: <i>device_name</i> 's point-to-point destination is unspecified                          | A destination address was not specified for a point-to-point device, such as a SLIP line.                                     |
| ERROR: <i>device_name</i> 's PSI peer must be PSI DTE, not node.                                | The "IP Over PSI Peer Host's DTE" prompt is requesting the DTE destination name; specify the correct value.                   |
| ERROR: <i>device_name</i> 's PSI local must be PSI DTE, not node.                               | The "IP Over PSI Local Host's DTE" prompt is requesting the DTE source name; specify the correct value.                       |
| ERROR: The host name is not a domain-<br>style host name and domain name service<br>is enabled. | The domain name did not contain dot separators.                                                                               |
| ERROR: There is no Host Name specified.                                                         | A host name value was not entered either in the<br>configuration file you are creating or in a read-in<br>configuration file. |
| WARNING: <i>device_name</i> has no FFI device specified                                         | The added or modified device requires that an FFI device be specified.                                                        |
| WARNING: <i>device_name</i> has no protocol addresses specified                                 | The added or modified device requires that protocol addresses be specified.                                                   |
| WARNING: <i>device_name</i> 's DECnet peer<br>is unspecified (link will not come up)            | Both ends of a point-to-point DECnet link must be specified.                                                                  |
| WARNING: <i>device_name</i> 's hardware device is unspecified                                   | A device name must be entered for this device.                                                                                |
| WARNING: <i>device_name</i> 's PSI peer is<br>unspecified (link will not come up)               | Both ends of a point-to-point PSI link must be specified.                                                                     |
| WARNING: <i>device_name</i> 's PSI local<br>DTE is unspecified (link will not come<br>up)       | Both ends of a point-to-point PSI link must be specified.                                                                     |

#### EXAMPLE

```
$ MULTINET CONFIGURE /NETWORK DEVICES
MultiNet Network Configuration Utility 5.5 (nnn)
[Reading in MAXIMUM configuration from MULTINET:MULTINET.EXE]
[Reading in configuration from MULTINET:NETWORK DEVICES.CONFIGURATION]
NET-CONFIG>ADD PPP1
[Adding new configuration entry for device "ppp1"]
VMS Device: [TTA0] TTA1
Baud Rate: [UNSPECIFIED] 9600
PPP ACCM Mask: [%x0] RETURN
PPP Authentication Method: [NONE] PAP
PPP Protocol Compression: [OFF] ON
PPP Address and Control Field Compression: [OFF] ON
PPP Retry Count: [0] 10
PPP Idle Timeout: [0] 10
PPP MRU Size: [0] 10
PPP ICMP: [ENABLED] RETURN
PPP TCP Compression: [OFF] RETURN
PPP Termination Retry Count: [0] RETURN
PPP Timeout: [0] RETURN
IP Address: [NONE] RETURN
Point-to-Point Device IP Destination Address: [NONE] 155.45.24.13
IP Subnet Mask: [NONE] RETURN
[ppp] (Point-to-Point Protocol): Csr=NONE, Flags=%X0]
NET-CONFIG>CHECK
WARNING: ppp1 has no protocol addresses specified
NET-CONFIG>EXIT
$
```

## CLEAR

Deletes all devices from the current network configuration.

### FORMAT

CLEAR

### EXAMPLE

#### \$ MULTINET CONFIGURE /NETWORK\_DEVICES

MultiNet Network Configuration Utility 5.5 (nnn) [Reading in MAXIMUM configuration from MULTINET:MULTINET.EXE] [Reading in configuration from MULTINET:NETWORK\_DEVICES.CONFIGURATION] NET-CONFIG>CLEAR

## CREATE

Create an Six-to-Four IPv6 interface.

### FORMAT

#### CREATE

#### \$ MULTINET CONFIGURE /NETWORK\_DEVICES

MultiNet Network Configuration Utility 5.5 (nnn) [Reading in MAXIMUM configuration from MULTINET:MULTINET.EXE] [Reading in configuration from MULTINET:NETWORK\_DEVICES.CONFIGURATION] NET-CONFIG>CREATE SIX-TO-FOUR IPv4 address to use [none]: 192.168.1.1 Mask Length [48]:

Note that RFC 1597 private address (10.\*.\*.\*, 172.16.\*.\*, 192.168.\*.\*) and RFC 3927 IPv4 link-local addresses (169.254.\*.\*) are not allowed for the IPv4 address.

## DELETE

Removes a single device from the network configuration.

### FORMAT

**DELETE** interface

### PARAMETER

#### interface

Specifies the name of the interface for the device being removed.

### EXAMPLE

This example deletes a SLIP device, SL0, from the current configuration.

#### \$ multinet configure /network\_devices

```
MultiNet Network Configuration Utility 5.5 (nnn)
[Reading in MAXIMUM configuration from MULTINET:MULTINET.EXE]
[Reading in configuration from MULTINET:NETWORK_DEVICES.CONFIGURATION]
NET-CONFIG>DELETE SLO
```

## DISABLE

Disables a device. A disabled device is deleted from the configuration and is not configured at network boot.

### FORMAT

**DISABLE** interface

#### PARAMETER

#### interface

Specifies the name of the interface for the device being disabled.

### EXAMPLE

This example disables a SLIP device, SL0.

#### \$ multinet configure /network\_devices

```
MultiNet Network Configuration Utility 5.5 (nnn)
[Reading in MAXIMUM configuration from MULTINET:MULTINET.EXE]
[Reading in configuration from MULTINET:NETWORK_DEVICES.CONFIGURATION]
NET-CONFIG>DISABLE SLO
```

## ENABLE

Enables a device.

### FORMAT

ENABLE interface

### PARAMETER

#### interface

Specifies the name of the interface for the device being enabled.

### EXAMPLE

This example enables a SLIP device, SL0.

#### \$ MULTINET CONFIGURE /NETWORK\_DEVICES

```
MultiNet Network Configuration Utility 5.5 (nnn)
[Reading in MAXIMUM configuration from MULTINET:MULTINET.EXE]
[Reading in configuration from MULTINET:NETWORK_DEVICES.CONFIGURATION]
NET-CONFIG>ENABLE SLO
```

## ERASE

Erases all configured devices from the current configuration. (Functionally equivalent to CLEAR.)

## EXIT

Saves the current configuration, if it has been modified, and exits the configuration program. (Use the STATUS command to display whether the configuration was modified.)

### FORMAT

EXIT

### **EXAMPLES**

When the configuration has not been changed, a message displays indicating that the configuration file is not updated.

#### $\$ multinet configure /network\_devices

```
MultiNet Network Configuration Utility 5.5 (nnn)
[Reading in MAXIMUM configuration from MULTINET:MULTINET.EXE]
[Reading in configuration from MULTINET:NETWORK_DEVICES.CONFIGURATION]
NET-CONFIG>EXIT
[Configuration not modified, so no update needed]
$
```

When the configuration has changed, a message displays indicating that the configuration file has been updated.

#### \$ MULTINET CONFIGURE /NETWORK\_DEVICES

```
MultiNet Network Configuration Utility 5.5 (nnn)
[Reading in MAXIMUM configuration from MULTINET:MULTINET.EXE]
[Reading in configuration from MULTINET:NETWORK_DEVICES.CONFIGURATION]
NET-CONFIG>CLEAR
NET-CONFIG>EXIT
[Writing configuration to MULTINET:NETWORK_DEVICES.CONFIGURATION]
[Writing Startup file MULTINET:START_MULTINET.COM]
[Changes take effect after the next VMS reboot]
$
```

## GET

Reads in a nonstandard configuration file.

### FORMAT

**GET** filename

### PARAMETER

#### filename

Specifies the name of the configuration file to read; by default, NETWORK\_DEVICES.CONFIGURATION in the current working directory.

### EXAMPLE

This example retrieves the configuration file MULTINET:TEST.CONFIGURATION into the NET-CONFIG workspace.

#### \$ MULTINET CONFIGURE /NETWORK\_DEVICES

MultiNet Network Configuration Utility 5.5 (nnn) [Reading in MAXIMUM configuration from MULTINET:MULTINET.EXE] [Reading in configuration from MULTINET:NETWORK\_DEVICES.CONFIGURATION] NET-CONFIG>GET MULTINET:TEST.CONFIGURATION

### HELP

Displays help information by listing either the command names or information about specific commands. You can also display help information by adding a question mark to other NET-CONFIG commands.

#### FORMAT

**HELP** command

#### PARAMETER

#### command

Specifies the command for which to list help information. Use a question mark (?) to list all command names. Entering a question mark on the NET-CONFIG command line has the same effect as using the "HELP ?" command.

#### EXAMPLE

#### \$ MULTINET CONFIGURE /NETWORK\_DEVICES

MultiNet Network Configuration Utility 5.5 (nnn) [Reading in MAXIMUM configuration from MULTINET:MULTINET.EXE] [Reading in configuration from MULTINET:NETWORK DEVICES.CONFIGURATION] NET-CONFIG>**HELP** ? ATTACH CHECK CLEAR ADD DELETE DISABLE ENABLE ERASE EXIT GET HELP MODIFY PUSH QUIT SAVE SET SHOW SPAWN STATUS USE ERSION WRITE NET-CONFIG>

## MODIFY

Modifies an existing device configuration. If the device has not already been configured, an error message displays.

Use MODIFY to modify configuration parameters for an existing network interface. MODIFY produces the same sequence of prompts for network interface parameter values as the ADD command, but uses the current settings for default values.

### FORMAT

**MODIFY** interface

#### PARAMETER

#### interface

Specifies the name of the interface for the device being modified.

### EXAMPLE

## \$ MULTINET CONFIGURE /NETWORK\_DEVICES MultiNet Network Configuration Utility 5.5 (nnn)

```
[Reading in MAXIMUM configuration offifty 5.5 (MMH)
[Reading in MAXIMUM configuration from MULTINET:MULTINET.EXE]
[Reading in configuration from MULTINET:NETWORK_DEVICES.CONFIGURATION]
NET-CONFIG>MODIFY SEO
[Modifying configuration entry for device "se0"]
VMS Device: [EZA0] RETURN
Link Level Encapsulation Mode: [ETHERNET] ? EXTENDED-802.2
BSD Trailer Encapsulation: [DISABLED] RETURN
IP Address: [123.45.678.90] RETURN
IP Subnet Mask: [255.255.255.0] RETURN
Non-Standard IP Broadcast Address: [NONE] RETURN
se0 (Shared VMS Ethernet/FDDI): Csr=NONE, flags=%x0)
NET-CONFIG>
```

## PUSH

Starts and attaches a DCL subprocess. If a parent process exists, attach to it. To return from DCL, use the ATTACH or the LOGOUT command. To switch back from a DCL subprocess, use the ATTACH command.

If the MULTINET\_DISABLE\_SPAWN logical is set, PUSH does not work.

### FORMAT

PUSH

## QUIT

Prompts you to save the current configuration if it was modified, and then exits.

### FORMAT

QUIT

### EXAMPLE

\$ MULTINET CONFIGURE /NETWORK\_DEVICES MultiNet Network Configuration Utility 5.5 (nnn) [Reading in MAXIMUM configuration from MULTINET:MULTINET.EXE] [Reading in configuration from MULTINET:NETWORK\_DEVICES.CONFIGURATION] NET-CONFIG>DISABLE SLO NET-CONFIG>QUIT Configuration modified, do you want to save it? [NO] RETURN

## SAVE

Saves the configuration parameters.

### FORMAT

SAVE [/STARTUP] [filename]

### PARAMETER

#### filename

Specifies the file name for the configuration file or the startup command procedure. The default for filename when saving the configuration data is the file from which the configuration was read. The default for filename when saving the MultiNet startup command procedure is MULTINET:START\_MULTINET.COM.

### QUALIFIER

#### /STARTUP

Specifies that NET-CONFIG saves the MultiNet startup commands in filename.

## SET ANONYMOUS-FTP-ACCESS

Defines file access rights for the ANONYMOUS FTP user to read, write, delete, and list files in addition to spawning a new process.

If your configuration permits users to make anonymous file transfers via the VMS ANONYMOUS account, use the ANONYMOUS-FTP-ACCESS parameter to restrict file access for that account.

You can change the value of ANONYMOUS-FTP-ACCESS without rebooting by also defining or redefining the system-wide MULTINET\_ANONYMOUS\_FTP\_ACCESS logical name.

### FORMAT

SET ANONYMOUS-FTP-ACCESS (access [.access])

#### PARAMETERS

access

NOLIST

Disables the listing of files.

NOWRITE

Disables the storing of files.

NOSPAWN

Disables the SPAWN command.

NOREAD

Disables reading of files.

#### NODELETE

Disables the deleting/renaming of files.

#### EXAMPLE

The following example sets the ANONYMOUS-FTP-ACCESS parameter to NOWRITE, and then sets the systemwide MULTINET\_ANONYMOUS\_FTP\_ACCESS logical name. By setting this logical name, ANONYMOUS\_FTP\_ACCESS can be set without rebooting the system. Setting the NOWRITE parameter will prevent anonymous users from storing files.

**\$ MULTINET CONFIGURE /INTERFACE** 

MultiNet Network Configuration Utility V5.5(104)

[Reading in MAXIMUM configuration from MULTINET:MULTINET.EXE]

[Reading in configuration from MULTINET:NETWORK\_DEVICES.CONFIGURATION] NET-CONFIG>SET ANONYMOUS-FTP-ACCESS NOWRITE NET-CONFIG>EXIT

[Writing configuration to MULTINET:NETWORK\_DEVICES.CONFIGURATION] [Writing Startup file MULTINET:START\_MULTINET.COM] [Changes take effect after the next MultiNet reload]

\$ DEFINE /SYSTEM /EXECUTIVE \_\$ MULTINET\_ANONYMOUS\_FTP\_ACCESS "NOWRITE"

## SET ANONYMOUS-FTP-DIRECTORY

Restricts directory tree access of an anonymous FTP account.

If your configuration permits users to make anonymous file transfers via the VMS ANONYMOUS account, use the ANONYMOUS-FTP-DIRECTORY parameter to restrict access for that account to a specific directory tree.

You can change the value of ANONYMOUS-FTP-DIRECTORY without rebooting by also defining or redefining the system-wide MULTINET\_ANONYMOUS\_FTP\_DIRECTORY logical name.

### FORMAT

**SET ANONYMOUS-FTP-DIRECTORY** [directory]

#### PARAMETER

#### directory

Specifies the name of the directory tree to which the account is restricted. To cancel the restriction, enter the command without a directory name.

### EXAMPLE

This example sets the ANONYMOUS-FTP-DIRECTORY parameter to USERS: [ANONYMOUS], then sets the system-wide MULTINET\_ANONYMOUS\_FTP\_DIRECTORY logical name. By setting the system-wide logical name, ANONYMOUS-FTP-DIRECTORY can be set without rebooting the system.

#### \$ multinet configure /interface

MultiNet Network Configuration Utility 5.5 (nnn)
[Reading in MAXIMUM configuration from MULTINET:MULTINET.EXE]
[Reading in configuration from MULTINET:NETWORK\_DEVICES.CONFIGURATION]
NET-CONFIG>SET ANONYMOUS-FTP-DIRECTORY USERS:[ANONYMOUS]
NET-CONFIG>EXIT
[Writing configuration to MULTINET:NETWORK\_DEVICES.CONFIGURATION]
[Writing Startup file MULTINET:START\_MULTINET.COM]
[Changes take effect after the next VMS reboot]
\$ DEFINE /SYSTEM /EXECUTIVE \$ MULTINET\_ANONYMOUS\_FTP\_DIRECTORY "USERS:[ANONYMOUS]"
\$

## SET CLUSTER-SERVICE-ADDRESS

Identifies the IP address to be used when responding to address queries for hosts specified by CLUSTER-SERVICE-NAMES.

If your host is configured with more than one interface, the DOMAINNAME service is enabled, and you are using cluster load balancing, use the CLUSTER-SERVICE-ADDRESS parameter to identify the IP address that this host will return in response to address queries for any host specified by CLUSTER-SERVICE-NAMES.

If you do not specify an address, an interface is chosen at random.

#### FORMAT

**SET CLUSTER-SERVICE-ADDRESS** [ip\_address]

#### PARAMETER

#### ip\_address

Specifies the IP address returned when responding to address queries from hosts identified by CLUSTER-SERVICE-NAMES.

#### **EXAMPLE**

This example sets the CLUSTER-SERVICE-ADDRESS parameter to 191.43.154.10 and then sets the system-wide MULTINET\_CLUSTER\_SERVICE\_ADDRESS logical name. By setting the system-wide logical name, the CLUSTER-SERVICE-ADDRESS can be set without rebooting the system.

#### \$ MULTINET CONFIGURE /INTERFACE

```
MultiNet Network Configuration Utility 5.5 (nnn)
[Reading in MAXIMUM configuration from MULTINET:MULTINET.EXE]
[Reading in configuration from MULTINET:NETWORK_DEVICES.CONFIGURATION]
NET-CONFIG>SET CLUSTER-SERVICE-ADDRESS 191.43.154.10
NET-CONFIG>EXIT
[Writing configuration to MULTINET:NETWORK_DEVICES.CONFIGURATION]
[Writing Startup file MULTINET:START_MULTINET.COM]
[Changes take effect after the next VMS reboot]
$ DEFINE /SYSTEM /EXECUTIVE -
__$ MULTINET_CLUSTER_SERVICE_ADDRESS "191.43.154.10"
$ @MULTINET:START_SERVER
$
```

# SET CLUSTER-SERVICE-NAMES

Lists host names to which cluster load balancing applies, and allows you to configure hosts so that TCP-based connections are directed to the host with the lightest load at the time of the request. The DOMAINNAME service must be enabled on each host. To establish this environment:

- 1 Configure the primary name server for the parent domain so that it delegates authority for each host specified with the CLUSTER-SERVICE-NAMES parameter to this host.
- 2 Use the CLUSTER-SERVICE-NAMES parameter to identify the hosts for which this host will accept connections.

For example, if authority for CLUSTER.FLOWERS.COM is delegated to NODE1, NODE2, and NODE3 on the primary name servers, each node must include CLUSTER.FLOWERS.COM in its CLUSTER-SERVICE-NAMES list. When a TCP service request is made to CLUSTER.FLOWERS.COM, DNS returns the IP addresses of the nodes NODE1, NODE2, or NODE3, ordered by load rating.

If the host is configured with more than one interface, specify the desired interface with the CLUSTER-SERVICE-ADDRESS parameter.

### FORMAT

SET CLUSTER-SERVICE-NAMES hostlist

### PARAMETER

#### hostlist

Specifies a comma-separated list of fully qualified host names for which cluster load balancing is implemented.

### EXAMPLE

This example sets the CLUSTER-SERVICE-NAMES parameter to CLUSTER.FLOWERS.COM, then sets the system-wide MULTINET\_CLUSTER\_SERVICE\_NAMES logical. By setting the system-wide logical, CLUSTER-SERVICE-NAMES can be set without rebooting the system.

```
$ MULTINET CONFIGURE /INTERFACE
```

```
MultiNet Network Configuration Utility 5.5 (nnn)
[Reading in MAXIMUM configuration from MULTINET:MULTINET.EXE]
[Reading in configuration from MULTINET:NETWORK_DEVICES.CONFIGURATION]
NET-CONFIG>SET CLUSTER-SERVICE-NAMES CLUSTER.FLOWERS.COM
NET-CONFIG>EXIT
[Writing configuration to MULTINET:NETWORK_DEVICES.CONFIGURATION]
[Writing Startup file MULTINET:START_MULTINET.COM]
[Changes take effect after the next VMS reboot]
$ DEFINE/SYSTEM/EXECUTIVE
_$ MULTINET_CLUSTER_SERVICE_NAMES "CLUSTER.FLOWERS.COM"
$ @MULTINET:START_SERVER
$
```

# SET DEFAULT-RMT-TAPE-DEVICE

Defines the default VMS tape drive that the RMT server uses. (This drive is the VMS equivalent of the UNIX /dev/rmt0 interface, and is the drive used by the rdump and rrestore programs.) If the parameter is not set, the server searches for interface types in the following order and uses the first interface it finds: MU, MK, MF, MT, and MS.

You can change the value of DEFAULT-RMT-TAPE-DEVICE without rebooting by also defining or redefining the system-wide logical name MULTINET\_RMT\_TAPE\_DEVICE.

### FORMAT

SET DEFAULT-RMT-TAPE-DEVICE drive\_name

### PARAMETER

drive\_name

Specifies the name of the default drive.

### EXAMPLE

This example sets DEFAULT-RMT-TAPE-DEVICE to HSC001\$MUA1:, then sets the MULTINET\_RMT\_TAPE\_DEVICE system-wide logical name. By setting this logical name, the tape device can be given a new value without rebooting the system.

# \$ MULTINET CONFIGURE /INTERFACE MultiNet Network Configuration Utility 5.5 (nnn)

[Reading in MAXIMUM configuration from MULTINET:MULTINET.EXE] [Reading in configuration from MULTINET:NETWORK\_DEVICES.CONFIGURATION] NET-CONFIG>SET DEFAULT-RMT-TAPE-DEVICE HSC001\$MUA1: NET-CONFIG>EXIT [Writing configuration to MULTINET:NETWORK\_DEVICES.CONFIGURATION] [Writing Startup file MULTINET:START\_MULTINET.COM] [Changes take effect after the next VMS reboot] \$ DEFINE /SYSTEM /EXECUTIVE MULTINET\_RMT\_TAPE\_DEVICE "HSC001\$MUA1:" \$

# SET DEFAULT-ROUTE

Defines the default IP route-that is, the IP address of the gateway that MultiNet uses for all packets sent from the local network.

You can specify more complex routing information by either:

- Creating a MULTINET:LOCAL\_ROUTES.COM file that contains a list of MULTINET SET/ROUTE commands that set up the routing tables on a per-network basis.
- Running a dynamic-routing protocol such as RIP, HELLO, EGP, or BGP by configuring the GATED service.
- **Note!** Any GATED configuration overrides a default IP route set with NET-CONFIG. Once started, GATED takes complete control of your routing.

You can change the default route without rebooting by using the MULTINET SET/ROUTE command to delete the old default route and add the new default route.

### FORMAT

**SET DEFAULT-ROUTE** *ip\_address* 

### PARAMETER

#### ip\_address

Specifies the IP address of the gateway.

### EXAMPLE

This example sets the gateway DEFAULT-ROUTE to 192.41.228.100, then performs the commands that change DEFAULT-ROUTE without rebooting the system.

#### \$ MULTINET CONFIGURE /INTERFACE

```
MultiNet Network Configuration Utility 5.5 (nnn)
[Reading in MAXIMUM configuration from MULTINET:MULTINET.EXE]
[Reading in configuration from MULTINET:NETWORK_DEVICES.CONFIGURATION]
NET-CONFIG>SET DEFAULT-ROUTE 192.41.228.100
NET-CONFIG>EXIT
[Writing configuration to MULTINET:NETWORK_DEVICES.CONFIGURATION]
[Writing Startup file MULTINET:START_MULTINET.COM]
[Changes take effect after the next VMS reboot]
$ MULTINET SET/ROUTE -
$ /DELETE=(DESTINATION=0.0.0.0, GATEWAY=192.41.228.100)
$ MULTINET SET/ROUTE -
$ /ADD=(DESTINATION=0.0.0.0, GATEWAY=192.41.228.100)
```

# SET DOMAIN-NAMESERVERS

Configures the DNS domain resolver, the portion of MultiNet called when a host name must be translated into an Internet address. If you are using DNS, use this parameter to define the Internet addresses of the Domain Name Servers to which the resolver will send requests.

The usual setting for the parameter is the loopback address (127.0.0.1), which directs the resolver to send inquiries to the server on the local system.

To disable DNS and use the host tables instead of the service, enter the SET DOMAIN-NAMESERVERS command with no options.

You can change the value of DOMAIN-NAMESERVERS without rebooting by also defining or redefining the system-wide logical name MULTINET\_NAMESERVERS and restarting the MULTINET\_SERVER (@MULTINET:START\_SERVER) and SMTP\_SYMBIONT (@MULTINET:START\_SMTP) processes.

### FORMAT

**SET DOMAIN-NAMESERVERS** [address [,address . . . ]]

### PARAMETER

#### address

Specifies the IP address of a name server. When you list multiple addresses, the resolver successively attempts to send a packet to the addresses, in the listed order, until it receives a response.

### RESTRICTION

The resolver nameserver list can only include three IP addresses. This list is controlled by the MULTINET\_NAMESERVERS logical (which is controlled by the DOMAIN-NAMESERVERS parameter).

### **EXAMPLES**

This example tells the resolver to try only the local nameserver. The subsequent DCL commands change domain nameservers without rebooting the system.

```
$ MULTINET CONFIGURE /INTERFACE
MultiNet Network Configuration Utility 5.5 (nnn)
[Reading in MAXIMUM configuration from MULTINET:MULTINET.EXE]
[Reading in configuration from MULTINET:NETWORK DEVICES.CONFIGURATION]
NET-CONFIG>SET DOMAIN-NAMESERVERS 127.0.0.1
NET-CONFIG>EXIT
[Writing configuration to MULTINET:NETWORK DEVICES.CONFIGURATION]
[Writing Startup file MULTINET:START MULTINET.COM]
[Changes take effect after the next VMS reboot]
$ DEFINE /SYSTEM /EXEC MULTINET NAMESERVERS "127.0.0.1"
$ DEFINE /SYSTEM /EXEC UCX$BIND SERVER000 "127.0.0.1"
$ DEFINE /SYSTEM /EXEC UCX$BIND DOMAIN "FLOWERS.COM"
$ DEFINE /SYSTEM /EXEC TCPIP$BIND SERVER000 "127.0.0.1"
$ DEFINE /SYSTEM /EXEC TCPIP$BIND DOMAIN "FLOWERS.COM"
$ @MULTINET:START SERVER
$ @MULTINET:START SMTP
Ś
```

This example configures the resolver to try the local name server and, if it fails, to try 192.0.0.1.

```
NET-CONFIG>SET DOMAIN-NAMESERVERS 127.0.0.1,192.0.0.1
MultiNet Network Configuration Utility 5.5 (nnn)
[Reading in MAXIMUM configuration from MULTINET:MULTINET.EXE]
[Reading in configuration from MULTINET:NETWORK DEVICES.CONFIGURATION]
NET-CONFIG>EXIT
[Writing configuration to MULTINET:NETWORK DEVICES.CONFIGURATION]
[Writing Startup file MULTINET:START MULTINET.COM]
[Changes take effect after the next VMS reboot]
Ś
$ DEFINE /SYSTEM /EXEC MULTINET NAMESERVERS "127.0.0.1", "192.0.0.1"
$ DEFINE /SYSTEM /EXEC UCX$BIND SERVER000 "127.0.0.1"
$ DEFINE /SYSTEM /EXEC UCX$BIND SERVER001 "192.0.0.1"
$ DEFINE /SYSTEM /EXEC UCX$BIND DOMAIN "FLOWERS.COM"
$ DEFINE /SYSTEM /EXEC TCPIP$BIND SERVER000 "127.0.0.1"
$ DEFINE /SYSTEM /EXEC TCPIP$BIND SERVER001 "192.0.0.1"
$ DEFINE /SYSTEM /EXEC TCPIP$BIND DOMAIN "FLOWERS.COM"
$ @MULTINET:START SERVER
$ @MULTINET:START SMTP
Ś
```

The SET DOMAIN-NAMESERVERS disables the local DNS domain server; only host tables are used to translate names and addresses.

```
MULTINET CONFIGURE / INTERFACE
MultiNet Network Configuration Utility 5.5 (nnn)
[Reading in MAXIMUM configuration from MULTINET:MULTINET.EXE]
[Reading in configuration from MULTINET:NETWORK DEVICES.CONFIGURATION]
NET-CONFIG>SET DOMAIN-NAMESERVERS
NET-CONFIG>EXIT
Ś
$ DEASSIGN /SYSTEM /EXEC MULTINET NAMESERVER
$ DEASSIGN /SYSTEM /EXEC UCX$BIND SERVER000
$ DEASSIGN /SYSTEM /EXEC UCX$BIND SERVER001
$ DEASSIGN /SYSTEM /EXEC UCX$BIND DOMAIN
$ DEASSIGN /SYSTEM /EXEC TCPIP$BIND SERVER000
$ DEASSIGN /SYSTEM /EXEC TCPIP$BIND SERVER001
$ DEASSIGN /SYSTEM /EXEC TCPIP$BIND DOMAIN
$ @MULTINET:START SERVER
$ @MULTINET:START SMTP
Ś
```

# **SET HOST-NAME**

Specifies the local computer's host name and defines the default local domain. If your configuration includes Domain Name Service (DNS), you must specify the host name in dotted format, for example, HAMLET.CALTECH.EDU or JETSON.SPROCKETS.COM.

The default local domain is derived from the HOST-NAME parameter. For example, with a host name of HAMLET.CALTECH.EDU, the default local domain is .CALTECH.EDU. MultiNet uses the default local domain to complete abbreviated host names. For example, with the default of CALTECH.EDU, if you entered the command:

### \$ TELNET ROMEO

TELNET would attempt to connect to a ROMEO.CALTECH.EDU host.

You can change the value of HOST-NAME without rebooting by also defining or redefining the system-wide logical name MULTINET\_HOST\_NAME and restarting the MULTINET\_SERVER (@MULTINET:START\_SERVER) and SMTP\_SYMBIONT (@MULTINET\_START\_STMP) processes.

### FORMAT

SET HOST-NAME host

### PARAMETER

host

Specifies the name of your host.

### EXAMPLE

This example sets the HOST-NAME to HAMLET.CALTECH.EDU, then issues the commands that change the parameter without rebooting the system.

#### \$ MULTNET CONFIGURE /INTERFACE

```
MultiNet Network Configuration Utility 5.5 (nnn)
[Reading in MAXIMUM configuration from MULTINET:MULTINET.EXE]
[Reading in configuration from MULTINET:NETWORK DEVICES.CONFIGURATION]
NET-CONFIG>SET HOST-NAME HAMLET.CALTECH.EDU
NET-CONFIG>EXIT
[Writing configuration to MULTINET:NETWORK DEVICES.CONFIGURATION]
[Writing Startup file MULTINET:START MULTINET.COM]
[Changes take effect after the next VMS reboot]
S DEFINE /SYSTEM /EXEC MULTINET HOST NAME "HAMLET.CALTECH.EDU"
$ DEFINE /SYSTEM /EXEC ARPANET HOST NAME "HAMLET.CALTECH.EDU"
$ DEFINE /SYSTEM /EXEC UCX$INET HOST "HAMLET.CALTECH.EDU"
$ DEFINE /SYSTEM /EXEC UCX$BIND DOMAIN "FLOWERS.COM"
$ DEFINE /SYSTEM /EXEC TCPIP$INET HOST "HAMLET.CALTECH.EDU"
$ DEFINE /SYSTEM /EXEC TCPIP$BIND DOMAIN "FLOWERS.COM"
$ @MULTINET:START SERVER
$ @MULTINET:START SMTP
$
```

# SET IP-CLUSTER-ALIASES

Specifies a list of cluster-wide Internet addresses to which this node should respond.

In a VMScluster, the nodes coordinate among themselves so that only one node responds to the cluster-wide addresses at any one time. Should that node fail or be shut down, another node immediately takes over this task.

You can use this parameter with connectionless protocols (such as NFS) for automatic failover. IP-CLUSTER-ALIASES specifies a list of IP addresses to which this node should respond in addition to the address(es) that are configured for the interfaces you define.

Disable IP-CLUSTER-ALIASES by entering the value without specifying an address.

You can change the value of IP-CLUSTER-ALIASES without rebooting by also defining or redefining the systemwide logical name MULTINET\_IP\_CLUSTER\_ALIASES and restarting the MULTINET\_SERVER (@MULTINET:START\_SERVER) process.

### FORMAT

SET IP-CLUSTER-ALIASES [address [,address ... ]]

### PARAMETER

#### address

Specifies the Internet address to which to respond.

### EXAMPLE

This example sets IP-CLUSTER-ALIASES to 192.1.1.2, then executes the commands that change this parameter without rebooting the system.

#### \$ MULTNET CONFIGURE /INTERFACE

```
MultiNet Network Configuration Utility 5.5 (nnn)
[Reading in MAXIMUM configuration from MULTINET:MULTINET.EXE]
[Reading in configuration from MULTINET:NETWORK_DEVICES.CONFIGURATION]
NET-CONFIG>SET IP-CLUSTER-ALIASES 192.1.1.2
NET-CONFIG>EXIT
[Writing configuration to MULTINET:NETWORK_DEVICES.CONFIGURATION]
[Writing Startup file MULTINET:START_MULTINET.COM]
[Changes take effect after the next VMS reboot]
$ DEFINE /SYSTEM /EXECUTIVE MULTINET_IP_CLUSTER_ALIASES "192.1.1.2"
$ @MULTINET:START SERVER
```

# SET LOAD-EXOS-DRIVER

Enables automatic loading of the Novell EXOS-compatible \$QIO driver when MultiNet starts. The driver allows MultiNet to support Novell's EXOS programming interface.

Reboot your system after setting LOAD-EXOS-DRIVER so that the change is recognized by the operating system.

# FORMAT

SET LOAD-EXOS-DRIVER { TRUE | FALSE }

# PARAMETERS

TRUE

Enables the EXOS \$QIO programming interface.

### FALSE

Disables the EXOS \$QIO programming interface (the default setting).

# EXAMPLE

#### \$ MULTNET CONFIGURE /INTERFACE

MultiNet Network Configuration Utility 5.5 (nnn) [Reading in MAXIMUM configuration from MULTINET:MULTINET.EXE] [Reading in configuration from MULTINET:NETWORK\_DEVICES.CONFIGURATION] NET-CONFIG>SET LOAD-EXOS-DRIVER TRUE

# SET LOAD-PWIP-DRIVER

Enables automatic loading of the version 5 PATHWORKS server interface (PWIP) driver when MultiNet starts. You must enable the PWIP driver to use version 5 PATHWORKS.

Note! Earlier versions of PATHWORKS use the UCX interface.

Reboot your system after setting LOAD-PWIP-DRIVER so that the change is recognized by the operating system.

\* Formerly VMS/ULTRIX Connection (UCX). Referred to generically throughout the this documentation as UCX.

# FORMAT

SET LOAD-PWIP-DRIVER { TRUE | FALSE }

# PARAMETERS

**TRUE** Enables the PWIP driver.

FALSE

Disables the PWIP driver (the default setting).

# SET LOCAL-DOMAIN

Overrides the default local domain derived from a previous SET HOST-NAME command.

If your configuration includes a Domain Name System (DNS) domain server, you can use the LOCAL-DOMAIN parameter to override the default local domain derived from the HOST-NAME parameter.

You can change the value of LOCAL-DOMAIN without rebooting by also defining or redefining the system-wide logical name MULTINET\_LOCALDOMAIN and restarting the MULTINET\_SERVER (@MULTINET:START\_SERVER) and SMTP\_SYMBIONT (@MULTINET\_START\_SMTP) processes.

# FORMAT

SET LOCAL-DOMAIN domain

### PARAMETER

### domain

Specifies the default domain name.

# EXAMPLE

This example sets LOCAL-DOMAIN to TREEFROG.COM, then invokes the commands that change this parameter without rebooting the system.

#### \$ MULTINET CONFIGURE /INTERFACE

```
MultiNet Network Configuration Utility 5.5 (nnn)
[Reading in MAXIMUM configuration from MULTINET:MULTINET.EXE]
[Reading in configuration from MULTINET:NETWORK_DEVICES.CONFIGURATION]
NET-CONFIG>SET LOCAL-DOMAIN TREEFROG.COM
NET-CONFIG>EXIT
[Writing configuration to MULTINET:NETWORK_DEVICES.CONFIGURATION]
[Writing Startup file MULTINET:START_MULTINET.COM]
[Changes take effect after the next VMS reboot]
$ DEFINE /SYSTEM /EXECUTIVE MULTINET_LOCALDOMAIN "TREEFROG.COM"-
$ DEFINE /SYSTEM /EXECUTIVE TCPIP$BIND_DOMAIN "TREEFROG.COM"
$ @MULTINET:START_SERVER
$ @MULTINET:START_SERVER
$ @MULTINET:START_SMTP
$
```

# SET LPD-DEFAULT-USERNAME

Specifies a default user name for print jobs received from a remote system via the LPD protocol.

The LPD-DEFAULT-USERNAME parameter allows all print jobs requested by remote users to be processed, regardless of whether each user has a local VMS user name. The parameter defines a default user name for users without local user names.

You can change the value of LPD-DEFAULT-USERNAME without rebooting by also defining or redefining the system-wide logical name MULTINET\_LPD\_DEFAULT\_USERNAME.

# FORMAT

SET LPD-DEFAULT-USERNAME user

### PARAMETER

user

Specifies the default user name, which must be an existing name in the OpenVMS system.

### EXAMPLE

This example sets LPD-DEFAULT-USERNAME to PYWACKET, then executes the commands that change this parameter without rebooting the system.

```
$ MULTINET CONFIGURE /INTERFACE
MultiNet Network Configuration Utility 5.5 (nnn)
[Reading in MAXIMUM configuration from MULTINET:MULTINET.EXE]
[Reading in configuration from
MULTINET:NETWORK_DEVICES.CONFIGURATION]
NET-CONFIG>SET LPDD-DEFAULT-USERNAME PYWACKET
NET-CONFIG>EXIT
[Writing configuration to MULTINET:NETWORK_DEVICES.CONFIGURATION]
[Writing Startup file MULTINET:START_MULTINET.COM]
[Changes take effect after the next VMS reboot]
$ DEFINE /SYSTEM /EXECUTIVE MULTINET FPD DEFAULT USERNAME "PYWACKET"
```

# SET NAMESERVER-RETRANSMISSION

Controls the time between requests and the number of name server requests made before the system stops sending requests to a nonresponding server. The first argument is the time in seconds; the optional second argument is the number of tries to make.

You can change the value of NAMESERVER-RETRANSMISSION without rebooting by also defining or redefining the system-wide logical names MULTINET\_NAMESERVER\_RETRANS and MULTINET\_NAMESERVER\_RETRY and restarting the MULTINET\_SERVER (@MULTINET:START\_SERVER) and SMTP\_SYMBIONT (@MULTINET\_START\_SMTP) processes.

# FORMAT

SET NAMESERVER-RETRANSMISSION seconds retries

# PARAMETERS

### seconds

Specifies the time between retransmissions, in seconds (by default, 4 seconds).

### retries

Specifies the number of retransmissions to make before giving up (by default, 4 tries).

# EXAMPLE

This example specifies that the name server waits eight seconds between retries, and makes up to four retries before the system stops sending requests to the nonresponding server. The commands after setting this parameter allow the parameter to take effect immediately without rebooting the system.

#### \$ MULTINET CONFIGURE /INTERFACE

```
MultiNet Network Configuration Utility 5.5 (nnn)
[Reading in MAXIMUM configuration from MULTINET:MULTINET.EXE]
[Reading in configuration from MULTINET:NETWORK_DEVICES.CONFIGURATION]
NET-CONFIG>SET NAMESERVER-RETRANSMISSION 8 4
NET-CONFIG>EXIT
[Writing configuration to MULTINET:NETWORK_DEVICES.CONFIGURATION]
[Writing Startup file MULTINET:START_MULTINET.COM]
[Changes take effect after the next VMS reboot]
$ DEFINE /SYSTEM /EXECUTIVE MULTINET_NAMESERVER_RETRANS 8
$ DEFINE /SYSTEM /EXECUTIVE MULTINET_NAMESERVER_RETRY 4
$ @MULTINET:START_SERVER
$ @MULTINET:START_SMTP
```

# SET SNMP-MAX-CONNECTIONS

Defines the maximum number of connections that the SNMP agent will report

### Format

### SET SNMP-MAX-CONNECTIONS number

### Parameter

### number

Specifies the maximum number of connections that he SNMP agent will report on.

### Description

Use the SNMP-MAX-CONNECTIONS paramter to increase the maximum number of connections that the SNMP agen will report on. A number that is too low will prevent the SNMP agent from reporting on any connections. If this parameter is not set, the the SNMP agent uses the default of 256 connections. The maximum value is 3276.

# SET SNMP-MAX-ROUTES

Defines the maximum number of routes that the SNMP agent will report

### Format

### SET SNMP-MAX-ROUTES number

### Parameter

### number

Specifies the maximum number of routes that he SNMP agent will report on.

### Description

Use the SNMP-MAX-ROUTES paramter to increase the maximum number of routes that the SNMP agen will report on. A number that is too low will prevent the SNMP agent from reporting on any routess. If this parameter is not set, the the SNMP agent uses the default of 256 connections. The maximum value is 2978.

# SET SPOOL-DIRECTORY

Changes the MultiNet spool directory from its default of MULTINET\_COMMON\_ROOT:[MULTINET.SPOOL]. The spool directory is used to store transient mail and print files.

You can change the value of SPOOL-DIRECTORY without rebooting by also defining or redefining the systemwide logical name MULTINET\_SPOOL.

### FORMAT

SET SPOOL-DIRECTORY directory

### PARAMETER

#### directory

Specifies the new spool directory.

# EXAMPLE

#### \$ MULTINET CONFIGURE /INTERFACE

MultiNet Network Configuration Utility 5.5 (nnn)
[Reading in MAXIMUM configuration from MULTINET:MULTINET.EXE]
[Reading in configuration from MULTINET:NETWORK\_DEVICES.CONFIGURATION]
NET-CONFIG>SET SPOOL-DIRECTORY SYS\$SYSROOT:[TMP]
NET-CONFIG>EXIT
[Writing configuration to MULTINET:NETWORK\_DEVICES.CONFIGURATION]
[Writing Startup file MULTINET:START\_MULTINET.COM]
[Changes take effect after the next VMS reboot]
\$ DEFINE /SYSTEM /EXECUTIVE MULTINET SPOOL "SYS\$SYSROOT:[TMP]"

# SET TFTP-DIRECTORY

Defines the TFTP server's default directory.

# FORMAT

SET TFTP-DIRECTORY directory

# PARAMETER

directory

Specifies the name of the new default directory.

# DESCRIPTION

Use the TFTP-DIRECTORY parameter to define the TFTP server's default directory. When the parameter is not set, there is no default directory.

You can change the value of TFTP-DIRECTORY without rebooting by also defining or redefining the system-wide logical name MULTINET\_TFTP\_DEFAULT\_DIRECTORY, then issuing the MULTINET NETCONTROL TFTP RELOAD command.

# EXAMPLE

```
$ MULTINET CONFIGURE /INTERFACE
MultiNet Network Configuration Utility 5.5 (nnn)
[Reading in MAXIMUM configuration from MULTINET:MULTINET.EXE]
[Reading in configuration from MULTINET:NETWORK_DEVICES.CONFIGURATION]
NET-CONFIG>SET TFTP-DIRECTORY USERS:[TFTP-FILES]
NET-CONFIG>EXIT
[Writing configuration to MULTINET:NETWORK_DEVICES.CONFIGURATION]
[Writing Startup file MULTINET:START_MULTINET.COM]
[Changes take effect after the next VMS reboot]
$ DEFINE /SYSTEM /EXECUTIVE -
MULTINET_TFTP_DEFAULT_DIRECTORY "USERS:[TFTP-FILES]"
$ MULTINET NETCONTROL TFTP RELOAD
S
```

\_\$

# SET TIMEZONE

Although VMS does not keep track of timezones, MultiNet requires this information. The TIMEZONE parameter sets the timezone for your system and indirectly specifies the offset from GMT (and UTC) at which the local VMS clock is run. MultiNet automatically adjusts for Daylight Savings Time (DST) if appropriate for the rules in effect.

If your VMS clock time and your local time differ, set the TIMEZONE parameter to correspond to the VMS clock.

You can change the value of TIMEZONE without rebooting by using the MULTINET SET/TIMEZONE command.

# FORMAT

**SET TIMEZONE** *timezone* 

### PARAMETER

#### timezone

Specifies the abbreviation for the timezone, for example, PST.

# EXAMPLE

This example sets the timezone to PST (Pacific Standard Time), then uses SET/TIMEZONE to assign the same value to the system-wide variable.

#### \$ MULTINET CONFIGURE /INTERFACE

```
MultiNet Network Configuration Utility 5.5 (nnn)
[Reading in MAXIMUM configuration from MULTINET:MULTINET.EXE]
[Reading in configuration from MULTINET:NETWORK_DEVICES.CONFIGURATION]
NET-CONFIG>SET TIMEZONE PST
NET-CONFIG>EXIT
[Writing configuration to MULTINET:NETWORK_DEVICES.CONFIGURATION]
[Writing Startup file MULTINET:START_MULTINET.COM]
[Changes take effect after the next VMS reboot]
$ MULTINET SET/TIMEZONE PST
$
```

# SET TIMEZONE-RULES

Sets the timezone rules in effect for your system.

The normal timezone rules in MultiNet include zones for the United States and a number of other countries around the world. Certain countries, such as Canada, have their own Daylight Savings Time rules for timezones such as PST, Pacific Standard Time. The TIMEZONE-RULES parameter is used to override the default rules.

You can change the value of TIMEZONE-RULES without rebooting by using the MULTINET SET/TIMEZONE command.

# FORMAT

SET TIMEZONE-RULES zonelist

### PARAMETER

#### zonelist

Specifies a comma-separated list of countries and timezones for which to load rules. These can be found in MULTINET:TIMEZONES.DAT.

### EXAMPLE

This example sets the TIMEZONE-RULES to US/ARIZONA, then sets the system-wide variable to the same value so that the system does not have to be rebooted for the new rules to take effect.

#### \$ multinet configure /interface

MultiNet Network Configuration Utility 5.5 (nnn)
[Reading in MAXIMUM configuration from MULTINET:MULTINET.EXE]
[Reading in configuration from MULTINET:NETWORK\_DEVICES.CONFIGURATION]
NET-CONFIG>SET TIMEZONE-RULES US/ARIZONA
NET-CONFIG>EXIT
[Writing configuration to MULTINET:NETWORK\_DEVICES.CONFIGURATION]
[Writing Startup file MULTINET:START\_MULTINET.COM]
[Changes take effect after the next VMS reboot]
\$ MULTINET SET/TIMEZONE MST/SELECT="US/ARIZONA"
\$

# SET WHOIS-DEFAULT-SERVER

Sets the default server for the WHOIS command. The WHOIS command displays host information obtained from the RS.INTERNIC.NET host server.

By default, WHOIS connects to the server on the host RS.INTERNIC.NET, but can be overridden using the /HOST qualifier. Use this command to change the default server.

You can change the value of WHOIS-DEFAULT-SERVER without rebooting by also defining or redefining the system-wide logical name MULTINET\_WHOIS\_DEFAULT\_SERVER.

# FORMAT

SET WHOIS-DEFAULT-SERVER host

### PARAMETER

host

Specifies the name of the server to which to connect. If not specified, the host defaults to RS.INTERNIC.NET.

### EXAMPLE

This example sets WHOIS-DEFAULT-SERVER to FNORD.FOO.COM, then sets the system-wide logical name MULTINET\_WHOIS\_DEFAULT\_SERVER to the same value to avoid rebooting the system after changing the WHOIS default server parameter.

#### \$ multinet configure /interface

MultiNet Network Configuration Utility 5.5 (nnn)
[Reading in MAXIMUM configuration from MULTINET:MULTINET.EXE]
[Reading in configuration from MULTINET:NETWORK\_DEVICES.CONFIGURATION]
NET-CONFIG>SET WHOIS-DEFAULT-SERVER FNORD.FOO.COM
NET-CONFIG>EXIT
[Writing configuration to MULTINET:NETWORK\_DEVICES.CONFIGURATION]
[Writing Startup file MULTINET:START\_MULTINET.COM]
[Changes take effect after the next VMS reboot]
\$ DEFINE /SYSTEM /EXECUTIVE \$ MULTINET WHOIS DEFAULT SERVER "FNORD.FOO.COM"

# SET WINS-COMPATIBILITY

Enables automatic definition of the logical names required for compatibility with applications developed for the WIN/TCP and Pathway for OpenVMS products from The Wollongong Group. The logical names allow MultiNet to support applications that run under those products. You must also generate a UNIX-format host table using the MULTINET HOST\_TABLE COMPILE/UNIX command.

# FORMAT

SET WINS-COMPATIBILITY { TRUE | FALSE }

### PARAMETERS

### TRUE

Enables the definition of the WIN/TCP and Pathway for OpenVMS compatibility logical names.

### FALSE

Disables the definition of the WIN/TCP and Pathway for OpenVMS compatibility logical names.

### **EXAMPLES**

1  $\$  multinet configure /interface

```
MultiNet Network Configuration Utility 5.5 (nnn)
[Reading in MAXIMUM configuration from MULTINET:MULTINET.EXE]
[Reading in configuration from MULTINET:NETWORK_DEVICES.CONFIGURATION]
NET-CONFIG>SET LOCAL-DOMAIN TREEFROG.COM
NET-CONFIG>EXIT
[Writing configuration to MULTINET:NETWORK_DEVICES.CONFIGURATION]
[Writing Startup file MULTINET:START_MULTINET.COM]
[Changes take effect after the next VMS reboot]
```

Use the following DCL commands to enable WINS compatibility mode without a reboot:

```
2 $ DIRECTORY = F$TRNLNM("MULTINET_SPECIFIC_ROOT") - "]"
DEFINE/SYSTEM/EXEC/TRANSLATION_ATTRIBUTES=CONCEAL TWG$ETC -
'DIRECTORY'MULTINET.], 'DIRECTORY'SYSCOMMON.MULTINET.]
DEFINE/SYSTEM/EXEC/TRNASLATION_ATTRIBUTES=CONCEAL TWG$TCP -
DEFINE/SYSTEM/EXEC INET_DOMAIN_NAME 'FLOWERS.COM"
DEFINE/SYSTEM/EXEC INET_NAMESERVER_LIST "127.0.0.1"
DEFINE/SYSTEM/EXEC WINS_MAILSHR MULTINET:SMTP_MAILSHR
DEFINE/SYSTEM/EXEC DECW$TRANSPORT_WINTCP_DECW$TRANSPORT_TCIP
```

Whether you choose to reboot or not, use the following commands to create a UNIX-format host table:

```
3 $ SET DEFAULT MULTINET_COMMON_ROOT: [MULTINET]

$ MULTINET HOST_TABLE COMPILE /UNIX

$
```

# SHOW

Displays the current MultiNet device configuration.

# FORMAT

SHOW command

### PARAMETER

### command

Specifies the type of display. Accepted values are CURRENT (the default) or MAXIMUM. If a command is not entered, the default is CURRENT.

# EXAMPLE

Г

This example lists the current configuration.

#### \$ multinet configure /interface

```
MultiNet Network Configuration Utility 5.5 (nnn)
[Reading in MAXIMUM configuration from MULTINET:MULTINET.EXE]
[Reading in configuration from MULTINET:NETWORK_DEVICES.CONFIGURATION]
NET-CONFIG>SHOW
```

| Interface |                                                                                                    | Adapter | CSR<br>Address | Flags/Vecto<br>r |
|-----------|----------------------------------------------------------------------------------------------------|---------|----------------|------------------|
| se0       | (Shared VMS Ethernet)<br>[TCP/IP: 192.41.228.78]<br>[VMS Device: ESA0]                                                          | -NONE-  | -NONE-         | -NONE-           |
| s10       | (Serial Line IP)<br>[TCP/IP: 192.41.228.78==>192.41.228.80]<br>[VMS Terminal: TTA2, 9600 Baud]<br>[Header Compression DISABLED] | -NONE-  | -NONE-         | -NONE-           |
| *s11      | (Serial Line IP)<br>[VMS Terminal: TXA0]<br>[Header Compression DISABLED]                                                       | -NONE-  | -NONE-         | -NONE-           |

| Official Host Name:     | BANANA.SLUG.COM               |
|-------------------------|-------------------------------|
| Default IP Route:       | 192.41.228.71                 |
| Domain Nameservers:     | 127.0.0.1                     |
| Local Domain:           | slug.com                      |
| Timezone:               | PST                           |
| SMTP Host Name:         | SLUG.COM                      |
| Default RMT Tape:       | MKB100:                       |
| Default TFTP Directory: | MULTINET_ROOT:[MULTINET.TFTP] |

Anonymous FTP Directory: USERS:[ANONYMOUS] Load EXOS \$QIO driver: TRUE Load UCX \$QIO driver: TRUE WINS Compatibility: TRUE NET-CONFIG>**QUIT** \$

# **SPAWN**

Executes a single DCL command, or if entered without options, starts a subprocess with the same effect as PUSH. To return from DCL, use the LOGOUT command. If the MULTINET\_DISABLE\_SPAWN logical is set, SPAWN does not work.

# FORMAT

SPAWN [command]

### PARAMETER

#### command

Specifies a command to execute. If you omit command, a DCL command line subprocess is created.

### **QUALIFIERS**

### /INPUT=file-spec

Specifies an input file to the command you enter with SPAWN.

### /LOGICAL\_NAMES /NOLOGICAL\_NAMES

Specifies that logical names and logical name tables are not copied to the subprocess.

### /SYMBOLS /NOSYMBOLS

Specifies that global and local names are not passed to the subprocess.

### /WAIT /NOWAIT

Returns control without waiting for the command to complete. Do not use this qualifier with commands that have prompts or screen displays.

### /OUTPUT=file-spec

Specifies a file that retains the output of the command invoked with SPAWN. This qualifier only works when a single command is entered without creating a DCL subprocess. In addition, this qualifier is positional; you must enter it immediately after SPAWN or other qualifiers.

# **EXAMPLES**

This example displays terminal information, captures the output in a file, then displays the information with the TYPE command.

#### \$ MULTINET CONFIGURE /INTERFACE

```
MultiNet Network Configuration Utility 5.5 (nnn)
[Reading in MAXIMUM configuration from MULTINET:MULTINET.EXE]
[Reading in configuration from MULTINET:NETWORK_DEVICES.CONFIGURATION]
NET-CONFIG>SPAWN/OUTPUT=FOO. SHOW TERM
NET-CONFIG>SPAWN TYPE FOO.
...
```

This example invokes a command procedure.

#### \$ MULTINET CONFIGURE /INTERFACE

MultiNet Network Configuration Utility 5.5 (nnn) [Reading in MAXIMUM configuration from MULTINET:MULTINET.EXE] [Reading in configuration from MULTINET:NETWORK\_DEVICES.CONFIGURATION] NET-CONFIG>**SPAWN @COMPROC** 

•••

This example displays help information about the NET-CONFIG utility. Use the LOGOUT command to return control to NET-CONFIG.

#### \$ MULTINET CONFIGURE /INTERFACE

MultiNet Network Configuration Utility 5.5 (nnn)
[Reading in MAXIMUM configuration from MULTINET:MULTINET.EXE]
[Reading in configuration from MULTINET:NETWORK\_DEVICES.CONFIGURATION]
NET-CONFIG>SPAWN RETURN
\$ HELP MULTINET CONFIGURE /NETWORK\_DEVICES
...
\$ LOGOUT
NET-CONFIG>

# **STATUS**

Displays the status of the current configuration.

# FORMAT

STATUS

# EXAMPLE

#### \$ MULTINET CONFIGURE /INTERFACE

MultiNet Network Configuration Utility 5.5 (nnn) [Reading in MAXIMUM configuration from MULTINET:MULTINET.EXE] [Reading in configuration from MULTINET:NETWORK\_DEVICES.CONFIGURATION] NET-CONFIG>**STATUS** There is the MultiNet network configuration program Version 5.5 (nnn) There are 3/1024 devices in the current configuration. There are 190/1024 devices in the MAXIMUM configuration. The configuration MULTINET:NETWORK\_DEVICES.CONFIGURATION is not modified. The startup file MULTINET:START\_MULTINET.COM is not modified. NET-CONFIG>**QUIT** §

# USE

Reads in a configuration file. (Functionally equivalent to GET.)

# FORMAT

USE config\_file

# PARAMETER

# config\_file

Specifies the name of the configuration file to read in.

# VERSION

Displays the NET-CONFIG version and release information.

# FORMAT

VERSION

# EXAMPLE

#### \$ MULTINET CONFIGURE /INTERFACE

MultiNet Network Configuration Utility 5.5 (nnn) [Reading in MAXIMUM configuration from MULTINET:MULTINET.EXE] [Reading in configuration from MULTINET:NETWORK\_DEVICES.CONFIGURATION] NET-CONFIG>**VERSION** This is the MultiNet network configuration program Version 5.5 (nnn) NET-CONFIG>**QUIT** \$

# WRITE

Writes the current configuration to a file. (Functionally equivalent to SAVE.)

# FORMAT

WRITE [config\_file]

### PARAMETER

### config\_file

Specifies the name of the configuration file to write out (by default, the same file from which the configuration was read).

# EXAMPLE

```
$ MULTINET CONFIGURE /INTERFACE
MultiNet Network Configuration Utility 5.5 (nnn)
[Reading in MAXIMUM configuration from MULTINET:MULTINET.EXE]
[Reading in configuration from MULTINET:NETWORK_DEVICES.CONFIGURATION]
NET-CONFIG>WRITE
[Writing configuration to MULTINET_ROOT: [MULTINET]NETWORK_DEVICES.CONFIGURATION.7]
NET-CONFIG>EXIT
[Writing configuration to MULTINET:NETWORK_DEVICES.CONFIGURATION]
[Writing Startup file MULTINET:START_MULTINET.COM]
[Changes take effect after the next VMS reboot]
$
```

# 5. NFS-CONFIG Command Reference

This chapter describes the commands you can run from the NFS-CONFIG command line. NFS-CONFIG lets you examine, modify, and save configuration files for the MultiNet NFS system.

To invoke NFS-CONFIG, enter:

#### \$ MULTINET CONFIGURE /NFS

At any NFS-CONFIG prompt, you can list the available commands by typing "?". Online help for each NFS-CONFIG command is available through the NFS-CONFIG HELP command.

Changes do not take effect until you reload the configuration with the NFS-CONFIG RELOAD command. You can also reload the MultiNet NFS Server configuration with the MULTINET NETCONTROL NFS RELOAD and MULTINET NETCONTROL RPCMOUNT RELOAD commands, or by restarting the server with the RESTART command.

For details on configuring MultiNet NFS Client and MultiNet NFS Server, refer to the *MultiNet for OpenVMS Installation and Administrator's Guide.* 

# **Command Summary**

NFS-CONFIG Command Summary lists the commands you can run from the NFS-CONFIG prompt.

| NFS-CONFIG Command         | Description                                                                                                    |
|----------------------------|----------------------------------------------------------------------------------------------------|
| ADD DECSTATION-MOUNT-POINT | Adds a particular directory or file to the list of DECstation mount points.                                         |
| ADD EXPORT                 | Adds a device or directory to the list of exported mount points.                                                    |
| ADD MOUNT-RESTRICTION      | Adds to the list of clients authorized to mount a file system.                                                      |
| ADD NFS-GROUP              | Adds systems to a particular NFS group.                                                                             |
| ADD NFS-PASSWD-FILE        | Specifies the name of a UNIX-style<br>/etc/password file that provides username-to-<br>UID translation information. |
| ADD UID-TRANSLATION        | Creates an individual mapping between an OpenVMS user name and a UID/GID pair.                                      |

 Table 5-1
 NFS-CONFIG Command Summary

| APPEND                        | Appends configuration changes to a configuration file.                                                                             |
|-------------------------------|----------------------------------------------------------------------------------------------------|
| АТТАСН                        | Detaches the terminal from the calling process and reattaches it to another process.                                               |
| CURRENT                       | Selects the mount point to be acted on by the ADD and DELETE commands.                                                             |
| DELETE DECSTATION-MOUNT-POINT | Removes a file or directory from the list of DECstation mount points.                                                              |
| DELETE EXPORTED-FILE-SYSTEM   | Removes a device or directory from the list of exported mount points.                                                              |
| DELETE MOUNT-RESTRICTION      | Removes a client from the mount restrictions list.                                                                                 |
| DELETE NFS-GROUP              | Removes systems from a particular NFS group.                                                                                       |
| DELETE NFS-PASSWD-FILE        | Deletes an NFS password file entry.                                                                                                |
| DELETE UID-TRANSLATION        | Deletes an OpenVMS username-to-UID/GID translation.                                                                                |
| EXIT                          | Exits the configuration program after saving<br>the current configuration, if it has been<br>modified.                             |
| GET                           | Reads in a configuration file.                                                                                                    |
| HELP                          | Invokes command help.                                                                                                    |
| NETCONTROL                    | Transfers control to an NFS configuration<br>manager subsystem that contacts the<br>NETCONTROL server at local or remote<br>sites. |
| PUSH                          | Creates a subprocess or attaches to a parent process.                                                                              |
| QUIT                          | Prompts you to save the file before quitting.                                                                                      |

| RELOAD                                  | Reloads the NFS Client, NFS Server, and RPCMOUNT server databases.                                                                                                   |
|-----------------------------------------|----------------------------------------------------------------------------------------------------|
| RESTART                                 | Restarts the NFS and RPCMOUNT servers.<br>(Same as WRITE.)                                                                                                    |
| SAV                                     | Saves the configuration parameters.                                                                                                    |
| SELECT                                  | Selects a mount point.                                                                                                    |
| SET APPROXIMATE-TEXT-SIZE-<br>THRESHOLD | Permits UNIX ls commands to execute faster.                                                                                                    |
| SET DIRECTORY-INFO-FLUSH-AGE            | Controls how long cached headers and data<br>buffers for a directory can remain in the<br>cache.                                                                     |
| SET DIRECTORY-INFO-IDLE-FLUSH-<br>AGE   | Controls how long cached headers and data<br>buffers for a directory which is not being<br>accessed by any client can remain in the<br>cache.                        |
| SET FILE-CACHE-TIMER-INTERVAL           | Determines how often the MultiNet NFS<br>Server scans the cache, checking other<br>parameters to see if their timers have expired,<br>and processes those that have. |
| SET FILE-INFO-FLUSH-AGE                 | Controls how long cached headers and data buffers for a file can remain in the cache.                                                                                |
| SET FILE-INFO-IDLE-FLUSH-AGE            | Controls how long cached headers and data<br>buffers for a file which is not being accessed<br>by any client can remain in the cache.                                |
| SET MAXIMUM-CACHE-BUFFERS               | Determines the maximum number of cached<br>file headers and data buffers allowed<br>simultaneously for the cache as a whole.                                         |
| SET MAXIMUM-CACHE-FILES                 | Determines the maximum number of cached<br>file headers and data buffers allowed<br>simultaneously for the cache as a whole.                                         |
| SET MAXIMUM-DIRTY-BUFFERS               | Specifies the maximum number of modified buffers in the writeback cache.                                                                                             |

| SET MAXIMUM-FILESYSTEM-BUFFERS              | Determines the maximum number of cached<br>file headers and data buffers allowed<br>simultaneously for single file systems on a<br>per-mount-point basis. |
|---------------------------------------------|----------------------------------------------------------------------------------------------------|
| SET MAXIMUM-FILESYSTEM-<br>CHANNELS         | Determines the maximum number of open<br>channels allowed simultaneously for single<br>file systems on a per-mount-point basis.                           |
| SET MAXIMUM-FILESYSTEM-FILES                | Determines the maximum number of cached<br>file headers and data buffers allowed<br>simultaneously for single file systems on a<br>per-mount-point basis. |
| SET MAXIMUM-OPEN-CHANNELS                   | Determines the maximum number of open<br>channels allowed simultaneously for the<br>cache as a whole.                                                     |
| SET MAXIMUM-QUEUED-REMOVES                  | Limits the number of remove operations that<br>may be queued in the delete-behind cache.                                                                  |
| SET MAXIMUM-WRITE-JOBS                      | Limits the number of simultaneous write<br>operations that can occur when the writeback<br>cache is enabled.                                              |
| SET NUMBER-OF-DUPLICATE-<br>REQUESTS-CACHED | Limits the number of requests that can be<br>retained in the NFS Server's duplicate-request<br>detection cache.                                           |
| SET NUMBER-OF-RPC-TRANSPORTS                | Limits the number of simultaneous requests that the NFS Server can process.                                                                               |
| SET READ-ONLY-FLUSH-AGE                     | Limits how long idle channels can remain assigned to a file.                                                                                              |
| SET READ-WRITE-FLUSH-AGE                    | Limits how long idle channels can remain assigned to a file.                                                                                              |
| SET SECONDS-BEFORE-WRITEBACK                | Sets the length of time that write operations are deferred before the data is written to disk.                                                            |
| SET USE-DIRECTORY-BLOCKING-ASTS             | Determines whether the server flushes the<br>cache whenever an OpenVMS user attempts<br>to access a directory from which cached<br>information came.      |

| SET USE-FILE-BLOCKING-ASTS | Determines whether the server flushes the<br>cache whenever an OpenVMS user attempts<br>to access a file from which cached<br>information came. |
|----------------------------|----------------------------------------------------------------------------------------------------|
| SHOW                       | Displays information about the configuration of the NFS Server and NFS Client.                                                                  |
| SPAWN                      | Executes a single DCL command, or if<br>entered without options, starts a subprocess<br>with the same effect as PUSH.                           |
| STATUS                     | Displays the status of the current configuration.                                                                                               |
| USE                        | Reads in a configuration file.                                                                                                    |
| VERSION                    | Displays the NFS-CONFIG version and release information.                                                                                        |
| WRITE                      | Writes the current configuration to a file.<br>(Same as SAVE.)                                                                                  |

# ADD DECSTATION-MOUNT-POINT

Adds a directory or file to the list of DECstations mount points using special DECstation-style file handles. You must do this for the root directory and swap or page files used to boot diskless DECstation systems.

# FORMAT

ADD DECSTATION-MOUNT-POINT filename

# PARAMETER

filename

Specifies the file name of the DECstation mount point.

# EXAMPLE

This example shows adding a DECSTATION-MOUNT-POINT.

NFS-CONFIG>ADD DECSTATION-MOUNT-POINT DECSTATION: [000000]MAXWELL\_ROOT.DIR [Added new DECstation Mount Point "DECSTATION: [000000]MAXWELL\_ROOT.DIR;1"] NFS-CONFIG>

# ADD EXPORT

Adds a device or directory to the list of exported mount points.

# FORMAT

ADD EXPORT mount\_point\_name

### PARAMETER

### mount\_point\_name

Specifies the name of the file system's mount point.

# EXAMPLE

This example shows how to add SYS\$SYSDEVICE: to the list of exported file systems.

NFS-CONFIG>ADD EXPORT SYS\$SYSDEVICE:

[Added new Exported file system "SYS\$SYSDEVICE:"] [Current Exported File System set to "SYS\$SYSDEVICE:"] NFS-CONFIG>

# ADD MOUNT-RESTRICTION

Adds a client to the list of authorized clients permitted to mount the specified mount point. If no clients are specified, anyone can access the mount point.

# FORMAT

ADD MOUNT-RESTRICTION mount\_point\_name client\_name

# PARAMETERS

#### mount\_point\_name

Specifies the name of the mount point to which to add the restriction.

### client\_name

Specifies the name of the client, in full domain form (for example, SALES.FLOWERS.COM), in abbreviated form (for example, SALES), in IP address form (for example, 192.168.32.4), or NFS group.

**Note!** Some clients use the UNIX automount facility, and may require you to use the non-domain form of the host name. Before requesting access to a file system, these clients check the mount restriction list and refuse to attempt the mount request if it is not listed in the recognized format (as opposed to trying the request and letting it fail or succeed).

### QUALIFIER

#### -ro (read only)

Use this qualifier to prevent writing to the disk specified by the mount point. This restriction affects any NFS group associated with that particular mount point.

# EXAMPLE

This example shows how to add the client system "sales" to the list of clients authorized to mount SYS\$SYSDEVICE:.

```
NFS-CONFIG>ADD MOUNT-RESTRICTION SYS$SYSDEVICE: SALES
[Added Mount restriction to "SYS$SYSDEVICE:" allowing host "SALES"]
NFS-CONFIG>
```

# **ADD NFS-GROUP**

Adds NFS client systems to a particular NFS group. NFS groups can be used to group together client systems that share common UID/GID spaces. When you specify a UID/GID-to-OpenVMS username mapping with the ADD UID-TRANSLATION command, you can optionally specify an NFS group to associate the translation. This allows you to have different OpenVMS username-to-UID/GID translations for different client hosts (or groups of hosts).

### FORMAT

ADD NFS-GROUP group\_name [host\_list]

### PARAMETERS

#### group\_name

Specifies the NFS group name.

#### host\_list

Contains a comma-delimited list of names of hosts to add to the specified NFS group.

**Note!** Some clients utilize the UNIX automount facility and may require you to use the non-domain form of the host name. Before requesting access to a file system, these clients check the mount restriction list, and refuse to attempt the mount request if it is not listed in the recognized format (as opposed to trying the request and letting it fail or succeed).

### EXAMPLE

This example shows how to add two client systems to the NFS group ENGINEERING.

```
NFS-CONFIG>ADD NFS-GROUP ENGINEERING KAOS.COGS.COM, FANG.COGS.COM
[Current NFS Group set to "ENGINEERING"]
NFS-CONFIG>
```

# **ADD NFS-PASSWD-FILE**

Specifies the name of a UNIX-style /etc/password file that provides username-to-UID translation information.

To create a multi-user mapping, use FTP (or another file transfer utility) to copy each applicable /etc/password file from the UNIX system to the OpenVMS system running the server. Then, run the NFS-CONFIG utility, and use the ADD NFS-PASSWD-FILE command to create the mapping.

### FORMAT

ADD NFS-PASSWD-FILE file\_name [group\_name]

### PARAMETERS

#### file\_name

Specifies the OpenVMS name of the copied /etc/password file.

#### group\_name

Specifies the NFS group name with which the translations specified by the password file will be associated. If not specified, it defaults to the default NFS group (all translations that are not explicitly in a group).

### **EXAMPLES**

NFS-CONFIG>

This example shows how to add the file MULTINET:NFS.PASSWD to the configuration for the default NFS group.

```
NFS-CONFIG>ADD NFS-PASSWD-FILE MULTINET:NFS.PASSWD
[Added new NFS Password File "MULTINET:NFS.PASSWD"]
NFS-CONFIG>
```

This example shows how to add the file MULTINET:NFS.PASSWD to the configuration for the NFS group ENGINEERING.

#### NFS-CONFIG>**ADD NFS-PASSWD-FILE MULTINET:NFS.PASSWD ENGINEERING** [Added new NFS Password File "ENGINEERING/MULTINET:NFS.PASSWD"]

# ADD UID-TRANSLATION

Creates an individual mapping between an OpenVMS user name and a UID/GID pair.

## FORMAT

ADD UID-TRANSLATION username uid gid [group\_name]

### PARAMETERS

#### username

Specifies the name of the user's OpenVMS account.

#### uid

Specifies the user's UID.

gid

Specifies the user's GID.

#### group\_name

Specifies the NFS group name into which this translation is placed (by default, the default NFS group-all translations not explicitly in a group).

### **EXAMPLES**

This example shows how to add a translation between the OpenVMS user JOHN and the UNIX UID 10 and GID 15.

```
NFS-CONFIG>ADD UID-TRANSLATION JOHN 10 15
[Added UID Translation "JOHN" = 10, 15]
NFS-CONFIG>
```

This example shows how to add a translation between the OpenVMS user JETSON and the UNIX UID 101 and GID 20 in the NFS group ENGINEERING.

```
NFS-CONFIG>ADD UID-TRANSLATION JETSON 101 20 ENGINEERING [Added UID Translation "ENGINEERING/JETSON" = 101, 20] NFS-CONFIG>
```

# APPEND

Adds to or changes the current configuration parameters. The information you want to append is in a text file whose name you specify as an argument. The appended parameters are in effect as long as the current configuration parameters are in memory. When you RELOAD or RESTART NFS, the parameters are reset to those specified in the NFS.CONFIGURATION file.

For the appended changes to become permanent, use the WRITE or EXIT commands, or enter YES when prompted by the RELOAD or RESTART command to save the current configuration.

APPEND is similar to GET, except that it does not reset any unspecified parameters.

### FORMAT

**APPEND** filename

#### PARAMETER

#### filename

Specifies the name of the file you want to append.

### EXAMPLE

This example shows how to append the contents of MULTINET:NFS\_ALT.CONFIGURATION to the configuration information in the MULTINET:NFS.CONFIGURATION file, then save the enhanced configuration in the MULTINET:NFS.CONFIGURATION file.

#### \$ MULTINET CONFIGURE /NFS

MultiNet NFS Configuration Utility 5.5 (nnn)
[Reading in NFS file server configuration from MULTINET:NFS.CONFIGURATION]
NFS-CONFIG>APPEND MULTINET:NFS\_ALT.CONFIGURATION
[Reading in NFS file server configuration from MULTINET:NFS\_ALT.CONFIGURATION]
NFS-CONFIG>SAVE
[Writing configuration to MULTINET:NFS.CONFIGURATION]
\$ QUIT

# ATTACH

Detaches the terminal from the calling process and reattaches it to another process. Use the SPAWN SHOW PROCESS /SUBPROCESSES command to list the names of subprocesses. Use the DCL LOGOUT command to return to the original process. If the MULTINET\_DISABLE\_SPAWN logical is enabled, ATTACH does not work.

### FORMAT

**ATTACH** process-name

### PARAMETER

#### process-name

Specifies the name of a process to which you want your terminal attached. (Not all subprocesses can be attached; some testing may be required.)

### EXAMPLE

```
$ MULTINET CONFIGURE /NFS
MultiNet NFS Configuration Utility 5.5 (nnn)
[Reading in configuration from MULTINET:NFS.CONFIGURATION]
NFS-CONFIG>SPAWN
$ MM
MM>SPAWN SHOW PROCESS/SUB
...
There are 3 processes in this job:
_TWA42:
_PROC_1
_PROC_2 (*)
MM>ATTACH PROC_1
MM>QUIT
$ LOGOUT
NFS-CONFIG>
```

This example shows the use and exit of attached subprocesses.

- 1 The first command uses SPAWN to create a subprocess. MM is invoked from the DCL command line. Next, the SPAWN SHOW PROCESS/SUB command is used to list all the subprocess names. The display shows that three subprocesses are active. (Process \_TWA42: is NFS-CONFIG, PROC\_1 is MM, and PROC\_2 is the SPAWN SHOW PROCESS/SUB command.)
- **2** In the next command, the MM ATTACH command returns control to the NFS-CONFIG process. From this utility, ATTACH returns control to MM. To exit, the QUIT command is invoked from MM, and LOGOUT is invoked at the original spawned DCL command line; control returns to NFS-CONFIG. (If SPAWN SHOW PROCESS/SUB had been entered, only this command and the configuration processes would be active.)

# CURRENT

Selects the mount point to be acted on by the ADD and DELETE commands if the mount point is not explicitly specified. (Functionally equivalent to SELECT.)

### FORMAT

CURRENT mount\_point\_name | none

### PARAMETER

mount\_point\_name

Specifies the name of a mount point. A value of NONE unselects the current mountpoint.

### EXAMPLE

This example shows how to select the mount point SYS\$SYSDEVICE:

```
NFS-CONFIG>CURRENT SYS$SYSDEVICE:
[Current Exported File System set to "SYS$SYDEVICE:]
NFS-CONFIG>
```

# **DELETE DECSTATION-MOUNT-POINT**

Removes a file or directory from the list of DECstation mount points.

## FORMAT

**DELETE DECSTATION-MOUNT-POINT** filename

### PARAMETER

#### filename

Specifies the name of the file or directory to delete from the DECstation mount point list.

### EXAMPLE

This example shows how to delete a DECstation mount point.

NFS-CONFIG>**DELETE DECSTATION-MOUNT-POINT RETURN** Name: DECSTATION:[000000]MAXWELL\_ROOT.DIR NFS-CONFIG>

# **DELETE EXPORTED-FILE-SYSTEM**

Removes a device or directory from the list of exported mount points.

## FORMAT

**DELETE EXPORT** *mount\_point\_name* 

### PARAMETER

#### mount\_point\_name

Specifies the name of the file system's mount point.

## EXAMPLE

This example shows how to remove SYS\$SYSDEVICE: from the list of exported file systems.

NFS-CONFIG>**DELETE EXPORT SYS\$SYSDEVICE:** NFS-CONFIG>

# **DELETE MOUNT-RESTRICTION**

Removes systems from the mount restrictions list.

## FORMAT

**DELETE MOUNT-RESTRICTION** *mount\_point\_name name* 

### PARAMETERS

#### mount\_point\_name

Specifies the name of the file system's mount point.

#### name

Specifies the name of the client or NFS group to remove from the restriction list.

## EXAMPLE

This example shows how to delete the client "sales" from the mount restriction list for SYS\$SYSDEVICE:.

```
NFS-CONFIG>DELETE MOUNT-RESTRICTION SYS$SYSDEVICE: SALES
[Deleted Mount restriction "SALES"]
NFS-CONFIG>
```

# **DELETE NFS-GROUP**

Removes NFS systems from a particular NFS group. When the last client in a group is deleted, the group itself is also deleted from the configuration.

### FORMAT

**DELETE NFS-GROUP** group\_name [host\_names]

### PARAMETERS

#### group\_name

Specifies the NFS group name.

#### host\_names

Contains a comma-delimited list of host names to delete from the specified NFS group. If no client is specified, or if an asterisk (\*) is specified, the group itself will be deleted.

**Note!** Some clients utilize the UNIX automount facility, and may require you to use the non-domain form of the host name. Before requesting access to a file system, these clients check the mount restriction list and refuse to attempt the mount request if it is not listed in the recognized format (as opposed to trying the request and letting it fail or succeed).

### **EXAMPLES**

This example shows how to delete the system FANG.COGS.COM from the NFS group ENGINEERING.

NFS-CONFIG>**DELETE NFS-GROUP ENGINEERING FANG.COGS.COM** NFS-CONFIG>

This example shows how to delete the NFS group MARKETING.

```
NFS-CONFIG>DELETE NFS-GROUP MARKETING * NFS-CONFIG>
```

# **DELETE NFS-PASSWD-FILE**

Deletes an NFS password file entry.

## FORMAT

**DELETE NFS-PASSWD-FILE** *file\_name* [group\_name]

### PARAMETERS

#### file\_name

Specifies the OpenVMS name of the copied /etc/password file.

#### group\_name

Specifies the NFS group name with which the translations specified by the password file are associated (by default, the default NFS group-all translations that are not explicitly in a group).

## EXAMPLE

This example shows how to delete the file MULTINET:NFS.PASSWD from the NFS password file list for the default NFS group.

NFS-CONFIG>**DELETE NFS-PASSWD-FILE MULTINET:NFS.PASSWD** NFS-CONFIG>

# **DELETE UID-TRANSLATION**

Deletes an OpenVMS user name-to-UID/GID translation.

## FORMAT

**DELETE UID-TRANSLATION** [group\_name/]username

### PARAMETER

### [group\_name/]username

Specifies the name for the user's OpenVMS account. To delete a UID translation in a group other than the default, specify the group name, a slash, then the OpenVMS user name.

### EXAMPLES

This example shows how to delete the user name JOHN from the configuration.

NFS-CONFIG>DELETE UID-TRANSLATION JOHN NFS-CONFIG>

This example shows how to delete the user name JETSON in the NFS group ENGINEERING from the configuration.

NFS-CONFIG>**DELETE UID-TRANSLATION ENGINEERING/JETSON** NFS-CONFIG>

# EXIT

Saves the current configuration, if it has been modified, then exits the configuration program. Use the STATUS command to display whether the configuration was modified.

### FORMAT

EXIT

### **EXAMPLES**

When the configuration has not changed, a message displays indicating that the configuration file is not updated.

```
$ MULTINET CONFIGURE /NFS
NFSS-CONFIG>EXIT
$
```

When the configuration has changed, a message displays indicating that the configuration file has been updated.

```
$ MULTINET CONFIGURE /NFS
MultiNet NFS Configuration Utility 5.5(76)
[Reading in NFS file server configuration from MULTINET:NFS.CONFIGURATION]
NFS-CONFIG>GET MULTINET:NFS.CONFIGURATION
NFS-CONFIG>EXIT
$
```

# GET

Reads in a configuration file.

## FORMAT

**GET** filename

### PARAMETER

#### filename

Specifies the file name of the configuration to be read (by default, NETWORK\_DEVICES.CONFIGURATION in the current working directory). GET resets any unspecified parameters. To augment the existing configuration, use the APPEND command.

## EXAMPLE

This example retrieves the configuration file MULTINET:TEST.CONFIGURATION into the NFS-CONFIG workspace.

#### \$ multinet configure /nfs

MultiNet NFS Configuration Utility 5.5 (nnn) [Reading in configuration from MULTINET:NFS.CONFIGURATION] NFS-CONFIG>GET MULTINET:TEST.CONFIGURATION

# HELP

Invokes command help.

## FORMAT

HELP [topics]

## PARAMETER

## topics

Contains a space-delimited list of topics that begins with a topic followed by subtopics. The default topic is HELP.

# **NETCONTROL**

Transfers control to an NFS configuration manager subsystem that contacts the NETCONTROL server at local or remote sites.

After invoking NETCONTROL, you can issue commands to the NETCONTROL server to affect MULTINET\_SERVER operations at that site.

### FORMAT

NETCONTROL [host]

### RESTRICTION

The NETCONTROL server is normally protected from unauthorized access by a restriction list.

### PARAMETER

host

Specifies the name of the host to which to connect (by default, the local host).

### EXAMPLE

\$ MULTINET CONFIGURE /NFS MultiNet NFS Configuration Utility 5.5 (nnn) [Reading in configuration from MULTINET:NFS.CONFIGURATION] NFS-CONFIG>NETCONTROL Connected to NETCONTROL server on "127.0.0.1" <FLOWERS.COM Network Control 5.5 (nnn) at Mon 15-Mar-2004 7:42am-EST NFS>

# PUSH

Starts and attaches a DCL subprocess. If a parent process exists, attach to it. To return from DCL, use the ATTACH or the LOGOUT command. To switch back from a DCL subprocess, use the ATTACH command.

If the MULTINET\_DISABLE\_SPAWN logical is set, PUSH does not work.

### FORMAT

PUSH

# QUIT

Prompts you to save the current configuration if it was modified, and then exits.

### FORMAT

QUIT

### EXAMPLE

#### \$ MULTINET CONFIGURE /NFS

MultiNet NFS Configuration Utility 5.5 (nnn) [Reading in configuration from MULTINET:NFS.CONFIGURATION] NFS-CONFIG>GET MULTINET:NFS.CONFIGURATION NFS-CONFIG>QUIT Configuration modified, do you want to save it ? [NO]RETURN \$

# RELOAD

Reloads the NFS and RPCMOUNT server databases, the NFS Client UID/GID translation table, and the NFS group configuration.

If the configuration has been modified since the last save, RELOAD prompts you to save it before reloading. RELOAD allows you to update the NFS UID-translations and exported mount points without flushing the file cache and causing a temporary performance degradation.

FORMAT

RELOAD

# RESTART

Restarts the MultiNet NFS Server process and reloads the RPCMOUNT server's databases. If the configuration has been modified since the last save, RESTART prompts you to save it before restarting. In general, you should use RELOAD instead of RESTART.

### FORMAT

RESTART

### EXAMPLE

\$ MULTINET CONFIGURE /NFS
MultiNet NFS Configuration Utility 5.5(nnn)
[Reading in NFS server configuration from MULTINET:NFS.CONFIGURATION]
NFS-CONFIG>RESTART
Connected to NETCONTROL server on "127.0.0.1"
< simple.example.com Network Control 5.5(nnn) at Tue 27-Apr-2004 2:27PM
< NFS/RPCLockMgr Server Started
< RPCMOUNT database reloaded
NFS-CONFIG>

# SAVE

Saves the configuration parameters.

## FORMAT

SAVE [filename]

## PARAMETER

### filename

Specifies the file name for the configuration file being saved (by default, the file from which the configuration was read).

# SELECT

Selects the mount point to be acted on by the ADD and DELETE commands if the mount point is not explicitly specified. (Functionally equivalent to CURRENT.)

### FORMAT

**SELECT** mount\_point\_name | none

### PARAMETER

mount\_point\_name

Specifies the name of the mount point. A value of NONE unselects the current mountpoint.

### EXAMPLE

This example shows how to select the mount point SYS\$SYSDEVICE:.

```
NFS-CONFIG>SELECT SYS$SYSDEVICE:
[Current Exported File System set to "SYS$SYDEVICE:]
NFS-CONFIG>
```

# SET APPROXIMATE-TEXT-SIZE-THRESHOLD

When set to a positive value, the MultiNet NFS Server permits UNIX **ls** commands to execute faster by approximating file sizes when the OpenVMS file length exceeds the specified threshold.

Note! The NFS specification requires that NFS servers return exact file sizes.

## FORMAT

#### SET APPROXIMATE-TEXT-SIZE-THRESHOLD threshold

### PARAMETER

#### threshold

Specifies the minimum OpenVMS file length (in bytes) required before the NFS Server approximates the file size.

The client must use the /APPROXIMATE\_TEXT\_SIZE qualifier as a mount point option for the threshold to take effect.

# SET DIRECTORY-INFO-FLUSH-AGE

Controls how long cached headers and data buffers for a directory can remain in the cache.

Unless the cache-interrupt parameters are on, cached headers and buffers are not automatically discarded when an OpenVMS user attempts to access their directories on disk. The DIRECTORY-INFO-FLUSH-AGE parameter specifies a period after which the server discards cached information (requiring rereads from disk if the information is needed again).

This parameter is a trade-off between response time and concurrency between information stored in the cache and on the disk.

You can raise or lower the default setting; however, if you set this parameter below 15 seconds, the server cannot complete any directory operations.

### FORMAT

SET DIRECTORY-INFO-FLUSH-AGE seconds

#### PARAMETER

#### seconds

Specifies the length of time, in seconds (by default, 300).

### EXAMPLE

This example shows how to set the DIRECTORY-INFO-FLUSH-AGE interval to 600 seconds.

NFS-CONFIG>SET DIRECTORY-INFO-FLUSH-AGE 600 NFS-CONFIG>

# SET DIRECTORY-INFO-IDLE-FLUSH-AGE

This parameter controls how long cached headers and data buffers can remain in the cache for a directory that is not being accessed by any client.

Unless the cache-interrupt parameters are on, cached headers and buffers are not discarded automatically when an OpenVMS user attempts to access their directories on disk. The DIRECTORY-INFO-IDLE-FLUSH-AGE parameter specifies a period after which the server discards cached information unless a client is actively accessing it (requiring rereads from disk if the information is needed again).

This parameter is a trade-off between response time and concurrency between information stored in the cache and on the disk.

You can raise or lower the default setting; however, if you set this parameter below 15 seconds, the server cannot complete any directory operations.

### FORMAT

SET DIRECTORY-INFO-IDLE-FLUSH-AGE seconds

#### PARAMETER

seconds

Specifies the length of time, in seconds (by default, 150).

### EXAMPLE

This example shows how to set the DIRECTORY-INFO-IDLE-FLUSH-AGE interval to 300 seconds.

NFS-CONFIG>SET DIRECTORY-INFO-IDLE-FLUSH-AGE 300 NFS-CONFIG>

# SET FILE-CACHE-TIMER-INTERVAL

Determines how often the MultiNet NFS Server scans the cache, checking the other parameters to see if their timers have expired, and processes those that have.

## FORMAT

SET FILE-CACHE-TIMER-INTERVAL seconds

### PARAMETER

seconds

Specifies the length of time, in seconds (by default, 30).

**Note!** The default setting for the FILE-CACHE-TIMER-INTERVAL parameter, 30 seconds, is not changed during configuration.

### EXAMPLE

This example shows how to set the FILE-CACHE-TIMER-INTERVAL interval to 15 seconds.

NFS-CONFIG>SET FILE-CACHE-TIMER-INTERVAL 15 NFS-CONFIG>

# SET FILE-INFO-FLUSH-AGE

Controls how long cached headers and data buffers for a file can remain in the cache.

Unless the cache-interrupt parameters are on, cached headers and buffers are not automatically discarded when an OpenVMS user attempts to access their files on disk. The FILE-INFO-FLUSH-AGE parameter specifies a period after which the server discards cached information (requiring rereads from disk if the information is needed again).

This parameter is a trade-off between response time and concurrency of information stored in the cache and on the disk.

You can raise or lower the default setting; however, if you set this parameter below 15 seconds, the server cannot complete any file operations.

### FORMAT

SET FILE-INFO-FLUSH-AGE seconds

### PARAMETER

#### seconds

Specifies the length of time, in seconds (by default, 1200).

### EXAMPLE

This example shows how to set the FILE-INFO-FLUSH-AGE interval to 2400 seconds.

NFS-CONFIG>**SET FILE-INFO-FLUSH-AGE 2400** NFS-CONFIG>

# SET FILE-INFO-IDLE-FLUSH-AGE

Controls how long cached headers and data buffers for a file that is not being accessed by a client can remain in the cache.

Unless the cache-interrupt parameters are on, cached headers and buffers are not automatically discarded when an OpenVMS user attempts to access their files on disk. The FILE-INFO-IDLE-FLUSH-AGE parameter specifies a period after which the server discards cached information unless a client is actively accessing it (requiring rereads from disk if the information is needed again).

This parameter is a trade-off between response time and the concurrency between information stored in the cache and on the disk.

You can raise or lower the default setting; however, if you set this parameter below 15 seconds, the server cannot complete any file operations.

### FORMAT

SET FILE-INFO-IDLE-FLUSH-AGE seconds

#### PARAMETER

seconds

Specifies the length of time, in seconds (by default, 600).

#### EXAMPLE

This example shows how to set the FILE-INFO-IDLE-FLUSH-AGE interval to 1200 seconds.

NFS-CONFIG>SET FILE-INFO-IDLE-FLUSH-AGE 1200 NFS-CONFIG>

# SET MAXIMUM-CACHE-BUFFERS

Determines the maximum number of cached data buffers allowed simultaneously for the cache as a whole.

### FORMAT

#### SET MAXIMUM-CACHE-BUFFERS buffers

### PARAMETER

#### buffers

Specifies the number of data buffers. Each data buffer holds 16 disk blocks; the default is 3000.

**Note!** Unless the setting for MAXIMUM-CACHE-BUFFERS is large enough to allow the cache to hold the largest files the client will access, performance will be severely degraded for those files. Each cached data buffer holds 16 disk blocks.

### EXAMPLE

This example shows how to set the MAXIMUM-CACHE-BUFFERS parameter to 250 buffers.

NFS-CONFIG>SET MAXIMUM-CACHE-BUFFERS 250 NFS-CONFIG>

# SET MAXIMUM-CACHE-FILES

Determines the maximum number of cached file headers allowed simultaneously for the cache as a whole.

### FORMAT

SET MAXIMUM-CACHE-FILES files

### PARAMETER

files

Specifies the maximum number of files.

### EXAMPLE

This example shows how to set the MAXIMUM-CACHE-FILES parameter to 1500 files.

NFS-CONFIG>**SET MAXIMUM-CACHE-FILES 1500** NFS-CONFIG>

# SET MAXIMUM-DIRTY-BUFFERS

Controls the functions of the optional writeback feature of the directory and file cache. If the writeback cache is enabled by setting the SECONDS-BEFORE-WRITEBACK parameter to a non-zero value, and the number of modified buffers in the cache exceeds this limit, a write operation is started immediately. A value of zero means that there is no limit to the number of buffers the NFS Server can create.

## FORMAT

SET MAXIMUM-DIRTY-BUFFERS buffers

### PARAMETER

buffers

Specifies the number of buffers (by default, 0).

## EXAMPLE

This example shows how to set the MAXIMUM-DIRTY-BUFFERS parameter to 10 buffers.

NFS-CONFIG>**SET MAXIMUM-DIRTY-BUFFERS 10** NFS-CONFIG>

# SET MAXIMUM-FILESYSTEM-BUFFERS

Determines the maximum number of cached data buffers allowed simultaneously for a single file system on a permount-point basis.

## FORMAT

### SET MAXIMUM-FILESYSTEM-BUFFERS buffers

### PARAMETER

#### buffers

Specifies the number of data buffers. Each data buffer holds 16 disk blocks; the default is 500.

**Note!** Unless the setting for MAXIMUM-FILESYSTEM-BUFFERS is large enough to allow the cache to hold the largest files the client will access, performance will be severely degraded for those files. Each cached data buffer holds 16 disk blocks.

### EXAMPLE

This example shows how to set the MAXIMUM-FILESYSTEM-BUFFERS parameter to 250 buffers.

NFS-CONFIG>**SET MAXIMUM-FILESYSTEM-BUFFERS 250** NFS-CONFIG>

# SET MAXIMUM-FILESYSTEM-CHANNELS

Determines the maximum number of open channels allowed simultaneously for a single file system on a per-mountpoint basis.

## FORMAT

### SET MAXIMUM-FILESYSTEM-CHANNELS channels

### PARAMETER

channels

Specifies the maximum number of open channels (by default, 50).

### EXAMPLE

This example shows how to set the MAXIMUM-FILESYSTEM-CHANNELS to 10 channels.

NFS-CONFIG>SET MAXIMUM-FILESYSTEM-CHANNELS 10 NFS-CONFIG>

# SET MAXIMUM-FILESYSTEM-FILES

Determines the maximum number of cached file headers allowed simultaneously for single file systems on a permount-point basis.

## FORMAT

SET MAXIMUM-FILESYSTEM-FILES files

## PARAMETER

files

Specifies the maximum number of cached files (by default, 3000).

### EXAMPLE

This example shows how to set the MAXIMUM-FILESYSTEM-FILES to 1500 files.

NFS-CONFIG>SET MAXIMUM-FILESYSTEM-FILES 1500 NFS-CONFIG>

# SET MAXIMUM-OPEN-CHANNELS

Determines the maximum number of open channels allowed simultaneously for the cache as a whole.

### FORMAT

SET MAXIMUM-OPEN-CHANNELS channels

### PARAMETER

#### channels

Specifies the maximum number of open channels (by default, 50).

### EXAMPLE

This example shows how to set the MAXIMUM-OPEN-CHANNELS to 100 channels.

NFS-CONFIG>**SET MAXIMUM-OPEN-CHANNELS 100** NFS-CONFIG>

# SET MAXIMUM-QUEUED-REMOVES

Sets a limit on the number of remove operations that can be queued in the delete-behind cache.

This parameter affects how client users perceive the speed at which directories and files are deleted. The OpenVMS file deletion operation is very slow. The MultiNet NFS Server uses its delete-behind queue to hide some of the deletion delay from the client user. When a request to delete a directory or file arrives, the request is answered immediately, but usually the delete request is only enqueued to the OpenVMS file system.

The MAXIMUM-QUEUED-REMOVES parameter limits the number of requests that can be enqueued. When that number is reached, the next delete request must wait until the next enqueued request has completed.

**Note!** This delay can be significant if the next request is to delete a large directory; directory deletions always occur synchronously, and each file in a directory must be deleted before the directory itself is deleted.

Therefore, the parameter setting defines when, in a series of deletions, the client user will perceive the OpenVMS deletion delay.

### FORMAT

SET MAXIMUM-QUEUED-REMOVES value

### PARAMETER

value

Specifies the maximum number of queued operations. A value of 0 disables the delete-behind cache, making all delete operations synchronous. The default is 25.

### EXAMPLE

This example shows how to set the MAXIMUM-QUEUED-REMOVES parameter to 10 files.

NFS-CONFIG>SET MAXIMUM-QUEUED-REMOVES 10 NFS-CONFIG>

# SET MAXIMUM-WRITE-JOBS

Limits the number of simultaneous write operations that can occur when the writeback cache is enabled.

# FORMAT

SET MAXIMUM-WRITE-JOBS limit

#### PARAMETER

limit

Specifies the maximum number of simultaneous write operations. A value of zero (the default) means there is no limit.

### EXAMPLE

This example shows how to set the MAXIMUM-WRITE-JOBS parameter to 5 simultaneous write operations.

NFS-CONFIG>**SET MAXIMUM-WRITE-JOBS 5** NFS-CONFIG>

# SET NUMBER-OF-DUPLICATE-REQUESTS-CACHED

Limits the number of requests that can be retained in the NFS Server's duplicate-request detection cache. The NFS Server uses this cache to store the most recent responses it has sent to clients that request directory and file access.

The duplicate-request detection cache operates with the cache that the RPC protocol module keeps of the transaction IDs (XIDs) of the last 400 requests it has seen. The RPC layer uses its cache to detect duplicate requests.

For example, if the network layer dropped a UDP packet containing a response to a client, the client would repeat the request after an interval, and the RPC protocol would notify the MultiNet NFS Server that the request was a duplicate. The server would look in its duplicate-request detection cache for the response to resend without repeating the original operation.

**Note!** Too low a value causes the following error message to display frequently on the OpenVMS console: "Duplicate Detected but not in cache." Too low a value can also cause an incorrect answer to be sent. A value above 400 has the same effect as 400 (400 is the maximum number of XIDs stored by the RPC protocol).

# FORMAT

SET NUMBER-OF-DUPLICATE-REQUESTS-CACHED value

### PARAMETER

value

Specifies the size of the duplicate request cache. By default, the cache stores the last 250 responses sent.

#### EXAMPLE

This example shows how to set the NUMBER-OF-DUPLICATE-REQUESTS-CACHED parameter to 300.

NFS-CONFIG>SET NUMBER-OF-DUPLICATE-REQUESTS-CACHED 300 NFS-CONFIG>

# SET NUMBER-OF-RPC-TRANSPORTS

Limits the number of client requests that the MultiNet NFS Server can process simultaneously. When the set limit is reached, no new requests are processed until one of the requests in progress completes. Processing multiple requests simultaneously prevents a single client from locking out other clients while it is performing a slow operation.

# FORMAT

SET NUMBER-OF-RPC-TRANSPORTS value

# PARAMETER

value

Specifies the number of simultaneous operations. You can change this value to adjust the trade-off between concurrency and memory requirements. The default setting (10) allows the server to process 10 requests simultaneously.

# EXAMPLE

This example shows how to set the NUMBER-OF-RPC-TRANSPORTS to 100 transports.

#### NFS-CONFIG>SET NUMBER-OF-RPC-TRANSPORTS 100 NFS-CONFIG>

# SET READ-ONLY-FLUSH-AGE

Limits how long idle channels can remain assigned to a file.

Applies to files that have been opened for read operations only; the READ-WRITE-FLUSH-AGE parameter applies to files that have been opened for both read and write operations. Closing a channel does not discard the data in the file headers and data buffers, and clients can continue to access the cached data without requiring that the file be reopened.

You can shorten or lengthen the timer interval to adjust trade-offs between improved response time and the overhead of keeping channels assigned.

# FORMAT

SET READ-ONLY-FLUSH-AGE seconds

#### PARAMETER

seconds

Specifies the length of time, in seconds (by default,180).

# EXAMPLE

This example shows how to set the READ-ONLY-FLUSH-AGE interval to 60 seconds.

NFS-CONFIG>**SET READ-ONLY-FLUSH-AGE 60** NFS-CONFIG>

# SET READ-WRITE-FLUSH-AGE

Limits how long idle channels can remain assigned to a file.

Applies to files that have been opened for read operations only; the READ-WRITE-FLUSH-AGE parameter applies to files that have been opened for both read and write operations. Closing a channel does not discard the data in the file headers and data buffers, and clients can continue to access the cached data without requiring that the file be reopened. However, the file is locked from access via OpenVMS until the NFS Server releases the channel.

You can shorten or lengthen the timer interval to adjust trade-offs between improved response time and the overhead of keeping channels assigned.

# FORMAT

SET READ-WRITE-FLUSH-AGE seconds

### PARAMETER

seconds

Specifies the length of time, in seconds (by default, 60).

# EXAMPLE

This example shows how to set the READ-WRITE-FLUSH-AGE interval to 15 seconds.

NFS-CONFIG>SET READ-WRITE-FLUSH-AGE 15 NFS-CONFIG>

# SET SECONDS-BEFORE-WRITEBACK

Sets the length of time write operations are deferred before the data is written to disk.

# FORMAT

#### SET SECONDS-BEFORE-WRITEBACK seconds

#### PARAMETER

#### seconds

Specifies the length of time in seconds. The default (0) disables the writeback cache.

### DESCRIPTION

The directory and file cache normally function as a write-through cache. In this case, whenever a client is notified that a write request has completed, the data has been stored on the disk, and data integrity is guaranteed.

The optional writeback feature greatly increases the speed of write operations, as perceived by the user, by notifying the client that write operations are complete when the data is stored in cache memory on the server, but before it is written to disk. This increase in perceived write performance is achieved at the risk of data loss if the OpenVMS server crashes while a write operation is in progress or if, during a write operation, the server encounters an error such as insufficient disk space, insufficient disk quota, or a hardware write error.

When the server is unable to complete a writeback write operation, it discards the write operation, flags the file's cached header to indicate the error, and sends an error message in response to the next request for the file. However, if there is no new request before the affected header is discarded, or if the next request is from another user, data can be lost.

The SECONDS-BEFORE-WRITEBACK parameter determines whether the writeback feature is enabled and specifies how long the server will delay initiating a write operation after receiving data for a write request. The longer the delay, the greater the chance that the server can merge multiple small write operations into fewer, larger, and more efficient operations.

The default setting (0) disables the writeback feature. Any other value enables the feature. The recommended value for writeback delay is 5 seconds; little performance is gained from longer delays.

### EXAMPLE

This example shows how to set the SECONDS-BEFORE-WRITEBACK interval to 5 seconds.

```
NFS-CONFIG>SET SECONDS-BEFORE-WRITEBACK 5
NFS-CONFIG>
```

# SET USE-DIRECTORY-BLOCKING-ASTS

Determines whether the server flushes the cache when an OpenVMS user attempts to access a directory from which cached information came.

Enabling blocking ASTs causes the server to discard the cached file header and all data buffers for a directory when an OpenVMS user attempts to access it on disk.

You must enable this parameter to allow PC clients to use the PC-NFSD remote printing function. Enabling this parameter also ensures that client users almost always receive the directory as it exists on disk. This concurrency is at the expense of the overhead of the additional interrupts and disk reads.

# FORMAT

SET USE-DIRECTORY-BLOCKING-ASTS value

### PARAMETER

value

Specify this parameter as 1 to enable blocking ASTs on directories (the default), or 0 to disable blocking ASTs.

# EXAMPLE

This example shows how to turn off the USE-DIRECTORY-BLOCKING-ASTS parameter.

NFS-CONFIG>SET USE-DIRECTORY-BLOCKING-ASTS 0 NFS-CONFIG>

# SET USE-FILE-BLOCKING-ASTS

Determines whether the server flushes the cache when an OpenVMS user attempts to access a file from which cached information came.

Enabling blocking ASTs causes the server to discard the cached file header and all data buffers for a file when an OpenVMS user attempts to access it on disk.

You must enable this parameter to allow PC clients to use the PC-NFSD remote printing function. Enabling this parameter also ensures that client users almost always receive the file as it exists on disk. This concurrency is at the expense of the overhead of the additional interrupts and disk reads.

# FORMAT

SET USE-FILE-BLOCKING-ASTS value

#### PARAMETER

value

Specify this parameter as 1 to enable blocking ASTs on files (the default), or 0 to disable blocking ASTs.

# EXAMPLE

This example shows how to turn off the USE-FILE-BLOCKING-ASTS parameter.

NFS-CONFIG>**SET USE-FILE-BLOCKING-ASTS 0** NFS-CONFIG>

# SHOW

Displays information about the configuration of the NFS Server and NFS Client.

# FORMAT

**SHOW** [mount\_point\_name] | [option]

## PARAMETERS

#### mount\_point\_name

Specifies the name of a specific file system's mount point. If not specified, SHOW displays:

- The file system export list A list of the file systems available to the network. A mount restrictions list appears next to the entry for each file system, showing the clients that can access the file system (unless all clients can access it).
- The UID/GID-to-OpenVMS user name translation list.
- The global parameter list The names and settings of the server's global parameters.

#### option

Specifies the set of configuration parameters to be viewed. Accepted values are "exported-file-systems", "nfs-groups", "nfs-passwd-files", "parameters", and "uid-translations".

### QUALIFIER

#### /FULL

Displays information in greater detail. Without /FULL, SHOW truncates the mount restriction list at 80 columns and displays ellipses ( $\ldots$ ) to indicate there are more entries. With /FULL, SHOW displays the full mount restriction list and the settings of each global parameter.

# **SPAWN**

Executes a single DCL command, or if entered without options, starts a subprocess with the same effect as PUSH. To return from DCL, use the LOGOUT command. If the MULTINET\_DISABLE\_SPAWN logical is set, SPAWN does not work.

## FORMAT

SPAWN [command]

#### PARAMETER

#### command

Specifies a command to execute. If you omit command, a DCL command line subprocess is created.

#### **QUALIFIERS**

#### /INPUT=file-spec

Specifies an input file to the command you enter with SPAWN.

#### /LOGICAL\_NAMES /NOLOGICAL\_NAMES

Specifies that logical names and logical name tables are not copied to the subprocess.

#### /SYMBOLS /NOSYMBOLS

Specifies that global and local names are not passed to the subprocesses.

#### /WAIT /NOWAIT

Returns control without waiting for the command to complete. Do not use this qualifier with commands that have prompts or screen displays.

#### /OUTPUT=file-spec

Specifies a file that retains the output of the command invoked with SPAWN. This qualifier only works when a single command is entered without creating a DCL subprocess. In addition, this qualifier is positional; you must enter it immediately after SPAWN or other qualifiers.

### **EXAMPLES**

This example displays terminal information, captures the output in a file, then displays the information with the TYPE command.

```
$ MULTINET CONFIGURE /NFS
MultiNet NFS Configuration Utility 5.5 (nnn)
NFS-CONFIG>SPAWN/OUTPUT=FOO. SHOW TERM
NFS-CONFIG>SPAWN TYPE FOO.
```

This example invokes a command procedure.

```
$ MULTINET CONFIGURE /NFS
MultiNet NFS Configuration Utility 5.5 (nnn)
```

NFS-CONFIG>SPAWN @COMPROC

• •

This example displays help information about NFS-CONFIG. Use the LOGOUT command to return control to NFS-CONFIG.

\$ MULTINET CONFIGURE /NFS MultiNet NFS Configuration Utility 5.5 (nnn) NFS-CONFIG>SPAWN \$ HELP MULTINET CONFIGURE /NFS ... \$ LOGOUT NFS-CONFIG>

# **STATUS**

Displays the status of the current configuration.

# FORMAT

STATUS

### EXAMPLE

#### \$ multinet configure /nfs

MultiNet NFS Configuration Utility 5.5 (nnn) [Reading in NFS file server configuration from MULTINET:NFS.CONFIGURATION] NFS-CONFIG>**STATUS** This is the MultiNet NFS configuration program Version 5.5(76) There are 19/1024 entries in the exported NFS filesystem list. There are 1/100 entries in the NFS passwd file list. There are 10/5000 entries in the UID translation list. There is NO selected FILESYSTEM entry. The configuration MULTINET:NFS.CONFIGURATION has not been modified. NFS-CONFIG>**QUIT** §

# USE

Reads in a configuration file. (Functionally equivalent to GET.)

# FORMAT

USE config\_file

# PARAMETER

# config\_file

Specifies the name of the configuration file to read.

# VERSION

Displays the NFS-CONFIG version and release information.

### FORMAT

VERSION

### EXAMPLE

\$ MULTINET CONFIGURE /NFS MultiNet NFS Configuration Utility 5.5(76) [Reading in NFS file server configuration from MULTINET:NFS.CONFIGURATION] NFS-CONFIG>VERSION This is the MultiNet NFS configuration program Version 5.5 (nnn) NFS-CONFIG>QUIT

# WRITE

Writes the current configuration to a file. (Functionally equivalent to SAV.)

# FORMAT

WRITE [config\_file]

#### PARAMETER

#### config\_file

Specifies the name of the configuration file to write, by default, the file from which the configuration was read.

### EXAMPLE

#### \$ MULTINET CONFIGURE /NFS

```
MultiNet NFS Configuration Utility 5.5 (nnn)
[Reading in NFS file server configuration from MULTINET:NFS.CONFIGURATION]
NFS-CONFIG>WRITE
[Writing configuration to MULTINET_ROOT: [MULTINET]NFS.CONFIGURATION.7]
NFS-CONFIG>EXIT
[Writing configuration to MULTINET:NFS.CONFIGURATION]
[Writing Startup file MULTINET:START_MULTINET.COM]
[Changes take effect after the next VMS reboot]
$
```

# 6. NTYCP Command Reference

This chapter describes the Network Terminal Device Control Program (NTYCP) commands you can use to create terminal devices.

To invoke NTYCP as an OpenVMS "foreign" command:

#### \$ NTYCP := \$MULTINET:NTYCP

To invoke NTYCP interactively:

\$ RUN MULTINET:NTYCP NTYCP> CREATE PORT NTYnnnn /NODE=host-name /PORT=port-number NTYCP> EXIT

To set up the terminal characteristics:

\$ SET TERMINAL NTYnnn:/PERMANENT/NOBROADCAST/NOTYPEAHEAD/NOWRAP

To set up spooling:

\$ SET DEVICE/SPOOLED=(queue-name, SYS\$SYSDEVICE:) NTYnnnn:

To initialize and start the queue:

\$ INITIALIZE/QUEUE/ON=NTYnnnn: queue-name /PROCESSOR=MULTINET NTYSMB/START

This example shows how to set up a print queue connected to an HP LaserJet printer with a JetDirect card:

```
$ NTYCP := $MULTINET:NTYCP
$ NTYCP CREATE PORT NTY1001/NODE=hp-laserjet/PORT=9100
%NTYCP-S-CREPORT, device _NTY1001: created to host 192.1.1.5, port 9100
$ SET TERMINAL/PERMANENT NTY1001:/NOBROADCAST/NOTYPEAHEAD/NOWRAP
$ INITIALIZE/QUEUE/ON=NTY1001: HP_LASERJET/PROCESSOR=MULTINET_NTYSMB/START
```

# **Command Summary**

NTYCP Command Summary lists the NTYCP commands.

| NTYCP Command | Description                                               |
|---------------|-----------------------------------------------------------|
| CREATE PORT   | Creates a new network terminal port device.               |
| DELETE PORT   | Deletes an NTY device created by the CREATE_PORT command. |
| EXIT          | Exits from NTYCP to DCL command mode.                     |
| HELP          | Displays help text about NTYCP commands.                  |

| Table 6-1 | NTYCP | Command | Summary |
|-----------|-------|---------|---------|
|-----------|-------|---------|---------|

| MODIFY PORT | Modifies (changes) an existing network terminal port device. |
|-------------|--------------------------------------------------------------|
|-------------|--------------------------------------------------------------|

# **CREATE PORT**

Creates a new network terminal port device. The device links the VMS terminal driver to a TCP/IP network connection directed to the destination address specified by the /HOST qualifier and the /PORT or /SERVICE qualifier.

You can use network terminal (NTY) devices with the MULTINET\_NTYSMB print symbiont to provide VMS print queue support for network-connect printers. You can also use them with user-written applications that need a simple terminal-style I/O interface to a remote terminal, plotter, etc.

# FORMAT

**CREATE PORT** device-name

| Command Qualifiers                                                                                                    | Defaults |
|----------------------------------------------------------------------------------------------------|----------|
| /[NO]LOG<br>/LOGICAL=(logical-name-options)<br>/NODE=node-name-or-address<br>/PORT=port-number<br>/SERVICE=service-name | /LOG     |

### PARAMETER

#### device-name

Name of the NTY port device to be created. If specified, the device name must be of the form NTYn, where n is a device unit number, which must be in the range 1-9999. The specified device must not already exist. If omitted, the next available unit number will be used.

### **QUALIFIERS**

#### /LOG

Controls whether a log message is generated on successful completion of the command. The default is /LOG.

#### /LOGICAL=(logical-name-options...)

Causes NTYCP to create a logical name for the created NTY device. This qualifier takes one or more of the keyword options specified in NTYCP CREATE PORT /LOGICAL Keyword Options. If you specify multiple options, separate them by commas. You must have access to the specified logical name table and sufficient privilege to create the logical name.

| Keyword           | Description                                                                                                    |
|-------------------|----------------------------------------------------------------------------------------------------|
| NAME=logical-name | The logical name to be created. You must specify this option if you use /LOGICAL.                                                                                                    |
| TABLE=table-name  | Specifies the logical name table in which the logical name should be created. This can be the actual name of a table, or one of the keywords PROCESS, GROUP, SYSTEM. The default is TABLE=PROCESS. |
| MODE=mode-name    | Specifies the access mode in which the logical name should be created. The keywords are EXECUTIVE, SUPERVISOR, USER. The default is MODE=SUPERVISOR.                                               |

#### Table 6-2 NTYCP CREATE PORT /LOGICAL Keyword Options

#### /NODE=node-name-or-address

Specifies the name or numeric IP address of the remote node. You must specify this qualifier.

If you specify a node name, it is translated into an IP address. Only one IP address may be configured per NTY device. If the destination system is a host with multiple IP addresses, and not all addresses are directly reachable from your local system, you should specify the IP address numerically to ensure that a reachable address is configured.

#### /PORT=port-number

Specifies a TCP port number on the remote node to which the connection will be made. You must specify either the /PORT qualifier or the /SERVICE qualifier with the command.

#### /SERVICE=service-name

Specifies the name of a TCP service that translates to a port number to which the connection will be made. You may specify any TCP service name present in the local hosts/services table. You must specify either the /PORT qualifier or the /SERVICE qualifier with the command.

# **DELETE PORT**

Deletes an NTY device created by the NTYCP CREATE PORT command.

# FORMAT

### **DELETE PORT** device-name

| Command Qualifiers | Defaults |
|--------------------|----------|
| /[NO]LOG           | /LOG     |

#### PARAMETER

#### device-name

Name of the NTY port device to be deleted.

### QUALIFIER

#### /LOG

Controls whether a log message is generated on successful completion of the command. The default is /LOG.

# EXIT

Causes NTYCP to exit back to DCL command mode.

# FORMAT

EXIT

# HELP

Displays help text about NTYCP commands.

# FORMAT

HELP [topic]

# PARAMETER

topic

A command name or other topic in the NTYCP help library. If omitted, a list of topics displays.

# **MODIFY PORT**

Modifies (changes) an existing network terminal port device. The device links the VMS terminal driver to a TCP/IP network connection directed to the destination address specified by the /HOST qualifier and the /PORT or /SERVICE qualifier.

# FORMAT

#### MODIFY\_PORT device-name

| Command Qualifiers                                                                                                    | Defaults |
|----------------------------------------------------------------------------------------------------|----------|
| /[NO]LOG<br>/LOGICAL=(logical-name-options)<br>/NODE=node-name-or-address<br>/PORT=port-number<br>/SERVICE=service-name | /LOG     |

### PARAMETERS

#### modify-object

Name of the NTY object to be modified (changed).

#### port-name

Name of the NTY port device to be modified (changed).

### **QUALIFIERS**

#### /LOG

Controls whether a log message is generated on successful completion of the command. The default is /LOG.

#### /LOGICAL=(logical-name-options...)

This is the logical name for the NTY device you want to modify. This qualifier takes one or more of the keyword options specified in NTYCP MODIFY PORT /LOGICAL Keyword Options . If you specify multiple options, separate them by commas. You must have access to the specified logical name table and sufficient privilege to modify the logical name.

| Keyword           | Description                                                                       |
|-------------------|-----------------------------------------------------------------------------------|
| NAME=logical-name | The logical name to be created. You must specify this option if you use /LOGICAL. |

#### Table 6-3 NTYCP MODIFY PORT /LOGICAL Keyword Options

| TABLE=table-name | Specifies the logical name table in which the logical name should be created. This can be the actual name of a table, or one of the keywords PROCESS, GROUP, SYSTEM. The default is TABLE=PROCESS. |
|------------------|----------------------------------------------------------------------------------------------------|
| MODE=mode-name   | Specifies the access mode in which the logical name should be created. The keywords are EXECUTIVE, SUPERVISOR, USER. The default is MODE=SUPERVISOR.                                               |

#### /NODE=node-name-or-address

Specifies the name or numeric IP address of the remote node. You must specify this qualifier.

If you specify a node name, it is translated into an IP address. Only one IP address may be configured per NTY device. If the destination system is a host with multiple IP addresses, and not all addresses are directly reachable from your local system, you should specify the IP address numerically to ensure that a reachable address is configured.

#### /PORT=port-number

Specifies a TCP port number on the remote node to which the connection will be made. You must specify either the /PORT qualifier or the /SERVICE qualifier with the command.

#### /SERVICE=service-name

Specifies the name of a TCP service that translates to a port number to which the connection will be made. You may specify any TCP service name present in the local hosts/services table. You must specify either the /PORT qualifier or the /SERVICE qualifier with the command.

# 7. PRINTER-CONFIG Command Reference

This chapter describes the commands you can run from the PRINTER-CONFIG command line. With PRINTER-CONFIG you can examine, modify, and save configuration files for MultiNet remote print queues.

To invoke PRINTER-CONFIG:

#### \$ multinet configure /printers

At the PRINTER-CONFIG prompt, type ? to list the available commands. For online help use the PRINTER-CONFIG HELP command.

To configure print queues, use the MENU-CONFIG "Configure Print Queues" option.

Changes do not take effect until you do one of the following:

- Restart the MultiNet remote printer queues with the @MULTINET:REMOTE-PRINTER-QUEUES.COM command.
- Restart your system.

For details on configuring MultiNet remote printer queues, refer to the *MultiNet for OpenVMS Installation and* Administrator's Guide.

# **Command Summary**

PRINTER-CONFIG Command Summary lists the commands you can run from the PRINTER-CONFIG prompt.

| PRINTER-CONFIG<br>Command | Description                                                                |
|---------------------------|----------------------------------------------------------------------------|
| ADD                       | Adds a new VMS print queue to the current configuration.                   |
| АТТАСН                    | Switches the terminal to another process.                                  |
| CLEAR                     | Removes all printer queues from the current configuration.                 |
| DELETE                    | Removes a single printer queue from the current configuration.             |
| ERASE                     | Removes all printer queues from the current configuration (same as CLEAR). |
| EXIT                      | Saves the current printer configuration and leaves<br>PRINTER-CONFIG mode. |

| Table 7-1 | PRINTER-CONFIG Command Summary |
|-----------|--------------------------------|
|-----------|--------------------------------|

| GET                                  | Reads in a printer configuration file.                                                                                                    |
|--------------------------------------|----------------------------------------------------------------------------------------------------|
| HELP                                 | Displays information about one or all commands.                                                                                                    |
| MODIFY                               | Changes a printer configuration file.                                                                                                    |
| PUSH                                 | Accesses the DCL command line and pauses PRINTER-<br>CONFIG.                                                                                                    |
| QUIT                                 | Exits PRINTER-CONFIG and prompts to save changes.                                                                                                    |
| SAVE                                 | Writes out the current printer configuration file (same as WRITE).                                                                                                    |
| SELECT                               | Picks the printer that will be modified by subsequent SET commands.                                                                                                    |
| SET ALLOW-USER-<br>SPECIFIED-PRINTER | Controls whether the print queue allows the use of PRINT/PARAMETER=() for specifying the destination address or printer for an LPD job (to override the original queue configuration). |
| SET BASE-PRIORITY                    | Specifies the base process priority at which jobs are initiated from a batch execution queue.                                                                                          |
| SET BLOCK-LIMIT-LOWER                | Limits the size of print jobs that can be processed on an output execution queue.                                                                                                    |
| SET BLOCK-LIMIT-UPPER                | Limits the size of print jobs that can be processed on an output execution queue.                                                                                                    |
| SET BURST                            | Controls whether two file flag pages with a burst bar<br>between them are printed preceding output.                                                                                    |
| SET CHARACTERISTICS                  | Specifies one or more characteristics for processing jobs on an execution queue.                                                                                                    |
| SET DEFAULT-FORM                     | Sets the default form used when submitting a print job to this printer.                                                                                                    |
| SET DESCRIPTION                      | Specifies a string of up to 255 characters used to provide operator-supplied information about the queue.                                                                              |

| SET FLAG                       | Forces a VMS banner page to print at the beginning of each file, by default, on the print queue.                                    |
|--------------------------------|----------------------------------------------------------------------------------------------------|
| SET LIBRARY                    | Sets the device control library for the print queue.                                                                                |
| SET NOFEED                     | Prevents the VMS print symbiont formatting code from inserting a form feed between pages.                                           |
| SET OWNER                      | Sets the owner of the print queue.                                                                                                  |
| SET PROTECTION                 | Sets the protection of the print queue.                                                                                             |
| SET RETAIN-ON-ERROR            | Retains jobs that terminate in an error in the queue.                                                                               |
| SET SCHEDULE-NOSIZE            | Prints jobs in the order they were submitted, regardless of size.                                                                   |
| SET SEPARATE-BURST             | Specifies whether two job flag pages with a burst bar<br>between them are printed at the beginning of each job.                     |
| SET SEPARATE-FLAG              | Specifies whether a job flag page is printed at the beginning of each job.                                                          |
| SET SEPARATE-RESET             | Specifies one or more device control library modules that contain the job reset sequence for the queue.                             |
| SET SEPARATE-TRAILER           | Specifies whether a job flag page is printed at the end of each job.                                                                |
| SET SUPPRESS-EOJ-FF            | When set on a STREAM queue, the VMS print symbiont formatting code does not add a form feed to the end of the job.                  |
| SET SUPPRESS-REMOTE-<br>BANNER | When set on an LPD queue, the remote LPD is informed not<br>to print a banner page; many LPD servers do not support<br>this option. |
| SET SUPPRESS-TELNET            | When set on a STREAM queue, MultiNet does not try to use<br>the TELNET protocol to communicate with the printer.                    |
| SET TAB-EXPAND                 | Forces the VMS print symbiont formatting code to expand<br>TAB characters into the correct number of SPACE<br>characters.           |

| SET TRAILER    | Controls whether a file trailer page is printed following output.                                              |
|----------------|----------------------------------------------------------------------------------------------------|
| SET WS-DEFAULT | Defines for a batch job a working set default, the default<br>number of physical pages that the job can use.   |
| SET WS-EXTENT  | Defines for the batch job a working set extent, the maximum<br>amount of physical memory that the job can use. |
| SET WS-QUOTA   | Defines for a batch job a working set quota, the amount of physical memory that is guaranteed to the job.      |
| SHOW           | Displays the current printer configuration.                                                                    |
| SPAWN          | Invokes a DCL command in PRINTER-CONFIG, or starts a subprocess.                                               |
| STATUS         | Displays the status of the printer configuration.                                                              |
| USE            | Reads in a configuration file (same as GET).                                                                   |
| VERSION        | Displays the PRINTER-CONFIG version and release information.                                                   |
| WRITE          | Writes out the current printer configuration file.                                                             |

# ADD

Adds a new VMS print queue to the current MultiNet configuration, and prompts for queue configuration parameters.

### FORMAT

ADD queue\_name

### PARAMETER

queue\_name

Specifies the name of the queue to add to the configuration.

#### **EXAMPLES**

This example adds a remote printer queue that prints via LPD on remote system 192.0.0.15.

#### \$ multinet configure /printers

```
MultiNet Remote Printer Configuration Utility V5.5(nn)
[Reading in configuration from MULTINET:REMOTE-PRINTER-QUEUES.COM]
PRINTER-CONFIG>ADD SYS$LASER
[Adding new configuration entry for queue "SYS$LASER"]
Remote Host Name or IP address: 192.0.0.15
Protocol Type: [LPD] LPD
Remote Queue Name: [lp]: lp
[SYS$LASER => 192.0.0.15, lp]
PRINTER-CONFIG>
```

This example adds a remote printer queue that prints data by connecting to TCP port 1395 at address 192.0.0.98.

```
PRINTER-CONFIG>ADD SYS$LPTERM
[Adding new configuration entry for queue ``SYS$LPTERM'']
Remote Host Name or IP address: 192.0.0.98
Protocol Type: [LPD] STREAM
TCP Port Number: [23] 1395
[SYS$LPTERM => 192.0.0.98, TCP port 1395 (no telnet option negotiation)]
PRINTER-CONFIG>
```

**Note!** The Remote Queue Name specified may be case-sensitive. In particular, if the server is a UNIX system, you must specify it in the same case as it occurs in the UNIX /etc/printcap file, usually lowercase.

If the server is an Ethernet card in a printer, the name is not arbitrary. Check the Ethernet card documentation for the correct remote queue name.

# ATTACH

Detaches the terminal from the calling process and reattaches it to another process. Use the SPAWN SHOW PROCESS /SUBPROCESSES command to list the names of subprocesses. Use the DCL LOGOUT command to return to the original process. ATTACH does not work if the MULTINET\_DISABLE\_SPAWN logical is enabled.

# FORMAT

**ATTACH** process-name

#### PARAMETER

#### process-name

Specifies the name of a process to which you want your terminal attached. (Not all subprocesses can be attached; some testing may be required.)

### EXAMPLE

```
$ MULTINET CONFIGURE /PRINTERS
MultiNet Remote Printer Configuration Utility 5.5 (nnn)
PRINTER-CONFIG>SPAWN
$ MM
MM>SPAWN SHOW PROCESS /SUB
...
There are 3 processes in this job:
_TWA42:
PROC_1
PROC_2 (*)
MM>ATTACH _TWA42:
PRINTER-CONFIG>ATTACH PROC_1
MM>QUIT
$ LOGOUT
PRINTER-CONFIG>
```

This example shows the use and exit of attached subprocesses.

- 1 The first command uses SPAWN to create a subprocess. MM is invoked from the DCL command line. Next, the SPAWN SHOW PROCESS/SUB command is used to list all the subprocess names. The display shows that three subprocesses are active. (Process \_TWA42: is PRINTER-CONFIG, PROC\_1 is MM, and PROC\_2 is the SPAWN SHOW PROCESS/SUB command.)
- 2 The MM>ATTACH command returns control to the PRINTER-CONFIG process. From this utility, ATTACH returns control to MM. To exit, QUIT is invoked from MM, and LOGOUT is invoked at the original spawned DCL command line; control returns back to PRINTER-CONFIG. (If SPAWN SHOW PROCESS /SUB had been entered, only this command and the configuration processes would be active.)

# CLEAR

Removes all remote printer queues from the current MultiNet configuration.

# FORMAT

CLEAR

# EXAMPLE

#### \$ MULTINET CONFIGURE /PRINTERS

MultiNet Remote Printer Configuration Utility 5.5 (nnn) PRINTER-CONFIG>**CLEAR** 

# DELETE

Removes the specified remote print queue from the current MultiNet configuration.

# FORMAT

**DELETE** *queue\_name* 

# PARAMETER

#### queue\_name

Specifies the name of the remote print queue to remove.

# EXAMPLE

### \$ multinet configure /printers

```
MultiNet Remote Printer Configuration Utility 5.5 (nnn) PRINTER-CONFIG>DELETE SYS$LASER
```

# ERASE

Removes all printer queues from the current MultiNet configuration. (Functionally equivalent to CLEAR.)

# EXIT

Saves the current configuration, if it has been modified, then quits.

## FORMAT

### EXIT

### **EXAMPLES**

When the configuration has not changed, a message displays indicating that the configuration file is not updated.

```
$ MULTINET CONFIGURE /PRINTERS
MultiNet Remote Printer Configuration Utility 5.5 (nnn)
PRINTER-CONFIG>EXIT
[Configuration not modified, so no update needed]
$
```

When the configuration has been changed, a message displays indicating that the configuration file is updated.

```
PRINTER-CONFIG>EXIT
[Writing configuration to MULTINET:REMOTE-PRINTER-QUEUES.COM]
$
```

# GET

Reads in a MultiNet remote printer configuration file that defaults to MULTINET:REMOTE-PRINTER-QUEUES.COM.

After a GET, you can use the various configuration commands to modify the printer configuration.

# FORMAT

GET config-file

### PARAMETER

config-file

Specifies the name of the configuration file to read in.

# EXAMPLE

#### $\ensuremath{\$}$ multinet configure /printers

MultiNet Remote Printer Configuration Utility 5.5 (nnn) PRINTER-CONFIG>GET [Reading in configuration from MULTINET\_ROOT:[MULTINET]REMOTE-PRINTER-QUEUES.COM.68]

# HELP

Invokes the command help.

# FORMAT

**HELP** [topics]

# PARAMETER

#### topics

Contains a space-delimited list of topics that begins with a topic followed by subtopics. The default topic is HELP.

# EXAMPLE

#### \$ MULTINET CONFIGURE /PRINTERS MultiNet Remote Printer Configuration Utility 5.5 (nnn) PRINTER-CONFIG>HELP ? ADD ATTACH CLEAR DELETE ERASE EXIT GET HELP MODIFY PUSH QUIT SAVE SHOW SPAWN STATUS USE VERSION WRITE PRINTER-CONFIG>

# MODIFY

Changes the parameters of the specified queue in the MultiNet remote printer configuration.

## FORMAT

**MODIFY** queue\_name

#### PARAMETER

#### queue\_name

Specifies the name of the queue whose parameters you want to change.

## EXAMPLE

\$ MULTINET CONFIGURE /PRINTERS MultiNet Remote Printer Configuration Utility 5.5 (nnn) PRINTER-CONFIG>MODIFY REMOTE\_LASER [Modifying configuration entry for queue "REMOTE\_LASER"] Remote Host Name: [192.0.0.1] 192.0.0.2 Protocol Type: [LPD] RETURN Remote Queue Name: [LASER] RETURN [REMOTE\_LASER => 192.0.0.2, LASER] PRINTER-CONFIG>

# PUSH

Starts and attaches a DCL subprocess. If a parent process exists, attach to it. To return from DCL, use the ATTACH or the LOGOUT command. To switch back from a DCL subprocess, use the ATTACH command.

PUSH does not work if the MULTINET\_DISABLE\_SPAWN logical is set.

## FORMAT

PUSH

# QUIT

If the configuration file has been edited, QUIT prompts you to save the file before leaving.

## FORMAT

QUIT

# SAVE

Functionally equivalent to WRITE.

# SELECT

Picks the printer that will be modified by any subsequent SET commands.

## FORMAT

**SELECT** printer

### PARAMETER

#### printer

Specifies the name of the printer to pick for modification.

## EXAMPLE

#### \$ MULTINET CONFIGURE /PRINTERS

```
MultiNet Remote Printer Configuration Utility 5.5 (nnn)
[Reading in configuration from MULTINET:REMOTE-PRINTER-QUEUES.COM]
PRINTER-CONFIG>SELECT TEST
[The Selected Printer is now TEST]
PRINTER-CONFIG>
```

# SET ALLOW-USER-SPECIFIED-PRINTER

Controls whether the print queue allows the use of PRINT/PARAMETER=(...) for specifying the destination address and/or printer for an LPD job (to override the original queue configuration).

### FORMAT

**SET ALLOW-USER-SPECIFIED-PRINTER** { enable | disable }

## PARAMETER

{ enable | disable }

Specifies whether this function is enabled or disabled.

## EXAMPLE

This example shows how to enable the use of PRINT/PARAMETER=(...) to override the original queue configuration.

#### \$ multinet configure /printer

MultiNet Remote Printer Configuration Utility V5.5 (nnn) [Reading in configuration from MULTINET:REMOTE-PRINTER-QUEUES.COM] PRINTER-CONFIG>SEL HP-PRINT [The Selected Printer is now HP-PRINT] PRINTER-CONFIG>SET ALLOW-USER-SPECIFIED-PRINTER ENABLE

# **SET BASE-PRIORITY**

Establishes the base priority of the symbiont process when the symbiont process is created.

By default, if you omit this, the symbiont process is initiated at the same priority as the base priority established by DEFPRI at system generation (usually 4).

### FORMAT

SET BASE-PRIORITY priority

#### PARAMETER

priority

Specifies the base priority in decimal format, 0 to 15.

## EXAMPLE

#### \$ MULTINET CONFIGURE /PRINTERS

MultiNet Remote Printer Configuration Utility 5.5 (nnn)
[Reading in configuration from MULTINET:REMOTE-PRINTER-QUEUES.COM]
PRINTER-CONFIG>SELECT TEST
[The Selected Printer is now TEST]
PRINTER-CONFIG>SET BASE-PRIORITY 4
PRINTER-CONFIG>

# SET BLOCK-LIMIT-LOWER

Limits the size of print jobs that can be processed on the queue. Allows you to reserve certain printers for certain size jobs. You can set the lower block limit only if the upper block limit is also set (see SET BLOCK-LIMIT-UPPER).

## FORMAT

SET BLOCK-LIMIT-LOWER lowlim

#### PARAMETER

#### lowlim

The lowlim parameter is a decimal number referring to the minimum number of blocks accepted by the queue for a print job. If a print job is submitted that contains fewer blocks than the lowlim value, the job remains pending until the block limit for the queue is changed. After the block limit for the queue is decreased sufficiently, the job is processed.

#### EXAMPLE

#### \$ MULTINET CONFIGURE /PRINTERS

MultiNet Remote Printer Configuration Utility 5.5 (nnn) [Reading in configuration from MULTINET:REMOTE-PRINTER-QUEUES.COM] PRINTER-CONFIG>SELECT TEST [The Selected Printer is now TEST] PRINTER-CONFIG>SET BLOCK-LIMIT-LOWER 25 PRINTER-CONFIG>

# SET BLOCK-LIMIT-UPPER

Limits the size of print jobs that can be processed on the queue. Allows you to reserve certain printers for certain size jobs.

## FORMAT

SET BLOCK-LIMIT-UPPER uplim

#### PARAMETER

uplim

The uplim parameter is a decimal number referring to the maximum number of blocks that the queue accepts for a print job. If a print job is submitted that exceeds this value, the job remains pending until the block limit for the queue is changed. After the block limit for the queue is increased sufficiently, the job is processed.

### EXAMPLE

#### \$ MULTINET CONFIGURE /PRINTERS

MultiNet Remote Printer Configuration Utility 5.5 (nnn)
[Reading in configuration from MULTINET:REMOTE-PRINTER-QUEUES.COM]
PRINTER-CONFIG>SELECT TEST
[The Selected Printer is now TEST]
PRINTER-CONFIG>SET BLOCK-LIMIT-UPPER 300
PRINTER-CONFIG>

# **SET BURST**

Controls whether two file flag pages with a burst bar between them are printed preceding output.

## FORMAT

SET BURST keyword

#### PARAMETER

#### keyword

| If you specify the keyword | Description                                                         |
|----------------------------|---------------------------------------------------------------------|
| ALL (default)              | These flag pages are printed before each fill in the job.           |
| ONE                        | These flag pages are printed once before the first file in the job. |
| NONE                       | No flag pages are printed. It is equivalent to NOBURST.             |

### EXAMPLE

\$ MULTINET CONFIGURE /PRINTERS MultiNet Remote Printer Configuration Utility 5.5 (nnn) [Reading in configuration from MULTINET:REMOTE-PRINTER-QUEUES.COM] PRINTER-CONFIG>SELECT TEST [The Selected Printer is now TEST] PRINTER-CONFIG>SET BURST ONE PRINTER-CONFIG>

# SET CHARACTERISTICS

Specifies one or more characteristics for processing print jobs. If a queue does not have all the characteristics that have been specified for a job, the job remains pending. Only the characteristics specified are established for the queue.

## FORMAT

**SET CHARACTERISTICS** *characteristic,...* 

#### PARAMETER

#### characteristics,...

Queue characteristics are installation specific. The characteristic parameter can be either a value from 0 to 127 or a characteristic name that has been defined by the DEFINE /CHARACTERISTIC command.

Parenthesis are not required; they are added automatically.

## EXAMPLE

#### \$ MULTINET CONFIGURE /PRINTERS MultiNet Remote Printer Configuration Utility 5.5 (nnn) [Reading in configuration from MULTINET:REMOTE-PRINTER-QUEUES.COM] PRINTER-CONFIG>SELECT TEST [The Selected Printer is now TEST] PRINTER-CONFIG>SET CHARACTERISTICS 56 PRINTER-CONFIG>

# SET DEFAULT-FORM

Specifies the default form used when submitting a print job to the printer.

## FORMAT

SET DEFAULT-FORM formname

### PARAMETER

#### formname

Specifies the name of a form previously defined on the system with the DEFINE /FORM command.

## EXAMPLE

#### \$ MULTINET CONFIGURE /PRINTERS

MultiNet Remote Printer Configuration Utility 5.5 (nnn)
[Reading in configuration from MULTINET:REMOTE-PRINTER-QUEUES.COM]
PRINTER-CONFIG>SELECT TEST
[The Selected Printer is now TEST]
PRINTER-CONFIG>SET DEFAULT-FORM POSTSCRIPT
[Default Form POSTSCRIPT]
PRINTER-CONFIG>

# SET DESCRIPTION

Specifies a string of up to 255 characters used to provide operator-supplied information about the queue.

### FORMAT

**SET DESCRIPTION** string

#### PARAMETER

#### string

Sequence of any printable characters, including spaces. Case of input is preserved. The string may optionally be enclosed in quotation marks (" ").

#### EXAMPLE

#### \$ MULTINET CONFIGURE /PRINTERS MultiNet Remote Printer Configuration Utility 5.5 (nnn) [Reading in configuration from MULTINET:REMOTE-PRINTER-QUEUES.COM] PRINTER-CONFIG>SELECT TEST [The Selected Printer is now TEST] PRINTER-CONFIG>SET DESCRIPTION THIS IS A TEST QUEUE. PRINTER-CONFIG>

# **SET FLAG**

By default, forces a VMS banner page to print at the beginning of each file on the print queue.

## FORMAT

SET FLAG mode

#### PARAMETER

mode

If mode is ENABLE, banner pages are printed; if DISABLE, banner pages are not printed.

## EXAMPLE

#### \$ MULTINET CONFIGURE /PRINTERS

MultiNet Remote Printer Configuration Utility 5.5 (nnn) [Reading in configuration from MULTINET:REMOTE-PRINTER-QUEUES.COM] PRINTER-CONFIG>SELECT TEST [The Selected Printer is now TEST] PRINTER-CONFIG>SET FLAG ENABLE PRINTER-CONFIG>

# **SET LIBRARY**

Sets the print queue's device control library.

## FORMAT

SET LIBRARY libraryfile

#### PARAMETER

#### libraryfile

Specifies the name of a text library located in SYS\$LIBRARY to be used as the device control library for the print queue.

## EXAMPLE

\$ MULTINET CONFIGURE /PRINTERS MultiNet Remote Printer Configuration Utility 5.5 (nnn) [Reading in configuration from MULTINET:REMOTE-PRINTER-QUEUES.COM] PRINTER-CONFIG>SELECT TEST [The Selected Printer is now TEST] PRINTER-CONFIG>SET LIBRARY SYSDEVCTL [LIBRARY SYSDEVCTL] PRINTER-CONFIG>

# SET NOFEED

Prevents the VMS print symbiont formatting code from inserting a form feed between pages.

## FORMAT

SET NOFEED mode

#### PARAMETER

mode

If mode is ENABLE, form feeds are not inserted; if DISABLE, they are inserted.

## EXAMPLE

#### \$ MULTINET CONFIGURE /PRINTERS

MultiNet Remote Printer Configuration Utility 5.5 (nnn) [Reading in configuration from MULTINET:REMOTE-PRINTER-QUEUES.COM] PRINTER-CONFIG>SELECT TEST [The Selected Printer is now TEST] PRINTER-CONFIG>SET NOFEED ENABLE PRINTER-CONFIG>

# **SET OWNER**

Sets the owner of the print queue.

### FORMAT

SET OWNER owner

### PARAMETER

owner

Specifies the identifier or UIC of a user on the system.

## EXAMPLE

#### \$ MULTINET CONFIGURE /PRINTERS

MultiNet Remote Printer Configuration Utility 5.5 (nnn)
[Reading in configuration from MULTINET:REMOTE-PRINTER-QUEUES.COM]
PRINTER-CONFIG>SELECT TEST
[The Selected Printer is now TEST]
PRINTER-CONFIG>SET OWNER OPERATOR
[OWNER OPERATOR]
PRINTER-CONFIG>

# SET PROTECTION

Sets the protection of the print queue.

## FORMAT

**SET PROTECTION** protection\_string

#### PARAMETER

#### protection\_string

Specifies a VMS queue protection mask.

### EXAMPLE

#### \$ MULTINET CONFIGURE /PRINTERS

MultiNet Remote Printer Configuration Utility 5.5 (nnn)
[Reading in configuration from MULTINET:REMOTE-PRINTER-QUEUES.COM]
PRINTER-CONFIG>SELECT TEST
[The Selected Printer is now TEST]
PRINTER-CONFIG>SET PROTECTION (S:RWED,O:REW,G:RE,W:RE)
[PROTECTION (S:RWED,O:REW,G:RE,W:RE)]
PRINTER-CONFIG>

# SET RETAIN-ON-ERROR

Retains jobs in the queue that terminate in an error.

## FORMAT

SET RETAIN-ON-ERROR mode

#### PARAMETER

mode

If mode is ENABLE, jobs are retained; if DISABLE, jobs are not retained.

### EXAMPLE

#### \$ MULTINET CONFIGURE /PRINTERS

MultiNet Remote Printer Configuration Utility 5.5 (nnn) [Reading in configuration from MULTINET:REMOTE-PRINTER-QUEUES.COM] PRINTER-CONFIG>SELECT TEST [The Selected Printer is now TEST] PRINTER-CONFIG>SET RETAIN-ON-ERROR ENABLE PRINTER-CONFIG>

# SET SCHEDULE-NOSIZE

Prints jobs in the order they were submitted, regardless of size.

## FORMAT

**SET SCHEDULE-NOSIZE** mode

#### PARAMETER

#### mode

If mode is ENABLE, jobs will print in the order they are submitted; if mode is DISABLE, jobs will print in order by size (shorter prints before longer).

### EXAMPLE

\$ MULTINET CONFIGURE /PRINTERS MultiNet Remote Printer Configuration Utility 5.5 (nnn) [Reading in configuration from MULTINET:REMOTE-PRINTER-QUEUES.COM] PRINTER-CONFIG>SELECT TEST [The Selected Printer is now TEST] PRINTER-CONFIG>SET SCHEDULE-NOSIZE ENABLE PRINTER-CONFIG>

# SET SEPARATE-BURST

Specifies whether two job flag pages with a burst bar between them are printed at the beginning of each job.

### FORMAT

SET SEPARATE-BURST mode

#### PARAMETER

mode

If mode is ENABLE, prints the flag pages; if is is DISABLE, will not print the flag pages.

### EXAMPLE

#### \$ MULTINET CONFIGURE /PRINTERS

MultiNet Remote Printer Configuration Utility 5.5 (nnn) [Reading in configuration from MULTINET:REMOTE-PRINTER-QUEUES.COM] PRINTER-CONFIG>SELECT TEST [The Selected Printer is now TEST] PRINTER-CONFIG>SET SEPARATE-BURST ENABLE PRINTER-CONFIG>

# SET SEPARATE-FLAG

Specifies whether a job flag page is printed at the beginning of each job.

## FORMAT

SET SEPARATE-FLAG mode

#### PARAMETER

mode

If mode is ENABLE, job flag page will print; if it is DISABLE, job flag page will not print.

## EXAMPLE

#### \$ MULTINET CONFIGURE /PRINTERS

MultiNet Remote Printer Configuration Utility 5.5 (nnn) [Reading in configuration from MULTINET:REMOTE-PRINTER-QUEUES.COM] PRINTER-CONFIG>SELECT TEST [The Selected Printer is now TEST] PRINTER-CONFIG>SET SEPARATE-FLAG ENABLE PRINTER-CONFIG>

# SET SEPARATE-RESET

Specifies one or more device control library modules that contain the job reset sequence for the queue. The specified modules from the queue's device control library (by default SYS\$LIBRARY:SYSDEVCTL) are used to reset the device at the end of each job. The RESET sequence occurs after any file trailer and before any job trailer. Thus, all job separation pages are printed when the device is in its RESET state.

## FORMAT

SET SEPARATE-RESET module,...

### PARAMETER

module

This is the name of the device control library module.

## EXAMPLE

#### \$ MULTINET CONFIGURE /PRINTERS

MultiNet Remote Printer Configuration Utility 5.5 (nnn) [Reading in configuration from MULTINET:REMOTE-PRINTER-QUEUES.COM] PRINTER-CONFIG>SELECT TEST [The Selected Printer is now TEST] PRINTER-CONFIG>SET SEPARATE-RESET cosmos PRINTER-CONFIG>

# SET SEPARATE-TRAILER

Specifies whether a job flag page is printed at the end of each job.

## FORMAT

**SET SEPARATE-TRAILER** mode

### PARAMETER

mode

If mode is ENABLE, job flag page will print; if it is DISABLE, job flag page will not print.

## EXAMPLE

\$ MULTINET CONFIGURE /PRINTERS MultiNet Remote Printer Configuration Utility 5.5 (nnn) [Reading in configuration from MULTINET:REMOTE-PRINTER-QUEUES.COM] PRINTER-CONFIG>SELECT TEST [The Selected Printer is now TEST] PRINTER-CONFIG>SET SEPARATE-TRAILER ENABLE PRINTER-CONFIG>

# SET SUPPRESS-EOJ-FF

When set on a STREAM queue, the VMS print symbiont formatting code does not add a form feed to the end of the job.

## FORMAT

SET SUPPRESS-EOJ-FF mode

### PARAMETER

mode

If mode is ENABLE, a form feed is not inserted at the end of each job; if DISABLE, a form feed is inserted at the end of each job.

## EXAMPLE

\$ MULTINET CONFIGURE /PRINTERS MultiNet Remote Printer Configuration Utility 5.5(nnn) [Reading in configuration from MULTINET:REMOTE-PRINTER-QUEUES.COM] PRINTER-CONFIG>SELECT TEST [The Selected Printer is now TEST] PRINTER-CONFIG>SET SUPPRESS-EOJ-FF ENABLE PRINTER-CONFIG>

# SET SUPPRESS-REMOTE-BANNER

When set on an LPD queue, the remote LPD does not print a banner page. (Many LPD servers do not support this option.)

## FORMAT

SET SUPPRESS-REMOTE-BANNER mode

#### PARAMETER

#### mode

If mode is ENABLE, banner pages may or may not be generated on the remote system; if DISABLE, banner pages are generated on the remote system.

### EXAMPLE

\$ MULTINET CONFIGURE /PRINTERS MultiNet Remote Printer Configuration Utility 5.5 (nnn) [Reading in configuration from MULTINET:REMOTE-PRINTER-QUEUES.COM] PRINTER-CONFIG>SELECT TEST [The Selected Printer is now TEST] PRINTER-CONFIG>SET SUPPRESS-REMOTE-BANNER ENABLE PRINTER-CONFIG>

# SET SUPPRESS-TELNET

When set on a STREAM queue, MultiNet does not try to use the TELNET protocol to negotiate options with the remote printer. Most terminal servers expect MultiNet to negotiate TELNET options, and most printers that connect directly to an IP network expect MultiNet not to do so.

## FORMAT

SET SUPPRESS-TELNET mode

#### PARAMETER

mode

If mode is ENABLE, TELNET options are not negotiated; if DISABLE, TELNET options are negotiated.

### EXAMPLE

\$ MULTINET CONFIGURE /PRINTERS MultiNet Remote Printer Configuration Utility 5.5 (nnn) [Reading in configuration from MULTINET:REMOTE-PRINTER-QUEUES.COM] PRINTER-CONFIG>SELECT TEST [The Selected Printer is now TEST] PRINTER-CONFIG>SET SUPPRESS-TELNET ENABLE PRINTER-CONFIG>

# **SET TAB-EXPAND**

Forces the VMS print symbiont formatting code to expand TAB characters into the correct number of SPACE characters.

## FORMAT

SET TAB-EXPAND mode

### PARAMETER

mode

If mode is ENABLE, tabs are converted to SPACES; if DISABLE, tabs are not changed.

## EXAMPLE

# \$ MULTINET CONFIGURE /PRINTERS

MultiNet Remote Printer Configuration Utility 5.5 (nnn) [Reading in configuration from MULTINET:REMOTE-PRINTER-QUEUES.COM] PRINTER-CONFIG>SELECT TEST [The Selected Printer is now TEST] PRINTER-CONFIG>SET EXPAND-TAB ENABLE PRINTER-CONFIG>

# **SET TRAILER**

Controls whether a file trailer page is printed following output.

## FORMAT

SET TRAILER keyword

## PARAMETER

keyword

| If you specify the keyword | Description                                                         |
|----------------------------|---------------------------------------------------------------------|
| ALL (default)              | These flag pages are printed before each fill in the job.           |
| ONE                        | These flag pages are printed once before the first file in the job. |
| NONE                       | No flag pages are printed. It is equivalent to NOBURST.             |

## EXAMPLE

\$ MULTINET CONFIGURE /PRINTERS MultiNet Remote Printer Configuration Utility 5.5 (nnn) [Reading in configuration from MULTINET:REMOTE-PRINTER-QUEUES.COM] PRINTER-CONFIG>SELECT TEST [The Selected Printer is now TEST] PRINTER-CONFIG>SET TRAILER ALL PRINTER-CONFIG>

# SET WS-DEFAULT

Establishes the working set default of the symbiont process for the queue when the symbiont process is created.

The value set by this command overrides the value defined in the user authorization file (UAF) of any user submitting a job to the queue.

### FORMAT

SET WS-DEFAULT quota

#### PARAMETER

quota

Specify the value as a number of 512-byte pagelets on Alpha systems or 512-byte pages on VAX.

**Note!** OpenVMS rounds this value up to the nearest CPU-specific page so that actual amount of physical memory allowed may be larger than the specified amount on Alpha. For further information, see the *OpenVMS System Manager's Manual.* 

If you specify 0 or NONE, the working set default value defaults to the value specified in the UAF or by the SUBMIT command (if it includes a WSDEFAULT value).

## EXAMPLE

```
$ MULTINET CONFIGURE /PRINTERS
MultiNet Remote Printer Configuration Utility 5.5 (nnn)
[Reading in configuration from MULTINET:REMOTE-PRINTER-QUEUES.COM]
PRINTER-CONFIG>SELECT TEST
[The Selected Printer is now TEST]
PRINTER-CONFIG>SET WS-DEFAULT 27
PRINTER-CONFIG>
```

# **SET WS-EXTENT**

Establishes the working set extent of the symbiont process for the queue when the symbiont process is created.

The value set by this command overrides the value defined in the user authorization file (UAF) of any user submitting a job to the queue.

## FORMAT

SET WS-EXTENT quota

### PARAMETER

quota

Specify the value as a number of 512-byte pagelets on Alpha or and 512-byte pages on VAX.

**Note!** OpenVMS rounds this value up to the nearest CPU-specific page so that actual amount of physical memory allowed may be larger than the specified amount on Alpha.

If you specify 0 or NONE, the working set extent value defaults to the value specified in the UAF or by the SUBMIT command (if it includes a WSEXTENT value).

## EXAMPLE

\$ MULTINET CONFIGURE /PRINTERS MultiNet Remote Printer Configuration Utility 5.5 (nnn) [Reading in configuration from MULTINET:REMOTE-PRINTER-QUEUES.COM] PRINTER-CONFIG>SELECT TEST [The Selected Printer is now TEST] PRINTER-CONFIG>SET WS-EXTENT 0 PRINTER-CONFIG>

# SET WS-QUOTA

Establishes the working set quota of the symbiont process for the queue when the symbiont process is created. The value set by this command overrides the value defined in the user authorization file (UAF) of any user submitting a job to the queue.

## FORMAT

SET WS-QUOTA quota

#### PARAMETER

quota

Specify the value as a number of 512-byte pagelets on OpenVMS Alpha or 512-byte pages on OpenVMS VAX. OpenVMS rounds this value up to the nearest CPU-specific page so that actual amount of physical memory allowed may be larger than the specified amount on OpenVMS Alpha. For further information, see the *OpenVMS System Manager's Manual*.

If you specify 0 or NONE, the working set quota value defaults to the value specified in the UAF or by the SUBMIT command (if it includes a WSQUOTA value).

Working set default, working set quota, and working set extent values are included in each user record in the system UAF. You can specify working set values for individual jobs or for all jobs in a given queue. The decision table shows the action taken for different combinations of specifications that involve working set values.

| Is the SUBMIT<br>command value<br>specified? | Is the queue value specified? | Action taken                                             |
|----------------------------------------------|-------------------------------|----------------------------------------------------------|
| No                                           | No                            | Use the UAF value.                                       |
| No                                           | Yes                           | Use value for the queue.                                 |
| Yes                                          | Yes                           | Use smaller of the two values.                           |
| Yes                                          | No                            | Compare specified value with UAF value; use the smaller. |

### EXAMPLE

\$ MULTINET CONFIGURE /PRINTERS

MultiNet Remote Printer Configuration Utility 5.5 (nnn) [Reading in configuration from MULTINET:REMOTE-PRINTER-QUEUES.COM] PRINTER-CONFIG>SELECT TEST [The Selected Printer is now TEST] PRINTER-CONFIG>SET WS-QUOTA 12 PRINTER-CONFIG>

## SHOW

Displays the current MultiNet printer configuration.

#### FORMAT

SHOW

#### **EXAMPLES**

This example shows detailed queue characteristics for a specific printer called HP5.

#### \$ MULTINET CONFIGURE /PRINTERS

```
MultiNet Remote Printer Configuration Utility 5.5 (nnn)
PRINTER-CONFIG>SHOW HP5
                IP Destination
Queue Name
                                    Remote Queue Name
_____
                 _____
                                     _____
HP5
                 192.0.0.9
                                     TCP PORT 9100
Device Control Library = HPLF3SI
Queue Owner = [SUPPORT, *]
Default Form = WHITEPAPER
End of Job Form Feed will be suppressed
Telnet Options Processing will be suppressed
PRINTER-CONFIG>
```

## **SPAWN**

Executes a single DCL command, or if entered without options, starts a subprocess with the same effect as PUSH. To return from DCL, use the LOGOUT command. SPAWN does not work if the MULTINET\_DISABLE\_SPAWN logical is set.

### FORMAT

SPAWN [command]

#### PARAMETER

#### command

Specifies a command to execute. If you omit command, a DCL command line subprocess is created.

#### **QUALIFIERS**

#### /INPUT=file-spec

Specifies an input file to the command you enter with SPAWN.

#### /LOGICAL\_NAMES /NOLOGICAL\_NAMES

Specifies that logical names and logical name tables are not copied to the subprocess.

#### /SYMBOLS /NOSYMBOLS

Specifies that global and local names are not passed to the subprocess.

#### /WAIT /NOWAIT

Returns control without waiting for the command to complete. Do not use this qualifier with commands that have prompts or screen displays.

#### /OUTPUT=file-spec

Specifies a file that retains the output of the command invoked with SPAWN. This qualifier only works when a single command is entered without creating a DCL subprocess. In addition, this qualifier is positional; you must enter it immediately after SPAWN or other qualifiers.

### **EXAMPLES**

This example displays terminal information, captures the output in a file, then displays the information with the TYPE command.

```
$ MULTINET CONFIGURE /PRINTERS
MultiNet Remote Printer Configuration Utility 5.5 (nnn)
PRINTER-CONFIG>SPAWN/OUTPUT=FOO. SHOW TERM
PRINTER-CONFIG>SPAWN TYPE FOO.
...
```

This example invokes a command procedure.

```
$ MULTINET CONFIGURE /PRINTERS
```

MultiNet Remote Printer Configuration Utility 5.5 (nnn)

PRINTER-CONFIG>SPAWN @COMPROC

. . .

This example displays help information about the PRINTER-CONFIG utility. Use the LOGOUT command to return control to PRINTER-CONFIG.

\$ MULTINET CONFIGURE /PRINTERS MultiNet Remote Printer Configuration Utility 5.5 (nnn) PRINTER-CONFIG>SPAWN \$ HELP MULTINET CONFIGURE /PRINTERS ... \$ LOGOUT PRINTER-CONFIG>

# **STATUS**

Shows the status of the MultiNet remote printer configuration program.

### FORMAT

STATUS

### EXAMPLE

#### \$ MULTINET CONFIGURE /PRINTERS

MultiNet Remote Printer Configuration Utility 5.5 (nnn) PRINTER-CONFIG>**STATUS** This is the MultiNet Remote Printer configuration program Version Example

There are 1/1000 queues in the current configuration. The configuration MULTINET:REMOTE-PRINTER-QUEUES.COM is not modified. PRINTER-CONFIG>

## USE

Functionally equivalent to GET.

## VERSION

Shows the version and release information of the MultiNet remote printer configuration program.

### FORMAT

VERSION

### EXAMPLE

#### \$ MULTINET CONFIGURE /PRINTERS

MultiNet Remote Printer Configuration Utility 5.5(nnn) PRINTER-CONFIG>**VERSION** This is the MultiNet Remote Printer configuration program Version 5.5(nnn) PRINTER-CONFIG>

## WRITE

Writes out the current MultiNet remote printer configuration to a MultiNet remote printer configuration file.

## FORMAT

WRITE config\_file

### PARAMETER

#### config\_file

Specifies the name of the file to which to write the current MultiNet printer configuration (by default, the same file from which the configuration was read).

# 8. SERVER-CONFIG Command Reference

This chapter describes the commands you can run from the SERVER-CONFIG command line. SERVER-CONFIG lets you examine, modify, and save configuration files for MultiNet services.

To invoke SERVER-CONFIG:

#### \$ multinet configure /servers

SERVER-CONFIG commands affect the configuration of the currently selected service. You can select services with the SELECT command. By default, no service is selected.

At any SERVER-CONFIG prompt, type ? to list the available commands. Use the SERVER-CONFIG HELP command to view online help for each SERVER-CONFIG command.

Changes do not take effect until you do one of the following:

- Reload and restart the MultiNet server process with the MULTINET NETCONTROL command (see MULTINET NETCONTROL).
- Restart your system.

For details on configuring MultiNet services, refer to the *MultiNet for OpenVMS Installation and Administrator's Guide*.

## **Command Summary**

SERVER-CONFIG Command Summary lists the commands you can run from the SERVER-CONFIG prompt.

| SERVER-CONFIG Command | Description                                          |
|-----------------------|------------------------------------------------------|
| ADD                   | Adds a service to the current configuration.         |
| АТТАСН                | Switches terminal control to another process.        |
| СОРҮ                  | Copies a service entry to the current configuration. |
| DELETE                | Deletes a service from the current configuration.    |
| DISABLE               | Disables a service in the current configuration.     |
| ENABLE                | Enables a service in the current configuration.      |
| EXIT                  | Exits from the SERVER-CONFIG session.                |

| Table 0-1 DERVER-CONTRO Command Dummary | Table 8-1 | SERVER-CONFIG Command Summary |
|-----------------------------------------|-----------|-------------------------------|
|-----------------------------------------|-----------|-------------------------------|

| GET                  | Reads a server configuration file; same as GET.              |
|----------------------|--------------------------------------------------------------|
| HELP                 | Displays command information.                                |
| NETCONTROL           | Contacts the NETCONTROL server at another site.              |
| PUSH                 | Accesses the DCL command line while pausing SERVER-CONFIG.   |
| QUIT                 | Exits SERVER-CONFIG and prompts to save changes.             |
| RESTART              | Restarts the master server process.                          |
| SAVE                 | Writes out the current server configuration file.            |
| SELECT               | Selects a server for SET commands.                           |
| SET ACCEPT-HOSTS     | Specifies which hosts can access the server.                 |
| SET ACCEPT-NETS      | Specifies which networks can access the server.              |
| SET BACKLOG          | Specifies the server connection queue limits.                |
| SET CONNECTED        | Specifies the connection-request-received routine.           |
| SET DISABLED-NODES   | Specifies which VMScluster nodes cannot execute the service. |
| SET ENABLED-NODES    | Specifies which VMScluster nodes can execute the service.    |
| SET FLAGS            | Specifies the flag bit mask for service operation control.   |
| SET INIT             | Specifies the initialize-service routine.                    |
| SET KEEPALIVE-TIMERS | Sets keepalive timers for a service.                         |
| SET LISTEN           | Specifies the listen-for-connections routine.                |
| SET LOG-ACCEPTS      | Enables/disables successful connections logging.             |
| SET LOG-FILE         | Specifies the log message destination.                       |

| SET LOG-REJECTS          | Enables/disables failed connections logging.                                                                                    |
|--------------------------|----------------------------------------------------------------------------------------------------|
| SET MAX-SERVERS          | Specifies the service process limit.                                                                                            |
| SET PARAMETERS           | Specifies service-dependent parameters.                                                                                         |
| SET PRIORITY             | Specifies a VMS priority for the created processes.                                                                             |
| SET PROCESS              | Specifies that the service is to run in an auxiliary master<br>server process rather than in the main master server<br>process. |
| SET PROGRAM              | Specifies a VMS file name for run or merged images.                                                                             |
| SET REJECT-BY-DEFAULT    | Enables/disables conditional connection rejection.                                                                              |
| SET RECEIVE-BUFFER-SPACE | Specifies the size of the receive socket buffers.                                                                               |
| SET REJECT-HOSTS         | Specifies which hosts are not allowed service access.                                                                           |
| SET REJECT-MESSAGE       | Specifies a rejected connection message.                                                                                        |
| SET REJECT-NETS          | Specifies which networks are not allowed service access.                                                                        |
| SET SEND-BUFFER-SPACE    | Specifies the size of the send socket buffers.                                                                                  |
| SET SERVICE              | Specifies the perform-service routine.                                                                                          |
| SET SERVICE-NAME         | Changes the service name.                                                                                                    |
| SET SERVICE-TYPE         | Sets the service type advertised for a particular service.                                                                      |
| SET SOCKET-FAMILY        | Specifies the service family address.                                                                                           |
| SET SOCKET-OPTIONS       | Specifies the setsockopt() options.                                                                                             |
| SET SOCKET-PORT          | Specifies the port for connection listening.                                                                                    |
| SET SOCKET-TYPE          | Specifies the socket type.                                                                                                    |
| SET USERNAME             | Specifies the user name under which the selected service is started.                                                            |

| SET WORKING-SET-EXTENT | Specifies how much memory the process will be allowed to use if there are free pages available. |
|------------------------|-------------------------------------------------------------------------------------------------|
| SET WORKING-SET-QUOTA  | Specifies the maximum amount of memory the process can lock into its working set.               |
| SHOW                   | Shows the current server configuration.                                                         |
| SHUTDOWN               | Stops the master server process.                                                                |
| SPAWN                  | Invokes the DCL command or creates a subprocess.                                                |
| STATUS                 | Shows the SERVER-CONFIG service status.                                                         |
| USE                    | Reads a server configuration file; same as GET.                                                 |
| VERSION                | Shows the SERVER-CONFIG version.                                                                |
| WRITE                  | Writes the current server configuration; same as SAVE.                                          |

## ADD

Adds a new service to the current server configuration and prompts you for an initial set of parameters for the service.

## FORMAT

ADD service

### PARAMETER

service

Specifies the name of the service to add to the configuration.

### EXAMPLE

\$ MULTINET CONFIGURE /SERVERS MultiNet Server Configuration Utility 5.5 (nnn) [Reading in configuration from MULTINET:SERVICES.MASTER\_SERVER] SERVER-CONFIG>ADD NNTP [Adding new configuration entry for service "NNTP"] Protocol: [TCP] TCP TCP Port number: 119 Program to run: USER\$DISK:[NNTP]NNTP\_SERVER.EXE [Added service NNTP to configuration] [Selected service is now NNTP] SERVER-CONFIG>

## ATTACH

Detaches the terminal from the calling process and reattaches it to another process. Use the SPAWN SHOW PROCESSE /SUBPROCESSES command to list the name of subprocesses. Use the DCL LOGOUT command to return to the original process. If the MULTINET\_DISABLE\_SPAWN logical is enabled, ATTACH does not work.

## FORMAT

ATTACH process-name

### PARAMETER

#### process-name

Specifies the name of a process to which you want your terminal attached. (Not all subprocesses can be attached; some testing may be required.)

### EXAMPLE

```
$ MULTINET CONFIGURE /SERVERS
MultiNet Server Configuration Utility 5.5 (nnn)
[Reading in configuration from MULTINET:SERVICES.MASTER SERVER]
SERVER-CONFIG>SPAWN
$ MM
MM>SPAWN SHOW PROCESS /SUB
. . .
There are 3 processes in this job:
TWA42:
PROC 1
 PROC 2 (*)
MM>ATTACH TWA42:
SERVER-CONFIG>ATTACH PROC 1
MM>QUIT
$ LOGOUT
SERVER-CONFIG>
```

This example shows the use and exit of attached subprocesses.

- 1 The first command uses SPAWN to create a subprocess. MM is invoked from the DCL command line. Next, the SPAWN SHOW PROCESS/SUB command is used to list all the subprocess names. The display shows that three subprocesses are active. (Process \_TWA42: is SERVER-CONFIG, PROC\_1 is MM, and PROC\_2 is the SPAWN SHOW PROCESS/SUB command.)
- 2 In the next command, the MM ATTACH command returns control to the SERVER-CONFIG process. From this utility, ATTACH returns control to MM. To exit, QUIT is invoked from MM, and LOGOUT is entered at the original spawned DCL command line; finally control returns to SERVER-CONFIG. (If SPAWN SHOW PROCESS/SUB had been entered, only this command and the configuration processes would be active.)

## COPY

Copies a given service entry. When a service is copied, the copy is disabled automatically. Enable the copy after changing any conflicting parameters, such as the port number.

## FORMAT

**COPY** input-service output-service

## PARAMETERS

**input-service** Specifies the name of the service to duplicate.

#### output-service

Specifies the name of the service to create.

## EXAMPLE

#### \$ MULTINET CONFIGURE /SERVERS

MultiNet Server Configuration Utility 5.5 (nnn) [Reading in configuration from MULTINET:SERVICES.MASTER\_SERVER] SERVER-CONFIG>COPY FINGER LOCALFINGER [Adding service LOCALFINGER to configuration] [Disabling service LOCALFINGER] SERVER-CONFIG>

## DELETE

Deletes a given service from the current configuration. Once a service is deleted, all information about that service is removed. See the DISABLE command for disabling a service.

### FORMAT

**DELETE** service

## PARAMETER

service

Specifies the name of the service to delete from the configuration.

### EXAMPLE

#### \$ MULTINET CONFIGURE /SERVERS

MultiNet Server Configuration Utility 5.5 (nnn)
[Reading in configuration from MULTINET:SERVICES.MASTER\_SERVER]
SERVER-CONFIG>DELETE NNTP
SERVER-CONFIG>

## DISABLE

Disables (removes) a given service from the current configuration. Unlike the DELETE command, all information about the service is retained and the service can be re-enabled at any time after a DISABLE.

## FORMAT

**DISABLE** service

## PARAMETER

service

Specifies the name of the service to disable from the configuration.

## EXAMPLE

#### \$ MULTINET CONFIGURE /SERVERS

MultiNet Server Configuration Utility 5.5 (nnn)
[Reading in configuration from MULTINET:SERVICES.MASTER\_SERVER]
SERVER-CONFIG>DISABLE NNTP
SERVER-CONFIG>

## **ENABLE**

Enables a previously disabled service. (See DISABLE for information on disabling a service.)

## FORMAT

ENABLE service

### PARAMETER

service

Specifies the name of the service to enable in the configuration.

## EXAMPLE

#### \$ MULTINET CONFIGURE /SERVERS

MultiNet Server Configuration Utility 5.5 (nnn)
[Reading in configuration from MULTINET:SERVICES.MASTER\_SERVER]
SERVER-CONFIG>ENABLE NNTP
SERVER-CONFIG>

## EXIT

Saves the current configuration, if it has been modified, then quits.

### FORMAT

EXIT

## EXAMPLE

#### $\ensuremath{\$}$ multinet configure /servers

MultiNet Server Configuration Utility 5.5 (nnn)
[Reading in configuration from MULTINET:SERVICES.MASTER\_SERVER]
SERVER-CONFIG>EXIT
[Writing configuration to MULTINET\_COMMON\_ROOT:[MULTINET] SERVICES.MASTER\_SERVER]
\$

## GET

Reads in a MultiNet server configuration file. After a GET, you can use the various configuration commands to modify this server configuration. (Functionally equivalent to USE.)

## FORMAT

GET config\_file

### PARAMETER

#### config\_file

Specifies the name of the server configuration file to read in.

## EXAMPLE

#### \$ MULTINET CONFIGURE /SERVERS

MultiNet Server Configuration Utility 5.5 (nnn)
[Reading in configuration from MULTINET:SERVICES.MASTER\_SERVER]
SERVER-CONFIG>GET ST\_TMP:FOO.CONFIGURATION
[Reading in configuration from ST\_ROO:[TMP]FOO.CONFIGURATION.1]
SERVER-CONFIG>

## HELP

Invokes command help.

## FORMAT

HELP [topics]

### PARAMETER

#### topics

Contains a space-delimited list of topics that begins with a topic followed by subtopics. The default topic is HELP.

## EXAMPLE

#### \$ MULTINET CONFIGURE /SERVERS

MultiNet Server Configuration Utility 5.5 (nnn) [Reading in configuration from MULTINET:SERVICES.MASTER\_SERVER] SERVER-CONFIG>**HELP ?** ADD ATTACH COPY DELETE DISABLE ENABLE EXIT GET HELP NETCONTROL PUSH QUIT RESTART SAVE SELECT SET SHOW SHUTDOWN SPAWN STATUS USE VERSION WRITE SERVER-CONFIG>

## **NETCONTROL**

Transfers control to a configuration manager subsystem that contacts the NETCONTROL server at local or remote sites.

After invoking NETCONTROL, you can issue commands to the NETCONTROL server to affect MULTINET\_SERVER operations at that site.

## FORMAT

NETCONTROL [host]

### RESTRICTION

The NETCONTROL server is usually protected from unauthorized access by a restriction list.

### PARAMETER

host

Specifies the name of the host to which to connect. If not specified, the default is the local host.

## EXAMPLE

\$ MULTINET CONFIGURE /SERVERS
MultiNet Server Configuration Utility 5.5 (nnn)
[Reading in configuration from MULTINET:SERVICES.MASTER\_SERVER]
SERVER-CONFIG>NETCONTROL
Connected to NETCONROL server on "127.0.0.1"
<FLOWERS.COM Network Control 5.5 (nnn) at Mon 15-Mar-2004 7:42am-EST
NETCONTROL>

## PUSH

Starts and attaches a DCL subprocess. If a parent process exists, attach to it. To return from DCL, use the ATTACH or the LOGOUT command. To switch back from a DCL subprocess, use the ATTACH command.

If the MULTINET\_DISABLE\_SPAWN logical is set, PUSH does not work.

## FORMAT

PUSH

### EXAMPLE

```
$ MULTINET CONFIGURE /SERVERS
MultiNet Server Configuration Utility 5.5 (nnn)
[Reading in configuration from MULTINET:SERVICES.MASTER_SERVER]
SERVER-CONFIG>PUSH
$ LOGOUT
Process foobar_1 logged out at 16-Jun-2003 16:36:22.13
SERVER-CONFIG>
```

## QUIT

If the configuration file has been edited, QUIT prompts you to save the file before quitting.

## FORMAT

QUIT

## EXAMPLE

#### \$ MULTINET CONFIGURE /SERVERS

MultiNet Server Configuration Utility 5.5 (nnn)
[Reading in configuration from MULTINET:SERVICES.MASTER\_SERVER]
SERVER-CONFIG>QUIT
\$

## RESTART

Kills the old master server (MULTINET\_SERVER) process and starts a new one. Any connections in progress are not interrupted. If the configuration has been modified since the last save, RESTART prompts you to save the configuration before restarting.

### FORMAT

RESTART

### EXAMPLE

\$ MULTINET CONFIGURE /SERVERS MultiNet Server Configuration Utility 5.5 (nnn) [Reading in configuration from MULTINET:SERVICES.MASTER\_SERVER] SERVER-CONFIG>RESTART %RUN-S-PROC\_ID, identification of created process is 2060005c SERVER-CONFIG>

## SAVE

Writes the current MultiNet server configuration to a server configuration file. (Functionally equivalent to WRITE.)

## FORMAT

SAVE config\_file

### PARAMETER

#### config\_file

Specifies the name of the file to which to write the current MultiNet server configuration (by default, the same file from which the configuration was read).

## EXAMPLE

#### \$ MULTINET CONFIGURE /SERVERS MultiNet Server Configuration Utility 5.5 (nnn) [Reading in configuration from MULTINET:SERVICES.MASTER\_SERVER] SERVER-CONFIG>SAVE [Writing configuration to MULTINET\_COMMON\_ROOT:[MULTINET]SERVICES.MASTER\_SERVER.1103] SERVER-CONFIG>

## SELECT

Selects which service will be modified by any subsequent SET commands.

## FORMAT

**SELECT** service

## PARAMETER

#### service

Specifies the name of the service to select for modification.

## EXAMPLE

#### \$ MULTINET CONFIGURE /SERVERS

MultiNet Server Configuration Utility 5.5 (nnn) [Reading in configuration from MULTINET:SERVICES.MASTER\_SERVER] SERVER-CONFIG>SELECT NNTP [The Selected SERVER entry is not NNTP] SERVER-CONFIG>

## SET ACCEPT-HOSTS

Specifies and maintains a list of hosts allowed access to the service. For IPv6 services IPv6 addresses and IPv4 addresses can be used. IPv4 addresses that are specified for an IPv6 service are treated as V4 mapped addresses.

## FORMAT

SET ACCEPT-HOSTS

## EXAMPLE

This example shows how to delete host 192.0.0.1 from the accept-hosts list, and add host 192.0.0.4.

\$ MULTINET CONFIGURE /SERVERS MultiNet Server Configuration Utility 5.5 (nnn) [Reading in configuration from MULTINET:SERVICES.MASTER\_SERVER] SERVER-CONFIG>SELECT TELNET SERVER-CONFIG>SET ACCEPT-HOSTS Delete address "IP-192.0.0.1" ? [NO] Y [Address "IP-192.0.0.1" deleted from TELNET] Delete address "IP-192.0.0.2" ? [NO] RETURN Delete address "IP-192.0.0.3" ? [NO] RETURN You can now add new addresses for TELNET. An empty line terminates. Add Address: 192.0.0.4 Add Address: RETURN SERVER-CONFIG>

## SET ACCEPT-NETS

Invokes an interactive utility that prompts you for the addresses of networks that are allowed access to the selected service.

Specify each network as follows:

IP\_address [subnetmask]

When done, press **RETURN** at the "Add:" prompt.

For more information about restricting access to services, see the MultiNet for OpenVMS Installation and Administrator's Guide.

### FORMAT

#### SET ACCEPT-NETS

### EXAMPLE

This example shows how to delete network address 192.0.0.0 from the accept-nets list, and add network address 128.1.0.0.

#### \$ multinet configure /servers

MultiNet Server Configuration Utility 5.5 (nnn) [Reading in configuration from MULTINET:SERVICES.MASTER\_SERVER] SERVER-CONFIG>SELECT TELNET SERVER-CONFIG>SET ACCEPT-NETS Delete address "IP-192.0.0.0" ? [NO] Y [Address "IP-192.0.0.0" deleted from TELNET] Delete address "IP-192.12.19.0" ? [NO] RETURN You can now add new addresses for TELNET. An empty line terminates. Add Address: 128.1.0.0 Add Address: SERVER-CONFIG>

## SET BACKLOG

Specifies the number of server connections to queue up before refusing to accept additional connections when MAX-SERVERS is reached.

## FORMAT

SET BACKLOG backlog

### PARAMETER

#### backlog

Specifies the number of connections to queue—but not process—while waiting for connections that are already running to exit.

## EXAMPLE

\$ MULTINET CONFIGURE /SERVERS MultiNet Server Configuration Utility 5.5 (nnn) [Reading in configuration from MULTINET:SERVICES.MASTER\_SERVER] SERVER-CONFIG>SELECT TELNET SERVER-CONFIG>SET BACKLOG 5 [Backlog of TELNET set to 5] SERVER-CONFIG>

## SET CONNECTED

Specifies the name of the internal MULTINET\_SERVER routine to call when a connection request is received.

### FORMAT

|               | [ none ]                 |
|---------------|--------------------------|
|               | [ tcp_connected ]        |
|               | [ udp_chargen ]          |
|               | [ udp_connected ]        |
| SET CONNECTED | [ udp_connected_single ] |
|               | [ udp_daytime ]          |
|               | [ udp_discard ]          |
|               | [ udp_echo ]             |
|               | [ udp_time ]             |
|               |                          |

## EXAMPLE

\$ MULTINET CONFIGURE /SERVERS MultiNet Server Configuration Utility 5.5 (nnn) [Reading in configuration from MULTINET:SERVICES.MASTER\_SERVER] SERVER-CONFIG>SELECT TELNET SERVER-CONFIG>SET CONNECTED UDP\_CONNECTED\_SINGLE [Connected action of TELNET set to UDP\_Connected\_Single] SERVER-CONFIG>

## **SET DISABLED-NODES**

Specifies and maintains a list of VMScluster nodes that cannot execute the service.

The master server (MULTINET\_SERVER) can be tailored to enable or disable services on a per-node basis in a VMScluster. Use the SET ENABLED-NODES or SET DISABLED-NODES commands to specify a list of VMScluster nodes on which the service runs or does not run.

- Note! The service must also be enabled via the ENABLE command.
- **Note!** When entering the nodes to be disabled, use only the VMScluster node name or the DECnet node name; do not use the IP address.

#### FORMAT

#### SET DISABLED-NODES

#### **EXAMPLE**

This example shows how to delete the node FLEET from the disabled-nodes list, and add the node DRAGO.

#### \$ MULTINET CONFIGURE /SERVERS

MultiNet Server Configuration Utility 5.5 (nnn)
[Reading in configuration from MULTINET:SERVICES.MASTER\_SERVER]
SERVER-CONFIG>SELECT TELNET
SERVER-CONFIG>SET DISABLED-NODES
Delete VMScluster node "FLEET" ? [NO] Y
[Node "FLEET" deleted from TELNET]
Delete VMScluster node "NINET9" ? [NO] RETURN
You can now add new VMScluster nodes for TELNET. An empty line terminates.
Add VMScluster node: DRAGO
Add Address: RETURN
SERVER-CONFIG>

## SET ENABLED-NODES

Specifies and maintains a list of VMScluster nodes that can execute the service.

The master server (MULTINET\_SERVER) can be tailored to enable or disable services on a per-node basis in a VMScluster. Use the SET ENABLED-NODES or SET DISABLED-NODES commands to specify a list of VMScluster nodes on which the service runs or does not run.

- Note! The service must also be enabled via the ENABLE command.
- **Note!** When entering the nodes to be enabled, use only the VMScluster node name or the DECnet node name; do not use the IP address.

#### FORMAT

#### SET ENABLED-NODES

### EXAMPLE

This example shows how to delete the node DRAGO from the enabled-nodes list, and add the node FLEET.

#### \$ MULTINET CONFIGURE /SERVERS

MultiNet Server Configuration Utility 5.5 (nnn)
[Reading in configuration from MULTINET:SERVICES.MASTER\_SERVER]
SERVER-CONFIG>SELECT TELNET
SERVER-CONFIG>SET ENABLED-NODES
Delete VMScluster node "DRAGO" ? [NO] Y
[Node "DRAGO" deleted from TELNET]
Delete VMScluster node "NINET9" ? [NO] RETURN
You can now add new VMScluster nodes for TELNET. An empty line terminates.
Add VMScluster node: FLEET
Add Address: RETURN
SERVER-CONFIG>

## SET FLAGS

Specifies a bit mask of flags that control the operation of the service. If you do not specify a flag for this command, all existing flags are cleared.

## FORMAT

SET FLAGS [flag1 | flag2, ... | flag3 ]

## FLAGS

#### EUNICE\_SERVER

Indicates the connection is not closed until the server process exits, instead of when the server process closes the connection. This flag is required for servers compiled under EUNICE, as the EUNICE runtime opens and closes the channel to the connection many times.

#### EXOS\_SERVER

Indicates that the MULTINET\_SERVER process passes the connection to a new process using the EXOS conventions.

#### MANUAL

Indicates that the MULTINET\_SERVER process does not accept a CHAOSnet connection; instead, the created process performs the accept in a nonstandard way.

#### NO\_TELNET\_NEGOTIATIONS

Indicates that TELNET option negotiations do not take place. This flag is used with services that use the **Internal\_Telnet** INIT() routine.

#### SNMP\_MONITORED

Tells the service handling routines to connect to SNMP Agent X and provide information about the state of the service. You need to define **MULTINET\_SNMP\_AGENTX 1** and add **AGENTX\_PEER 127.0.0.1** in the SNMPD.CONF file. The values returned when SNMP\_MONITORED flag is set are the Network Services Monitoring MIB (RFC2788). See page 18-11 in the *MultiNet for OpenVMS Installation and Administrator's Guide* for an example of the Network Services Monitoring MIB. The following values are displayed within **enterprises.105.4.service\_port**:

- 1 Service name
- 2 Service port number
- 3 Maximum servers allowed
- 4 Number of active servers
- 5 Number of times the service processing code has been called
- **6** Last I/O status value for the service (generally 0 or 1)

#### START\_AUX\_SERVER

Causes the main master server to start the auxiliary master server process automatically.

#### UCX\_SERVER

Configures services written for HP TCP/IP Services for OpenVMS (formerly UCX) to work with MultiNet.

#### **EXAMPLES**

This example sets the EUNICE\_SERVER flag.

\$ MULTINET CONFIGURE /SERVERS MultiNet Server Configuration Utility 5.5 (nnn) [Reading in configuration from MULTINET:SERVICES.MASTER\_SERVER] SERVER-CONFIG>SELECT TELNET SERVER-CONFIG>SET FLAGS EUNICE\_SERVER [TELNET flags set to <EUNICE\_SERVER>] SERVER-CONFIG>

This example clears all flags that are set on a service.

SERVER-CONFIG>**SET FLAGS** [TELNET flags set to <NONE>] SERVER-CONFIG>

## **SET INIT**

Specifies the name of the internal MULTINET\_SERVER routine to call to initialize a service.

## FORMAT

[ cluster\_alias\_init ] [ merge\_image ] [ netcontrol\_init ] [ none ] [ rpc\_init ] [ rpc\_portmap\_init ] SET INIT [ tcp\_init ] [ ucxqio\_init ] [ viadecnet\_init ] [ viapsi\_init ]

## EXAMPLE

#### \$ MULTINET CONFIGURE /SERVERS

MultiNet Server Configuration Utility 5.5 (nnn)
[Reading in configuration from MULTINET:SERVICES.MASTER\_SERVER]
SERVER-CONFIG>SELECT TELNET
SERVER-CONFIG>SET INIT MERGE\_IMAGE
[Init action of TELNET set to Merge\_Image]
SERVER-CONFIG>

## SET KEEPALIVE-TIMERS

Sets keepalive timers for a service.

## FORMAT

SET KEEPALIVE-TIMERS idle-time prove-interval probe-count

### PARAMETERS

#### idle-time

Specifies the amount of time, in seconds, that a connection should be idle before the first keepalive probe is sent.

#### probe-interval

Specifies the number of seconds between keepalive probes.

#### probe-count

Specifies the number of probes that can be sent, with no reply from the other side of the connection, before the connection should be destroyed.

### DESCRIPTION

Keepalives are useful in situations when other systems that connect to services provided by your system are subject to frequent crashing, resets, or power-offs (as with personal computers).

TCP/IP connections must pass through a three-way handshake sequence to be closed and removed from the connection table. However, if a connection is open but idle, and the remote system is shut off, reset, or crashes, the connection cannot be closed down until an attempt to communicate with the remote system is made. If an application or service does not do this, a keepalive probe can be used to ensure that these dormant connections are cleaned up.

If you set the SO\_KEEPALIVE socket option for a service, but you do not explicitly set the KEEPALIVE-TIMERS, the default values are:

- idle-time 2 hours
- probe-interval 75 seconds
- probe-count 8

If you do not set the SO\_KEEPALIVE socket option for a service, no keepalive probes will be sent for connections to that service.

## **SET LISTEN**

Specifies the name of the internal MULTINET\_SERVER routine to call to listen for connections to the service.

### FORMAT

[ none ] SET LISTEN [ tcp\_listen ] [ udp\_listen ]

### EXAMPLE

\$ MULTINET CONFIGURE /SERVERS MultiNet Server Configuration Utility 5.5 (nnn) [Reading in configuration from MULTINET:SERVICES.MASTER\_SERVER] SERVER-CONFIG>SELECT TELNET SERVER-CONFIG>SET LISTEN TCP\_LISTEN [Listen action of TELNET set to TCP\_Listen] SERVER-CONFIG>

## **SET LISTEN-ADDRESS**

Specifies the IP address that a service listens on. This parameter can be used to restrict a service to only accept incoming connections to a particular address configured on the system. Either an IPv4 or IPv6 address can be specified depending upon the socket-family that is set for the service.

## FORMAT

**SET LISTEN-ADDRESS** *192.168.1.1* **SET LISTEN-ADDRESS** *2002:c0a8:101:1::1* 

### EXAMPLE

\$ MULTINET CONFIGURE /SERVERS MultiNet Server Configuration Utility 5.5 (nnn) [Reading in configuration from MULTINET:SERVICES.MASTER\_SERVER] SERVER-CONFIG>SELECT TELNET SERVER-CONFIG>SET LISTEN-ADDRESS 192.168.1.1 [Server will listen on 192.168.1.1] SERVER-CONFIG>

## SET LOG-ACCEPTS

Specifies whether to log successful connections to the service.

## FORMAT

SET LOG-ACCEPTS mode

### PARAMETER

#### mode

If mode is TRUE, accepted connections are logged to OPCOM or to the log file; if it is FALSE, accepted connections are not logged.

### EXAMPLE

\$ MULTINET CONFIGURE /SERVERS MultiNet Server Configuration Utility 5.5 (nnn) [Reading in configuration from MULTINET:SERVICES.MASTER\_SERVER] SERVER-CONFIG>SELECT TELNET SERVER-CONFIG>SET LOG-ACCEPTS TRUE SERVER-CONFIG>

## **SET LOG-FILE**

Specifies the destination of log messages: a VMS file name, or OPCOM to direct messages to the VMS OPCOM process.

## FORMAT

**SET LOG-FILE** [ opcom ] [ file\_spec ]

### PARAMETER

#### file\_spec

Specifies the file specification to which to write the audit records; specify OPCOM to write the audit records to OPCOM.

## EXAMPLE

#### \$ multinet configure /servers

MultiNet Server Configuration Utility 5.5 (nnn) [Reading in configuration from MULTINET:SERVICES.MASTER\_SERVER] SERVER-CONFIG>SELECT TELNET SERVER-CONFIG>SET LOG-FILE OPCOM SERVER-CONFIG>

# SET LOG-REJECTS

Specifies whether to log rejected connections to the service. A connection can be rejected because of the values of the REJECT-HOSTS, REJECT-NETS, and REJECT-BY-DEFAULT parameters.

# FORMAT

SET LOG-REJECTS mode

## PARAMETER

mode

If mode is TRUE, rejected connections are logged to OPCOM or to the log file; if it is FALSE, rejected connections are not logged.

# EXAMPLE

\$ MULTINET CONFIGURE /SERVERS MultiNet Server Configuration Utility 5.5 (nnn) [Reading in configuration from MULTINET:SERVICES.MASTER\_SERVER] SERVER-CONFIG>SELECT TELNET SERVER-CONFIG>SET LOG-REJECTS TRUE SERVER-CONFIG>

# SET MAX-SERVERS

Specifies the maximum number of service processes to allow at any one time. If this limit is reached, additional connections up to BACKLOG are accepted but are not processed until one of the previous connections completes.

# FORMAT

SET MAX-SERVERS number

### PARAMETER

number

Specifies the maximum number of server processes to create for this service.

## EXAMPLE

\$ MULTINET CONFIGURE /SERVERS MultiNet Server Configuration Utility 5.5 (nnn) [Reading in configuration from MULTINET:SERVICES.MASTER\_SERVER] SERVER-CONFIG>SELECT TELNET SERVER-CONFIG>SET MAX-SERVERS 4 [Max\_Servers of TELNET set to 4] SERVER-CONFIG>

# **SET PARAMETERS**

Specifies service-dependent parameters. These parameters are passed to the initialization routine of built-in services. (This is normally not used for user-written services. The parameters and their arguments differ on a per-service basis.)

# FORMAT

SET PARAMETERS

## EXAMPLE

This example enables debugging for the Domain Name Service (DNS).

```
$ MULTINET CONFIGURE /SERVERS
MultiNet Server Configuration Utility 5.5 (nnn)
[Reading in configuration from MULTINET:SERVICES.MASTER_SERVER]
SERVER-CONFIG>SELECT DOMAINNAME
SERVER-CONFIG>SET PARAMETERS
Delete parameter "bootfile MULTINET:DOMAIN-NAME-SERVICE.CONFIGURATION"? [NO]
You can now add new parameters for DOMAINNAME. An empty line terminates.
Add Parameter: debug 3
Add Parameter:
[Service specific parameters for DOMAINNAME changed]
SERVER-CONFIG>
```

# **SET PRIORITY**

Specifies the VMS process priority to assign to created processes.

# FORMAT

SET PRIORITY priority

### PARAMETER

#### priority

Specifies the VMS process priority to assign to created processes.

## EXAMPLE

#### \$ MULTINET CONFIGURE /SERVERS

MultiNet Server Configuration Utility 5.5 (nnn)
[Reading in configuration from MULTINET:SERVICES.MASTER\_SERVER]
SERVER-CONFIG>SELECT SMTP
SERVER-CONFIG>SET PRIOITY 5
[Priority of SMTP set to 5]
SERVER-CONFIG>

# **SET PROCESS**

Specifies that the service is to run in an auxiliary master server process rather than in the main master server process.

The SET PROCESS command should be used in conjunction with the SET FLAGS start\_aux\_server command, unless the administrator wants to start the auxiliary server manually.

# FORMAT

**SET PROCESS** process\_name

## PARAMETER

#### process\_name

Specifies the name of the process to run in auxiliary master process mode.

# EXAMPLE

#### **\$ MULTINET CONFIGURE /SERVERS**

MultiNet Server Configuration Utility 5.5 (nnn)
[Reading in configuration from MULTINET:SERVICES.MASTER\_SERVER]
SERVER-CONFIG>SELECT TELNET
SERVER-CONFIG>SET FLAG start\_aux\_server
SERVER-CONFIG>SELECT RLOGIN
SERVER-CONFIG>SET FLAG start\_aux\_server
SERVER-CONFIG>SET PROCESS MNSERVER\_1
SERVER-CONFIG>SELECT RSHELL
SERVER-CONFIG>SET FLAG start\_aux\_server
SERVER-CONFIG>SET FLAG start\_aux\_server
SERVER-CONFIG>SET FLAG start\_aux\_server
SERVER-CONFIG>SET FLAG start\_aux\_server
SERVER-CONFIG>SET FLAG start\_aux\_server
SERVER-CONFIG>SET FLAG start\_aux\_server
SERVER-CONFIG>SET FLAG start\_aux\_server
SERVER-CONFIG>SET FLAG start\_aux\_server
SERVER-CONFIG>SET FLAG start\_aux\_server
SERVER-CONFIG>SET PROCESS MNSERVER\_1
SERVER-CONFIG>SET PROCESS MNSERVER\_1

# **SET PROGRAM**

Specifies the VMS file name of the image to run or merge.

# FORMAT

**SET PROGRAM** *file\_spec* 

### PARAMETER

#### file\_spec

Specifies the name of the file containing the server image.

## EXAMPLE

### \$ MULTINET CONFIGURE /SERVERS

MultiNet Server Configuration Utility 5.5 (nnn)
[Reading in configuration from MULTINET:SERVICES.MASTER\_SERVER]
SERVER-CONFIG>SELECT SMTP
SERVER-CONFIG>SET PROGRAM MULTINET:SMTP\_SERVER.EXE
[Program to run for SMTP set to MULTINET:SMTP\_SERVER.EXE]
SERVER-CONFIG>

# SET REJECT-BY-DEFAULT

Specifies whether to reject a connection from a host that does not match any of the ACCEPT-HOSTS, ACCEPT-NETS, REJECT-HOSTS, and REJECT-NETS lists.

# FORMAT

SET REJECT-BY-DEFAULT mode

# PARAMETER

mode

If mode is TRUE, the default is to reject connections; if it is FALSE, the default is to accept them.

# EXAMPLE

\$ MULTINET CONFIGURE /SERVERS MultiNet Server Configuration Utility 5.5 (nnn) [Reading in configuration from MULTINET:SERVICES.MASTER\_SERVER] SERVER-CONFIG>SELECT SMTP SERVER-CONFIG>SET REJECT-BY-DEFAULT TRUE SERVER-CONFIG>

# SET RECEIVE-BUFFER-SPACE

Specifies the size of the receive socket buffers.

# FORMAT

SET RECEIVE-BUFFER-SPACE size

# PARAMETER

size

Specifies the size of the receive socket buffers for the selected service.

# SET REJECT-HOSTS

Specifies and maintains a list of hosts that are not allowed to access the service. For IPv6 services IPv6 addresses and IPv4 addresses can be used. IPv4 addresses that are specified for an IPv6 service are treated as V4 mapped addresses.

### FORMAT

#### SET REJECT-HOSTS

### EXAMPLE

This example shows how to delete host 192.0.0.1 from the reject-hosts list, and add host 192.0.0.4.

\$ MULTINET CONFIGURE /SERVERS MultiNet Server Configuration Utility 5.5 (nnn) [Reading in configuration from MULTINET:SERVICES.MASTER\_SERVER] SERVER-CONFIG>SELECT TELNET SERVER-CONFIG>SET REJECT-HOSTS Delete address "IP-192.0.0.1" ? [NO] Y [Address "IP-192.0.0.2" ? [NO] RETURN Delete address "IP-192.0.0.3" ? [NO] RETURN Delete address "IP-192.0.0.3" ? [NO] RETURN You can now add new addresses for TELNET. An empty line terminates. Add Address: SERVER-CONFIG>

# SET REJECT-MESSAGE

Specifies a text string to send down the network connection when a service is rejected.

# FORMAT

SET REJECT-MESSAGE string

## PARAMETER

string

This parameter is written down the network connection before closing the connection when a request is rejected.

# RESTRICTION

This parameter is ignored on UDP services.

## **EXAMPLE** This example sets the rejection message to "Service refused."

#### \$ multinet configure /servers

MultiNet Server Configuration Utility 5.5 (nnn)
[Reading in configuration from MULTINET:SERVICES.MASTER\_SERVER]
SERVER-CONFIG>SELECT TELNET
SERVER-CONFIG>SET REJECT-MESSAGE Service refused
SERVER-CONFIG>

# SET REJECT-NETS

Specifies and maintains a list of networks or subnetworks that are not allowed to access the service.

# FORMAT

SET REJECT-NETS

### DESCRIPTION

SET REJECT-NETS invokes an interactive utility that prompts you for the addresses of networks that are not allowed to access the selected service.

Specify each network as follows:

IP\_address [subnetmask]

When done, press **RETURN** at the "Add:" prompt.

For more information about restricting access to services, see the *MultiNet for OpenVMS Installation and* Administrator's Guide.

### EXAMPLE

This example deletes network address 192.0.0.0 from the reject-nets list, and adds network address 128.1.0.0.

\$ MULTINET CONFIGURE /SERVERS MultiNet Server Configuration Utility 5.5 (nnn) [Reading in configuration from MULTINET:SERVICES.MASTER\_SERVER] SERVER-CONFIG>SELECT TELNET SERVER-CONFIG>SET REJECT-NETS Delete address "IP-192.0.0.0" ? [NO] Y [Address "IP-192.0.0.0" deleted from TELNET] Delete address "IP-192.12.19.0" ? [NO] RETURN You can now add new addresses for TELNET. An empty line terminates. Add Address: 128.1.0.0 Add Address: SERVER-CONFIG>

# SET SEND-BUFFER-SPACE

Specifies the size of the send socket buffers.

# FORMAT

**SET RECEIVE-BUFFER-SPACE** size

# PARAMETERS

size

Specifies the size of the send socket buffers for the selected service.

# **SET SERVICE**

Specifies the name of the internal MULTINET\_SERVER routine to call to perform the service.

# FORMAT

[ internal\_ftp ] [ internal\_pop2 ] [ internal\_pop3 ] [ internal\_telnet ] SET SERVICE [ no\_service ] [ none ] [ run\_program ] [ tcp\_daytime ] [ tcp\_time ]

# EXAMPLE

\$ MULTINET CONFIGURE /SERVERS MultiNet Server Configuration Utility 5.5 (nnn) [Reading in configuration from MULTINET:SERVICES.MASTER\_SERVER] SERVER-CONFIG>SELECT TELNET SERVER-CONFIG>SET SERVICE INTERNAL\_TELNET [Service action of TELNET set to Internal\_Telnet] SERVER-CONFIG>

# SET SERVICE-NAME

Changes the name of the service.

# FORMAT

SET SERVICE-NAME name

## PARAMETER

name

Specifies the new service name.

## EXAMPLE

This example shows how to rename a service to "FOO."

### \$ multinet configure /servers

MultiNet Server Configuration Utility 5.5 (nnn) [Reading in configuration from MULTINET:SERVICES.MASTER\_SERVER] SERVER-CONFIG>**SELECT TELNET** SERVER-CONFIG>**SET SERVICE-NAME FOO** [Name of selected service changed to FOO] SERVER-CONFIG>

# SET SERVICE-TYPE

For SPX- or IPX-based servers, sets the service type advertised for the service. This setting is generally not changed by users.

# FORMAT

**SET SERVICE-TYPE** service-type

# PARAMETER

#### service-type

Specifies the service type for SAP advertisements. This value is a decimal number in the range of 1 through 6535.

# EXAMPLE

#### \$ MULTINET CONFIGURE /SERVERS MultiNet Server Configuration Utility 5.5 (nnn) [Reading in configuration from MULTINET:SERVICES.MASTER\_SERVER] SERVER-CONFIG>SELECT servicename SERVER-CONFIG>SET SERVICE-TYPE n [servicename service type is n] SERVER-CONFIG>

# SET SOCKET-FAMILY

Specifies the address family of the service.

# FORMAT

SET SOCKET-FAMILY family

# PARAMETER

#### family

Specifies the new protocol family for this service.

# EXAMPLE

#### \$ MULTINET CONFIGURE /SERVERS

MultiNet Server Configuration Utility 5.5 (nnn)
[Reading in configuration from MULTINET:SERVICES.MASTER\_SERVER]
SERVER-CONFIG>SELECT TELNET
SERVER-CONFIG>SET SOCKET-FAMILY AF\_INET
[TELNET socket family is AF\_INET]
SERVER-CONFIG>

# SET SOCKET-OPTIONS

Specifies socket options to be set via **setsockopt**(). See the *MultiNet for OpenVMS Programmer's Reference* for more information on socket options.

# FORMAT

SET SOCKET-OPTIONS options

## PARAMETER

options

Specifies a list of socket options separated by a vertical bar (|).

## EXAMPLE

\$ MULTINET CONFIGURE /SERVERS MultiNet Server Configuration Utility 5.5 (nnn) [Reading in configuration from MULTINET:SERVICES.MASTER\_SERVER] SERVER-CONFIG>SELECT TELNET SERVER-CONFIG>SET SOCKET-OPTIONS SO\_DEBUG | SO\_KEEPALIVE [TELNET socket options set to <SO\_DEBUG | SO\_KEEPALIVE] SERVER-CONFIG>

# SET SOCKET-PORT

Specifies the port number on which to listen for connections.

# FORMAT

SET SOCKET-PORT port

### PARAMETER

port

Specifies the name or number of the port on which to listen.

## EXAMPLE

#### \$ MULTINET CONFIGURE /SERVERS

MultiNet Server Configuration Utility 5.5 (nnn) [Reading in configuration from MULTINET:SERVICES.MASTER\_SERVER] SERVER-CONFIG>**SELECT TELNET** SERVER-CONFIG>**SET PORT 10** [TELNET socket port is now 10] SERVER-CONFIG>

# SET SOCKET-TYPE

Specifies the type of socket; for example, SOCK\_STREAM (TCP) or SOCK\_DGRAM (UDP).

# FORMAT

**SET SOCKET-TYPE** type

### PARAMETER

type

Specifies the socket type to listen on, usually SOCK\_DGRAM (UDP) or SOCK\_STREAM (TCP).

# EXAMPLE

#### \$ MULTINET CONFIGURE /SERVERS MultiNet Server Configuration Utility 5.5 (nnn) [Reading in configuration from MULTINET:SERVICES.MASTER\_SERVER] SERVER-CONFIG>SELECT TFTP SERVER-CONFIG>SET SOCKET-TYPE SOCK\_DGRAM [Socket type of TFFTP set to SOCK\_DGRAM] SERVER-CONFIG>

# **SET USERNAME**

Specifies the user name under which the selected service is started.

# FORMAT

**SET USERNAME** username

# PARAMETER

#### username

Specifies the name of the user under which the selected service is started.

# SET WORKING-SET-EXTENT

Specifies how much memory the process will be allowed to use if there are free pages available.

## FORMAT

#### SET WORKING-SET-EXTENT

### **EXAMPLES**

1 \$ MULTINET CONFIGURE /SERVERS MultiNet Server Configuration Utility 5.5 (nnn) [Reading in configuration from MULTINET:SERVICES.MASTER\_SERVER] SERVER-CONFIG>SELECT FTP SERVER-CONFIG>SET WORKING-SET 2000 [Working\_Set of FTP set to 2000] SERVER-CONFIG>

#### 2 \$ MULTINET CONFIGURE /SERVERS MultiNet Server Configuration Utility 5.5(nnn) [Reading in configuration from MULTINET:SERVICES.MASTER\_SERVER] SERVER-CONFIG>SELECT FTP [The Selected SERVER entry is now FTP] SERVER-CONFIG>SET WORKING-SET-QUOTA 4096 [Working Set Quota of FTP set to 4096] SERVER-CONFIG>SET WORKING-SET-EXTENT 8192 [Working Set Extent of FTP set to 8192]

# SET WORKING-SET-QUOTA

Specifies the maximum amount of memory the process can lock into its working set.

# FORMAT

### SET WORKING-SET-QUOTA

### **EXAMPLES**

1 \$ MULTINET CONFIGURE /SERVERS MultiNet Server Configuration Utility 5.5 (nnn) [Reading in configuration from MULTINET:SERVICES.MASTER\_SERVER] SERVER-CONFIG>SELECT FTP SERVER-CONFIG>SET WORKING-SET 2000 [Working\_Set of FTP set to 2000] SERVER-CONFIG>

#### 2 \$ MULTINET CONFIGURE /SERVERS MultiNet Server Configuration Utility 5.5(nnn) [Reading in configuration from MULTINET:SERVICES.MASTER\_SERVER] SERVER-CONFIG>SELECT FTP [The Selected SERVER entry is now FTP] SERVER-CONFIG>SET WORKING-SET-QUOTA 4096 [Working Set Quota of FTP set to 4096] SERVER-CONFIG>SET WORKING-SET-EXTENT 8192 [Working Set Extent of FTP set to 8192]

# SHOW

Shows the current server configuration.

# FORMAT

SHOW

# QUALIFIER

/FULL

Provides a more detailed listing.

# EXAMPLE

This example displays detailed information about SMTP.

```
$ MULTINET CONFIGURE /SERVERS
```

```
MultiNet Server Configuration Utility 5.5 (nnn)
[Reading in configuration from MULTINET:SERVICES.MASTER_SERVER]
SERVER-CONFIG>SHOW/FULL SMTP
Service "SMTP"
TCP socket (AF_INET,SOCK_STREAM), Port 25
Socket Options = SO_KEEPALIVE
INIT() = TCP_Init
LISTEN() = TCP_Listen
CONNECTED() = TCP_Connected
SERVICE() = Run_Program
Program = "MULTINET:SERVER_SMTP.EXE"
SERVER-CONFIG>
```

# **SHUTDOWN**

Stops the master server (MULTINET\_SERVER) process. After a SHUTDOWN, any subsequent network service requests are rejected by MultiNet until the RESTART command is executed.

# FORMAT

SHUTDOWN

## EXAMPLE

\$ MULTINET CONFIGURE /SERVERS MultiNet Server Configuration Utility 5.5 (nnn) [Reading in configuration from MULTINET:SERVICES.MASTER\_SERVER] SERVER-CONFIG>SHUTDOWN SERVER-CONFIG>

# **SPAWN**

Executes a single DCL command, or if entered without options, starts a subprocess with the same effect as PUSH. To return from DCL, use the LOGOUT command. If the MULTINET\_DISABLE\_SPAWN logical is set, SPAWN does not work.

# FORMAT

SPAWN [command]

## PARAMETER

#### command

Specifies a command to execute. If you omit command, a DCL command line subprocess is created.

### **QUALIFIERS**

#### /INPUT=file-spec

Specifies an input file to the command you enter with SPAWN.

#### /LOGICAL\_NAMES /NOLOGICAL\_NAMES

Specifies that logical names and logical name tables are not copied to the subprocess.

#### /SYMBOLS /NOSYMBOLS

Specifies that global and local names are not passed to the subprocess.

### /WAIT /NOWAIT

Returns control without waiting for the command to complete. Do not use this qualifier with commands that have prompts or screen displays.

### /OUTPUT=file-spec

Specifies a file that retains the output of the command invoked with SPAWN. This qualifier only works when a single command is entered without creating a DCL subprocess. In addition, this qualifier is positional; you must enter it immediately after SPAWN or other qualifiers.

### **EXAMPLES**

This example displays terminal information, captures the output in a file, then displays the information with the TYPE command.

#### \$ MULTINET CONFIGURE /SERVERS

```
MultiNet Server Configuration Utility 5.5 (nnn)
[Reading in configuration from MULTINET:SERVICES.MASTER_SERVER]
SERVER-CONFIG>SPAWN/OUTPUT=FOO. SHOW TERM
SERVER-CONFIG>SPAWN TYPE FOO.
...
```

This example invokes a command procedure.

#### \$ multinet configure /servers

```
MultiNet Server Configuration Utility 5.5 (nnn)
[Reading in configuration from MULTINET:SERVICES.MASTER_SERVER]
SERVER-CONFIG>SPAWN @COMPROC
```

•••

This example displays help information about the SERVER-CONFIG utility. Use the LOGOUT command to return control to SERVER-CONFIG.

#### \$ multinet configure /servers

```
MultiNet Server Configuration Utility 5.5 (nnn)
[Reading in configuration from MULTINET:SERVICES.MASTER_SERVER]
SERVER-CONFIG>SPAWN
$ HELP MULTINET CONFIGURE /SERVER
...
$ LOGOUT
SERVER-CONFIG>
```

# **STATUS**

Shows the status of the MultiNet server configuration program.

## FORMAT

STATUS

# EXAMPLE

#### \$ MULTINET CONFIGURE /SERVERS

MultiNet Server Configuration Utility 5.5(nnn) [Reading in configuration from MULTINET:SERVICES.MASTER\_SERVER] SERVER-CONFIG>**STATUS** This is the MultiNet server configuration program Version 5.5(nnn) There are 65/8192 entries in the current server configuration. There is NO selected SERVER entry. The configuration MULTINET:SERVICES.MASTER\_SERVER is not modified. SERVER-CONFIG>

# USE

Reads in a MultiNet server configuration file. After a USE, you can use the various configuration commands to modify the server configuration. (Functionally equivalent to GET.)

# FORMAT

USE config-file

## PARAMETER

#### config-file

Specifies the name of the server configuration file to read in.

# EXAMPLE

#### \$ MULTINET CONFIGURE /SERVERS

MultiNet Server Configuration Utility 5.5 (nnn)
[Reading in configuration from MULTINET:SERVICES.MASTER\_SERVER]
SERVER-CONFIG>USE ST\_TMP:FOO.CONFIGURATION
[Reading in configuration from ST\_ROOT:[TMP]FOO.CONFIGURATION.1]
SERVER-CONFIG>

# VERSION

Displays the MultiNet server configuration program version and release information.

# FORMAT

VERSION

# EXAMPLE

#### \$ MULTINET CONFIGURE /SERVERS

MultiNet Server Configuration Utility 5.5 (nnn) [Reading in configuration from MULTINET:SERVICES.MASTER\_SERVER] SERVER-CONFIG>**VERSION** This is the MultiNet Server configuration program Version 5.5 (nnn) SERVER-CONFIG>

# WRITE

Writes the current server configuration file. (Functionally equivalent to SAVE.)

# FORMAT

WRITE config-file

### PARAMETER

#### config-file

Specifies the name of the file to which to write the current MultiNet server configuration (by default, the same file from which the configuration was read).

## EXAMPLE

\$ MULTINET CONFIGURE /SERVERS MultiNet Server Configuration Utility 5.5 (nnn) [Reading in configuration from MULTINET:SERVICES.MASTER\_SERVER] SERVER-CONFIG>WRITE [Writing configuration to MULTINET\_COMMON\_ROOT:[MULTINET]SERVICES.MASTER\_SERVER.1103] SERVER-CONFIG>